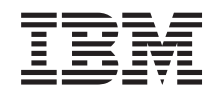

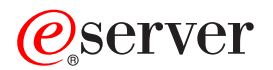

**iSeries**

# **EIM (**エンタープライズ識別マッピング**)**

バージョン *5* リリース *3*

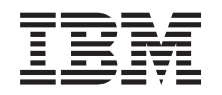

# ERserver

**iSeries**

# **EIM (**エンタープライズ識別マッピング**)**

バージョン *5* リリース *3*

### → お願い −

本書および本書で紹介する製品をご使用になる前に、 135 [ページの『特記事項』に](#page-140-0)記載されている情 報をお読みください。

- 本書は、IBM Operating System/400 (プロダクト番号 5722–SS1) のバージョン 5、リリース 3、モディフィケーショ |
- Ⅰ ン 0 に適用されます。また、改訂版で断りがない限り、それ以降のすべてのリリースおよびモディフィケーションに
- 適用されます。このバージョンは、すべての RISC モデルで稼動するとは限りません。また CISC モデルでは稼動し | ません。 |

本マニュアルに関するご意見やご感想は、次の URL からお送りください。今後の参考にさせていただきます。

http://www.ibm.com/jp/manuals/main/mail.html

なお、日本 IBM 発行のマニュアルはインターネット経由でもご購入いただけます。詳しくは

http://www.ibm.com/jp/manuals/ の「ご注文について」をご覧ください。

(URL は、変更になる場合があります)

お客様の環境によっては、資料中の円記号がバックスラッシュと表示されたり、バックスラッシュが円記号と表示さ れたりする場合があります。

 原 典: iSeries Enterprise Identity Mapping (EIM) Version 5 Release 3

発 行: 日本アイ・ビー・エム株式会社

担 当: ナショナル・ランゲージ・サポート

第1刷 2005.8

この文書では、平成明朝体™W3、平成明朝体™W7、平成明朝体™W9、平成角ゴシック体™W3、平成角ゴシック体™ W5、および平成角ゴシック体™W7を使用しています。この(書体\*)は、(財)日本規格協会と使用契約を締結し使用し ているものです。フォントとして無断複製することは禁止されています。

注∗ 平成明朝体™W3、平成明朝体™W2、平成的 → 平成角ゴシック体™W3、 平成角ゴシック体™W5、平成角ゴシック体™W7

**© Copyright International Business Machines Corporation 2002, 2005. All rights reserved.**

© Copyright IBM Japan 2005

# 目次

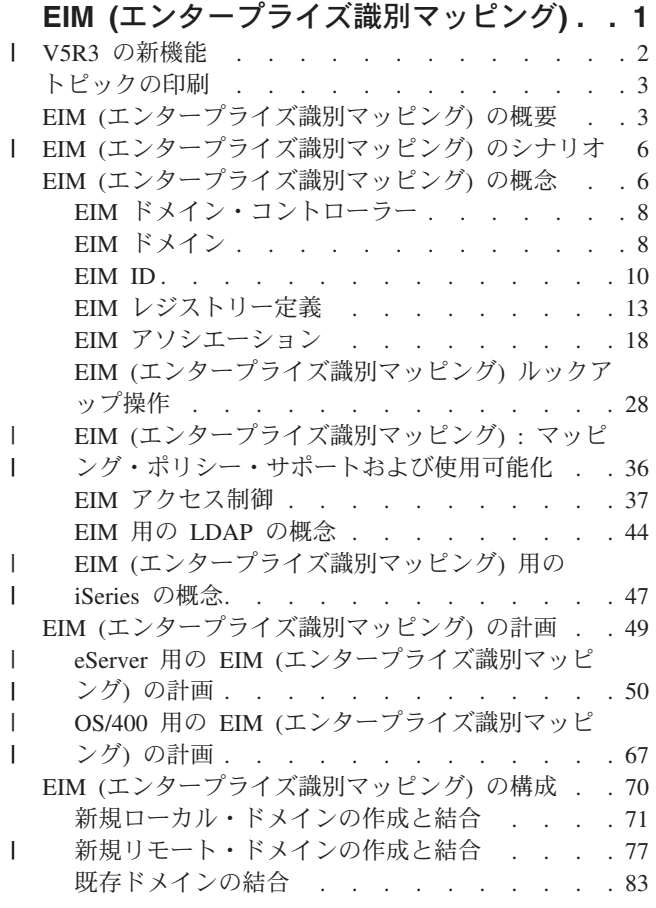

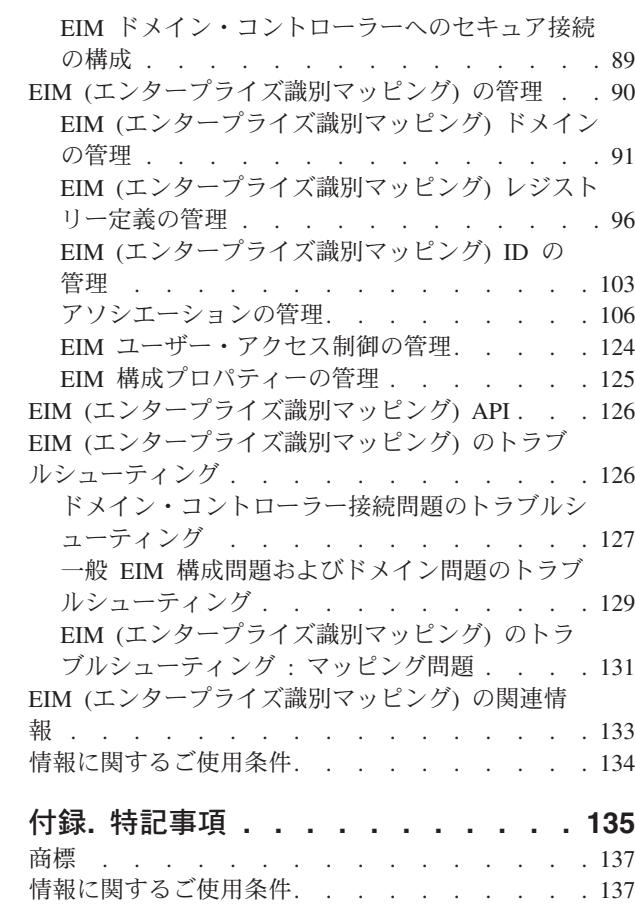

# <span id="page-6-0"></span>**EIM (**エンタープライズ識別マッピング**)**

EIM (エンタープライズ識別マッピング) for iSeries™ は、管理者およびアプリケーション開発者が企業全 | | 体の複数のユーザー・レジストリーを管理する際の問題を解決する、 IBM® <mark>@ gerver</mark> インフラストラ | クチャーの OS/400® インプリメンテーションです。ネットワークを使用する企業の大半は複数のユー<mark>ザ</mark> Ⅰ ー・レジストリーの問題に直面しています。企業内の各個人や各エンティティーが各レジストリーにユーザ | − ID を持つ必要があるためです。複数のユーザー・レジストリーの必要性は、すぐに管理上の大きな問 題になり、ユーザーにも、管理者にも、アプリケーション開発者にも影響を与えます。 EIM (エンタープ | ライズ識別マッピング) は、企業内の複数のユーザー・レジストリーとユーザー ID の管理を容易にするソ | | リューションを低費用で可能にするものです。

EIM により、企業内の個人のさまざまなユーザー・レジストリー内のさまざまなユーザー ID 間の、 アソ シエーションと呼ばれる ID マッピングのシステムを作成できます。 EIM はまた、作成した ID マッピン グを使用して、ユーザー ID 間の関係を検索できるアプリケーションを開発するために、異種のプラット フォーム間で使用できる API の共通セットを提供します。 さらに、EIM をネットワーク認証サービス (Kerberos の OS/400 インプリメンテーション) と結合して使用し、シングル・サインオン環境を提供する ことができます。

EIM の構成および管理は、iSeries ナビゲーターという iSeries グラフィカル・ユーザー・インターフェー スを使って行えます。 iSeries サーバーでは EIM を使用して、OS/400 のインターフェースでネットワー ク認証サービスを用いたユーザー認証を行えるようにしています。 OS/400 だけでなくアプリケーション も Kerberos チケットを受け入れて、 EIM を使用して Kerberos チケットが表している個人と同じ個人を 表すユーザー・プロファイルを検索することができます。

EIM がどのように作用するか、EIM の概念、およびユーザーの企業内でどのように EIM を使用できるか について詳しくは、以下を確認してください。

[トピックの印刷](#page-8-0)

このトピックおよび他の関連したトピックの PDF 版を印刷します。

- V5R3 [の新機能](#page-7-0) |
- EIM のこのリリースの新機能について学習します。 |

EIM ([エンタープライズ識別マッピング](#page-8-0)) の概要

EIM で解決できる問題や、現在の業界がそうした問題に対応する方法、 さらには EIM の方法がより 良い解決策である理由について知ることができます。

EIM [の概念](#page-11-0)

EIM を正常にインプリメントするために理解しておくべき重要な EIM の概念について学びます。

EIM [の計画](#page-54-0)

EIM インプリメンテーション計画を作成する方法について学習し、 iSeries または混合プラットフォー ム環境用の EIM を確実に構成できるようにします。

EIM [の構成](#page-75-0)

EIM (エンタープライズ識別マッピング) 構成ウィザードを使用して、 ご使用の iSeries サーバー用に EIM を構成する方法を学習します。

EIM [の管理](#page-95-0)

EIM ドメイン、ID、アソシエーション、レジストリー定義、EIM アクセス制御などの管理方法を含 め、 EIM ドメインおよびドメイン・データの管理方法を学習します。

<span id="page-7-0"></span>[EIM API](#page-131-0)

EIM API について、およびアプリケーションやネットワーク内でのそれらの使用法について学習しま す。

EIM [のトラブルシューティング](#page-131-0)

EIM を構成および使用する際に直面する共通問題およびエラー、 さらにはそれらに対して考えられる 解決策について学習します。

EIM [の関連情報](#page-138-0)

EIM の使用に関連するその他のリソースおよび情報について学習します。

## **V5R3** の新機能 |

V5R3 EIM (エンタープライズ識別マッピング) for iSeries の機能拡張および関連した OS/400 の機能拡張 | は、以下のとおりです。 |

#### **EIM** の新規または拡張機能 |

- | · 同期化機能ウィザード iSeries ナビゲーターの同期化機能ウィザードを使用して、ネットワーク認証サー ビスおよび EIM 構成を、V5R3 システム・グループに伝搬できます。このウィザードは、モデル・シス テム上の構成を複写して、それらをグループ内の他のシステムにコピーします。各システムを個別に構 成するのではなく、構成を一度行って、その構成を複数のシステムに伝搬することにより、時間を節約 することになります。技術上および構成の詳細については、 『シナリオ : ネットワーク認証サービスお よび EIM の複数システムへの伝搬シナリオ』を参照してください。 | | | | |
- l マッピング・ポリシー・サポート EIM [マッピング・ポリシー・サポートに](#page-41-0)より、ポリシー・アソシエー ションおよび EIM ドメイン内の特定の ID アソシエーションを使用できます。ポリシー・アソシエーシ ョンを作成および使用すれば、異なるユーザー・レジストリー内のユーザー ID 間の直接的な関係を定 義できます。ポリシー・アソシエーションは、1 つのユーザー・レジストリー内の複数のユーザー ID のソース・セットと、指定されたターゲット・ユーザー・レジストリー内の単一のターゲット・ユーザ ー ID との間の、 多対 1 のマッピングを作成する手段を提供します。ポリシー・アソシエーション は、ID アソシエーションの代わりに、またはそれと組み合わせて使用できます。 | | | | | |
- | ユーザー・プロファイル・コマンドの機能拡張 EIMASSOC という追加パラメーターが、ユーザー・プ ロファイルの作成 (CRTUSRPRF) コマンドおよびユーザー・プロファイルの変更 (CHGUSRPRF) コマン | ドに追加されました。 EIMASSOC パラメーターにより、ローカル・レジストリーに指定されたユーザ | | ー・プロファイルに対して、EIM ID アソシエーションを定義できます。このパラメーターを使用して、 | EIM ID、アソシエーションのアクション・オプション、ID アソシエーションのタイプ、 および指定さ れた EIM ID がまだ存在していない場合にそれを作成するかどうか、を指定します。この新規パラメー  $\overline{1}$ | ターについて詳しくは、 47 ページの『EIM ([エンタープライズ識別マッピング](#page-52-0)) 用の OS/400 ユーザ | | [ー・プロファイル考慮事項』を](#page-52-0)参照してください。

#### **EIM** 情報の機能拡張 |

| このリリースでは、計画のセクションが大幅に拡張されており、それは任意の @server ブラットフォ ーム用の EIM をインプリメントする全体的な計画要件、 および EIM for OS/400 をインプリメントする | 特定の計画情報をカバーしています。 |

さらに、トピックシングル・サインオンが Information Center に追加されました。このトピックは、パスワ | ード管理を削減するシングル・サインオン環境の一部としての EIM のインプリメントについて、広範囲の | 資料を提供します。このトピックは、共通シングル・サインオン状況の詳細な多数のシナリオを、それらを | インプリメントする詳細な構成指示とともに記載します。 |

### <span id="page-8-0"></span>新規箇所または変更箇所の見分け方 |

- 技術上の変更箇所を見分けるために、以下の情報を参考にしてください。 |
- | ≫ イメージは、新規または変更箇所の開始位置を示します。
- | ≪ イメージは、新規または変更箇所の終了位置を示します。

| このリリースの新規または変更箇所についての他の情報は、 ブログラム資料説明書を参照してください。

## トピックの印刷

PDF 版を表示またはダウンロードするには、EIM ([エンタープライズ 識別マッピング](rzalv.pdf)) → (約 2244 KB) を選択します。

#### 他の情報

次の関連トピックを表示またはダウンロードできます。

- v ネットワーク認証サービス (約 1070 KB) は、EIM と結合するネットワーク認証サービスを構成してシ ングル・サインオン環境を作成する方法について記載します。
- v Directory Server (LDAP) (約 2015 KB) は、EIM ドメイン・コントローラーとして使用できる LDAP サ ーバーを構成する方法、 および拡張 LDAP 構成についての情報を記載します。

### **PDF** ファイルの保管

表示または印刷のために PDF をワークステーションに保管するには、以下のようにします。

- 1. ブラウザーで PDF を開く (リンク上でクリック)。
- 2. ブラウザーのメニューから「ファイル」をクリックする。
- 3. 「名前を付けて保存」をクリックする。
- 4. PDF を保存したいディレクトリーに進む。
- 5. 「保存」をクリックする。

### **Adobe Acrobat Reader** のダウンロード

これらの PDF を表示または印刷するには、Adobe Acrobat Reader が必要です。このアプリケーション

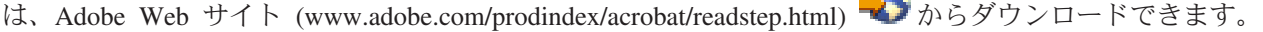

**COMPA** 

# **EIM (**エンタープライズ識別マッピング**)** の概要

現在のネットワーク環境は、システムとアプリケーションの複合グループによって構成されているため、複 数のユーザー・レジストリーを管理する必要があります。複数のユーザー・レジストリーを管理している と、すぐに管理上の大きな問題が発生し、ユーザーにも、管理者にも、アプリケーション開発者にも影響が 出てきます。そのため、多くの企業では、システムやアプリケーションの権限と認証を安全に管理すること が、大きな課題になっています。管理者やアプリケーション開発者がこの問題にできるだけ容易に、かつ低 費用で対応するための IBM @seruer のインフラストラクチャー・テクノロジーが、エンタープライズ 識別マッピング (EIM) です。

ここでは、この問題について説明し、現在の業界の対応策を概説し、EIM がより良いアプローチである理 由を取り上げます。

#### 複数のユーザー・レジストリーの管理に関する問題

多くの管理者は、さまざまなシステムやサーバーで構成されるネットワークを管理しており、それぞれのネ ットワークには、各種のユーザー・レジストリーによるユーザー管理の独特の方法があります。管理者はこ のような複合のネットワークにおいて、各ユーザー ID とパスワードを複数のシステムで管理する責任が あります。さらに、管理者がユーザー ID とパスワードを一致させなければならない場合も多く、ユーザ ーにとっても、 複数の ID とパスワードを覚えて一致させるという作業が必要になります。こうした環境 では、ユーザーにも管理者にも、かなりの負担がかかります。したがって、管理者としては、企業システム を管理するというよりは、失敗ログオンのトラブルシューティングや、ユーザーが忘れたパスワードのリセ ットなどに貴重な時間を費やすことになります。

複数のユーザー・レジストリーを管理するという問題は、多層構造のアプリケーションや異機種混合のアプ リケーションの開発者にも影響を与えます。そのような場合、顧客企業の重要なビジネス・データは、多種 多様なシステムに分散しており、それぞれのシステムに独自のユーザー・レジストリーが存在しているとい う状況があります。したがって、開発者はアプリケーションの独自のユーザー・レジストリーと、関連する セキュリティー・セマンティクスを作成する必要があります。確かに、アプリケーション開発者の問題はこ れで解決されますが、ユーザーと管理者の負担は増えてしまいます。

#### 現在の方法

現在の業界では、複数のユーザー・レジストリーを管理するいくつかの方法がありますが、どれも不十分で す。 たとえば、Lightweight Directory Access Protocol (LDAP) は、分散ユーザー・レジストリーというソ リューションを提供します。しかし、LDAP (または Microsoft® Passport などの他の一般的なソリューショ ン) を使用すると、管理者は別のユーザー・レジストリーとセキュリティー・セマンティクスを管理する必 要があるか、そうしたレジストリーを使用するようになっている既存のアプリケーションを取り替えなけれ ばなりません。

このタイプのソリューションを使用すると、管理者は個々のリソースに対して複数のセキュリティー・メカ ニズムを管理しなければならないため、管理上の負担は増大し、機密が漏れる可能性が高くなります。複数 のメカニズムによって 1 つのリソースをサポートすると、1 つのメカニズムの権限だけを変更して、他の メカニズムの権限を変更するのを忘れる可能性も高くなります。たとえば、ユーザーが 1 つのインターフ ェースからのアクセスを拒否して、他のインターフェースからのアクセスを許可する場合は、結果として機 密漏れが生じ得ます。

この作業を完了しても、問題が完全には解決されていないことに管理者は気付きます。一般に、企業は、現 行のユーザー・レジストリーとセキュリティー・セマンティクスにあまりにも多額の投資をしてきたため に、こうしたタイプのソリューションを採用するのが現実的でないという状況があります。別のユーザー・ レジストリーと関連したセキュリティー・セマンティクスを作成すると、アプリケーション提供者の問題は 解決されますが、ユーザーと管理者の問題は解決されません。

別の可能なソリューションは、シングル・サインオンという方法です。管理者がすべてのユーザー ID と パスワードを含むファイルを管理できるような製品もすでに出回っています。しかし、この方法にはいくつ かの欠点があります。

- v ユーザーが直面する 1 つの問題にしか対応しません。 ユーザーは 1 つの ID とパスワードを提供して 複数のシステムにサインオンできますが、ユーザーが他のシステムのパスワードを所有して管理する必 要があることに変わりはありません。
- v こうしたファイルにはプレーン・テキストのパスワードや復号化可能なパスワードが格納されるため、 機密漏れを生み、新たな問題を持ち込むことになります。もちろん、パスワードは、プレーン・テキス ト・ファイルに保存するようなものではありませんし、管理者をはじめとするいかなるユーザーも簡単 にアクセスできるようであってはならないはずです。

v この方法では、異機種混合の多層構造のアプリケーションを提供するサード・パーティーのアプリケー ション開発者の問題は解決しません。サード・パーティーのアプリケーション開発者は、そうしたアプ リケーション用に独自のユーザー・レジストリーを提供する必要があります。

こうした欠点があっても、複数のユーザー・レジストリーの問題がいくらか解消されるのは確かなので、こ の方法を採用した企業も存在します。

#### **EIM** の方法

EIM は、多層構造の異機種混合のアプリケーション環境で、複数のユーザー・レジストリーとユーザー ID をより簡単に管理するための低費用の構築ソリューションを提供する、新しい方法です。 EIM は、企業内 の個人やエンティティー (ファイル・サーバーやプリント・サーバーなど) と、企業内でそうした個人やエ ンティティーを表す多くの ID との関係を記述するためのアーキテクチャーです。また、アプリケーショ ンからそうした関係を確認するための API のセットも用意されています。

たとえば、あるユーザー・レジストリーにおいて指定された個人のユーザー ID に関して、別のユーザ ー・レジストリーでどのユーザー ID が同じ個人を表すのかを判別できます。 ユーザーが 1 つのユーザ ー ID ですでに認証され、 そのユーザー ID を別のユーザー・レジストリー内の適切な ID にマップでき るのであれば、ユーザーは認証用の信任状を再び提供する必要はありません。このユーザーがだれであるか はすでにわかっているので、別のユーザー・レジストリーでそのユーザーがどのユーザー ID で表されて いるかということだけを知ればよいわけです。ですから、EIM は、企業の汎用の識別マッピング機能にな ります。

EIM では、1 対多のマッピングが可能です (つまり、1 人のユーザーが 1 つのユーザー・レジストリー内 に 複数のユーザー ID を持つことも可能です)。しかし、管理者は、ユーザー・レジストリー内のすべての ユーザー ID に関する個々のマッピングを持っている必要はありません。また、EIM を使用すると、 多対 1 のマッピングも可能です (つまり、 複数のユーザーが 1 つのユーザー・レジストリー内の 1 つのユー ザー ID にマップすることが可能です)。

ユーザーの ID を別個のユーザー・レジストリー間でマップする機能は、非常に便利です。 まず、アプリ ケーションで、権限用と認証用のユーザー・レジストリーがまったく別でもかまわないという柔軟性が得ら れます。たとえば、管理者は Kerberos レジストリー内の Windows® ユーザー ID を、別のユーザー・レ ジストリー内の OS/400 ユーザー・プロファイルにマップして、 OS/400 ユーザー・プロファイルが許可 されている OS/400 リソースにアクセスすることができます。

EIM はオープン・アーキテクチャーなので、どのレジストリーの識別マッピングの関係でも表すことがで きます。既存のデータを新規リポジトリーにコピーして、両方を同期して保持する必要はありません。 EIM が導入する唯一の新規データは、関係情報です。 EIM はこのデータを LDAP ディレクトリーで管理 します。これにより、データを一元管理しながら、実際に情報を使用する場所でレプリカを保持するという 柔軟性が得られます。よって、EIM では、企業やアプリケーション開発者がより多彩な環境でより少ない 費用で簡単に作業するための柔軟性が得られるということになります。

EIM を OS/400 インプリメンテーションであるネットワーク認証サービス Kerberos と結合して使用すれ | ば、シングル・サインオン・ソリューションを提供することになります。アプリケーションは、GSS API | および EIM を使用して Kerberos チケットを受け入れて、異なるユーザー・レジストリー内の別の関連し | たユーザー ID にマップするように作成することができます。この ID マッピングを提供するユーザー ID | 間のアソシエーションは、 EIM ID によって 1 つのユーザー ID を別のユーザー ID に間接的に関連付け | る、 ID アソシエーションを作成することによって、またはグループ内の 1 つのユーザー ID を単一の特 | 定のユーザー ID に直接的に関連付ける、ポリシー・アソシエーションを作成することによって、構築す | ることができます。 |

<span id="page-11-0"></span>識別マッピングを使用するには、管理者が以下を実行する必要があります。

- 1. ネットワーク内の EIM ドメインを構成する。 iSeries EIM 構成ウィザードを使用して、ドメインのド メイン・コントローラーを作成し、そのドメインへのアクセスを構成できます。このウィザードを使用 して、新規 EIM ドメインを作成し、ローカルまたはリモート・システム上にドメイン・コントローラ ーを作成することを選択できます。または、EIM ドメインがすでに存在している場合には、既存の EIM ドメインに参加することを選択できます。
- 2. EIM ドメイン・コントローラーが構成されたシステム上のディレクトリー・サーバーに定義された、ど のユーザーが EIM ドメイン内の特定の情報を管理またはアクセスするよう許可されているかを判別す る。またそれらを適切な EIM アクセス制御グループに割り当てる。
- 3. EIM ドメインに参加するユーザー・レジストリーの EIM レジストリー定義を作成する。任意のユーザ ー・レジストリーを EIM ドメインに定義できますが、 EIM 対応のアプリケーションおよびオペレー ティング・システムのユーザー・レジストリーを定義しなければなりません。
- 4. ユーザーの EIM インプリメンテーション要件を基に、EIM 構成を完了させるために以下のどのタスク を実行すべきかを判別する。
	- v ドメイン内のそれぞれの固有ユーザーごとに EIM ID を作成し、それらの ID アソシエーションを 作成する。
	- v ポリシー・アソシエーションを作成する。
	- v これらの組み合わせを作成する。

負担が軽減されたパスワード管理の利点を最大限に活用するために、 EIM を構成および使用してシング ル・サインオン環境を作成することについて詳しくは、 iSeries Information Center のシングル・サインオ ン (Single signon) で確認してください。

# **EIM (**エンタープライズ識別マッピング**)** のシナリオ |

EIM (エンタープライズ識別マッピング) は、企業全体のユーザー ID を追跡して管理できる、 IBM イン | フラストラクチャー・テクノロジーです。一般に、EIM はネットワーク認証サービスなどの認証テクノロ | Ⅰ ジーとともに使用して、シングル・サインオン環境をインプリメントします。

| したがって、EIM のこのより広い使用法に関心がある場合には、「シングル・サインオン」という Information Center トピックのシナリオ (Scenarios) を検討する必要があります。 |

# **EIM (**エンタープライズ識別マッピング**)** の概念

各企業でエンタープライズ識別マッピング (EIM) を使用する方法を十分に理解するには、 EIM が動作す る方法を概念的に理解することがまず必要です。 EIM API の構成およびインプリメンテーションは、サー バー・プラットフォームによって異なる可能性がありますが、EIM の概念は、すべての IBM@ server プラットフォームで共通です。

図 1 は、企業内の EIM インプリメンテーションの例です。 3 台のサーバーが EIM クライアントとして 稼働しており、それらのサーバーには、EIM ルックアップ操作によって EIM データを要求する EIM 対応

アプリケーションが含まれています。 6 ドメイン・コントローラー D には、 EIM ドメイン 2 に関 する情報が保管され、 EIM ドメインには、EIM ID 3 、 EIM ID とユーザー ID との間のアソシエーシ

ョン<sup>4</sup>, および EIM レジストリー定義 5 が含まれます。

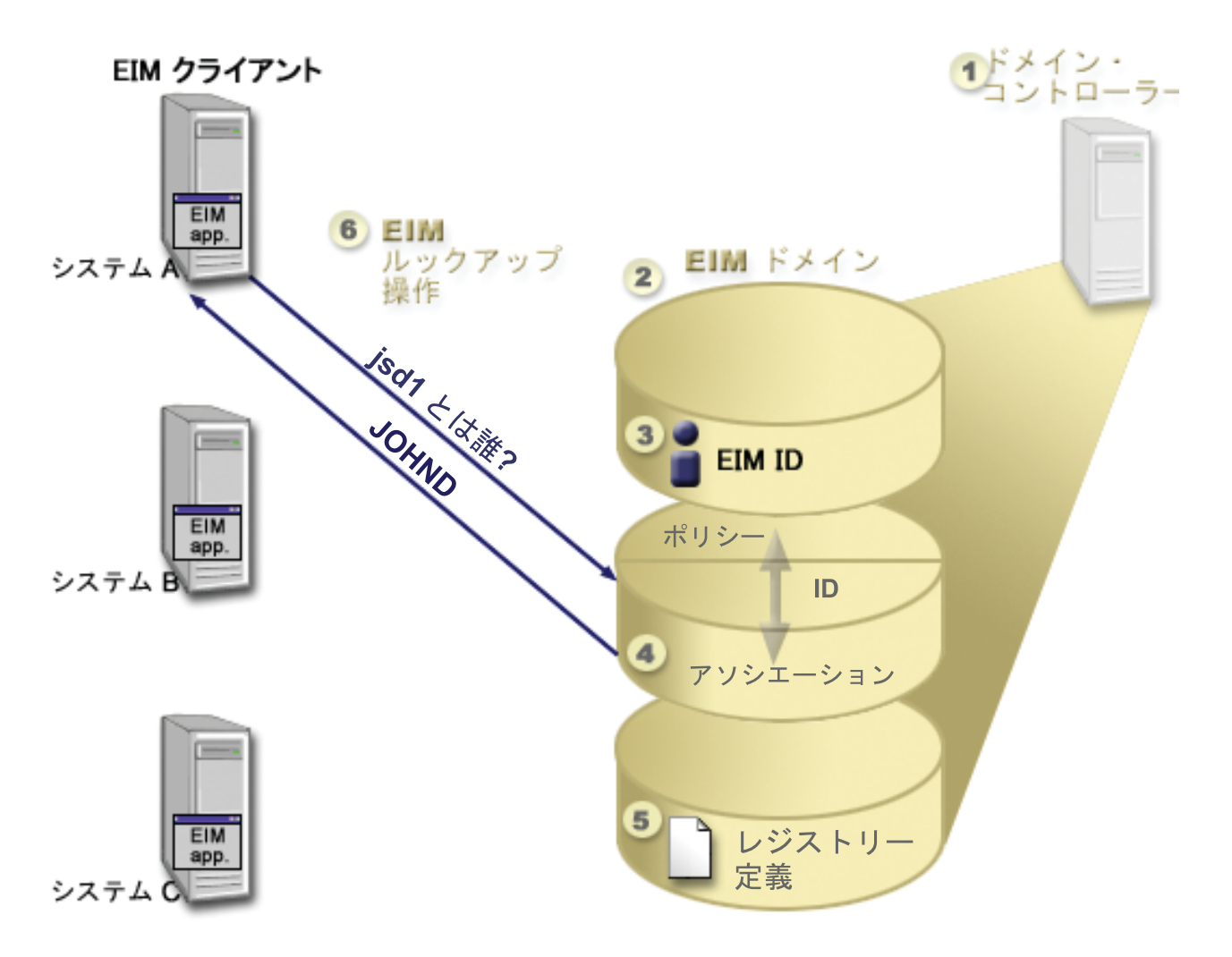

図 *1. EIM* インプリメンテーションの例

以下の情報を参照して、EIM @server の概念の詳細について確認してください。

- 8 ページの『EIM [ドメイン・コントローラー』](#page-13-0)
- v 8 [ページの『](#page-13-0)EIM ドメイン』
- 10 [ページの『](#page-15-0)EIM ID』
- v 13 ページの『EIM [レジストリー定義』](#page-18-0)
- v 18 ページの『EIM [アソシエーション』](#page-23-0)
- v 28 ページの『EIM ([エンタープライズ識別マッピング](#page-33-0)) ルックアップ操作』
- v 36 ページの『EIM (エンタープライズ識別マッピング) : [マッピング・ポリシー・サポートおよび使用可](#page-41-0) [能化』](#page-41-0)
- v 37 ページの『EIM [アクセス制御』](#page-42-0)

以下の情報を参照して、EIM の使用を理解する上で重要な、その他の関連した概念の詳細を確認してくだ さい。

- v 44 [ページの『](#page-49-0)EIM 用の LDAP の概念』
- v 47 ページの『EIM ([エンタープライズ識別マッピング](#page-52-0)) 用の iSeries の概念』

# <span id="page-13-0"></span>**EIM** ドメイン・コントローラー

*EIM* ドメイン・コントローラー は、 1 つ以上の EIM ドメインを管理するために構成された、 Lightweight Directory Access Protocol (LDAP) サーバーです。 *EIM* ドメイン は、すべての EIM ID、EIM アソシエーション、およびそのドメインで定義されたユーザー・レジストリーから構成される LDAP ディ レクトリーです。 システム (EIM クライアント) は、EIM ルックアップ操作用のドメイン・データを使用 して EIM ドメインに参加します。

現在、一部の IBM @ server プラットフォーム上の IBM Directory Server を、 EIM ドメイン・コン トローラーとして機能するように構成できます。 EIM API をサポートするシステムは、クライアントとし てドメインに参加できます。こうしたクライアント・システムは、EIM API を使用して、EIM ドメイン・ コントローラーに接続し、 28 ページの『EIM ([エンタープライズ識別マッピング](#page-33-0)) ルックアップ操作』を 実行します。 EIM クライアントの位置により、 EIM ドメイン・コントローラーがローカルかリモート・ システムかが決まります。 EIM クライアントがドメイン・コントローラーと同一のシステムで稼働してい る場合には、ドメイン・コントローラーはローカル になります。 EIM クライアントがドメイン・コント ローラーとは別のシステムで稼働している場合は、ドメイン・コントローラーはリモート になります。

l 注**:**ディレクトリー・サーバーをリモート・システム上に構成する場合には、そのディレクトリー・サー バーは EIM サポートを提供しなければなりません。 EIM は、ドメイン・コントローラーが、Lightweight | Directory Access Protocol (LDAP) バージョン 3 をサポートするディレクトリー・サーバーによってホステ | ィングされることを必要とします。さらに、ディレクトリー・サーバー・プロダクトは、 EIM [スキーマを](#page-51-0) | 受け入れるように構成しなければなりません。 IBM Directory Server for iSeries および IBM Directory | Server V5.1 がこのサポートを提供します。 |

## **EIM** ドメイン

*EIM* ドメイン は、企業の EIM データを含む Lightweight Directory Access Protocol (LDAP) サーバー内の ディレクトリーです。 EIM ドメインは、すべての EIM ID、EIM アソシエーション、およびそのドメイ ンで定義されているユーザー・レジストリー、さらにはデータに対するアクセス制御を含みます。システム (EIM クライアント) は、 EIM ルックアップ操作用のドメイン・データを使用してドメインに参加しま す。

EIM ドメインはユーザー・レジストリーとは異なります。ユーザー・レジストリーは、オペレーティン グ・システムやアプリケーションの特定のインスタンスに識別され、信頼されているユーザー ID の集合 を定義します。またユーザー・レジストリーには、ユーザーの ID を認証するのに必要な情報が含まれま す。さらに、多くの場合、ユーザー・レジストリーには、ユーザー設定、システム特権、その ID の個人 情報などの属性も含まれます。

それとは対照的に、EIM ドメインは、ユーザー・レジストリーに定義されているユーザー ID を参照 しま す。 EIM ドメインには、種々のユーザー・レジストリー (ユーザー名、レジストリー・タイプ、レジスト リー・インスタンス) 内の ID と、 その ID が表している実際の個人やエンティティーとの間の関係 につ いての情報が含まれます。

図 2 は、EIM ドメインに保管されているデータを示しています。このデータには、EIM ID、EIM レジス トリー定義、EIM アソシエーションが含まれています。 EIM データは、ユーザー ID と企業内でこうし た ID が表している個人やエンティティーとの間の関係を定義します。

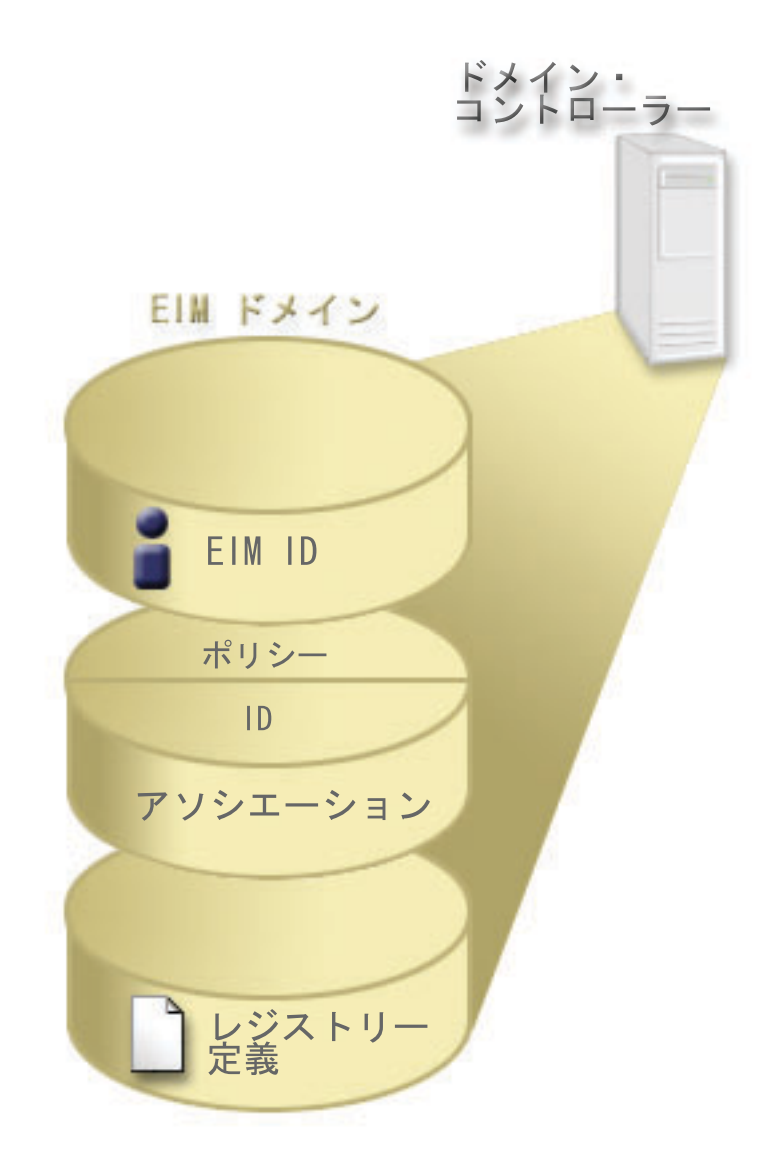

図 *2. EIM* ドメインおよびドメイン内に保管されているデータ

EIM データには、以下のものが含まれます。

- l · EIM レジストリー定義。 作成する各 EIM レジストリー定義は、企業内のシステム上に存在する実際の ユーザー・レジストリー (およびそれに含まれるユーザー ID 情報) を表しています。 EIM で特定のユ ーザー・レジストリーを定義すると、そのユーザー・レジストリーは EIM ドメインに参加できます。作 成することのできるレジストリー定義には、2 つのタイプがあります。 1 つは、システム・ユーザー・ レジストリーを参照するもので、もう 1 つは、アプリケーション・ユーザー・レジストリーを参照する ものです。詳しくは、 13 ページの『EIM [レジストリー定義』を](#page-18-0)参照してください。 | | |  $\blacksquare$ | |
- | EIM ID。 作成する各 EIM ID は、企業内の個人またはエンティティー (プリント・サーバーやファイ ル・サーバーなど) を一意的に表します。 EIM ID が対応する人またはエンティティーに属するユーザ ー ID 間の 1 対 1 のマッピングが必要な場合には、 EIM ID を作成できます。 詳しくは、 10 [ページ](#page-15-0) の『[EIM ID](#page-15-0)』を参照してください。 |  $\blacksquare$ |
	- v **EIM** アソシエーション。 作成する EIM アソシエーションは、ユーザー ID 間の関係を表します。 EIM クライアントが EIM API を使用して EIM ルックアップ操作を正常に実行できるようにするため には、アソシエーションを定義しなければなりません。こうした EIM ルックアップ操作は、EIM ドメ

<span id="page-15-0"></span>インで定義されたアソシエーションを検索します。詳しくは、 28 ページの『EIM ([エンタープライズ識](#page-33-0) 別マッピング) [ルックアップ操作』を](#page-33-0)参照してください。作成できるアソシエーションには、2 つの異な るタイプがあります。

- **ID** アソシエーション。 ID アソシエーションでは、 個人に定義された EIM ID を使用して、ユーザ ー ID 間の 1 対 1 の関係を定義できます。 作成する各 EIM ID アソシエーションは、EIM ID と 企業内の関連したユーザー ID との間の、単一で特定の関係を表します。 ID アソシエーションは、 EIM ID を特定のユーザー・レジストリー内の特定のユーザー ID と結び付ける情報を提供し、 ユー ザーに関する 1 対 1 の ID マッピングを作成できるようにします。 ID アソシエーションが特に役 立つのは、個々の人が特殊権限およびその他の特権を持つユーザー ID を持っており、 それらのユー ザー ID 間の 1 対 1 のマッピングを作成することによって、それらを個別に制御したい場合です。 | | | | | | |
- ポリシー・アソシエーション。 ポリシー・アソシエーションでは、 1 つ以上のユーザー・レジスト リー内のユーザー ID のグループと、別のユーザー・レジストリー内の個々のユーザー ID との間の 関係を定義できます。 作成する各 EIM ポリシー・アソシエーションにより、 1 つのユーザー・レ ジストリー内のユーザー ID のソース・グループと、単一のターゲット・ユーザー ID との間の、 多 対 1 のマッピングが作成されます。一般に、同じレベルの権限を必要とするユーザーのグループを、 そのレベルの権限を持つ単一ユーザー ID にマップする、ポリシー・アソシエーションを作成しま す。 | | | | | | |

いったん EIM ID、レジストリー定義、および各種のアソシエーションを作成すると、各企業において EIM を使用してユーザー ID をより簡単に編成して処理することができます。

### **EIM ID**

*EIM ID* は、企業内の個人やエンティティーを表します。一般的なネットワークは、種々のハードウェア・ プラットフォームおよびアプリケーション、またそれらに関連付けられたユーザー・レジストリーから構成 されています。ほとんどのプラットフォームや多くのアプリケーションでは、プラットフォーム固有の、ま たはアプリケーション固有のユーザー・レジストリーが使用されています。こうしたユーザー・レジストリ ーには、このようなサーバーまたはアプリケーションを使用するユーザーのユーザー識別情報が含まれま す。

EIM を使用して、企業内の個人やエンティティーに対して固有の EIM ID を作成できます。 その後、 EIM ID、および EIM ID が表す個人またはエンティティーのさまざまなユーザー ID との間で ID アソシ エーション、 すなわち 1 対 1 の ID マッピングを作成できます。このプロセスは、異機種混合の多層構 造アプリケーションの構築を簡単にします。また企業内の個人やエンティティーが持つすべてのユーザー ID の管理を含めた管理業務を、より簡単にするツールを構築して使用するのが容易になります。

### 個人を表す **EIM ID**

図 3 は企業内の *John Day* という名前の個人を表す EIM ID、およびその種々のユーザー ID の例を示し ています。この例では、*John Day* は 5 つのユーザー ID (johnday、jsd1、 JOHND、jsday、および JDay) を、 4 つの別個のユーザー・レジストリーに有しています。

図 **3:** *John Day* の EIM ID とその種々のユーザー ID との間の関係

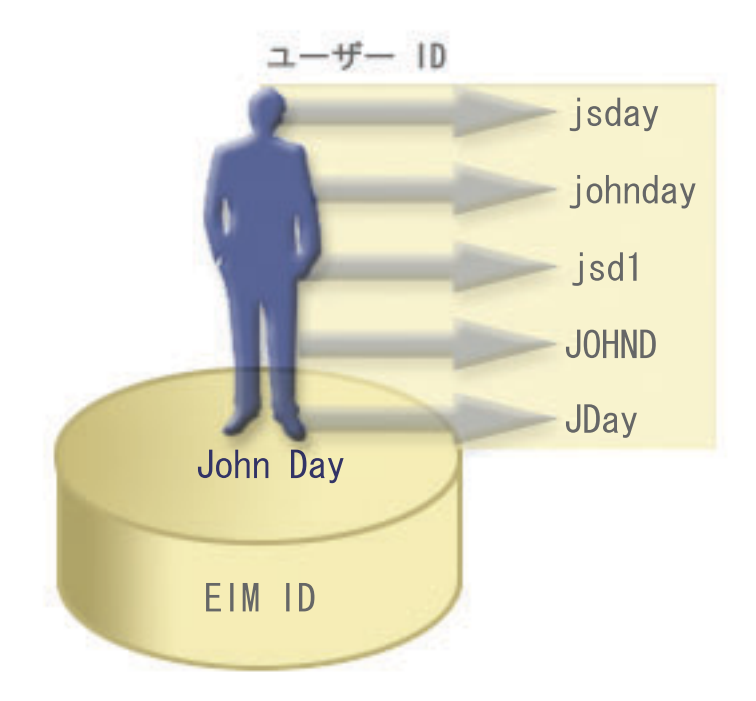

EIM では、John Day ID と *John Day* の異なるそれぞれのユーザー ID との間の関係を定義するアソシエ ーションを作成できます。こうしたアソシエーションを作成してその関係を定義すると、識別されているユ ーザー ID に基づいて、不明なユーザー ID を EIM API からルックアップするアプリケーションを、管 理者やユーザーが作成できるようになります。

### エンティティーを表す **EIM ID**

ユーザーを表すだけでなく、図 4 に示されているように、EIM ID は企業内のエンティティーを表すこと もできます。たとえば、企業内のプリント・サーバー機能は、多くの場合、複数のシステム上で稼働してい ます。図 4 では、企業内のプリント・サーバー機能は、それぞれ pserverID1、pserverID2、および pserverID3 という異なるユーザー ID を持つ別個の 3 つのシステム上で実行されています。

図 **4:** プリント・サーバー機能を表す EIM ID とその機能の様々なユーザー ID との間の関係

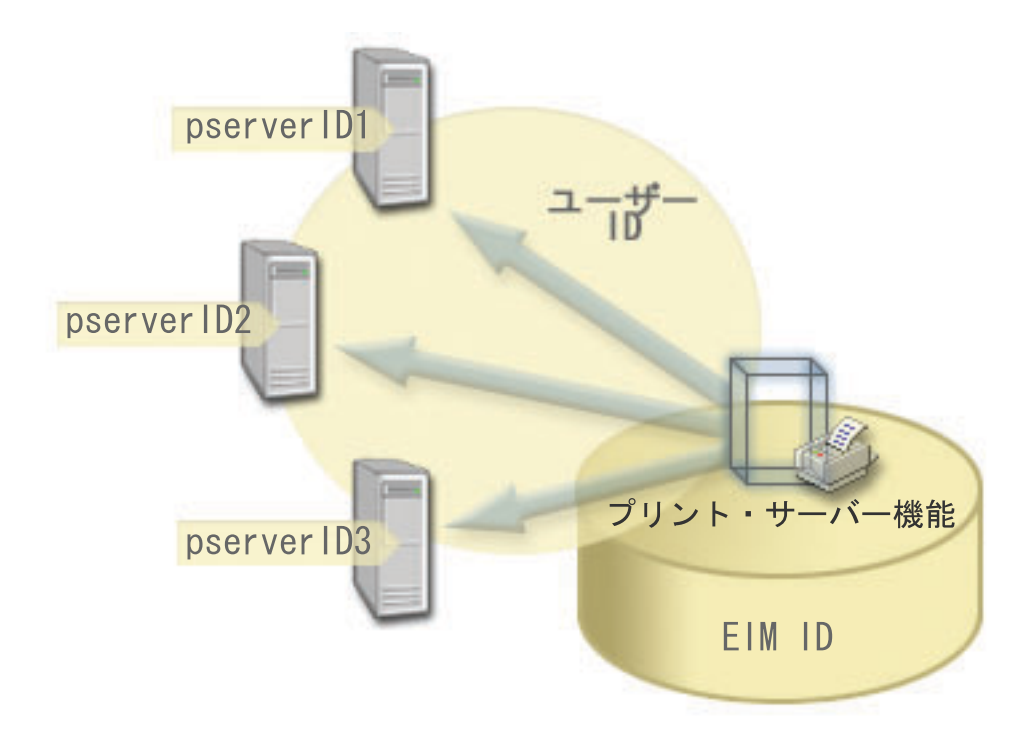

EIM を使用すると、そのプリント・サーバー機能を企業内全体で表す単一の ID を作成できます。 例の示 すように、EIM ID プリント・サーバー機能は、企業内における実際のプリント・サーバー機能というエン ティティーを表します。アソシエーションを作成して、 EIM ID (プリント・サーバー機能) とこの機能の それぞれのユーザー ID (pserverID1、pserverID2、および pserverID3) との間の関係を定義します。こう したアソシエーションによって、アプリケーション開発者は、EIM ルックアップ操作を使用して特定のプ リント・サーバー機能を検出できます。それでアプリケーション提供者は、プリント・サーバー機能を企業 内でより簡単に管理できる分散アプリケーションを作成できます。

### **EIM ID** および別名の作成

EIM ID 名は EIM ドメイン内で固有でなければなりません。別名は、固有の ID の使用が難しいという状 | 況で有効です。 EIM ID 別名が有用な例として、ある人物の本名が、知られている名前と異なる場合があ | ります。たとえば、企業内の別個の人物が同じ名前であることがあり、その場合、その名前を EIM ID と | | して使用するならば、混乱が生じる可能性があります。 |

図 5 は、企業内に *John S. Day* という名前の 2 人のユーザーがいるという例を示しています。 EIM 管 理者は 2 つの異なる EIM ID John S. Day1 と John S. Day2 を作成して、 2 人を識別します。しかし、 それぞれの ID によって表されているのがどちらの *John S. Day* かはすぐには分かりません。

図 **5:** 共有する *John S. Day* という正式な名前に基づく 2 つの EIM ID の別名

<span id="page-18-0"></span>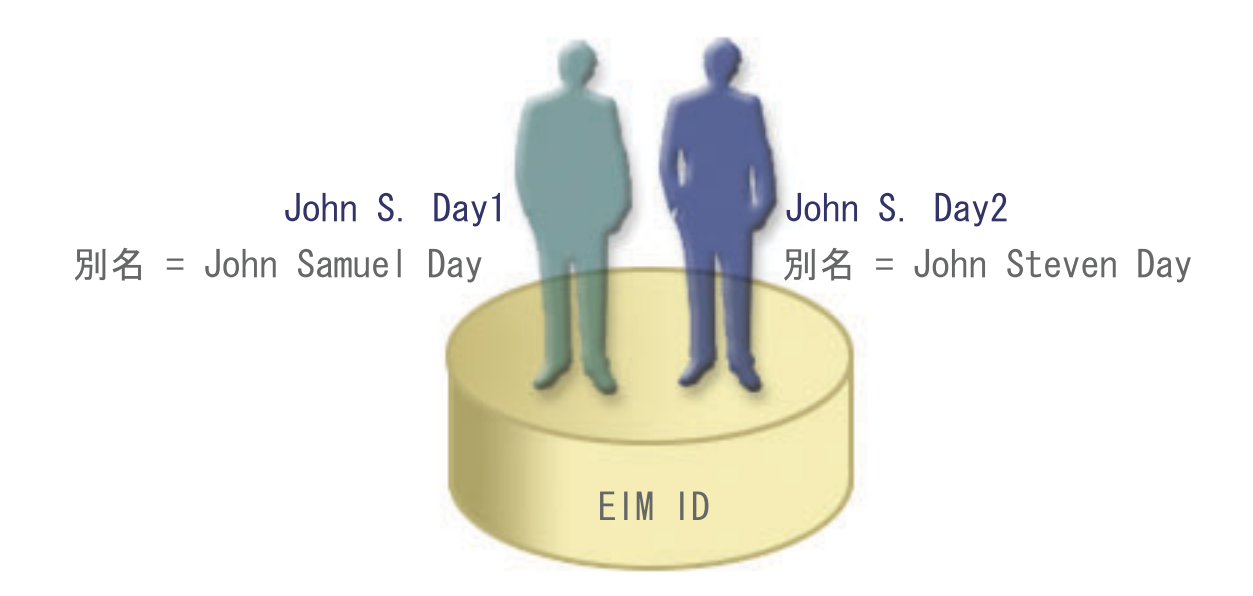

別名を使用すると、 EIM 管理者はそれぞれの EIM ID の個人に関する追加情報を設定できます。 EIM ID はそれぞれ複数の別名を持つことができ、EIM ID が表している *John S. Day* を識別することができま す。たとえば、追加の別名には、それぞれのユーザーの従業員番号、部門番号、役職、あるいは区別するた めの他の属性を含めることが考えられます。この例では、John S. Day1 の別名は John Samuel Day、 John S. Day2 の別名は John Steven Day となるかもしれません。

別名情報を使用すれば、特定の EIM ID を探し出すのに役立ちます。 たとえば、EIM を使用するアプリ |

ケーションは、アプリケーションの適切な EIM ID を検出するために使用する別名を指定できます。管理 |

者はこの別名を EIM ID に追加して、アプリケーションが EIM 操作のために固有 ID ではなく別名を使 |

用できるようにすることができます。アプリケーションは、ID からの EIM ターゲット ID の取得 |

(eimGetTargetFromIdentifier()) API を使用して EIM ルックアップ操作を実行し、それが必要とする適 |

切なユーザー ID を検出する際に、この情報を指定できます。 |

### **EIM** レジストリー定義

*EIM* レジストリー定義 は、企業内のシステムに存在する実際のユーザー・レジストリーを表す、 EIM 内 に作成される項目です。ユーザー・レジストリーはディレクトリーのように操作でき、特定のシステムやア プリケーションの有効なユーザー ID のリストが含まれています。基本ユーザー・レジストリーには、ユ ーザー ID およびパスワードが含まれます。ユーザー・レジストリーの一例としては、z/OS® Security Server Resource Access Control Facility (RACF®) レジストリーがあります。ユーザー・レジストリーに は、他の情報も含めることができます。たとえば、Lightweight Directory Access Protocol (LDAP) ディレク トリーには、LDAP に保管されているデータに対するバインド識別名、パスワード、およびアクセス制御 が含まれます。一般的なユーザー・レジストリーの他の例には、Kerberos レルム内のプリンシパルまたは Windows Active Directory ドメイン内のユーザー ID、OS/400 ユーザー・プロファイル・レジストリーがあ ります。

| 他のユーザー・レジストリーに存在するユーザー・レジストリーも定義できます。アブリケーションの中に は、ユーザー・レジストリーの単一インスタンス内でユーザー ID のサブセットを使用するものがありま | す。たとえば、z/OS Security Server (RACF) レジストリーに、 全体の RACF ユーザー・レジストリー内 | のユーザーのサブセットである特定のユーザー・レジストリーを含めることができます。この性質をモデル | 化するため、EIM では管理者が以下の 2 種類の EIM レジストリー定義を作成できます。 |

| • [システム・レジストリー定義](#page-21-0)

| • [アプリケーション・レジストリー定義](#page-22-0)

EIM レジストリー定義は、企業内のこうしたユーザー・レジストリーに関する情報を提供します。管理者 は、以下の情報を提供して EIM に対してこのようなレジストリーを定義します。

- 固有で、任意の EIM レジストリー名レジストリー定義は、ユーザー・レジストリーの特定のインスタン スをそれぞれ表します。したがって、ユーザー・レジストリーの特定のインスタンスを識別するのに役 立つ EIM レジストリー定義を選択しなければなりません。たとえば、システム・ユーザー・レジストリ ーに対しては TCP/IP ホスト名を選択できますし、アプリケーション・ユーザー・レジストリーに対し てはそのアプリケーションの名前と組み合わせたホスト名を選択できます。任意の英数字、英大文字小 文字混合の文字、およびスペースを使用して、固有の EIM レジストリー定義名を作成できます。
- | ユーザー・レジストリーのタイプほとんどのオペレーティング・システム・ユーザー・レジストリーを カバーする、EIM が提供する多数の事前定義されたユーザー・レジストリー・タイプがあります。それ らには以下のものがあります。 | |
- $-$  AIX<sup>®</sup> |
- Domino™ ロング・ネーム |
- Domino ショート・ネーム |
- Kerberos |
- Kerberos ケース・センシティブ |
- LDAP |
- Linux |
- Novell |
- Directory Server |
- OS/400 |
- Tivoli® Access Manager |
- RACF |
- Windows ローカル |
- Windows ドメイン (Kerberos) (このタイプはケース・センシティブです) |
- $X.509$ |

注**:** 事前定義レジストリー定義タイプは、ほとんどのオペレーティング・システム・ユーザー・レジスト | リーをカバーしていますが、 EIM に事前定義レジストリー・タイプが含まれていないレジストリー  $\overline{1}$ | 定義を作成する必要があることもあります。この状況では、2 つのオプションがあります。ユーザ | ー・レジストリーの特性に一致する既存のレジストリー定義を使用するか、また[は専用ユーザー・レ](rzalvadmindefinereg.htm) | [ジストリー・タイプの定義を](rzalvadmindefinereg.htm)行うことができます。たとえば、図 6 では、処理を行う管理者は、 | System\_A\_WAS アプリケーション・レジストリー定義のレジストリー・タイプとして、 WebSphere | LTPA を必要とし、定義しています。 |

図 6 では、管理者は、システム A、システム B、システム C、およびユーザーがデスクトップ・ワーク | ステーションにログオンする際に使用する Kerberos プリンシパルを含む Windows Active Directory を表す | ユーザー・レジストリーに対して、EIM システム・レジストリー定義を作成しています。さらに、管理者 | はシステム A 上で実行している WebSphere® (R) Lightweight Third-Party Authentication (LTPA) 用のアプ | | リケーション・レジストリー定義を作成しています。管理者が使用するレジストリー定義名は、そのタイプ | のユーザー・レジストリーの特定のオカレンスを識別するのに役立ちます。多くのタイプのユーザー・レジ ストリーでは、IP アドレスまたはホスト名で十分です。この例では、管理者はアプリケーション・レジス | トリー定義名として System\_A\_WAS を使用して、 WebSphere LTPA アプリケーションのこの特定のインス |

| タンスを識別します。また、アプリケーション・レジストリー定義の親システム・レジストリーが、 System\_A レジストリーであることを指定しています。 |

図 **6:** 企業内の 5 つのユーザー・レジストリーの EIM レジストリー定義

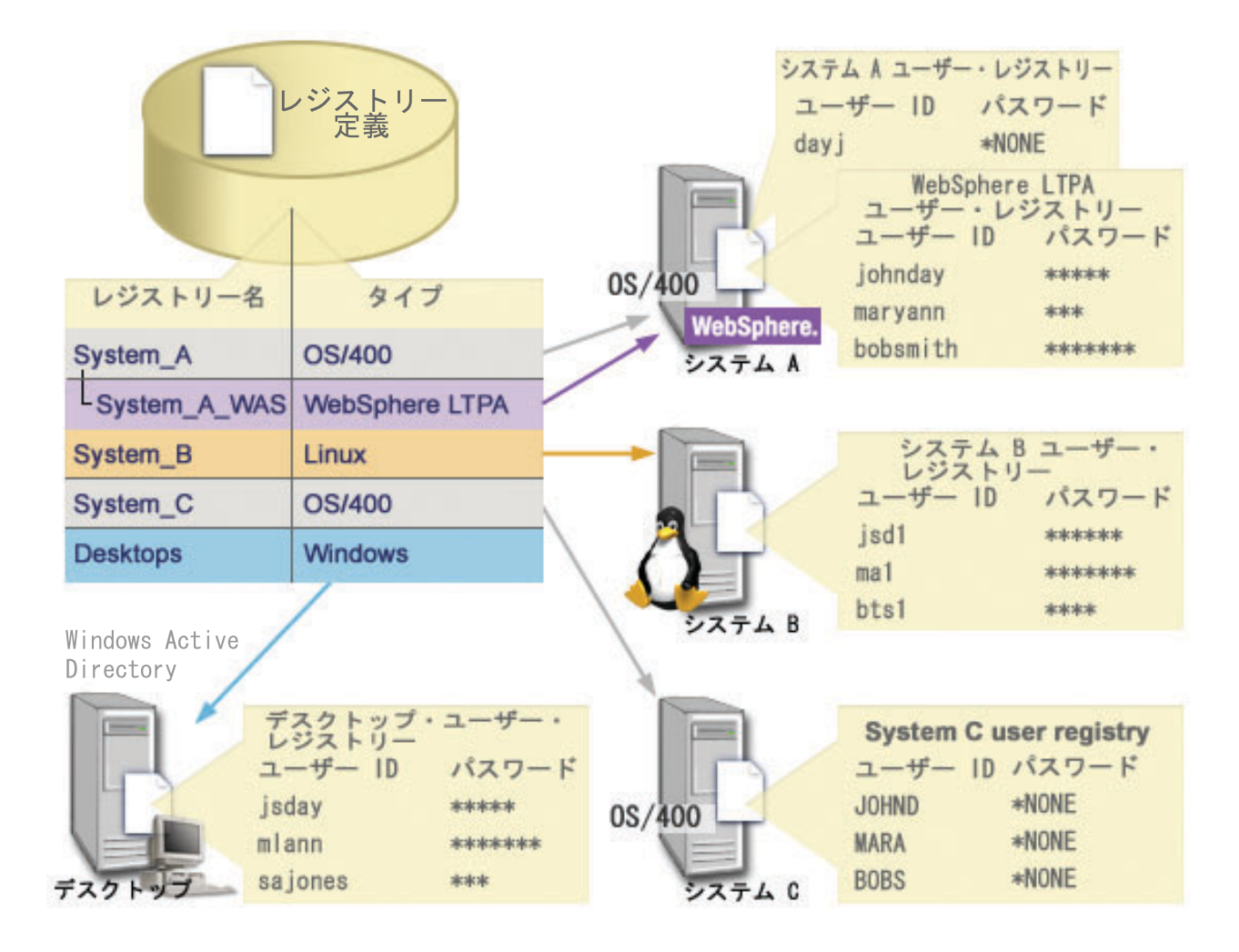

注**:** ユーザー・パスワードを管理する必要をさらに削減するため、図 6 の管理者は、 システム A および System C 上の OS/400 ユーザー・プロファイル・パスワードを \*NONE に設定しています。この例の 管理者は、シングル・サインオン環境を構成しており、ユーザーは、iSeries ナビゲーターなどの EIM 対応アプリケーションのみを処理します。したがって管理者は、ユーザーも管理者もより少ないパスワ ードを管理すればよいように、 OS/400 ユーザー・プロファイルからパスワードを除去することを考え ています。

#### **EIM** レジストリー定義および別名の作成

EIM レジストリー定義の別名を作成することもできます。 1 つのレジストリー定義に対して、1 つ以上の 別名を指定できます。この別名サポートによって、プログラマーは、アプリケーションを展開する管理者が 選択する任意の EIM レジストリー名を事前に把握しなくても、アプリケーションを作成できます。 EIM 管理者には、アプリケーションが使用する別名を付属する資料で知らせます。この情報を使用して、EIM 管理者はこの別名を、管理者がアプリケーションで使用したい実際のユーザー・レジストリーを表す EIM レジストリー定義に割り当てることができます。

<span id="page-21-0"></span>管理者が別名を EIM レジストリー定義に追加すると、アプリケーションは eimGetRegistryFromAlias() EIM API を使用して別名ルックアップを実行し、初期設定の EIM レジストリー名を検出できます。別名 ルックアップを実行すると、アプリケーションは EIM レジストリー名 (複数も可) を判別して、 それを EIM [ルックアップ操作を](#page-33-0)実行する API への入力として使用できます。

たとえば、EIM を使用するように作成されたアプリケーションは、ソース・レジストリー別名またはター | | ゲット・レジストリー別名のいずれか、またはその両方の別名を指定できます。ユーザーがこれらの別名を | 適切なレジストリー定義に割り当てると、アプリケーションは別名ルックアップを実行して、アプリケーシ ョン内の別名に一致する EIM レジストリー定義を検出できます。この別名ルックアップは、管理者がアプ | Ⅰ リケーションに使用させたいユーザー・レジストリー (複数も可) を、確実にアブリケーションが使用する | ようにします。アプリケーションの要件に基づき、管理者は単一のレジストリー定義に複数の別名を割り当 てることができます。 |

レジストリー定義に別名を指定する場合は、別名のタイプおよび名前を指定しなければなりません。定義済 | | みの別名タイプを使用することもできますし、独自の別名タイプを定義して使用することも可能です。定義 | 済みの別名タイプには、以下のものが含まれます。|

- ドメイン・ネーム・システム (DNS) のホスト名
- Kerberos レルム
- v 発行者識別名 (DN)
- ルート識別名 (DN)
- TCP/IP アドレス
- LDAP DNS ホスト名
- その他

別名は特定の形式である必要はありません。自分で選択したタイプの値を入力できます。 |

たとえばアプリケーションは、タイプが appl、名前が source registry である別名を管理者が割り当てる | ように指定するかもしれません。その後アプリケーションは eimGetRegistryNameFromAlias() API を使用 | して、アプリケーションが必要とするユーザー・レジストリーを API が検索するために、別名のタイプお | よび名前を指定できます。 |

### システム・レジストリー定義

システム・レジストリー定義は、ワークステーションまたはサーバー内で別個のユーザー・レジストリーを 表してそれを記述する、ユーザーが EIM 内に作成する項目です。ユーザー・レジストリーに対して EIM システム・レジストリー定義を作成できるのは、企業内のレジストリーに以下の特色のいずれかが当てはま る場合です。

- v レジストリーが、 AIX、 OS/400 といったオペレーティング・システム、 または z/OS Security Server Resource Access Control Facility (RACF) のようなセキュリティー管理プロダクトによって提供されてい る場合。
- v レジストリーに、Lotus Notes® のようなアプリケーションに対する、固有のユーザー ID が含まれてい る場合。
- レジストリーに、Kerberos プリンシパルまたは Lightweight Directory Access Protocol (LDAP) 識別名の ように、 配布されたユーザー ID が含まれている場合。

EIM ルックアップ操作は、EIM 管理者がレジストリーをシステムまたはアプリケーションのどちらに定義 するかに関係なく、正常に実行されます。ただし、別個のレジストリー定義を準備しておけば、マッピン

<span id="page-22-0"></span>グ・データをアプリケーション・ベースで管理できます。アプリケーション固有のマッピングを管理する責 任は、特定のレジストリーに対する管理者として割り当てられます。

### アプリケーション・レジストリー定義

アプリケーション・レジストリー定義は、EIM 内に作成する、システム・レジストリー内に定義されたユ | ーザー ID のサブセットを記述して表す項目です。これらのユーザー ID は、特定のアプリケーションま | たはアプリケーション・セットを使用できるようにする共通の属性または特性のセットを共用します。アプ | | リケーション・レジストリー定義は、他のユーザー・レジストリー内に存在するユーザー・レジストリーを 表します。たとえば、z/OS Security Server (RACF) レジストリーに、 全体の RACF ユーザー・レジスト | | リー内のユーザーのサブセットである特定のユーザー・レジストリーを含めることができます。この関係の | ゆえに、作成するアプリケーション・レジストリー定義の親システム・レジストリーの名前を指定する必要 があります。 |

ユーザー・レジストリーに対して EIM アプリケーション・レジストリー定義を作成できるのは、レジスト リー内のユーザー ID が、以下の特色を持っている場合です。

- アプリケーションのユーザー ID が、そのアプリケーション特有のユーザー・レジストリー内に保管さ れていない場合。
- アプリケーションのユーザー ID が、他のアプリケーションのユーザー ID があるシステム・レジスト リー内に保管されている場合。

EIM 管理者がユーザー・レジストリーに対してアプリケーション・レジストリー定義またはシステム・レ ジストリー定義のどちらを作成するかにかかわりなく、EIM ルックアップ操作は正常に実行されます。た だし、別個のレジストリー定義を準備しておけば、マッピング・データをアプリケーション・ベースで管理 できます。アプリケーション固有のマッピングを管理する責任は、特定のレジストリーの管理者に割り当て られます。

たとえば、図 7 では、ある EIM 管理者が z/OS Security Server RACF レジストリーを表すシステム・レ ジストリー定義をどのように作成したかが示されています。この管理者は、z/OS(TM) UNIX® System Services (z/OS UNIX) を使用する RACF レジストリー内のユーザー ID を表すアプリケーション・レジス トリー定義も作成しました。システム C には、DAY1、ANN1、SMITH1 といった 3 つのユーザー ID に関す る情報を含む RACF ユーザー・レジストリーが含まれています。これらユーザー ID のうちの 2 つ (DAY1 および SMITH1) は、システム C 上で z/OS UNIX にアクセスします。 これらのユーザー ID は、実際に は、このユーザー ID を z/OS UNIX ユーザーとして識別する固有の属性を持った RACF ユーザーです。 EIM 管理者は、EIM レジストリー定義内で、RACF ユーザー・レジストリーの概要を表す System\_C\_RACF を定義しました。また、この管理者は、z/OS UNIX 属性を持つユーザー ID を表す System\_C\_UNIX も定 義しています。

図 **7:** RACF ユーザー・レジストリーおよび z/OS UNIX ユーザーのための EIM レジストリー定義

<span id="page-23-0"></span>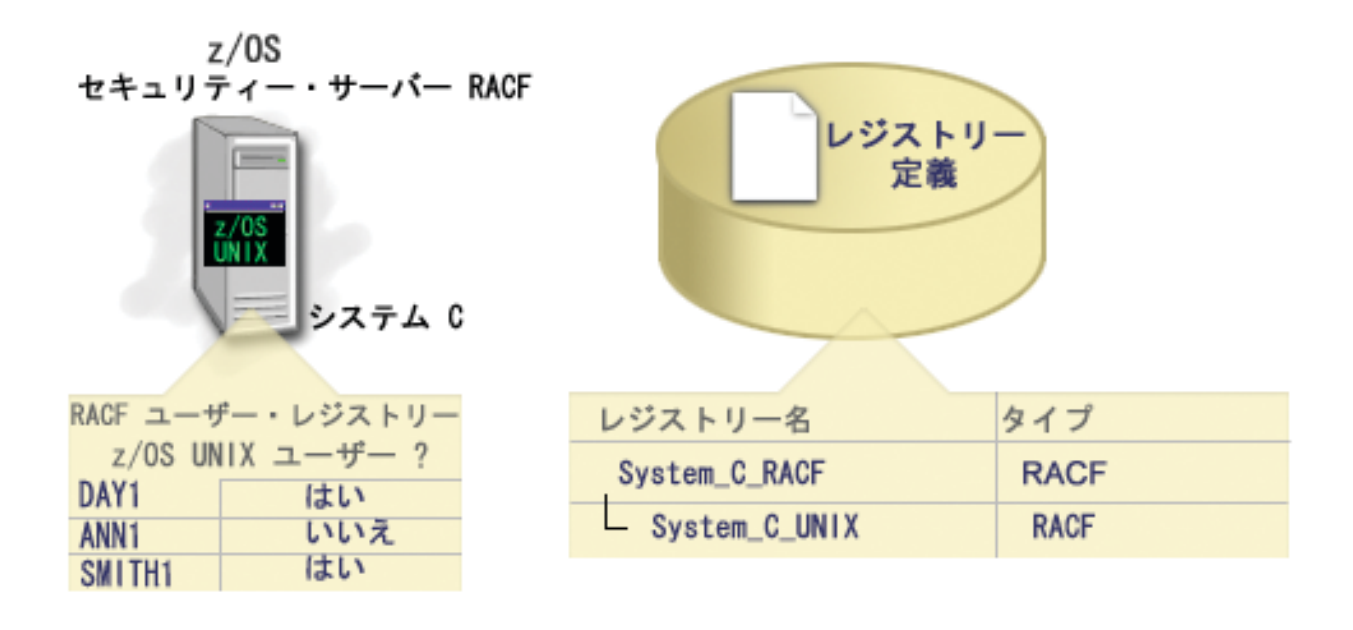

### **EIM** アソシエーション

*EIM* アソシエーション は、異なるユーザー・レジストリー内のユーザー ID 間の関係を定義するために、 | l EIM ドメイン内に作成する項目です。作成するアソシエーションのタイプは、定義される関係が直接的か 間接的かを指定します。 EIM には 2 つのタイプのアソシエーション、 すなわち ID アソシエーションお | よびポリシー・アソシエーションのうちの 1 つを作成できます。 ポリシー・アソシエーションは ID ア | | ソシエーションの代わりに、またはそれと組み合わせて使用できます。アソシエーションをどのように使用 するかは、全体的な EIM インプリメンテーション計画に依存しています。 |

アソシエーションの処理について詳しくは、以下の情報で確認してください。

#### ID アソシエーション  $\blacksquare$

- EIM ID およびその人物を表すユーザー・レジストリー内のユーザー ID との間の関係を記述する、 ID |
- アソシエーションの使用法を学習します。 ID アソシエーションは、EIM ID および指定されたユーザ |
- ー ID との間の、直接的な 1 対 1 のマッピングを作成します。 ID アソシエーションを使用して、 |
- EIM ID を介したユーザー ID 間の関係を間接的に定義できます。 |
- [ポリシー・アソシエーション](#page-27-0) |
- 複数のユーザー ID とユーザー・レジストリー内の単一ユーザー ID との間の関係を記述する、 ポリ |
- シー・アソシエーションの使用法を学習します。 ポリシー・アソシエーションは、EIM マッピング・ |
- ポリシー・サポートを使用して、 EIM ID とは無関係に、ユーザー ID 間の多対 1 マッピングを作成 |
- します。 |
- [ルックアップ情報](#page-32-0) |
- このオプショナル・データを使用して、ターゲット・ユーザー ID をさらに識別する方法を学習しま |
- す。 そのようにして識別されたターゲット・ユーザー ID は、EIM API がマッピング・ルックアップ |
- 操作時に使用して、 操作の対象となるターゲット・ユーザー ID の検索を、さらに絞り込めます。 |

### **ID** アソシエーション

EIM ID は、企業内の特定の個人やエンティティーを表します。 EIM ID アソシエーションは、EIM ID | と、ユーザー・レジストリー内のやはりその人物を表す単一のユーザー ID との関係を記述します。 EIM | | ID とすべての個人またはエンティティーのユーザー ID 間のアソシエーションを作成すると、その個人ま | たはエンティティーが企業内のリソースをどのように使用しているかについて完全に一意で認識できます。

ユーザー ID は、認証、権限、またはその両方に使用できます。認証 は、ユーザー ID を提供するエンテ ィティーまたは個人が、 その ID を持つ権利があるかどうかを検査するプロセスです。この検査は、多く の場合、ユーザー ID を提示した個人に、パスワードのようなそのユーザー ID に関連付けられた秘密や 私的な情報を提供させることによって実行されます。権限 は、正しく認証されたユーザー ID が、 その ID が特権を与えられている機能だけを実行したり、そうしたリソースだけにアクセスできることを確認す るプロセスです。これまでは、ほとんどすべてのアプリケーションでは、単一のユーザー・レジストリー内 の ID を、認証と権限の両方に対して使用するようにしていました。現在では EIM ルックアップ操作を使 用すると、アプリケーションで単一のユーザー・レジストリー内のユーザー ID を認証に使用し、別のユ ーザー・レジストリー内の関連付けられたユーザー ID を権限に使用することが可能です。

EIM ID は、それらのユーザー ID 間の間接的なアソシエーションを提供します。これによりアプリケーシ | ョンは、既知のユーザー ID に基づいて、EIM ID に対応する別のユーザー ID を検出できます。 EIM は | API を提供し、その API は別の (ソース) ユーザー・レジストリー内の識別されたユーザー・レジストリ | ーを提供して、アプリケーションが特定の (ターゲット) ユーザー・レジストリー内の不明なユーザー ID | | を検出できるようにします。このプロセスは、識別マッピングと呼ばれています。|

EIM では、管理者が EIM ID とユーザー ID の間の関係を記述するために、 3 つのタイプのアソシエー | ションを定義できます。 ID アソシエーションは、次のいずれかのタイプとなります。ソース、ターゲッ | ト、または管理です。作成するアソシエーションのタイプは、ユーザー ID が使用される仕方に基づいて | います。たとえば、マッピン[グルックアップ操作に](#page-33-0)参加させるユーザー ID に対して、ソース・アソシエ | ーションおよびターゲット・アソシエーションを作成します。一般に、ユーザー ID が認証に使用される | 場合、そのユーザー ID にはソース・アソシエーションを作成します。その後、権限に使用されるユーザ | | ー ID に対して、ターゲット・アソシエーションを作成します。|

ID アソシエーションを作成する前に、まず適切な EIM ID と、 関連付けられたユーザー ID を含むユー ザー・レジストリーに対応する適切な EIM レジストリー定義を作成する必要があります。アソシエーショ ンは、EIM ID とユーザー ID の関係を、以下の情報を使用して定義します。

- v EIM ID 名
- ユーザー識別名
- EIM レジストリー定義名
- アソシエーション・タイプ
- l オプション : ターゲット・アソシエーションにおけるターゲット・ユーザー ID をさらに識別するため のルックアップ情報 |

#### ソース・アソシエーション

ソース・アソシエーションを使用すると、ユーザー ID は EIM ルックアップ操作においてソースとして使 用でき、同一の EIM ID に関連付けられた別のユーザー ID を検出します。

ユーザー ID が認証 に使用される場合、そのユーザー ID は、EIM ID とソース・アソシエーションを持 | っていなければなりません。たとえば、この形式のユーザー ID を認証に使用するために、 Kerberos プリ | ンシパルのソース・アソシエーションを作成するとします。 EIM ID のためのマッピング・ルックアップ | 操作を正常に行うためには、単一 EIM ID のソース・アソシエーションおよびターゲット・アソシエーシ | | ョンの両方を使用しなければなりません。

### ターゲット・アソシエーション

ターゲット・アソシエーションを使用すると、ユーザー ID は EIM ルックアップ操作の結果として戻すこ とが可能です。エンド・ユーザーを表すユーザー ID は、通常、ターゲット・アソシエーションのみを必 要とします。

ユーザー ID が認証ではなく権限 に使用される場合、そのユーザー ID は EIM ID とターゲット・アソシ エーションを持っていなければなりません。たとえば、OS/400 ユーザー・プロファイルのターゲット・ア ソシエーションを作成するかもしれません。この形式のユーザー ID は、ユーザーが特定の iSeries システ ムに対して、どのリソースおよび特権を持つかを判別するからです。 EIM ID のためのマッピング・ルッ クアップ操作を正常に行うためには、単一 EIM ID のソース・アソシエーションおよびターゲット・アソ シエーションの両方を使用しなければなりません。

### ソース・アソシエーションおよびターゲット・アソシエーションの関係

マッピング・ルックアップ操作を正常に行うためには、単一 EIM ID に対して、少なくとも 1 つのソー | Ⅰ ス・アソシエーションと、 1 つ以上のターゲット・アソシエーションを作成する必要があります。一般 に、ターゲット・アソシエーションは、ユーザー・レジストリーが対応するシステムまたはアプリケーショ | ンへの権限に関して個人が使用できるよう、ユーザー・レジストリー内の各ユーザー ID ごとに作成しま | す。 |

 $\,$ | たとえば、企業内のユーザーが Windows  $^{\text{\tiny{\textsf{(R)}}}}$  デスクトップに通常にログオンして認証し、iSeries server に アクセスして多数のタスクを実行します。ユーザーがデスクトップにログオンする際には Kerberos プリン | シパルを使用し、 iSeries server にログオンする際には OS/400 ユーザー・プロファイルを使用します。こ | の場合、Kerberos プリンシパルを使用してデスクトップに認証し、 iSeries Server には手動で認証しなくて | | よい、シングル・サインオン環境の作成を考えることでしょう。|

それを実現するには、各ユーザーごとに Kerberos プリンシパルに対するソース・アソシエーションと、そ | のユーザーの EIM ID を作成します。その後、各ユーザーの OS/400 ユーザー・プロファイルごとにター | ゲット・アソシエーションを、またそのユーザーの EIM ID を作成します。この構成は、OS/400 がマッピ | ング・ルックアップ操作を実行して、デスクトップに認証後 iSeries サーバーにアクセスするユーザーに必 | 要な、正確なユーザー・プロファイルを確実に判別できるようにします。そうすれば、OS/400 は、ユーザ | | ーが手動でサーバーに認証しなくても、適切なユーザー・プロファイルに基づいて、サーバー上のリソース へアクセスできるようになります。 |

図 6 はさらに、EIM 管理者が、EIM ID John Day に対して、ソース・アソシエーションおよびターゲッ | ト・アソシエーションの 2 つのアソシエーションを作成して、 この ID と 2 つの関連するユーザー ID | との間の関係を定義する例を示しています。管理者は、jsday 用のソース・アソシエーションである | Kerberos プリンシパルを、 Desktops ユーザー・レジストリー内に作成します。また管理者は、JOHND の | ターゲット・アソシエーション、OS/400 (R) ユーザー・プロファイルを、 System\_C ユーザー・レジスト | リー内に作成します。こうしたアソシエーションは、EIM ルックアップ操作の一部として、識別されたユ | ーザー ID (ソース、jsday) に基づいて不明のユーザー ID (ターゲット、 JOHND) を入手する手段をアプリ | ケーションに提供します。 |

図 **6:** EIM ID John Day の EIM ターゲット・アソシエーションおよびソース・アソシエーション

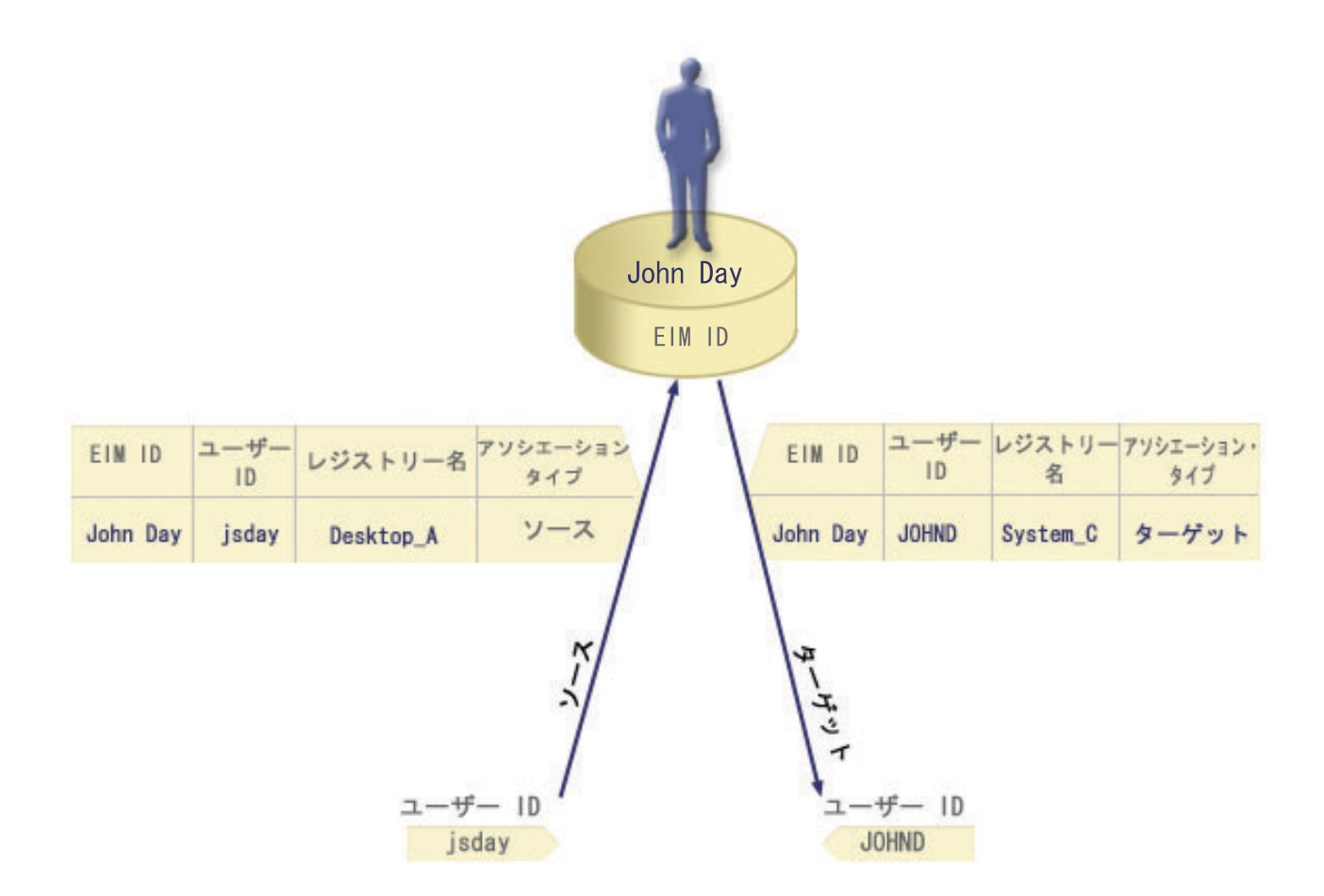

あるユーザーの場合、同じユーザー ID に対して、ターゲット・アソシエーションとソース・アソシエー ションの両方を作成する必要があることがあります。これは、ユーザーが単一システムをクライアントとサ ーバーの両方に使用する場合や、管理者として役割を果たすユーザーにとって必要となります。

注**:** 標準的ユーザーを表すユーザー ID は、通常、ターゲット・アソシエーションのみを必要とします。

たとえば、管理者は iSeries ナビゲーターのマネージメント・セントラル機能を使用して、セントラル・シ | | ステムおよびいくつかのエンドポイント・システムを管理します。管理者はさまざまな機能を実行します が、これらの機能はセントラル・システムまたはエンドポイント・システムで引き起こすことができます。 この状況では、それぞれのシステム上の管理者のユーザー ID ごとに、ソース・アソシエーションおよび | | ターゲット・アソシエーションの両方を作成することでしょう。これは、管理者がどのシステムから他のシ ステムへアクセスしようと、使用するユーザー ID は、管理者がアクセスする後続のシステムの適切なユ | ーザー ID にマップできます。 | |

### 管理アソシエーション

EIM ID の管理アソシエーションは、 通常、EIM ID に登録された個人やエンティティーが、特定のシス テムに対して特別なユーザー ID であることを示します。たとえば、このタイプのアソシエーションは、 高度な機密のユーザー・レジストリーで使用できます。

管理アソシエーションの特殊な性質であるため、このタイプのアソシエーションは、EIM マッピング・ル | ックアップ操作には参加できません。したがって、管理アソシエーションを持つソース・ユーザー ID を | 提供する EIM ルックアップ操作では、結果は戻されません。同様に、管理アソシエーションを持つユーザ |

| ー ID は、EIM ルックアップ操作の結果として戻されません。|

<span id="page-27-0"></span>図 7 は、管理アソシエーションの例を示しています。この例では、John Day という名前の従業員は、シ ステム A 上に 1 つのユーザー ID John Day を、 より高度なセキュア・システムであるシステム B 上に は別のユーザー ID JDay を有しています。システム管理者は、ユーザーがシステム B のローカル・ユー ザー・レジストリーだけを使用して、システム B に認証することを考えています。管理者は、アプリケー ションが別の認証メカニズムを使用して、そのシステムに対して John Day を認証できるようにはしたくあ りません。システム B での JDay ユーザー ID の管理アソシエーションを使用すれば、 EIM 管理者は John Day がシステム B にアカウントを持っていることを知ることができますが、 EIM は EIM ルックア ップ操作が行われても JDay ID の関する情報は戻しません。 EIM ルックアップ操作を活用するアプリケ ーションがそのシステム上に置かれていても、それらのアプリケーションは管理アソシエーションを持つユ ーザー ID を検出できません。

図 **7:** EIM ID John Day の EIM 管理アソシエーション

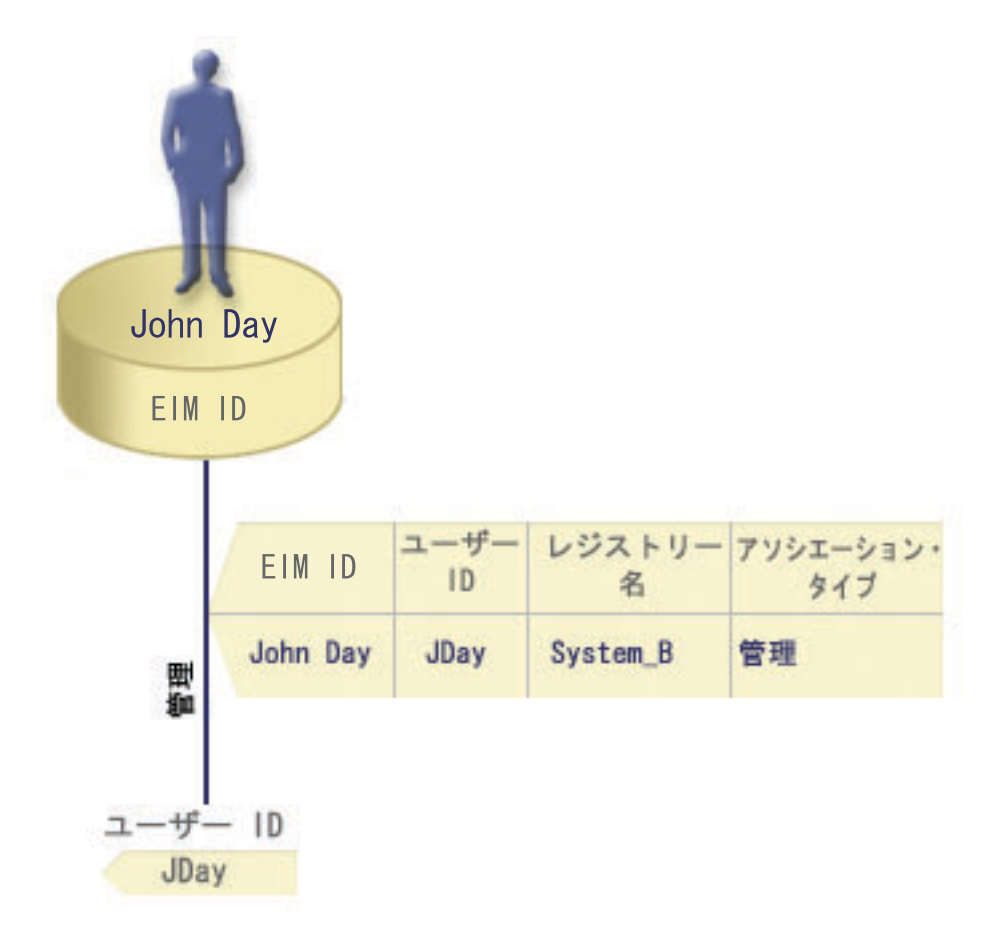

### ポリシー・アソシエーション |

l V5R3 から、EIM (エンターブライズ識別マッピング) マッピング・ポリシー・サポートにより、 EIM 管 | 理者がポリシー・アソシエーションを作成および使用して、1 つ以上のユーザー・レジストリー内の複数の ユーザー ID、および別のユーザー・レジストリー内の単一ユーザー ID との間の関係を定義できるように | なりました。ポリシー・アソシエーションは、EIM マッピング・ポリシー・サポートを使用して、 EIM | | ID とは無関係に、ユーザー ID 間の多対 1 マッピングを作成します。ポリシー・アソシエーションは、 EIM ID および単一ユーザー ID との間の 1 対 1 マッピングを提供する ID アソシエーションの代わり | | に、またはそれと組み合わせて使用できます。|

ポリシー・アソシエーションは、特定の個々の EIM アソシエーションが存在しないユーザー ID にのみ影 | 響を与えます。 EIM ID とユーザー ID との間に特定の ID アソシエーションが存在する場合には、ポリ | シー・アソシエーションが存在し使用可能であっても、 ID アソシエーションに登録されたターゲット・ | ユーザー ID が、ルックアップ操作を実行するアプリケーションに戻されます。ルックアップ操作がアソ | シエーションを処理する方法について詳しくは、 28 ページの『EIM ([エンタープライズ識別マッピング](#page-33-0)) | Ⅰ [ルックアップ操作』を](#page-33-0)参照してください。

| 3 つの異なるタイプのポリシー・アソシエーションを作成できます。

- l デフォルトのドメイン・ポリシー・アソシエーション。これにより、ドメイン内のすべてのユーザー ID のマッピング関係を設定できます。 |
- | [デフォルトのレジストリー・ポリシー・アソシエーション。](#page-29-0)これにより、単一レジストリー内のすべて のユーザー ID のマッピング関係を設定できます。 |
- l [証明書フィルター・ポリシー・アソシエーション。](#page-30-0)これにより、単一 X.509 レジストリー内にあるセッ トのユーザー ID のマッピング関係を設定できます (ディジタル証明書の形式で)。 |

デフォルトのドメイン・ポリシー・アソシエーション**:** デフォルトのドメイン・ポリシー・アソシエーシ | ョンは、ポリシー・アソシエーションの 1 つのタイプで、 ユーザー ID 間の多対 1 マッピングを作成す | るために使用できます。デフォルトのドメイン・ポリシー・アソシエーションを使用して、複数のユーザー | | ID のソース・セット (この場合はドメイン内のすべてのユーザー) を、指定されたターゲット・ユーザ ー・レジストリー内の単一のターゲット・ユーザー ID にマップできます。デフォルトのドメイン・ポリ | シー・アソシエーションでは、ドメイン内のすべてのユーザーがポリシー・アソシエーションのソースであ | り、単一のターゲット・レジストリーおよびターゲット・ユーザー ID にマップされます。 |

デフォルトのドメイン・ポリシー・アソシエーションを使用する場合は、そのドメインに対するポリシー・ | | アソシエーションを使用するマッピング・ルックアップを使用可能にしなければなりません。また、ポリシ | ー・アソシエーションのターゲット・ユーザー・レジストリーに対して、マッピング・ルックアップを使用 | 可能にする必要もあります。この使用可能化を構成すると、ポリシー・アソシエーションに関係するユーザ Ⅰ ー・レジストリーは、マッピング・ルックアップ操作に参加できます。

デフォルトのドメイン・ポリシー・アソシエーションが有効になるのは、マッピング・ルックアップ操作 | が、ターゲット・レジストリーに対する ID アソシエーション、証明書フィルター・ポリシー・アソシエ | Ⅰ ーション、またはデフォルトのレジストリー・ボリシー・アソシエーションによっては結果を戻せない場合 です。その場合には、ドメイン内のすべてのユーザー ID が、デフォルトのドメイン・ポリシー・アソシ | エーションによって指定された単一のターゲット・ユーザー ID にマップされます。 |

たとえば、ターゲット・レジストリー Registry\_xyz 内のターゲット・ユーザー ID John\_Day を指定して | デフォルトのドメイン・ポリシー・アソシエーションを作成するとします。このユーザー ID にマップす | る ID アソシエーションや他のポリシー・アソシエーションは作成していません。したがって、 |

Registry\_xyz がルックアップ操作のターゲット・レジストリーとして指定されると、デフォルトのドメイ | ン・ポリシーは、ドメイン内の、他のアソシエーションが定義されていないユーザー ID すべてに対し | て、 ターゲット・ユーザー ID John\_Day が戻されるようにします。 |

Ⅰ デフォルトのドメイン・ポリシー・アソシエーションを定義するために、以下の 2 つのものを指定しま す。 |

- | ターゲット・レジストリー。指定するターゲット・レジストリーは、ドメイン内のすべてのユーザー ID のマップ先となるユーザー ID が登録された EIM (エンタープライズ識別マッピング) レジストリー定 | | 義の名前です。
- l ターゲット・ユーザー。 ターゲット・ユーザーは、このポリシー・アソシエーションに基づいて、 EIM マッピング・ルックアップ操作のターゲットとして戻されるユーザー ID の名前です。 |

<span id="page-29-0"></span>| ドメイン内のそれぞれのレジストリーごとに、デフォルトのドメイン・ポリシー・アソシエーションを定義 できます。 2 つ以上のドメイン・ポリシー・アソシエーションが同じターゲット・レジストリーを参照す | | る場合には、これらのポリシー・アソシエーションのそれぞれに固有[のルックアップ情報を](#page-32-0)定義して、マッ Ⅰ ピング・ルックアップ操作がそれらを確実に区別できるようにする必要があります。そうしなければ、マッ ピング・ルックアップ操作は、複数のターゲット・ユーザー ID を戻す可能性があります。結果がそのよ | うにあいまいであれば、 EIM を信頼するアプリケーションは、使用すべき正確なターゲット・ユーザー | Ⅰ Ⅱ を判別できないかもしれません。

| さまざまな重複した方法でポリシー・アソシエーションを使用できるので、ポリシー・アソシエーションを 作成および使用する前に、 EIM [マッピング・ポリシー・サポートや](#page-41-0)[ルックアップ操作の](#page-33-0)動作を、よく理解 | | しておく必要があります。

デフォルトのレジストリー・ポリシー・アソシエーション**:** デフォルトのレジストリー・ポリシー・アソ | シエーションは、ポリシー・アソシエーションの 1 つのタイプで ユーザー ID 間の多対 1 マッピングを | | 作成するために使用できます。デフォルトのレジストリー・ポリシー・アソシエーションを使用して、複数 のユーザー ID (この場合は単一レジストリー内のユーザー) のソース・セットを、指定されたターゲッ | ト・ユーザー・レジストリー内の単一のターゲット・ユーザー ID にマップできます。デフォルトのレジ | ストリー・ポリシー・アソシエーションでは、単一レジストリー内のすべてのユーザーが、ポリシー・アソ | | シエーションのソースであり、単一ターゲット・レジストリーおよびターゲット・ユーザーにマップされま す。 |

| デフォルトのレジストリー・ポリシー・アソシエーションを使用する場合は、そのドメインのポリシー・ア ソシエーションを使用するマッピング・ルックアップを使用可能にしなければなりません。また、ソース・ | レジストリーに対して、マッピング・ルックアップを使用可能にし、ポリシー・アソシエーションのターゲ | | ット・ユーザー・レジストリーに対して、マッピング・ルックアップおよびポリシー・アソシエーションの | 使用を使用可能にする必要もあります。この使用可能化を構成すると、ポリシー・アソシエーションに関係 | するユーザー・レジストリーは、マッピング・ルックアップ操作に参加できます。|

| デフォルトのレジストリー・ポリシー・アソシエーションが有効になるのは、マッピング・ルックアップ操 作が、ターゲット・レジストリーの ID アソシエーション、証明書フィルター・ポリシー・アソシエーシ | | ョン、または他のデフォルトのレジストリー・ボリシー・アソシエーションによっては結果が戻されない場 合です。その場合には、ソース・レジストリー内のすべてのユーザー ID が、デフォルトのレジストリ | ー・ポリシー・アソシエーションによって指定された単一ターゲット・ユーザー ID にマップされます。 |

たとえば、ソース・レジストリーが my\_realm.com である、デフォルトのレジストリー・ポリシー・アソシ | エーションを作成するとします。このソース・レジストリーは、特定の Kerberos レルムにおけるプリンシ パルです。このポリシー・アソシエーションに対して、ターゲット・レジストリー os/400\_system\_reg 内 | のターゲット・ユーザー ID general\_user1 も指定します。このターゲット・レジストリーは、 OS/400 | | ユーザー・レジストリー内の特定のユーザー・プロファイルです。この場合、ソース・レジストリー内のど のユーザー ID にも、 ID アソシエーションまたはポリシー・アソシエーションは作成していません。し | たがって、ルックアップ操作において os/400\_system\_reg がターゲット・レジストリーとして指定され、 | my\_realm.com がソース・レジストリーとして指定された場合、デフォルトのレジストリー・ポリシー・ア | ソシエーションは、my\_realm.com 内の、 特定の ID アソシエーションまたは証明書フィルター・ポリシ | ー・アソシエーションを定義されていないすべてのユーザー ID に対して、ターゲット・ユーザー ID | general\_user1 が戻されるようにします。 | |

Ⅰ デフォルトのレジストリー・ポリシー・アソシエーションを定義するために、以下の 3 つのものを指定し | ます。

- <span id="page-30-0"></span>| • ソー<mark>ス・レジストリー</mark>。これは、ポリシー・アソシエーションがマッピングのソースとして使用するレ ジストリー定義です。このソース・ユーザー・レジストリー内のすべてのユーザー ID は、ポリシー・ アソシエーションの指定ターゲット・ユーザーにマップされます。 | |
- l ターゲット・レジストリー。 ターゲット・レジストリーとして、 EIM (エンタープライズ識別マッピン グ) レジストリー定義の名前を指定します。ターゲット・レジストリーには、ソース・レジストリー内の すべてのユーザー ID のマップ先となるターゲット・ユーザー ID が含まれていなければなりません。 |  $\blacksquare$
- l ターゲット・ユーザー。 ターゲット・ユーザーは、このポリシー・アソシエーションに基づいて、 EIM マッピング・ルックアップ操作のターゲットとして戻されるユーザー ID の名前です。 |

デフォルトのレジストリー・ポリシー・アソシエーションは、複数定義できます。ソース・レジストリーが | Ⅰ 同じである 2 つ以上のボリシー・アソシエーションが、同じターゲット・レジストリーを参照する場合に は、それぞれのポリシー・アソシエーションに対して固有[のルックアップ情報を](#page-32-0)定義して、マッピング・ル | | ックアップ操作がそれらを区別できるようにしなければなりません。そうしなければ、マッピング・ルック アップ操作は、複数のターゲット・ユーザー ID を戻す可能性があります。結果がそのようにあいまいで | あれば、 EIM を信頼するアプリケーションは、使用すべき正確なターゲット ID を判別できないかもしれ | ません。 |

| さまざまな重複した方法でポリシー・アソシエーションを使用できるので、ポリシー・アソシエーションを 作成および使用する前に、 EIM [マッピング・ポリシー・サポート](#page-41-0)[やルックアップ操作の](#page-33-0)動作を、よく理解 | | しておく必要があります。

証明書フィルター・ポリシー・アソシエーション**:** 証明書フィルター・ポリシー・アソシエーションは、 | ポリシー・アソシエーションの 1 つのタイプで、 ユーザー ID 間の多対 1 マッピングを作成するために | 使用できます。証明書フィルター・ポリシー・アソシエーションを使用して、証明書のソース・セットを、 | 指定されたターゲット・ユーザー・レジストリー内の単一のターゲット・ユーザー ID にマップできま | す。 |

証明書フィルター・ポリシー・アソシエーションでは、単一 X.509 レジストリー内の証明書のセットを、 | | ポリシー・アソシエーションのソースとして指定します。これらの証明書は、指定した単一ターゲット・レ | ジストリーおよびターゲット・ユーザーにマップされます。単一レジストリー内のすべてのユーザーがポリ シー・アソシエーションのソースである、デフォルトのレジストリー・ポリシー・アソシエーションとは異 | なり、証明書フィルター・ポリシー・アソシエーションの有効範囲は、より柔軟です。レジストリー内の証 | | 明書のサブセットを、ソースとして指定できます。ポリシー・アソシエーションに対して指定す[る証明書フ](#page-31-0) | [ィルターが](#page-31-0)、その有効範囲を判別します。

注**:** X.509 ユーザー・レジストリー内のすべての証明書を、単一のターゲット・ユーザー ID にマップする | 場合は、デフォルトのレジストリー・ポリシー・アソシエーションを作成および使用してください。 |

| 証明書フィルター・ポリシー・アソシエーションを使用する場合は、そのドメインに対して、ポリシー・ア ソシエーションを使用するマッピング・ルックアップを使用可能にしなければなりません。また、ソース・ | Ⅰ レジストリーに対して、マッピング・ルックアップを使用可能にし、ポリシー・アソシエーションのターゲ | ット・ユーザー・レジストリーに対して、マッピング・ルックアップおよびポリシー・アソシエーションの 使用を使用可能にする必要もあります。この使用可能化を構成すると、ポリシー・アソシエーションに関係 | | するユーザー・レジストリーは、マッピング・ルックアップ操作に参加できます。|

ディジタル証明書が EIM マッピング・ルックアップ操作におけるソース・ユーザー ID である場合 (要求 | 側アプリケーションが eimFormatUserIdentity() EIM API を使用してユーザー識別名をフォーマットした | 後)、 EIM はまず最初に、EIM ID と指定ユーザー ID との間に ID アソシエーションがあるかどうかを | 調べます。それが存在しない場合、EIM はポリシー・アソシエーションに関して、証明書内の DN 情報 | を、フィルター内に指定された DN または部分 DN 情報と比較します。 証明書内の DN 情報がフィルタ |

<span id="page-31-0"></span>ーの基準を満たす場合に、 EIM はポリシー・アソシエーションが指定するターゲット・ユーザー ID を戻 | します。 その結果、ソース X.509 レジストリー内の、証明書フィルター基準を満たす証明書が、証明書フ | ィルター・ポリシー・アソシエーションの指定どおりに、単一のターゲット・ユーザー ID にマップされ | | ます。

たとえば、ソース・レジストリーが certificates.x509 である証明書フィルター・ポリシー・アソシエー | ションを作成するとします。このレジストリーには、会社の従業員すべての証明書が含まれます。その中に | は、人事課のすべての管理者が、特定の専用社内 Web ページ、 および iSeries サーバーによってアクセ | | スする他のリソースにアクセスするために使用する証明書が含まれています。また、このポリシー・アソシ エーションに関して、 OS/400 ユーザー・レジストリー内の特定のユーザー・プロファイルであるターゲ | ット・レジストリー system\_abc にある、 hr\_managers をターゲット・ユーザー ID として指定します。 | | 人事課の管理者に所属する証明書だけがこのポリシー・アソシエーションによってカバーされるようにする には、証明書フィルターを ou=hrmgr,o=myco.com,c=us というサブジェクト識別名 (SDN) とともに指定し | | ます。

この場合、ソース・レジストリー内のどのユーザー ID に対しても、 ID アソシエーションまたはその他 | の証明書フィルター・ポリシー・アソシエーションを作成していません。したがって、ルックアップ操作に | おいて system\_abc がターゲット・レジストリーとして指定され、 certificates.x509 がソース・レジス | トリーとして指定されると、証明書フィルター・ポリシー・アソシエーションは、certificates.x509 レジ | ストリー内の、指定された証明書フィルターに一致し、特定の ID アソシエーションが定義されていない | すべての証明書に対して、ターゲット・ユーザー ID hr\_managers が戻されるようにします。 |

| 証明書フィルター・ポリシー・アソシエーションを定義するためには、以下の情報を指定します。

- l ソース・レジストリー。指定するソース・レジストリー定義は、X.509 タイプ・ユーザー・レジストリ ーでなければなりません。証明書フィルター・ポリシーは、この X.509 ユーザー・レジストリー内のユ ーザー ID と、単一の特定のターゲット・ユーザー ID との間のアソシエーションを作成します。この アソシエーションは、そのレジストリー内の、このポリシーに指定した証明書フィルターの基準に合う ユーザー ID のみに適用されます。 | | |  $\blacksquare$
- | 証明書フィル<mark>ター</mark>。証明書フィルターは、類似したユーザー証明書属性のセットを定義します。証明書 フィルター・ポリシー・アソシエーションは、 X.509 ユーザー・レジストリー内の、これらの定義され た属性を持つ証明書を、特定のターゲット・ユーザー ID にマップします。 サブジェクト識別名 (SDN) および発行者識別名 (IDN) の組み合わせに基づいて、マッピングのソースとして使用する証明書に一致 するフィルターを指定します。ポリシーに対して指定する証明書フィルターは、EIM ドメイン内にすで に存在していなければなりません。 | | | | |
- | ターゲット・レジストリー。指定するターゲット・レジストリー定義は、証明書フィルターに一致する 証明書のマップ先となるユーザー ID が登録されたユーザー・レジストリーです。 |
- l ターゲット・ユーザー。ターゲット・ユーザーは、このポリシー・アソシエーションに基づいて、 EIM マッピング・ルックアップ操作のターゲットとして戻されるユーザー ID の名前です。 |

| さまざまな重複した方法で証明書ポリシー・アソシエーションおよびその他のアソシエーションを使用でき るので、証明書ポリシー・アソシエーションを作成および使用する前に、 EIM [マッピング・ポリシー・サ](#page-41-0) | [ポートや](#page-41-0)[ルックアップ操作の](#page-33-0)動作の両方を、よく理解しておく必要があります。 |

証明書フィルター*:* 証明書フィルターは、X.509 ソース・ユーザー・レジストリー内のユーザー証明書の | | グループに対する、類似し[た識別名証](#page-50-0)明書属性のセットを定義します。 [証明書フィル](#page-30-0)ターは、 証明書フィル | [ター・ポリシー・アソシエーションの](#page-30-0)基礎として使用できます。ポリシー・アソシエーション内の証明書フ ィルターは、指定されたソース X.509 レジストリー内のどの証明書を、指定されたターゲット・ユーザー |

<span id="page-32-0"></span>にマップするかを判別します。フィルターの基準を満たすサブジェクト DN および発行者 DN 情報を持つ | 証明書は、 EIM マッピング・ルックアップ操作中に、指定されたターゲット・ユーザーにマップされま | す。 |

たとえば、o=ibm,c=us というサブジェクト識別名 (SDN) を持つ証明書フィルターを作成するとします。 | cn=JohnDay,ou=LegalDept,o=ibm,c=us という SDN を持つ証明書のように、 指定された DN が SDN 情 | | 報の一部として含まれている証明書はすべて、フィルターの基準に合うことになります。証明書が基準に合 う、複数の証明書フィルターがある場合は、証明書が最も類似している、特定される度合いが最も高い証明 | 書フィルター値が優先されます。たとえば、o=ibm,c=us という SDN を持つ証明書フィルターと、 |

ou=LegalDept,o=ibm,c=us という SDN を持つ別の証明書があるとします。 ソース X.509 レジストリー内 | に、cn=JohnDay,ou=LegalDept,o=ibm,c=us という SDN を持つ証明書がある場合には、 2 番目の特定され | る度合いの高いフィルターが使用されます。ソース X.509 レジストリー内に、cn=SharonJones,o=ibm,c=us | という SDN を持つ証明書がある場合には、特定される度合いの低いフィルターが使用されます。その証明 | | 書のほうが基準により近いからです。

| 証明書フィルターを定義するために、次のうちの 1 つまたは両方を指定できます。

- | サブジェクト識別名 (SDN)。 フィルターに指定する DN の全部または一部は、ディジタル証明書のサ ブジェクト DN 部分に対応していなければなりません。これは、証明書の所有者を指定します。サブジ ェクト DN ストリング全体を供給することもできますし、完全な SDN を構成する 1 つ以上の部分的 な DN を供給することもできます。 | | |
- | 発行者識別名 (IDN)。 フィルターに指定する DN の全部または一部は、 ディジタル証明書の発行者 DN 部分に対応していなければなりません。これは、証明書を発行した認証局を指定します。発行者 DN ストリング全体を供給することもできますし、完全な IDN を構成する 1 つ以上の部分的な DN を供給 することもできます。 | | |

[証明書フィルターの作成を](#page-117-0)行うために使用できる方法がいくつかあります。その 1 つが、EIM ポリシー・ | フィルターのフォーマット (Format EIM Policy Filter) (eimFormatPolicyFilter()) API を使用する方法です。 | この API は、 SDN および IDN の正確な順序およびフォーマットで必要な DN を作成するために証明書 | | をテンプレートとして使用し、証明書フィルターを生成します。|

### □ ルックアップ情報

V5R3 から、ターゲット・ユーザー ID をさらに識別するための、ルックアップ情報と呼ばれるオプショナ | ル・データを提供できるようになりました。このターゲット・ユーザー ID は、ID アソシエーションまた | はポリシー・アソシエーションのどちらででも指定できます。ルックアップ情報は、 |

eimGetTargetFromSource EIM API または eimGetTargetFromIdentifier EIM API のどちらかがマッピン | グ・ルックアップ操作時に使用して、操作の対象となるターゲット・ユーザー ID の検索をさらに絞り込 | める、固有の文字ストリングです。ルックアップ情報に指定するデータは、これらの EIM API のレジスト | | リー・ユーザー追加情報パラメーターに対応します。

ルックアップ情報が必要なのは、マッピング・ルックアップ操作が、複数のターゲット・ユーザー ID を | | 戻す可能性がある場合に限られます。マッピング・ルックアップ操作は、以下の状況の 1 つ以上が存在す る場合に、複数のターゲット・ユーザー ID を戻す可能性があります。 |

- | EIM ID が、同一のターゲット・レジストリーに対して、複数のターゲット・アソシエーションを持って いる場合。 |
- l 複数の EIM ID が、ソース・アソシエーション内に同じユーザー ID を指定しており、 かつ、これら の EIM ID が、同一のターゲット・レジストリーに対してターゲット・アソシエーションを持つ場合 |
- (それぞれのターゲット・アソシエーションに指定されたユーザー ID は異なっているかもしれない)。 |
- <span id="page-33-0"></span>| • 複数のデフォルトのドメイン・ポリシー・アソシエーションが、同一のターゲット・レジストリーを指 定する場合。 |
- | 複数のデフォルトのレジストリー・ポリシー・アソシエーションが、同一のソース・レジストリーおよ び同一のターゲット・レジストリーを指定する場合。 |
- l 複数の証明書フィルター・ポリシー・アソシエーションが、同一のソース X.509 レジストリー、<mark>証明</mark>書 フィルター、およびターゲット・レジストリーを指定する場合。 |
- 注**:** マッピング・ルックアップ操作が複数のターゲット・ユーザー ID を戻す場合、 OS/400 アプリケーシ | ョンおよびプロダクトを含め、そのようなあいまいな結果を処理するようには設計されていない EIM 対応アプリケーションで問題が生じる可能性があります。ただし、iSeries Access for Windows などの 基本 OS/400 アプリケーションは、ルックアップ情報を使用して、ルックアップ操作によって戻された 複数のターゲット・ユーザー ID を区別することはできません。したがって、ドメインに対するアソシ エーションを再定義して、マッピング・ルックアップ操作が単一のターゲット・ユーザー ID を戻すこ とができるようにし、 基本 OS/400 アプリケーションが正常にルックアップ操作を実行して ID をマ ップできるようにする必要があります。 | | | | | | |

ルックアップ情報を使用して、マッピング・ルックアップ操作が複数のターゲット・ユーザー ID を戻す | | 可能性がある状況を避けることができます。マッピング・ルックアップ操作が複数のターゲット・ユーザー | ID を戻すのを避けるには、各アソシエーションのそれぞれのターゲット・ユーザー ID ごとに、固有のル | ックアップ情報を定義しなければなりません。このルックアップ情報をマッピング・ルックアップ操作に提 供して、操作が固有のターゲット・ユーザー ID を確実に戻すことができるようにしなければなりませ | ん。そうしなければ、 EIM を信頼するアプリケーションは、使用すべき正確なターゲット ID を判別でき | ないかもしれません。 |

たとえば、システム A 上に 2 つのユーザー・プロファイルを持つ John Day という名の EIM ID がある | とします。2 つのユーザー・プロファイルのうちの 1 つは、システム A 上の JDUSER、もう 1 つは、セ | キュリティー管理者特殊権限がある JDSECADM です。 John Day ID には 2 つのターゲット・アソシエー | ションがあります。その 1 つはターゲット・レジストリー System\_A 内の JDUSER ユーザー ID に対する | もので、ルックアップ情報として JDUSER に指定された user authority を指定しています。 もう 1 つの | ターゲット・アソシエーションは、ターゲット・レジストリー System\_A 内の JDSECADM ユーザー ID に | 対するもので、ルックアップ情報として JDSECADM に指定されたsecurity officer を指定しています。 |

マッピング・ルックアップ操作がルックアップ情報を指定しない場合には、ルックアップ操作が JDUSER お | よび JDSECADM の両方のユーザー ID を戻します。マッピング・ルックアップ操作がルックアップ情報と | して user authority を指定する場合には、ルックアップ操作は JDUSER ユーザー ID だけを戻します。 マッピング・ルックアップ操作がルックアップ情報として security officer を指定する場合には、 ルッ | クアップ操作は JDSECADM ユーザー ID だけを戻します。 | |

注**:** ユーザー ID の最後のターゲット・アソシエーション (ID アソシエーションまたはポリシー・アソシ | エーションのどちらでも可) を削除すると、 ターゲット・ユーザー ID およびすべてのルックアップ 情報もドメインから削除されます。 | |

| さまざまな重複した方法で証明書ポリシー・アソシエーションおよびその他のアソシエーションを使用でき るので、証明書ポリシー・アソシエーションを作成および使用する前に、 EIM [マッピング・ポリシー・サ](#page-41-0) | [ポートや](#page-41-0) ルックアップ操作の動作の両方を、よく理解しておく必要があります。 |

## **EIM (**エンタープライズ識別マッピング**)** ルックアップ操作

アプリケーションまたはオペレーティング・システムは、 EIM API を使用してルックアップ操作 を実行 | して、 1 つのレジストリー内の 1 つのユーザー ID を、別のレジストリー内の別のユーザー ID にマッ |

プできます。 EIM ルックアップ操作とは、既知の信頼ある情報を提供することによって、特定のターゲッ | ト・レジストリー内に関連付けられた不明のユーザー ID をアプリケーションまたはオペレーティング・ | システムが検出するプロセスのことです。 EIM API を使用するアプリケーションは、情報が EIM ドメイ | ンに保管されている場合に限り、そうした情報に関して EIM ルックアップ操作を実行できます。アプリケ | ーションが EIM ルックアップ操作のソースとして提供する情報のタイプ (ユーザー ID または EIM ID) | に応じて、 2 つのタイプの EIM ルックアップ操作のうちいずれかを実行できます。 |

アプリケーションまたはオペレーティング・システムは、 eimGetTargetFromSource() API を使用して、 | 指定されたターゲット・レジストリーのターゲット・ユーザー ID を取得する際に、ルックアップ操作の | ソースのユーザー *ID* を供給しなければなりません。 EIM ルックアップ操作においてソースとして使用す | るためには、ユーザー ID が ID ソース・アソシエーションで定義されているか、またはポリシー・アソ | | シエーションによってカバーされていなければなりません。アブリケーションまたはオペレーティング・シ ステムは、この API を使用する際、以下の 3 つの情報を供給しなければなりません。 |

- | ソースのユーザー ID、または操作の開始点
- | ソース・ユーザー ID の EIM レジストリー定義名
- l EIM ルックアップ操作のターゲットとなる EIM レジストリー定義名。このレジストリー定義は、アプ リケーションが検索するユーザー ID を含むユーザー・レジストリーを記述します。 |

アプリケーションまたはオペレーティング・システムは、eimGetTargetFromIdentifier() API を使用し て、指定されたターゲット・レジストリーに対するユーザー ID を取得する際、 EIM ルックアップ操作の ソースの *EIM ID* を供給しなければなりません。アプリケーションは、この API を使用する際、以下の 2 つの情報を供給しなければなりません。

- | ソースの EIM ID、または操作の開始点。
- l EIM ルックアップ操作のターゲットとなる EIM レジストリー定義名。このレジストリー定義は、アプ リケーションが検索するユーザー ID を含むユーザー・レジストリーを記述します。  $\blacksquare$

いずれのタイプの EIM ルックアップ操作でも、そのターゲットとして戻されるユーザー ID は、ターゲッ | ト・アソシエーションが定義されていなければなりません。このターゲット・アソシエーションは、 ID | ターゲット・アソシエーションまたはポリシー・アソシエーションのどちらであってもかまいません。 |

提供された情報は EIM に渡され、 図 10 に例示されたとおり、以下の順序で EIM データを検索するこ | とにより、 EIM ルックアップ操作がターゲット・ユーザー ID を検索して戻します。 |

- 1. EIM ID の ID ターゲット・アソシエーション。 EIM ID は、次の 2 つの方法のうちの 1 つで識別さ | れます。すなわち、eimGetTargetFromIdentifier() API によって提供されるか、または、  $\mathbf{L}$ |
- eimGetTargetFromSource() API によって提供された情報から判別されます。 |
- Ⅰ 2. 証明書フィルター・ポリシー・アソシエーション
- 3. デフォルトのレジストリー・ポリシー・アソシエーション |
- 4. デフォルトのドメイン・ポリシー・アソシエーション |
- l **図 10:** EIM ルックアップ操作の一般的な処理フローチャート

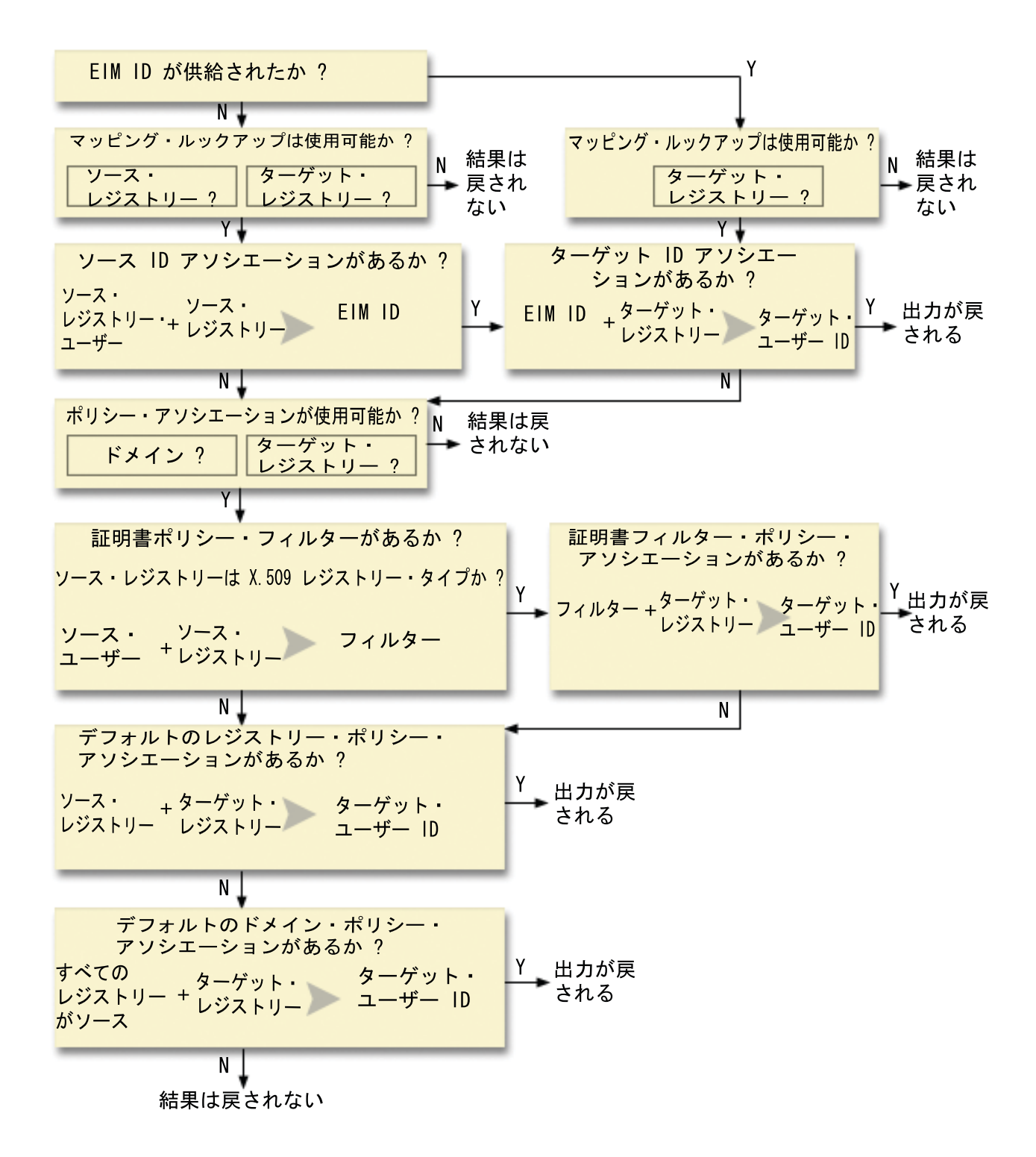

| ルックアップ操作検索は、次のように行われます。|

| 1. ルックアップ操作は、マッピング・ルックアップが使用可能かどうかをチェックします。ルックアップ 操作は、指定されたソース・レジストリー、指定されたターゲット・レジストリー、または指定された 両方のレジストリーに対して、マッピング・ルックアップが使用可能であるかどうかを判別します。マ ッピング・ルックアップが片方または両方のレジストリーに対して使用可能でない場合には、ターゲッ ト・ユーザー ID を戻さずにルックアップ操作が終了します。 | | | |
- | 2. ルックアップ操作が、ルックアップ基準に一致する ID アソシエーションがあるかどうかをチェックし ます。 EIM ID が提供されている場合には、ルックアップ操作は指定された EIM ID 名を使用しま す。それが提供されていない場合には、ルックアップ操作は、提供されたソース・ユーザー ID および ソース・レジストリーに一致する、 特定の ID ソース・アソシエーションがあるかどうかをチェック します。それがある場合には、ルックアップ操作はそれを使用して、適切な EIM ID 名を判別します。 その後、ルックアップ操作は EIM ID 名を使用して、 指定されたターゲット EIM レジストリー定義 名に一致する、 EIM ID の ID ターゲット・アソシエーションを検索します。一致する ID ターゲッ ト・アソシエーションがある場合には、ルックアップ操作はターゲット・アソシエーションに定義され たターゲット・ユーザー ID を戻します。 | | | | | | | |
- | 3. ルックアップ操作は、ポリシー・アソシエーションの使用が使用可能であるかどうかをチェックしま す。ルックアップ操作は、ドメインがポリシー・アソシエーションを使用したマッピング・ルックアッ プを実行できるかどうかをチェックします。ルックアップ操作はまた、ターゲット・レジストリーがポ リシー・アソシエーションを使用できるかどうかをチェックします。ドメインまたはレジストリーが、 ポリシー・アソシエーションに対して使用可能でない場合には、ターゲット・ユーザー ID を戻さずに ルックアップ操作が終了します。 | |  $\blacksquare$ | |
- | 4. ルックアップ操作は、証明書フィルター・ポリシー・アソシエーションをチェックします。ルックアッ プ操作は、ソース・レジストリーが X.509 レジストリー・タイプであるかどうかをチェックします。そ れが X.509 レジストリー・タイプである場合には、ルックアップ操作は、ソースおよびターゲット・レ ジストリー定義名と一致する、証明書フィルター・ポリシー・アソシエーションがあるかどうかをチェ ックします。ルックアップ操作は、ソース X.509 レジストリー内に、証明書フィルター・ポリシー・ア ソシエーションで指定された基準を満たす証明書があるかどうかをチェックします。一致するポリシ ー・アソシエーションがあり、証明書フィルター基準を満たす証明書がある場合には、ルックアップ操 作はそのポリシー・アソシエーションに対して適切なターゲット・ユーザー ID を戻します。 | | | | | |  $\blacksquare$
- | 5. ルックアップ操作はデフォルトのレジストリー・ポリシー・アソシエーションをチェックします。ルッ クアップ操作は、ソースおよびターゲット・レジストリー定義名と一致する、デフォルトのレジストリ ー・ポリシー・アソシエーションがあるかどうかをチェックします。一致するポリシー・アソシエーシ ョンがある場合には、ルックアップ操作はそのポリシー・アソシエーションに対して適切なターゲッ ト・ユーザー ID を戻します。 | | | |
- | 6. ルックアップ操作はデフォルトのドメイン・ポリシー・アソシエーションをチェックします。ルックア ップ操作は、ターゲット・レジストリー定義に定義されたデフォルトのドメイン・ポリシー・アソシエ ーションがあるかどうかをチェックします。一致するポリシー・アソシエーションがある場合には、ル ックアップ操作はそのポリシー・アソシエーションに関連したターゲット・ユーザー ID を戻します。 | |  $\blacksquare$
- | 7. ルックアップ操作は結果を戻すことができません。 |

### ルックアップ操作の例 **:** 例 **1** |

図 11 では、ユーザー ID johnday がシステム A 上で Lightweight Third-Party Authentication (LPTA) を使 | 用して、 WebSphere Application Server に認証します。システム A 上の WebSphere Application Server | は、 システム B 上の固有プログラムを呼び出して、システム B のデータにアクセスします。固有プログ | ラムは EIM API を使用して、 EIM ルックアップ操作をこの操作におけるソースであるシステム A 上の | ユーザー ID に基づいて実行します。アプリケーションは、ソース・ユーザー ID として johnday、ソー | ス EIM レジストリー定義名として System\_A\_WAS、ターゲット EIM レジストリー定義名として System\_B | をそれぞれ提供してこの操作を実行します。このソース情報は EIM に渡され、 EIM ルックアップ操作に | よってこの情報と一致する ID ソース・アソシエーションが検出されます。 EIM ID 名 John Day を使用 | して、EIM ルックアップ操作は、 System\_B のターゲット EIM レジストリー定義名に一致する、この ID | に対する ID ターゲット・アソシエーションを検索します。一致するターゲット・アソシエーションが検 | 出されると、EIM ルックアップ操作は、 jsd1 ユーザー ID をアプリケーションに戻します。 |

図 **11:** EIM ルックアップ操作が、既知のユーザー ID johnday を基にした特定の ID アソシエーションか | らターゲット・ユーザー ID を戻す |

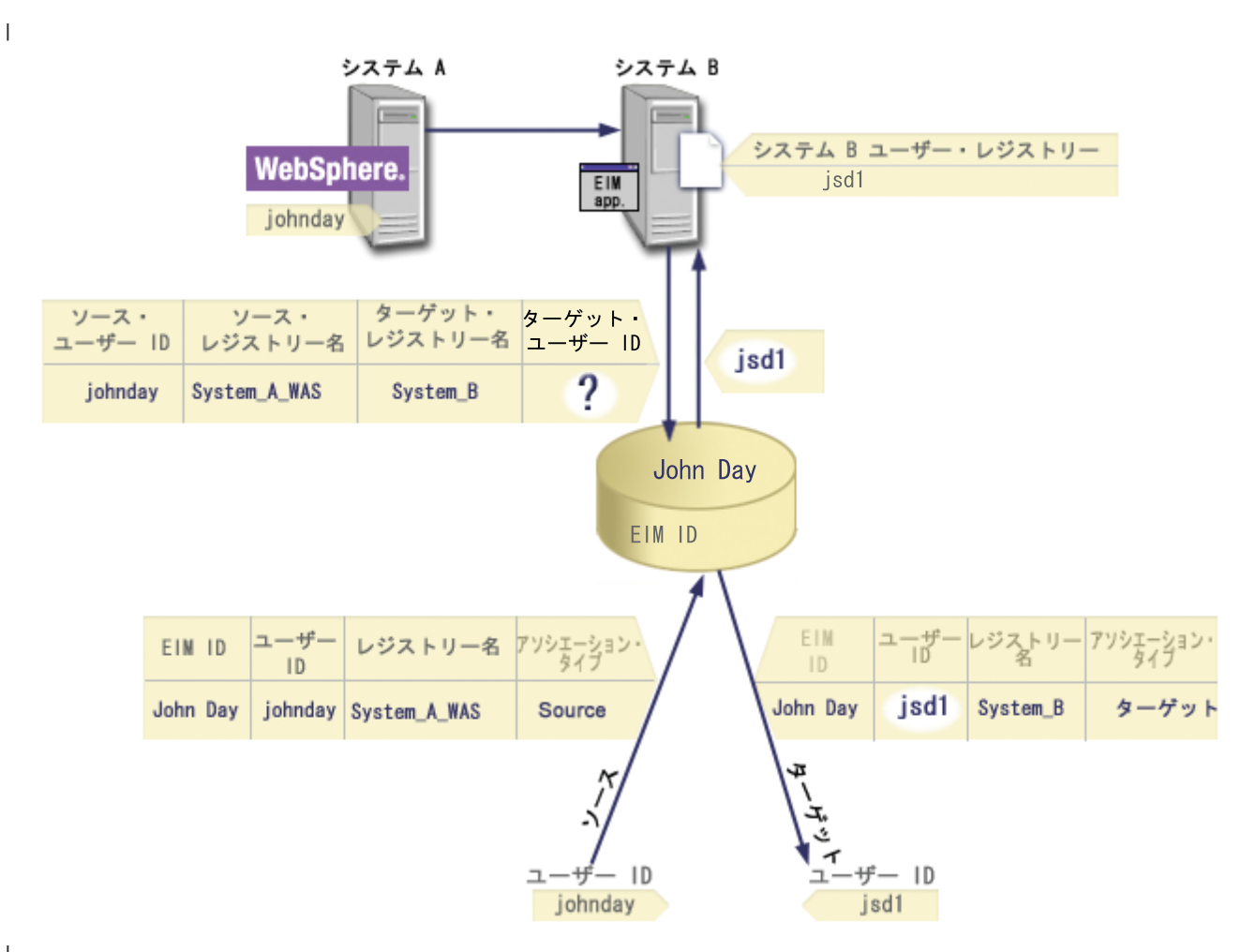

|

### ルックアップ操作の例 **:** 例 **2** |

図 12 では、管理者が Windows Active Directory レジストリー内の Windows ユーザーを、 OS/400 ユー | ザー・プロファイルにマップすることを考えています。 Kerberos が Windows が使用する認証方式で、管 理者がそれを EIM 内に定義した時点での Windows Active Directory レジストリーの名前は、 Desktops | です。 管理者がマップ元として考えているユーザー ID は、jsday という名の Kerberos プリンシパルで | す。管理者がそれを EIM 内に定義した時点での OS/400 レジストリーの名前は System\_C で、 管理者が | マップ先として考えているユーザー ID は、JOHND という名のユーザー・プロファイルです。 | |

管理者は John Day という名の EIM ID を作成します。 その後この EIM ID に、以下の 2 つのアソシエ | ーションを追加します。 |

- l Desktops レジストリー内の jsday という名の Kerberos プリンシパルに対するソース・アソシエーショ ン。 |
- l System\_C レジストリー内の JOHND という名の OS/400 ユーザー・プロファイルに対するターゲット・ アソシエーション。 |

図 **12:** EIM ルックアップ操作が、既知の Kerberos プリンシパル jsday を基にした 特定の ID アソシエ | ーションからターゲット・ユーザー ID を戻す |

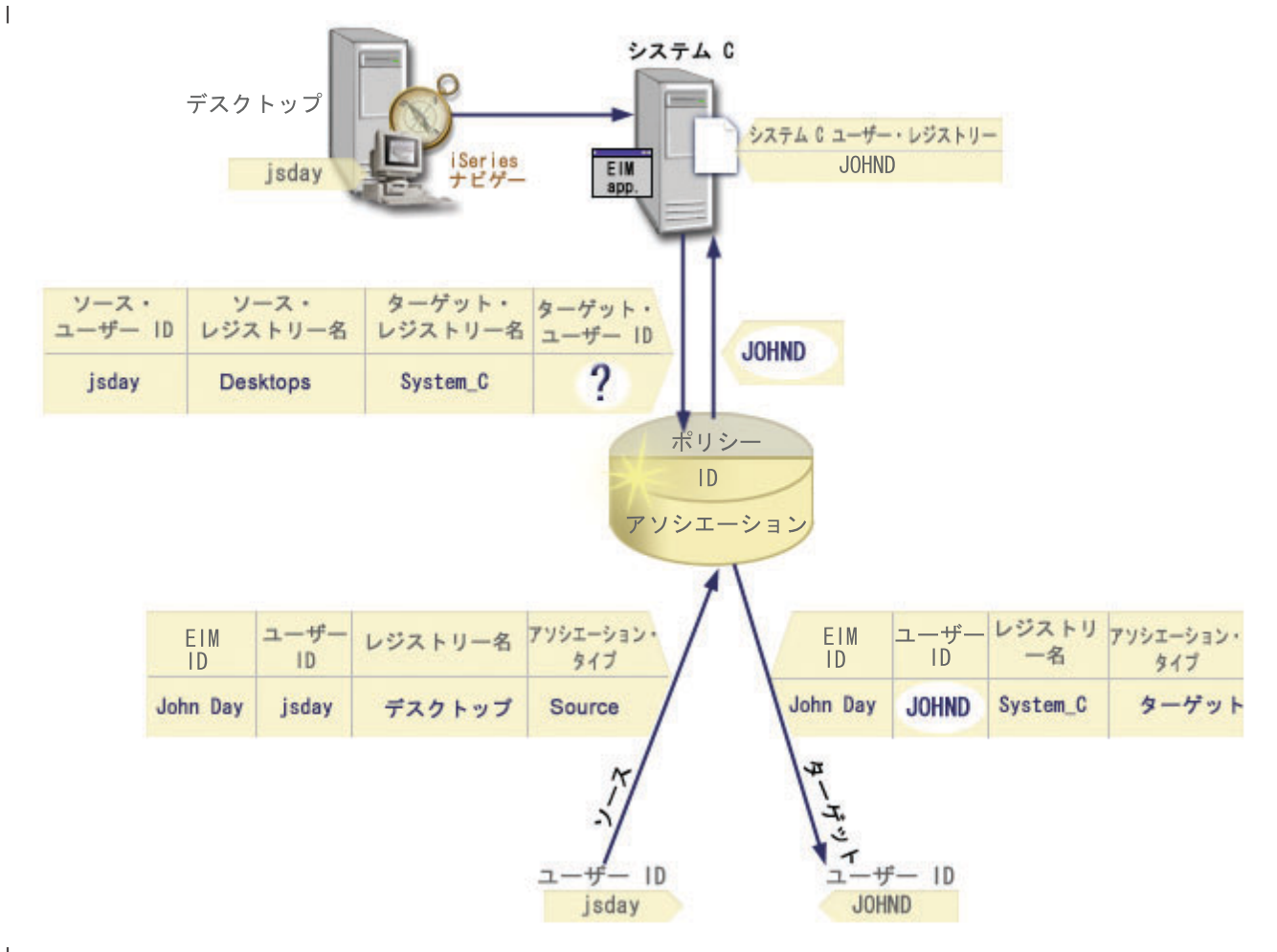

|

この構成では、次のようにして、マッピング・ルックアップ操作が Kerberos プリンシパルから OS/400 ユ | ーザー・プロファイルにマップできます。 |

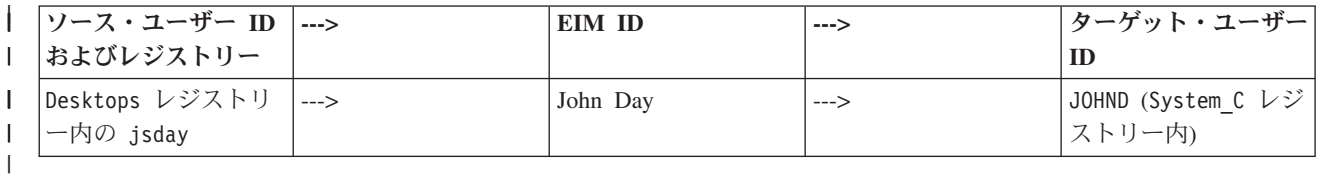

| ルックアップ操作検索は、次のように行われます。|

- 1. ユーザー jsday が、Windows Active Directory レジストリー Desktops 内のその Kerberos プリンシパ | ルにより、Windows にログオンして認証します。  $\blacksquare$
- 2. ユーザーが iSeries ナビゲーターを開いて、System\_C 上のデータにアクセスします。 |
- 3. OS/400 が EIM API を使用し、ソース・ユーザー ID jsday、ソース・レジストリー Desktops、およ | びターゲット・レジストリー System\_C を使用して EIM ルックアップ操作を実行します。 |
- 4. マッピング・ルックアップがソース・レジストリー Desktops、およびターゲット・レジストリー |
- System C に対して使用可能かどうかを、 EIM ルックアップ操作がチェックします。それらは使用可能 です。 | |
- 5. ルックアップ操作は、ソース・レジストリー Desktops 内の、 提供されたソース・ユーザー ID jsday | に一致する特定の ID ソース・アソシエーションをチェックします。 |
- 6. ルックアップ操作は、一致する ID ソース・アソシエーションを使用して、 適切な EIM ID 名を判別 | します。それは John Day です。 |
- 7. ルックアップ操作はこの EIM ID 名を使用して、 指定されたターゲット EIM レジストリー定義名 | System\_C に一致する、 その EIM ID に対する ID ターゲット・アソシエーションを検索します。 |
- | 8. ID ターゲット・アソシエーションが存在する場合、ルックアップ操作はターゲット・アソシエーショ ンに定義されたターゲット・ユーザー ID JOHND を戻します。 |
- 9. マッピング・ルックアップ操作が完了すると、iSeries ナビゲーターが JOHND ユーザー・プロファイル | の下で実行を開始します。 iSeries ナビゲーター内でリソースにアクセスし、アクションを実行するユ ーザーの権限は、 jsday ユーザー ID に定義された権限ではなく、 JOHND ユーザー・プロファイルに 定義された権限によって判別されます。 | | |

次の例は、ユーザー ID に対してポリシー・アソシエーションがあるが、 ID アソシエーションがない場 | | 合の、ルックアップ操作の検索フローを例示しています。

### ルックアップ操作の例 **:** 例 **3** |

図 13 では、管理者は Windows Active Directory レジストリー内のすべてのデスクトップ・ワークステー | ション・ユーザーを、 EIM 内で管理者が System\_A と名付けた OS/400 レジストリー内の、 |

- general\_user という名前の単一の OS/400 ユーザー・プロファイルにマップすることを考えています。 |
- Kerberos が Windows が使用する認証方式で、管理者がそれを EIM 内に定義した時点での Windows |

Active Directory レジストリーの名前は、 Desktops です。 管理者がマップ元として考えている ユーザー | ID の 1 つは、sajones という名の Kerberos プリンシパルです。 |

| 管理者は、以下の情報を使用して、デフォルトのレジストリー・ポリシー・アソシエーションを作成しま す。 |

- l ソース・レジストリー Desktops
- v ターゲット・レジストリー System\_A. |
- v ターゲット・ユーザー ID general\_user |

図 **13:** ルックアップ操作が、デフォルトのレジストリー・ポリシー・アソシエーションからターゲット・ | ユーザー ID を戻す |

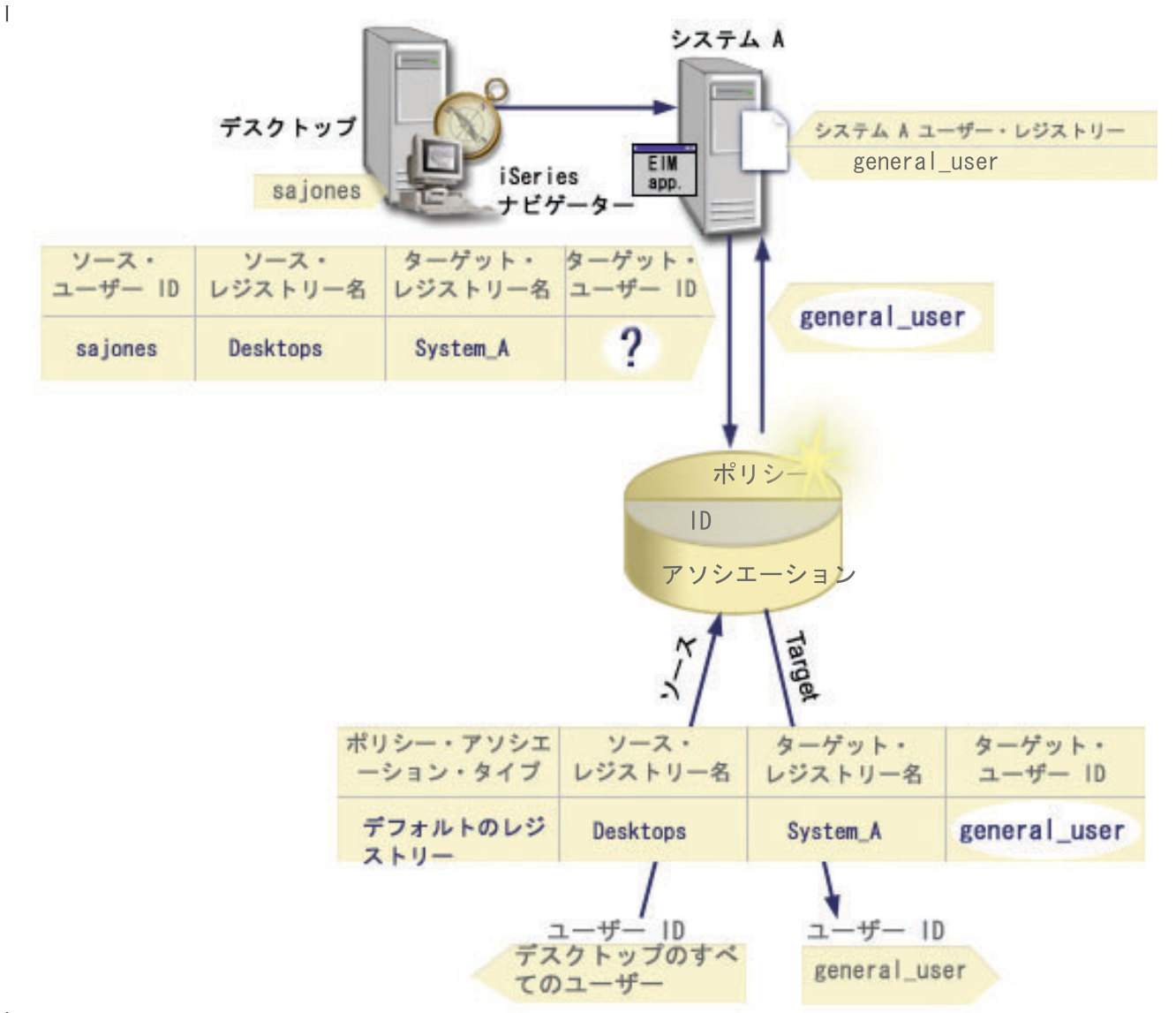

|

この構成では、次のようにして、マッピング・ルックアップ操作が、sajones プリンシパルも含め、 |

I Desktops レジストリー内のすべての Kerberos プリンシパルを、 general user という名前の OS/400 ユ ーザー・プロファイルにマップできます。 | |

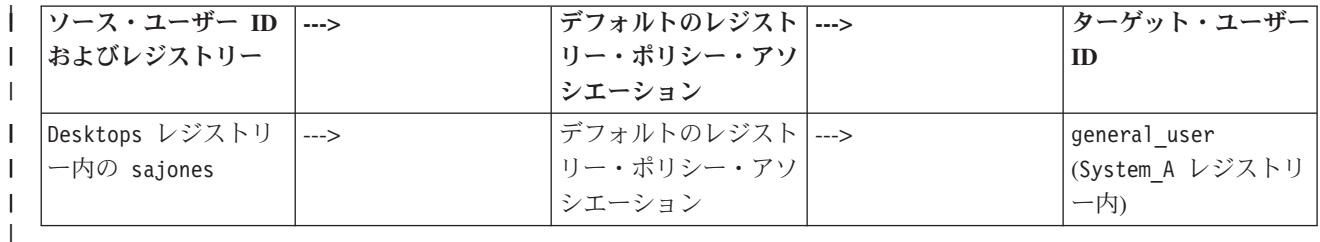

- | ルックアップ操作検索は、次のように行われます。|
- 1. ユーザー sajones が、Desktops レジストリー内の Kerberos プリンシパルによって、その Windows | デスクトップにログオンし、認証します。 |
- 2. ユーザーが iSeries ナビゲーターを開いて、System A 上のデータにアクセスします。 |
- 3. OS/400 が EIM API を使用し、ソース・ユーザー ID sajones、ソース・レジストリー Desktops、お よびターゲット・レジストリー System A を使用して EIM ルックアップ操作を実行します。 | |
- 4. マッピング・ルックアップがソース・レジストリー Desktops、およびターゲット・レジストリー System\_A に対して使用可能かどうかを、 EIM ルックアップ操作がチェックします。それらは使用可 能です。 | | |
- 5. ルックアップ操作は、ソース・レジストリー Desktops 内の、 提供されたソース・ユーザー ID sajones に一致する特定の ID ソース・アソシエーションをチェックします。一致する ID アソシエ ーションを検出されません。 | | |
- 6. ルックアップ操作は、ドメインがポリシー・アソシエーションを使用できるかどうかをチェックしま す。それは使用できます。 | |
- 7. ルックアップ操作は、ターゲット・レジストリー (System A) がポリシー・アソシエーションを使用で きるかどうかをチェックします。それは使用できます。 | |
- 8. ルックアップ操作は、ソース・レジストリー (Desktops) が X.509 レジストリーであるかどうかをチ ェックします。それは異なります。 | |
- 9. ルックアップ操作は、ソース・レジストリー定義名 (Desktops) およびターゲット・レジストリー定義 名 (System A) と一致する、デフォルトのレジストリー・ポリシー・アソシエーションがあるかどうか をチェックします。 | | |
- 10. ルックアップ操作はそれがあると判別し、ターゲット・ユーザー ID として general\_user を戻しま | す。 |

l EIM ルックアップ操作があいまいな結果を戻すことがあります。これが生じるのは、たとえば、複数のタ ーゲット・ユーザー ID が、指定されたルックアップ操作の基準と一致する場合です。 OS/400 アプリケ | ーションおよびプロダクトを含め、いくつかの EIM 対応アプリケーションは、これらのあいまいな結果を | | 処理するようには設計されていないため、失敗するか、または予期しない結果を戻す可能性があります。こ の状態を解決するための処置を取る必要があるかもしれません。たとえば、ご使用の EIM 構成を変更する | か、またはそれぞれのターゲット・ユーザー ID ごとにルックアップ情報を定義して、一致するターゲッ | ト・ユーザー ID が複数生じないようにできます。また、マッピングをテストして、変更内容が期待通り | | に作動するかを判別します。

# **EIM (**エンタープライズ識別マッピング**) :** マッピング・ポリシー・サポート | □ および使用可能化

EIM (エンタープライズ識別マッピング) マッピング・ポリシー・サポートにより、 EIM ドメイン内の特 | 定の ID のアソシエーションだけでなく、ポリシー・アソシエーションも使用できます。ポリシー・アソ | シエーションは ID アソシエーションの代わりに、またはそれと組み合わせて使用できます。 |

| EIM マッピング・ボリシー・サポートは、ドメイン全体、またはそれぞれの特定のターゲット・ユーザ Ⅰ ー・レジストリーに対して、ポリシー・アソシエーションの使用を可能にしたり不可にしたりする手段を提 供します。また EIM により、特定のレジストリーが、一般にマッピング・ルックアップ操作に参加できる | | かどうかを設定できます。したがって、マッピング・ポリシー・サポートを使用して、マッピング・ルック アップ操作が結果を戻す仕方を、より正確に制御できます。 |

EIM ドメインのデフォルト設定では、ポリシー・アソシエーションを使用するマッピング・ルックアップ | | が、ドメインに対して使用不可になっています。ポリシー・アソシエーションの使用がドメインに対して使 用不可の場合には、そのドメインに対するすべてのマッピング・ルックアップ操作は、ユーザー ID およ | び EIM ID 間の特定の ID アソシエーションのみを使用して結果を戻します。 |

<span id="page-42-0"></span>| 個々のレジストリーのデフォルト設定では、マッピング・ルックアップ参加が使用可能であり、ボリシー・ | アソシエーションは使用不可です。個々のターゲット・レジストリーに対してポリシー・アソシエーション を使用可能にする場合には、この設定がドメインに対しても使用可能になっていることを確認する必要があ | ります。 |

- 次の 3 つの方法の 1 つで、個々のレジストリーに対するマッピング・ルックアップ参加およびポリシー・ | | アソシエーションの使用を構成できます。
- | マッピング・ルックアップ操作が、特定のレジストリーに対して全く使用できないようにする。つま | り、そのレジストリーに関係するマッピング・ルックアップ操作を実行するアプリケーションは、結果 を戻さない。 |
- | マッピング・ルックアップ操作が、ユーザー ID および EIM ID 間の特定の ID アソシエーションのみ を使用できるようにする。マッピング・ルックアップは、レジストリーに対して使用可能だが、ポリシ ー・アソシエーションの使用は、そのレジストリーに関して使用不可である。 |  $\blacksquare$
- | マッピング・ルックアップ操作が、特定の ID アソシエーションが存在する場合はそれらを使用し、特 定の ID アソシエーションが存在しない場合 (すべての設定が使用可能となっている) はポリシー・アソ シエーションを使用できるようにする。 | |

| マッピング・ポリシー・サポート設定およびマッピング・ルックアップ参加設定を使用可能にする方法につ | いては、以下を参照してください。

- | [ドメインのポリシー・アソシエーションを使用可能にする](#page-97-0)
- | [ターゲット・レジストリーに対してマッピング・ルックアップ・サポートおよびポリシー・アソシエー](#page-105-0) [ションを使用可能にする](#page-105-0) |

# **EIM** アクセス制御

EIM ユーザーは、特定のドメインに事前定義された Lightweight Directory Access Protocol (LDAP) ユーザ | ー・グループ内のメンバーに基づく EIM アクセス制御を所有するユーザーです。あるユーザーの EIM ア | クセス制御 を指定すると、そのユーザーが特定のドメインに対する特定の LDAP ユーザー・グループに | 追加されます。 各 LDAP グループは、そのドメインに対する特定の EIM 管理用タスクを実行する権限を | 持っています。ルックアップ操作を含め、どのタイプの管理用タスクを EIM ユーザーが実行できるかは、 | EIM ユーザーが属するアクセス制御グループによって判別されます。 |

注**:** EIM を構成するには、ユーザーが特定の 1 つのシステムによってではなく、ネットワークのコンテキ スト内で信頼されていることを証明する必要があります。 EIM を構成する権限は、OS/400 ユーザ ー・プロファイル権限ではなく、 EIM アクセス制御権限に基づいています。 EIM はネットワーク・ リソースですが、1 つの特定のシステムのリソースではありません。したがって、EIM は構成のため の \*ALLOBJ や \*SECADM といった、OS/400 固有の特殊権限を認識しません。ただし、EIM が構成 されたならば、タスクを実行する権限を、OS/400 ユーザー・プロファイルを含め、多数の異なるユー ザー・タイプに基づいて決定できます。たとえば、IBM Directory Server for iSeries (LDAP) は、 \*ALLOBJ および \*IOSYSCFG 特殊権限を持つ OS/400 プロファイルを、ディレクトリー管理者として 扱います。

| EIM 管理者アクセス制御を持つユーザーだけが、他のユーザーを EIM アクセス制御グループに追加した り、他のユーザーのアクセス制御設定を変更したりできます。あるユーザーが EIM アクセス制御グループ | のメンバーになる前に、そのユーザーは EIM ドメイン・コントローラーとして機能するディレクトリー・ | サーバー内に項目を持っていなければなりません。また特定のタイプのユーザーだけが、EIM アクセス制 | 御グループのメンバーとなることができます。そのユーザー ID は、それがディレクトリー・サーバーに | 定義されている限り、 Kerberos プリンシパル、LDAP 識別名、または OS/400 ユーザー・プロファイルの | いずれの形式でもかまいません。 |

注 **:** EIM において Kerberos プリンシパル・ユーザー・タイプを使用可能にするには、システム上にネッ | トワーク認証サービスが構成されていなければなりません。 EIM において OS/400 ユーザー・プロファイ | | ル・タイプを使用可能にするには、ディレクトリー・サーバー上でシステム・オブジェクト接尾部を構成し なければなりません。これにより、ディレクトリー・サーバーは OS/400 ユーザー・プロファイルなどの | OS/400 システム・オブジェクトを参照できます。 |

個々の EIM 権限グループが実行できる機能の説明を以下に示します。

- | · Lightweight Directory Access Protocol (LDAP) 管理者。 LDAP 管理者は、ディレクトリー全体の管理 者の、ディレクトリー内での特殊識別名 (DN) です。 したがって LDAP 管理者は、すべての EIM 管 理機能へのアクセスと、ディレクトリー全体へのアクセスを行います。このアクセス制御を持つユーザ ーは、以下の機能を実行できます。 | | |
- ドメインの作成 |
- ドメインの削除 |

|

- EIM ID の作成と除去
- EIM レジストリー定義の作成と除去 |
- ソース、ターゲット、管理の各アソシエーションの作成と除去 |
- ポリシー・アソシエーションの作成と除去 |
- 証明書フィルターの作成と除去 |
- ドメインに対するポリシー・アソシエーションの使用を使用可能および使用不可にする  $\blacksquare$
- レジストリーに対するマッピング・ルックアップを使用可能および使用不可にする  $\blacksquare$
- レジストリーに対するポリシー・アソシエーションの使用を使用可能および使用不可にする |
- EIM ルックアップ操作の実行 |
- ID アソシエーション、ポリシー・アソシエーション、証明書フィルター、EIM ID、および EIM レ ジストリー定義の検索 | |
- EIM アクセス制御情報の情報の追加、除去、リスト |
- l · EIM 管理者。 このアクセス制御グループのメンバーシップは、ユーザーがこの EIM ドメイン中の EIM データをすべて管理できるようにします。このアクセス制御を持つユーザーは、以下の機能を実行 できます。 | |
- ドメインの削除 |
- EIM ID の作成と除去 |
- EIM レジストリー定義の作成と除去  $\mathbf{L}$ |
- ソース、ターゲット、管理の各アソシエーションの作成と除去 |
- ポリシー・アソシエーションの作成と除去 |
- 証明書フィルターの作成と除去 |
- ドメインに対するポリシー・アソシエーションの使用を使用可能および使用不可にする |
- レジストリーに対するマッピング・ルックアップを使用可能および使用不可にする |
- レジストリーに対するポリシー・アソシエーションの使用を使用可能および使用不可にする  $\blacksquare$
- EIM ルックアップ操作の実行 |
- ID アソシエーション、ポリシー・アソシエーション、証明書フィルター、EIM ID、および EIM レ ジストリー定義の検索 | |
- EIM アクセス制御情報の情報の追加、除去、リスト |
- | · ID 管理者。 このアクセス制御グループのメンバーシップは、ユーザーが EIM ID の追加や変更、また ソースおよび管理のアソシエーションの管理を行えるようにします。このアクセス制御を持つユーザー | は、以下の機能を実行できます。 |
- EIM ID の作成 |
- ソース・アソシエーションの追加と除去 |
- 管理アソシエーションの追加と除去 |
- EIM ルックアップ操作の実行  $\blacksquare$
- ID アソシエーション、ポリシー・アソシエーション、証明書フィルター、EIM ID、および EIM レ ジストリー定義の検索 |  $\blacksquare$
- l · EIM マッピング操作。 このアクセス制御グループのメンバーシップは、ユーザーが EIM マッピング· ルックアップ操作を行えるようにします。このアクセス制御を持つユーザーは、以下の機能を実行でき ます。  $\blacksquare$ |
- EIM ルックアップ操作の実行 |
- ID アソシエーション、ポリシー・アソシエーション、証明書フィルター、EIM ID、および EIM レ ジストリー定義の検索 | |
- l レ<mark>ジストリー管理者。</mark> このアクセス制御グループのメンバーシップは、ユーザーがすべての EIM レジ ストリー定義を管理できるようにします。このアクセス制御を持つユーザーは、以下の機能を実行でき ます。 |  $\blacksquare$
- ターゲット・アソシエーションの追加と除去 |
- ポリシー・アソシエーションの作成と除去 |
- 証明書フィルターの作成と除去 |
- レジストリーに対するマッピング・ルックアップを使用可能および使用不可にする |
- レジストリーに対するポリシー・アソシエーションの使用を使用可能および使用不可にする |
- EIM ルックアップ操作の実行 |
- ID アソシエーション、ポリシー・アソシエーション、証明書フィルター、EIM ID、および EIM レ ジストリー定義の検索 | |
- | 選択されたレジストリーの管理者。 このアクセス制御グループのメンバーシップは、指定されたユーザ ー・レジストリー定義 (Registry\_X など) のみの EIM 情報を管理できるようにします。また、指定さ  $\vert$ れたユーザー・レジストリー定義のターゲット・アソシエーションのみ、追加および除去できるように | します。マッピング・ルックアップ操作およびポリシー・アソシエーションの利点を最大限に活用する  $\blacksquare$ には、このアクセス制御を持つユーザーは、**EIM** マッピング操作アクセス制御も持っている必要があり  $\mathbf{L}$ | ます。このアクセス制御により、特定の許可されたレジストリー定義に対して、以下の機能を実行でき | | ます。
- 指定された EIM レジストリー定義のみに対するターゲット・アソシエーションの作成、除去、およ びリスト | |
- デフォルトのドメイン・ポリシー・アソシエーションの追加と除去  $\blacksquare$
- 指定されたレジストリー定義のみに対するポリシー・アソシエーションの追加と除去 |
- 指定されたレジストリー定義のみに対する証明書フィルターの追加と除去 |
- 指定されたレジストリー定義のみに対するマッピング・ルックアップを使用可能および使用不可にす る | |
- 指定されたレジストリー定義のみに対するポリシー・アソシエーションの使用を使用可能および使用 不可にする  $\blacksquare$ |
- EIM ID の検索 |
- 指定されたレジストリー定義のみに対する ID アソシエーションと証明書フィルターの検索 |
- 指定されたレジストリー定義のみに対する EIM レジストリー定義情報の検索  $\blacksquare$
- 注**:** 選択されたレジストリーの管理者と **EIM** マッピング・ルックアップ操作の両方のアクセス制御を持 つユーザーは、以下の機能を実行する能力を持ちます。 | |
	- 指定されたレジストリーのみに対するポリシー・アソシエーションの追加と除去
		- EIM ルックアップ操作の実行
	- すべての ID アソシエーション、ポリシー・アソシエーション、証明書フィルター、EIM ID、 および EIM レジストリー定義の検索

特定の EIM アクセス制御グループが、特定のアクションを実行する権限を持つかどうかを判断するには、 | | 以下のページを参照してください。

- | EIM アクセス制御グループ : API 権限
- | EIM [アクセス制御グループ](#page-47-0) : EIM タスク権限

## **EIM** アクセス制御グループ **: API** 権限

以下の表は、API が実行する EIM 操作ごとに編成されています。それぞれの表は、各 EIM API、各種の EIM アクセス制御グループ、およびアクセス制御グループが特定の EIM 機能を実行する権限を持つかど うかを示しています。

表 *1.* ドメインの処理

| | | |

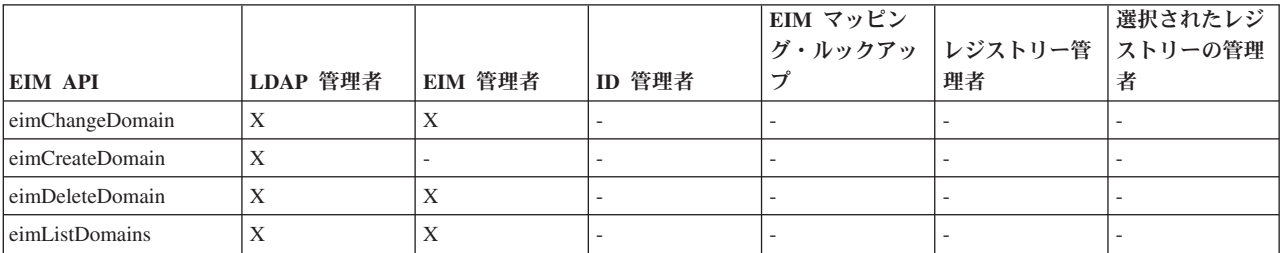

表 *2. ID* の処理

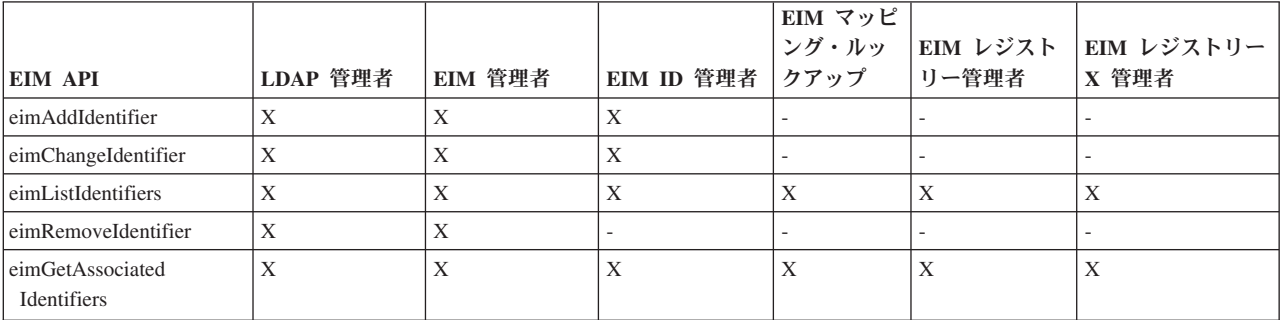

表 *3.* レジストリーの処理

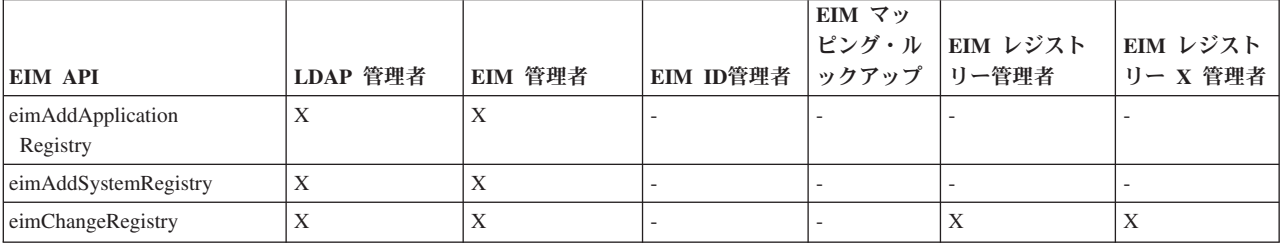

表 *3.* レジストリーの処理 *(*続き*)*

| <b>EIM API</b>                         | LDAP 管理者 | EIM 管理者 | EIM ID管理者 | EIM マッ<br>ピング・ル<br>ックアップ | EIM レジスト<br>リー管理者 | EIM レジスト<br>リー X 管理者 |
|----------------------------------------|----------|---------|-----------|--------------------------|-------------------|----------------------|
| eimChange<br>RegistryUser              | X        | X       |           |                          | X                 | X                    |
| eimChangeRegistryAlias                 | X        | X       |           | $\overline{\phantom{a}}$ | X                 | X                    |
| eimGetRegistry<br><b>NameFromAlias</b> | X        | X       | X         | X                        | X                 | X                    |
| eimListRegistries                      | X        | X       | X         | X                        | X                 | X                    |
| eimListRegistry<br>Associations        | X        | X       | X         | X                        | X                 | X                    |
| eimListRegistryAliases                 | X        | X       | X         | X                        | X                 | X                    |
| eimListRegistry<br><b>Users</b>        | X        | X       | X         | X                        | X                 | X                    |
| eimRemoveRegistry                      | X        | X       |           |                          |                   | -                    |

表 *4. ID* アソシエーションの処理: eimAddAssociation() および eimRemoveAssociation() API の場合、追加または 除去されるアソシエーション・タイプを判断する 4 つのパラメーターがあります。 これらの API に対する権限は、 これらのパラメーター内で指定されているアソシエーション・タイプによって異なります。以下の表には、これらの API に対するアソシエーション・タイプが記載されています。

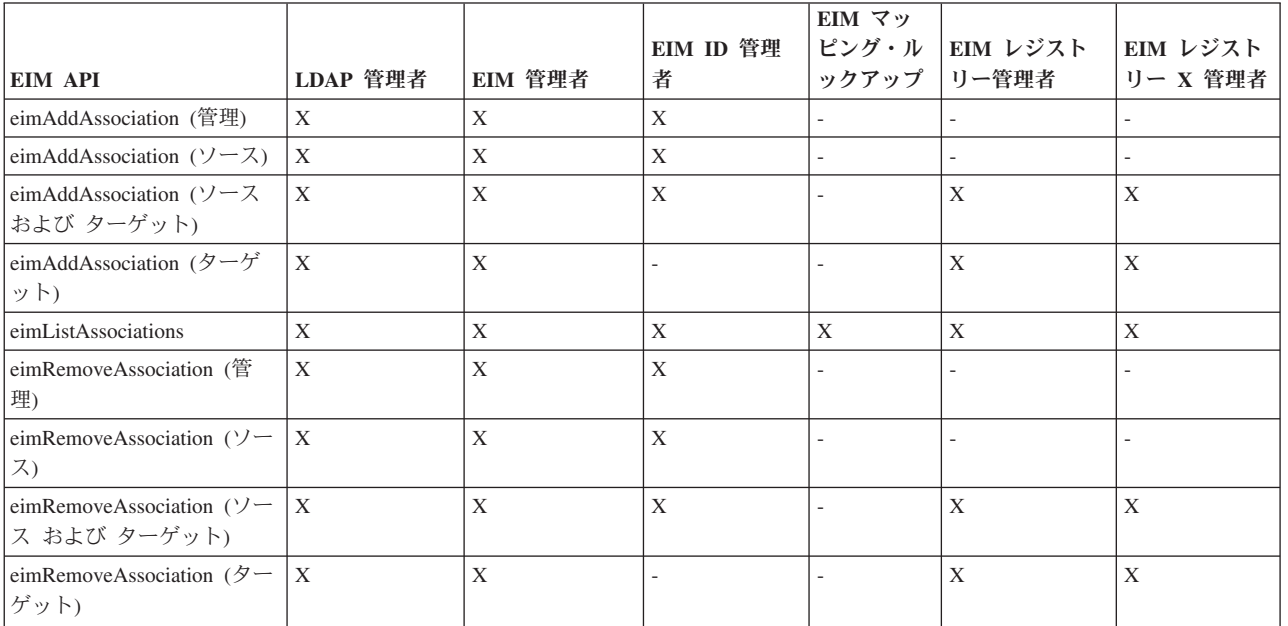

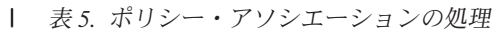

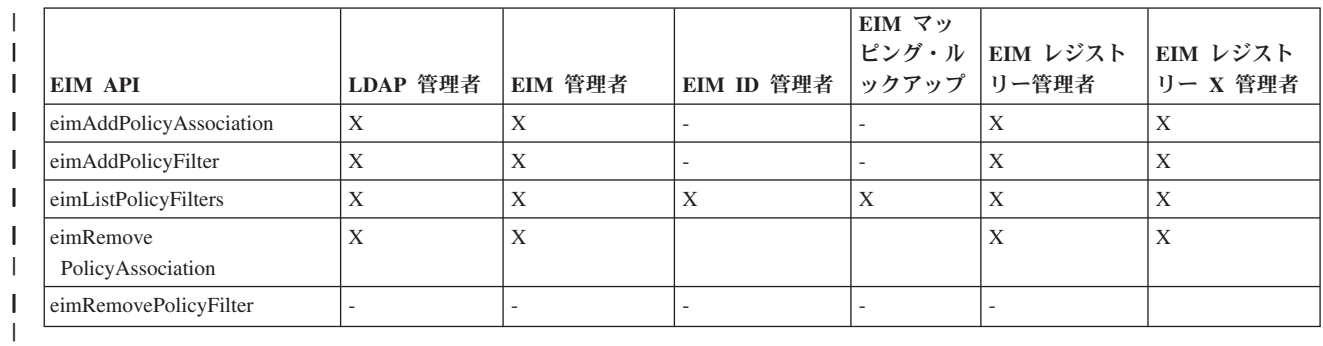

<span id="page-47-0"></span>表 *6.* マッピングの処理

| <b>EIM API</b>             | LDAP 管理者 | EIM 管理者 | <b>EIM ID 管理</b><br>者 | EIM マッピ<br>クアップ   リー管理者 | │ング・ルッ │EIM レジスト │EIM レジスト | リー X 管理者 |
|----------------------------|----------|---------|-----------------------|-------------------------|----------------------------|----------|
| eimGetAssociatedIdentifier |          |         |                       |                         |                            |          |
| eimGetTargetFromIdentifier |          |         |                       |                         | л                          | А        |
| eimGetTargetFromSource     |          |         |                       |                         | Х                          | Χ        |

表 *7.* アクセスの処理

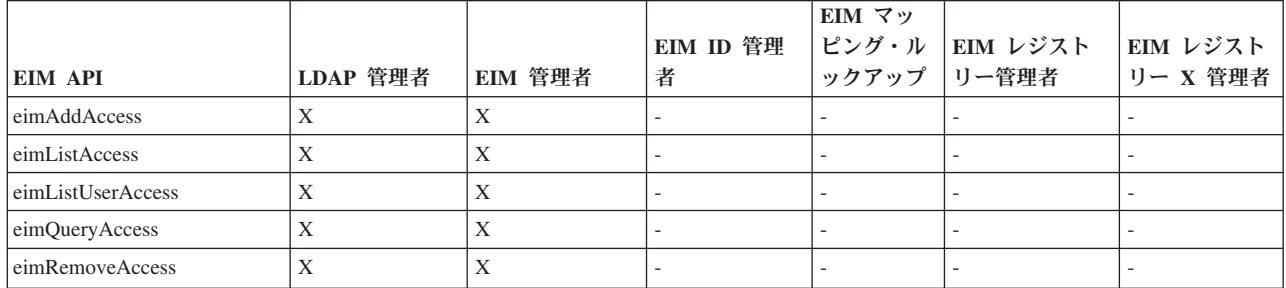

# **EIM (**エンタープライズ識別マッピング**)** アクセス制御グループ **: EIM** タスク権限 |

次の表は、各種 EIM (エンタープライズ識別マッピング) アクセス制御グループと、 それらが実行できる | EIM タスクとの間の関係を示しています。 |

| LDAP 管理者は表にリストされていませんが、新規 EIM ドメインを作成するためには、このレベルのアク セス制御が必要です。 また、LDAP 管理者には EIM 管理者と同じアクセス制御がありますが、 EIM 管 | 理者が LDAP 管理者アクセス制御を自動的に持つわけではありません。 |

表 *8.* 表 *1: EIM* アクセス制御グループ |

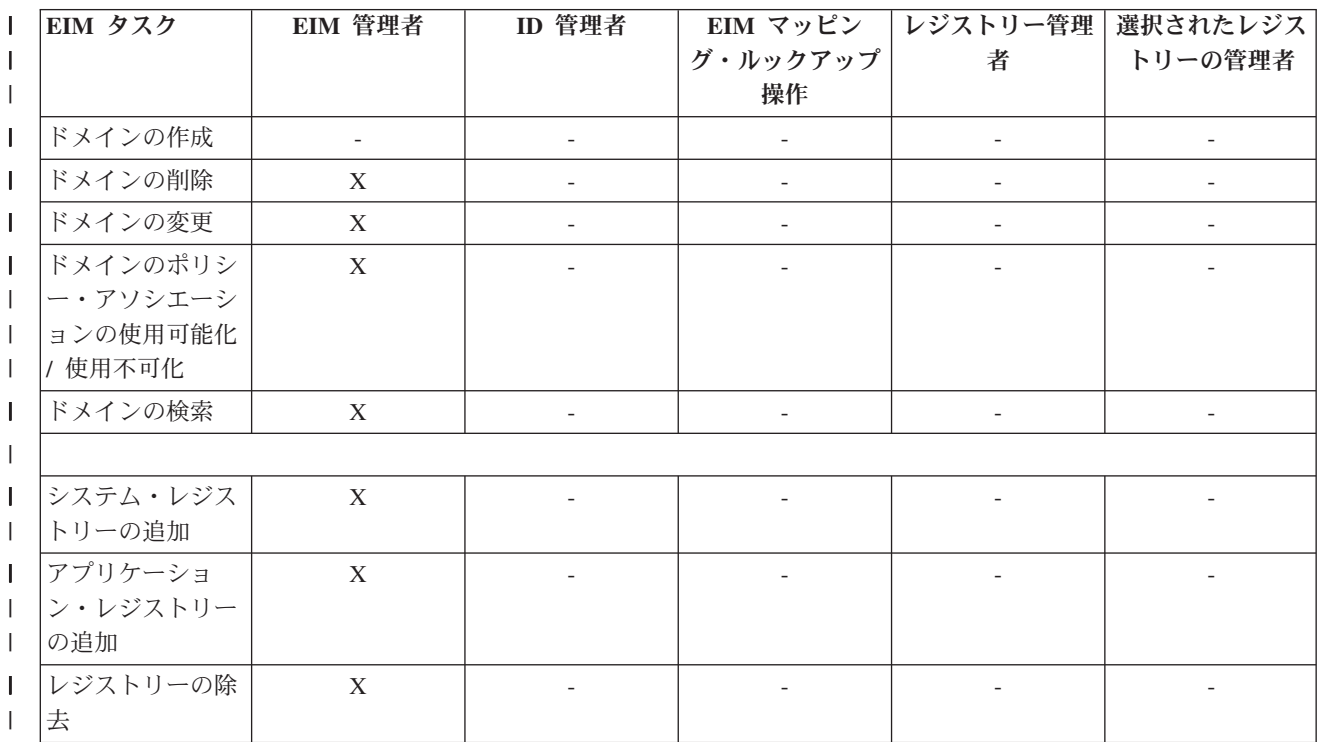

表 *8.* 表 *1: EIM* アクセス制御グループ *(*続き*)* |

| $\mathsf{l}$             | EIM タスク    | EIM 管理者     | ID 管理者                   |                          | EIM マッピン │レジストリー管理│選択されたレジス |                          |
|--------------------------|------------|-------------|--------------------------|--------------------------|-----------------------------|--------------------------|
| $\mathsf{I}$             |            |             |                          | グ・ルックアップ                 | 者                           | トリーの管理者                  |
| $\mathbf{I}$             |            |             |                          | 操作                       |                             |                          |
| I                        | レジストリーの変   | $\mathbf X$ | $\overline{\phantom{a}}$ |                          | $\mathbf X$                 | $\mathbf X$              |
| $\overline{1}$           | 更          |             |                          |                          |                             |                          |
| T                        | レジストリーのマ   | $\mathbf X$ |                          |                          | $\mathbf X$                 | $\mathbf X$              |
| J.                       | ッピング・ルック   |             |                          |                          |                             |                          |
|                          | アップの使用可能   |             |                          |                          |                             |                          |
| J.                       | 化 / 使用不可化  |             |                          |                          |                             |                          |
| I.                       | レジストリーのポ   | $\mathbf X$ | $\overline{\phantom{a}}$ | $\overline{\phantom{a}}$ | $\mathbf X$                 | $\mathbf X$              |
|                          | リシー・アソシエ   |             |                          |                          |                             |                          |
| $\overline{1}$           | ーションの使用可   |             |                          |                          |                             |                          |
| $\overline{1}$           | 能化 / 使用不可  |             |                          |                          |                             |                          |
| $\mathbf{I}$             | 化          |             |                          |                          |                             |                          |
| T                        | レジストリーの検   | $\mathbf X$ | $\mathbf X$              | $\mathbf X$              | $\mathbf X$                 | $\mathbf X$              |
| $\mathbf{I}$             | 索          |             |                          |                          |                             |                          |
| $\overline{\phantom{a}}$ |            |             |                          |                          |                             |                          |
| I.                       | ID の追加     | X           | $\mathbf X$              | $\overline{\phantom{a}}$ | $\blacksquare$              | $\overline{\phantom{a}}$ |
| I.                       | ID の除去     | $\mathbf X$ | $\overline{\phantom{a}}$ | $\overline{\phantom{a}}$ | $\overline{\phantom{a}}$    | $\overline{\phantom{a}}$ |
| $\mathbf{I}$             | ID の変更     | X           | X                        | $\overline{\phantom{a}}$ | $\overline{\phantom{a}}$    | $\overline{\phantom{a}}$ |
| $\mathbf{I}$             | ID の検索     | X           | X                        | X                        | X                           | X                        |
| $\mathsf{I}$             | 関連した ID の検 | $\mathbf X$ | $\mathbf X$              | $\mathbf X$              | $\mathbf X$                 | $\mathbf X$              |
| $\mathbf{I}$             | 索          |             |                          |                          |                             |                          |
| J.                       |            |             |                          |                          |                             |                          |
| T                        | 管理アソシエーシ   | X           | $\mathbf X$              |                          |                             |                          |
| $\overline{\phantom{a}}$ | ョンの追加 / 除  |             |                          |                          |                             |                          |
| J.                       | 去          |             |                          |                          |                             |                          |
| I.                       | ソース・アソシエ   | X           | $\mathbf X$              |                          |                             |                          |
|                          | ーションの追加 /  |             |                          |                          |                             |                          |
| $\overline{1}$           | 除去         |             |                          |                          |                             |                          |
| $\mathbf{I}$             | ターゲット・アソ   | $\mathbf X$ |                          |                          | $\mathbf X$                 | $\mathbf X$              |
|                          | シエーションの追   |             |                          |                          |                             |                          |
| J.                       | 加 / 除去     |             |                          |                          |                             |                          |
| $\mathbf{I}$             | ポリシー・アソシ   | $\mathbf X$ |                          |                          | $\mathbf X$                 | $\mathbf X$              |
| $\overline{1}$           | エーションの追加   |             |                          |                          |                             |                          |
| $\overline{\phantom{a}}$ | / 除去       |             |                          |                          |                             |                          |
| T                        | 証明書フィルター   | X           | $\overline{\phantom{a}}$ | $\overline{\phantom{a}}$ | $\mathbf X$                 | $\mathbf X$              |
| $\overline{\phantom{a}}$ | の追加 / 除去   |             |                          |                          |                             |                          |
| $\mathsf{l}$             | 証明書フィルター   | $\mathbf X$ | $\mathbf X$              | $\mathbf X$              | $\mathbf X$                 | $\mathbf X$              |
| $\overline{1}$           | の検索        |             |                          |                          |                             |                          |
| T                        | アソシエーション   | $\mathbf X$ | $\mathbf X$              | $\mathbf X$              | $\mathbf X$                 | $\mathbf X$              |
| $\overline{\phantom{a}}$ | の検索        |             |                          |                          |                             |                          |
| L                        | ポリシー・アソシ   | $\mathbf X$ | $\mathbf X$              | $\mathbf X$              | $\mathbf X$                 | $\mathbf X$              |
|                          | エーションの検索   |             |                          |                          |                             |                          |

表 *8.* 表 *1: EIM* アクセス制御グループ *(*続き*)* |

| EIM タスク    | EIM 管理者     | ID 管理者                   | EIM マッピン                 | レジストリー管理 選択されたレジス        |             |
|------------|-------------|--------------------------|--------------------------|--------------------------|-------------|
|            |             |                          | グ・ルックアップ                 | 者                        | トリーの管理者     |
|            |             |                          | 操作                       |                          |             |
| ソース・アソシエ   | $\mathbf X$ | $\mathbf X$              | $\mathbf X$              | $\mathbf X$              |             |
| ーションからのタ   |             |                          |                          |                          |             |
| ーゲット関連の検   |             |                          |                          |                          |             |
| 索          |             |                          |                          |                          |             |
| ID からのターゲ  | $\mathbf X$ | $\mathbf X$              | $\mathbf X$              | $\mathbf X$              | $\mathbf X$ |
| ット・アソシエー   |             |                          |                          |                          |             |
| ションの検索     |             |                          |                          |                          |             |
|            |             |                          |                          |                          |             |
| レジストリー・ユ   | X           | $\overline{\phantom{a}}$ | $\overline{\phantom{a}}$ | X                        | X           |
| ーザーの変更     |             |                          |                          |                          |             |
| レジストリー・ユ   | $\mathbf X$ | $\mathbf X$              | $\mathbf X$              | $\mathbf X$              | $\mathbf X$ |
| ーザーの検索     |             |                          |                          |                          |             |
| レジストリー別名   | $\mathbf X$ | $\overline{\phantom{a}}$ | $\overline{\phantom{a}}$ | $\mathbf X$              | $\mathbf X$ |
| の変更        |             |                          |                          |                          |             |
| レジストリー別名   | $\mathbf X$ | $\mathbf X$              | $\mathbf X$              | $\mathbf X$              | $\mathbf X$ |
| の検索        |             |                          |                          |                          |             |
| 別名からのレジス   | $\mathbf X$ | $\mathbf X$              | $\mathbf X$              | X                        | X           |
| トリーの検索     |             |                          |                          |                          |             |
|            |             |                          |                          |                          |             |
| EIM アクセス制  | $\mathbf X$ | $\overline{\phantom{a}}$ | $\overline{\phantom{a}}$ | $\qquad \qquad -$        |             |
| 御の追加 / 除去  |             |                          |                          |                          |             |
| アクセス制御グル   | $\mathbf X$ |                          |                          |                          |             |
| ープ・メンバーの   |             |                          |                          |                          |             |
| 表示         |             |                          |                          |                          |             |
| 指定されたユーザ   | $\mathbf X$ |                          |                          |                          |             |
| ーの EIM アクセ |             |                          |                          |                          |             |
| ス制御の表示     |             |                          |                          |                          |             |
| EIM アクセス制  | $\mathbf X$ | $\blacksquare$           | $\overline{\phantom{a}}$ | $\overline{\phantom{a}}$ |             |
| 御の照会       |             |                          |                          |                          |             |
|            |             |                          |                          |                          |             |

# **EIM** 用の **LDAP** の概念 |

エンタープライズ識別マッピング (EIM) は、 [ドメイン・コントローラーと](#page-13-0)して Lightweight Directory Access Protocol (LDAP) サーバーを使用して、EIM データを保管します。したがって、企業内で EIM を 構成および使用することに関連した LDAP の概念をいくらか理解しておく必要があります。たとえば、 LDAP 識別名は、EIM を構成し EIM ドメイン・コントローラーに認証するためのユーザー ID として使 用できます。

EIM の構成および使用についてより良く理解するために、 LDAP の以下の概念を理解する必要がありま す。

- v [識別名](#page-50-0)
- v [親識別名](#page-50-0)
- | LDAP [スキーマおよびその他の](#page-51-0) EIM 考慮事項

### <span id="page-50-0"></span>識別名

識別名 (DN) は、ディレクトリー (LDAP) サーバー内の項目を一意的に識別し記述する、 Lightweight | Directory Access Protocol (LDAP) 項目です。 EIM 構成ウィザードを使用して、EIM ドメイン情報を保存 | するようにディレクトリー・サーバーを構成できます。 EIM は ディレクトリー・サーバーを使用して | EIM データを保管するので、 EIM ドメイン・コントローラーに認証する方法として識別名を使用できま | す。 |

識別名は、識別名だけでなく項目自体の名前から成り立っており、最下部から最上部まで順番に、 LDAP ディレクトリー内でその項目名より上にあるオブジェクトから成り立っています。完全識別名の例は、 cn=Tim Jones、o=IBM、c=US です。各項目は、項目を命名するために使用される属性が少なくとも一つあり ます。この命名属性は、項目の相対識別名 (RDN™) と呼ばれます。 指定された RDN より上位の項目 は、RDN の親識別名と呼ばれます。この例では、cn=Tim Jones という名前が項目に付けられるので、こ の名前がその項目の RDN になります。 o=IBM、c=US は、cn=Tim Jones の親 DN です。 EIM が LDAP 親識別名を使用する方法の詳細については、『親識別名』を参照してください。

EIM はディレクトリー・サーバーを使用して EIM データを保管するので、 [ドメイン・コントローラーに](#page-13-0) 認証するユーザー ID として、 識別名を使用することができます。また、iSeries サーバー用の EIM を構 成するユーザー ID に、識別名を使用することもできます。たとえば、以下の事柄を行う場合に、識別名 を使用できます。

- v EIM ドメイン・コントローラーとして機能するようにディレクトリー・サーバーを構成する場合。これ は、ディレクトリー・サーバー用の LDAP 管理者を識別する識別名を作成し、使用することによって行 います。ディレクトリー・サーバーが前もって構成されていない場合には、 EIM 構成ウィザードを使用 して新規ドメインを作成し結合する際に、ディレクトリー・サーバーを構成できます。
- EIM 構成ウィザードを使用して、 ウィザードが EIM ドメイン・コントローラーに接続するために使用 する必要のあるユーザー ID のタイプを選択する場合。選択可能なユーザー・タイプの中から 1 つ選択 することができます。識別名は、ディレクトリー・サーバーのローカル・ネームスペース内にオブジェ クトを作成することを許可されているユーザーを表していなければなりません。
- v EIM 構成ウィザードを使用して、オペレーティング・システム機能の代わりに EIM 操作を実行するユ ーザーのタイプを選択する場合。これらの操作には、マッピング・ルックアップ操作や、ローカル OS/400 ユーザー・プロファイルを削除する場合のアソシエーションの削除が含まれます。選択可能なユ ーザー・タイプの中から 1 つ選択することができます。
- v EIM 管理を行うためにドメイン・コントローラーに接続する場合。たとえば、レジストリーや ID の管 理、およびマッピング・ルックアップ操作の実行など。
- | 証明書フィルターを作成して、証明書フィルター・ポリシー・アソシエーションの有効範囲を決定する 場合。証明書フィルターを作成する時には、対象 DN または発行者 DN のいずれかの識別名情報、また はポリシー・アソシエーションによって影響を受ける証明書を判別するためにフィルターが使用する基  $\blacksquare$  $\blacksquare$
- 準を指定する証明書を提供しなければなりません。 |

識別名および LDAP が識別名を使用する方法の詳細については、 ディレクトリー・サーバーの概念 (Directory server concepts)を参照してください。

### 親識別名

親識別名 (DN) は、 Lightweight Directory Access Protocol (LDAP) ディレクトリー・サーバーのネームス ペース内の項目です。 LDAP サーバー項目は、政治上、地理上、組織上、またはドメイン境界を反映する 階層構造内に割り当てられます。識別名は、指定された DN に対してすぐ上位のディレクトリー項目であ るときに、その DN は親 DN と見なされます。

<span id="page-51-0"></span>完全識別名の例は、cn=Tim Jones、o=IBM、c=US です。各項目は、項目を命名するために使用される属性が 少なくとも一つあります。この命名属性は、項目の相対識別名 (RDN) と呼ばれます。 指定された RDN より上位の項目は、RDN の親識別名と呼ばれます。この例では、cn=Tim Jones という名前が項目に付け られるので、この名前がその項目の RDN になります。 o=IBM、c=US は、cn=Tim Jones の親 DN です。

EIM はディレクトリー・サーバーを、EIM ドメイン・データを保管するため[のドメイン・コントローラー](#page-13-0) | として使用します。親 DN は EIM ドメイン・ネームと結合して、ディレクトリー・サーバー・ネームス | ペース内の EIM ドメイン・データの位置を指定します。 EIM 構成ウィザードを使用して新規ドメインを | 作成および結合するとき、作成しているドメインの親 DN を指定することを選択できます。 親 DN を使 | 用することによって、 LDAP ネームスペースのどこにドメイン用の EIM データを置くかを指定できま | す。 親 DN を指定しないと、EIM データはネームスペース内の自身の接尾部に置かれます。 EIM ドメ | イン・データのデフォルトの位置は **ibm-eimDomainName=EIM** です。 |

識別名およびそれらの使用法の詳細については、 ディレクトリー・サーバーの概念 (Directory server concepts)を参照してください。

# **LDAP** スキーマおよびその他の **EIM (**エンタープライズ識別マッピング**)** 考慮事項 |

V5R3 の場合、EIM (エンタープライズ識別マッピング) は、ドメイン・コントローラーが、 Lightweight | Directory Access Protocol (LDAP) バージョン 3 をサポートするディレクトリー・サーバーによってホステ | ィングされることを必要とします。さらに、ディレクトリー・サーバー・プロダクトは、EIM スキーマを | | 受け入れ、次の属性およびオブジェクト・クラスを理解することができなければなりません。

- | ibm-entryUUID 属性
- | · ibmattributetypes:
	- acIEntry

| |

> | | |

> > | |

- acIPropagate
- acISource |
- entryOwner |
- ownerPropagate |
- ownerSource |

l • EIM 属性 (ポリシー・アソシエーション・サポートのための 3 つの新規属性を含む)

- ibm-eimAdditionalInformation
- ibm-eimAdminUserAssoc
- ibm-eimDomainName, ibm-eimDomainVersion,
- ibm-eimRegistryAliases |
- ibm-eimRegistryEntryName |
- ibm-eimRegistryName |
- ibm-eimRegistryType |
- ibm-eimSourceUserAssoc |
- ibm-eimTargetIdAssoc |
- ibm-eimTargetUserName |
- ibm-eimUserAssoc |
- ibm-eimFilterType |
	- ibm-eimFilterValue
- ibm-eimPolicyStatus
- l EIM オブジェクト・クラス (ポリシー・アソシエーション・サポートのための 3 つの新規クラスを含 む) |
- ibm-eimApplicationRegistry |
- ibm-eimDomain |
- ibm-eimIdentifier |
- ibm-eimRegistry |
- ibm-eimRegistryUser |
- ibm-eimSourceRelationship |
- ibm-eimSystemRegsitry |
- ibm-eimTargetRelationship |
- ibm-eimFilterPolicy |
- ibm-eimDefaultPolicy |
- ibm-eimPolicyListAux |

IBM Directory Server for iSeries の V5R3 バージョンは、このサポートを提供します。 どの IBM | Directory Server プロダクトが EIM で必要とされるサポートを提供するのかについての詳細、および EIM | ドメイン・コントローラーのその他の考慮事項については、EIM [ドメイン・コントローラーの計画を](#page-60-0)参照 |

してください。 |

現在 EIM ドメイン・コントローラーとして、V5R2 iSeries システム上のディレクトリー・サーバーを使用 | している場合には、 LDAP スキーマおよびこのディレクトリー・サーバーの EIM サポートを更新して、 | V5R3 EIM ドメイン・データを管理するために引き続き使用できるようにしなければなりません。これを |

| 行う方法について詳しくは、IBM Web サイトの [iSeries LDAP](http://www.ibm.com/servers/eserver/iseries/ldap/whatsnew41.htm) ● ページを参照してください。

# **EIM (**エンタープライズ識別マッピング**)** 用の **iSeries** の概念 |

| EIM (エンターブライズ識別マッピング) は、 任意の IBM @ server ブラットフォームにインブリメン トできます。ただし、EIM を iSeries サーバー上にインプリメントする場合には、 iSeries サーバー・イン | プリメンテーションに特有のいくつかの情報に注意する必要があります。以下の情報を検討して、EIM で | 使用可能な OS/400 アプリケーション、ユーザー・プロファイル考慮事項、およびその他の EIM を | l iSeries システム上で効果的に使用するのに役立つトピックについて学習してください。

| • EIM 用の OS/400 ユーザー・プロファイル考慮事項

- | EIM 用の [OS/400](#page-54-0) 監査
- l OS/400 用の EIM [対応アプリケーション](#page-54-0)

# **EIM (**エンタープライズ識別マッピング**)** 用の **OS/400** ユーザー・プロファイル考慮事項 |

EIM (エンタープライズ識別マッピング) でタスクを実行できることは、 OS/400 ユーザー・プロファイル | 権限にではなく、 37 ページの『EIM [アクセス制御』権](#page-42-0)限に基づいています。ただし、OS/400 が EIM を | 使用するようにセットアップするためには、いくつかの追加タスクを実行する必要があります。これらの追 | 加タスクは、ユーザーが OS/400 ユーザー・プロファイルを適切な特殊権限とともに持っていることを必 | 要とします。 |

l iSeries ナビゲーターを使用して OS/400 が EIM を使用するようにセットアップするには、ユーザーのユ Ⅰ ーザー・プロファイルに以下の特殊権限がなければなりません。|

| • セキュリティー管理者 (\*SECADM)

- v すべてのオブジェクト (\*ALLOBJ) |
- l システム構成 (\*IOSYSCFG)

### **EIM ID** 用の **OS/400** ユーザー・プロファイル・コマンドの機能強化 |

 $\,$ | ご使用のシステム用に EIM を構成したならば、 「ユーザー・ブロファイルの作成」(CRTUSRPRF) およ び「ユーザー・プロファイルの変更」(CHGUSRPRF) の 2 つのコマンドに対して、 新規パラメーター | EIMASSOC を利用できます。 このパラメーターを使用して、ローカル・レジストリー用に指定されたユ | ーザー・プロファイルに対して、EIM ID アソシエーションを定義できます。 |

- | このパラメーターを使用する際には、以下の情報を指定できます。|
- | EIM ID 名。これは新規名でも既存 ID 名でもかまいません。
- l アソシエーションのアクション・オプション。これは、指定したアソシエーションを追加 (\*ADD)、 置 換 (\*REPLACE)、または除去 (\*REMOVE) することができます。 |
- 注**:** \*ADD を使用して、新規アソシエーションをセットアップします。 \*REPLACE オプションは、た とえば、以前に間違った ID に対してアソシエーションを定義した場合に使用します。 \*REPLACE オプションは、ローカル・レジストリーの、他の ID に対する指定されたタイプの既存アソシエーシ ョンを除去した後、そのパラメーターに指定されたものを追加します。 \*REMOVE オプションを使 用して、指定された ID から指定されたアソシエーションを除去します。  $\blacksquare$ | | |  $\blacksquare$
- l ID アソシエーションのタイプ。これは、ターゲット・アソシエーション、ソース・アソシエーション、 ターゲットおよびソース両方のアソシエーション、または管理アソシエーションを指定できます。 |
- | 指定された EIM ID がまだ存在していない場合に、それを作成するかどうか。

一般に、特に単一シングル・サインオン環境で、OS/400 プロファイルに対してターゲット・アソシエーシ | ョンを作成します。コマンドを使用して、ユーザー・プロファイル (また必要であれば EIM ID) に対して | | 必要なターゲット・アソシエーションを作成した後、対応するソース・アソシエーションを作成する必要が あるかもしれません。 iSeries ナビゲーターを使用して、ユーザーがネットワークにサインオンする際に使 | 用する Kerberos プリンシパルなど、 別のユーザー ID のソース・アソシエーションを作成できます。 |

システム用に EIM を構成する際、オペレーティング・システムのために EIM 操作を実行する際に使用す | る、システム用のユーザー ID およびパスワードを指定しました。 このユーザー ID は、ID を作成しア | ソシエーションを追加するための十分な EIM [アクセス制御権](#page-42-0)限を持っていなければなりません。 |

#### **OS/400** ユーザー・プロファイル・パスワードおよび **EIM** |

管理者として、シングル・サインオン環境の一部として EIM を構成する主な目的は、企業内の一般的なエ | ンド・ユーザーのために実行しなければならないユーザー・パスワード管理の量を減らすことです。 EIM | の提供する ID マッピングを Kerberos 認証と組み合わせて使用することによって、エンド・ユーザーが実 | | 行しなければならないログオンの数と、覚えて管理しておかなければならないパスワードの数が減ることに なります。エンド・ユーザーがパスワードを忘れてしまったときにパスワードをリセットするために呼び出 | しを受けるなど、マップされたユーザー ID に関する問題を処理するための呼び出しを受ける回数も減る | | ので、これは管理者にとっても益となります。ただし、セキュリティー・ポリシー・パスワードの規則はや | はり有効なので、パスワード期限切れがいつであろうと、ユーザーごとのこれらのユーザー・プロファイル を管理する必要は依然として存在します。 |

| ご使用のシングル・サインオン環境からさらに益を受けるには、 ID マッピングのターゲットであるユー ザー・プロファイルのパスワード設定を変更することを考慮することができます。 ID マッピングのター | ゲットとして、ユーザーは iSeries システムまたは EIM 対応 OS/400 [リソースに](#page-54-0)アクセスする際に、ユー | | ザー・ブロファイル用のパスワードを供給する必要がなくなりました。一般ユーザーの場合には、パスワー <span id="page-54-0"></span>ド設定を \*NONE に変更して、ユーザー・プロファイルではパスワードを使用しないようにすることがで | きます。 ID マッピングおよびシングル・サインオンのおかげで、ユーザー・プロファイルの所有者はパ | スワードが不要になりました。パスワードを \*NONE に設定することにより、管理者もエンド・ユーザー | も、パスワード有効期限を管理する必要がなくなるので、管理者はさらに益を得ます。さらに、プロファイ | ルを使用して直接 iSeries にサインオンしたり、EIM 対応 OS/400 リソースにアクセスしたりすることが | 誰にもできなくなります。ただし、管理者が直接 iSeries システムにサインオンする必要がある場合には、 | Ⅰ 引き続き管理者がユーザー・ブロファイルのパスワード値を持つほうがよいかもしれません。 たとえば、 ご 使用の EIM ドメイン・コントローラーがダウンし、ID マッピングが行えない場合には、ドメイン・コン | トローラーの問題が解決するまで、管理者は iSeries システムに直接サインオンする必要があるかもしれま | せん。 |

# **EIM (**エンタープライズ識別マッピング**)** 用の **OS/400** 監査 |

どの監査を実行するかは、全体のセキュリティー計画で重要な考慮事項です。 EIM (エンタープライズ識 | | 別マッピング) を構成および使用する際、ディレクトリー・サーバー用に監査サポートを構成して、ユーザ | 一のセキュリティー・ボリシーが必要とする適切なレベルの責任能力を提供できるようにすることができま す。たとえば、監査サポートは、 [ポリシー・アソシエーションに](#page-27-0)よってマップされるどのユーザーが、シ | ステム上でアクションを実行したか、またはオブジェクトを変更したかを判別する際に役立ちます。 |

IBM Directory Server for iSeries (LDAP) 用の監査サポートについての詳細は、 IBM Directory Server for | l iSeries (LDAP) Information Center のトピックにある、 監査 (Auditing) を参照してください。この情報は また、ディレクトリー・サーバー監査を正しく構成できるようにするために必要な、 OS/400 監査考慮事 | | 項および設定についての該当する資料も記載しています。

# **OS/400** 用の **EIM (**エンタープライズ識別マッピング**)** 対応アプリケーション |

以下の OS/400 アプリケーションは、EIM (エンタープライズ識別マッピング) を使用するように構成でき | | ます。

- l OS/400 ホスト・サーバー (現在 iSeries Access for Windows および iSeries ナビゲーターによって使用 されている) |
- l Telnet Server (現在 PC5250 および IBM Websphere host on demand によって使用されている)
- | QFileSrv.400 ODBC (SQL を介したシングル・サインオンの使用を許可する)
- | · JDBC (SQL を介した EIM の使用を許可する)
- $\, \vdash$  ・ 分散リレーショナル・データベース体系™ (DRDA®) (SQL を介した EIM の使用を許可する)
- **| IBM WebSphere Host On-Demand バージョン 8 (Web 高速ログオン機能)** |
- | NetServer
- | QFileSvr.400

# **EIM (**エンタープライズ識別マッピング**)** の計画

企業内で EIM (エンタープライズ識別マッピング) を正常に構成して使用するためには、インプリメンテー ション計画が不可欠です。計画を作成するために、EIM を使用するシステム、アプリケーション、ユーザ ーに関するデータを収集する必要があります。収集した情報を使用して、その企業の EIM を構成する最良 の方法について判断します。

EIM は、すべての IBM プラットフォームに対して使用可能な IBM @garuar インフラストラクチャ ー・テクノロジーであるので、インプリメンテーションをどのように計画するかは、企業内のプラットフォ ームに依存しています。それぞれのプラットフォームに特有の多数の計画アクティビティーがありますが、

多くの EIM 計画アクティビティーは、すべての IBM プラットフォームに適用されます。 共通の EIM 計画アクティビティーを作業して、全体的なインプリメンテーション計画を作成する必要があります。 EIM インプリメンテーションの計画方法について詳しくは、以下のページを参照してください。

- | @ server 用の EIM の計画 この資料は、全体的な EIM インプリメンテーション計画を作成するた めにお読みください。 |
- l [OS/400](#page-72-0) 用の EIM の計画 この資料は、OS/400 EIM インプリメンテーションの構成計画を作成するため にお読み下さい。  $\blacksquare$

# **□ eServer™ 用の EIM (エンタープライズ識別マッピング) の計画**

プラットフォームが混合している企業で、EIM (エンタープライズ識別マッピング) を正常に構成して使用 | | するためには、インブリメンテーション計画が不可欠です。インブリメンテーション計画を作成するため に、 EIM を使用するシステム、アプリケーション、ユーザーに関するデータを収集する必要があります。 | 収集した情報を使用して、プラットフォームが混合している環境で EIM を構成する最良の方法について判 | 断します。 |

以下のリストは、プラットフォームが混合している環境で EIM を構成および使用する前に完了すべき、計 | | 画タスクのロードマップを提供します。これらのページにある情報を読み通して、インプリメンテーショ ン・チームが必要とするスキル、収集する必要のある情報、および行う必要のある構成上の決定など、EIM | 構成要件をどのように計画するかを学習してください。 EIM 計画ワークシート (下記のリストの 8) を印 | | 刷すれば、計画ブロセスを進めてゆくにつれてそれらを完成させることができます。

- 1. EIM セットアップ要件 |
- | 2. [必要なスキル、役割、および権限の識別](#page-57-0)
- 3. EIM [ドメインの計画](#page-59-0) |
- 4. EIM [ドメイン・コントローラーの計画](#page-60-0) |
- 5. EIM [レジストリー定義命名計画の作成](#page-63-0) |
- 6. EIM ID [マッピング計画の作成](#page-65-0) |
- | 7. [アプリケーション開発考慮事項](#page-71-0)
- 8. EIM [インプリメンテーション計画ワークシート](#page-69-0) |

# **eServer** 用の **EIM (**エンタープライズ識別マッピング**)** セットアップ要件 |

企業内で EIM を正常にインプリメントするために、適合していることを確認しなければならない 3 セッ | | トの要件があります。 |

- Ⅰ 1. エンタープライズ・レベルまたはネットワーク・レベルの要件
- 2. システム要件 |
- 3. アプリケーション要件 |

### エンタープライズ・レベルまたはネットワーク・レベルの要件 |

企業またはネットワーク内の 1 つのシステムを、 EIM ドメイン・コントローラーとして作動するように | 構成しなければなりません。これは、EIM ドメイン・データを保管し供給する、特別に構成された |

Lightweight Directory Access Protocol (LDAP) サーバーです。どのディレクトリー・サービス・プロダクト |

をドメイン・コントローラーとして使用するよう選択するかについては、多数の考慮事項があります。その |

| 1 つは、必ずしもすべての LDAP サーバー・ブロダクトが EIM ドメイン・コントローラー・サポートを | 提供するわけではないという事実です。

| 別の考慮事項は、管理ツールの可用性です。 1 つのオブションとして、ユーザーの所有アプリケーション で EIM API を使用して、管理機能を実行することができます。 Directory Server for iSeries (LDAP) プロ | ダクトを EIM ドメイン・コントローラーとして使用する場合は、 iSeries Navigator を使用して EIM を管 | 理できます。 IBM Directory プロダクトを使用する場合には、 V1R4 LDAP SPE の一部である eimadmin | ユーティリティーを使用できます。 |

以下の情報は、 どの IBM プラットフォームが、 EIM をサポートするディレクトリー・サーバー・プロ | ダクトを提供するかについての基本的な情報を提供します。 EIM ドメイン・コントローラー・サポートを | 提供するディレクトリー・サーバーの選択についての詳細は、 EIM [ドメイン・コントローラーの計画に](#page-60-0)記 | 載しています。 |

システムおよびアプリケーションの要件 |

EIM ドメインに参加するそれぞれのシステムは、次の要件に合っていなければなりません。 |

- l LDAP クライアント・ソフトウェアがインストール済み。
- l EIM API のインプリメンテーションがある。

EIM ドメインに参加するそれぞれのアプリケーションは、 EIM API を使用してマッピング・ルックアッ | | プその他の操作を実行できなければなりません。|

注**:** 分散アプリケーションの場合に、サーバー・サイドおよびクライアント・サイドの両方が EIM API を | 使用できることは、必ずしも必要ではありません。一般に、アプリケーションのサーバー・サイドだけ が、EIM API を使用する必要があります。 | |

| 次のテーブルは、 @server ブラットフォームが提供する EIM サポートに関する情報を提供します。 | 情報はブラットフォームごとに編成されており、次のことを示す列があります。

- | EIM API をサポートするためにプラットフォームで必要とされる EIM クライアント
- l そのプラットフォームで使用可能な EIM 構成および管理ツールのタイプ
- l そのプラットフォームにインストールできる、 EIM ドメイン・コントローラーとして作動するディレク トリー・サーバー・プロダクト |

プラットフォームは、EIM ドメインに参加するために、 EIM ドメイン・コントローラーとして作動する | Ⅰ ことができなければならないとは限りません。

表 *9. eServer EIM* サポート |

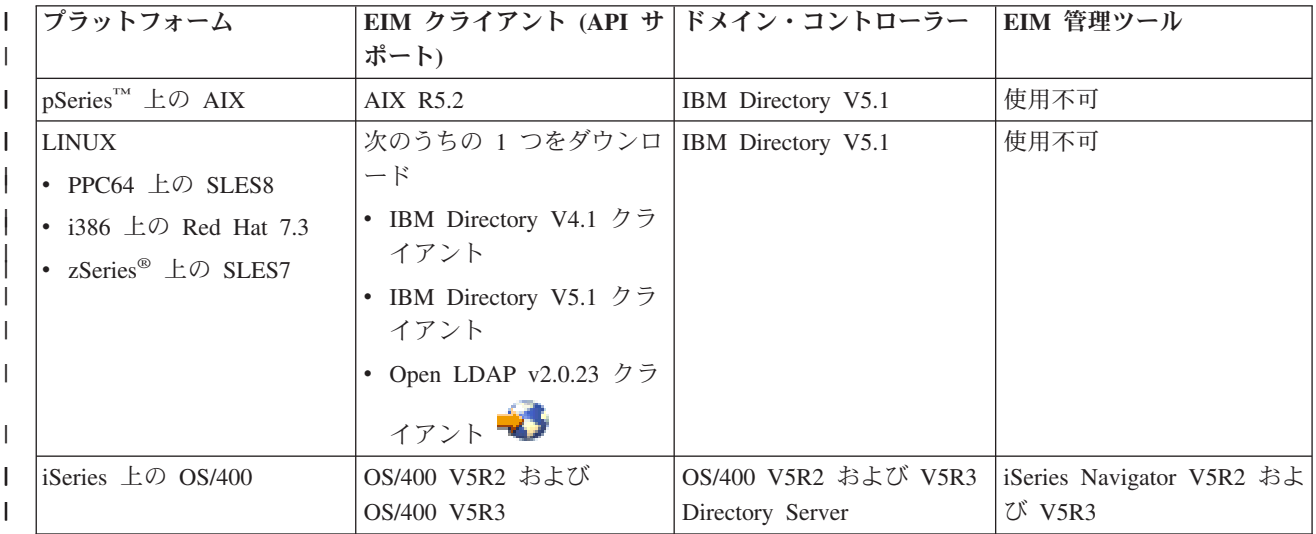

<span id="page-57-0"></span>表 *9. eServer EIM* サポート *(*続き*)* |

| プラットフォーム                                | ポート)                                                 | EIM クライアント (API サ ドメイン・コントローラー  EIM 管理ツール |                       |
|-----------------------------------------|------------------------------------------------------|-------------------------------------------|-----------------------|
| xSeries <sup>®</sup> 上の Windows<br>2000 | 次のうちの 1 つをダウンロ   IBM Directory V5.1 クライ<br>$ \aleph$ | アント                                       | 使用不可                  |
|                                         | • IBM Directory V4.1 クラ<br>イアント                      |                                           |                       |
|                                         | IBM Directory V5.1 $\overline{7}$<br>イアント            |                                           |                       |
| zSeries $\pm \oslash$ z/OS              | z/OS V1R4 LDAP SPE<br>QW57137                        | z/OS V1R4 LDAP                            | V1R4 LDAP SPE OW57137 |

注**:** IBM Directory Server プロダクトについて詳しくは、 IBM Web プロダクト Web サイト | [\(http://www-3.ibm.com/software/network/help-directory/\)](http://www-3.ibm.com/software/network/help-directory/) を参照してください。 |

プラットフォームが EIM クライアント (API) サポートを提供する限り、そのシステムは EIM ドメインに | 参加できます。プラットフォームを企業の EIM ドメイン・コントローラーとして使用するのでない限り、 | プラットフォームが EIM ドメイン・コントローラー・サポートを必ずしも提供しなくてもかまいません。 |

すべての EIM 要件が適合していることを確認した後、 EIM を構成するために、必要なスキル、 役割、 | | および権限の識別を開始できます。

### 必要なスキル、役割、および権限の識別 |

EIM は、小さな組織で一人の人が構成および管理の責任を簡単に果たすことができるように設計されてい | ます。または、大きな組織では、多数の異なる人が、これらの責任を持つようにするほうがよいかもしれま | せん。チームに必要な人数は、各チーム・メンバーが所有する必要なスキルの種類、 EIM インプリメンテ | Ⅰ ーションに関係するブラットフォームのタイプ、および組織がそのセキュリティー役割および責任をどのよ | うに分割するか、によって異なります。

正常な EIM インプリメンテーションでは、いくつかのソフトウェア・プロダクトの構成および相互作用が | | 必要とされます。これらのブロダクトのそれぞれは、特定のスキルおよび役割を必要とするので、特に大き な組織で作業する場合には、いくつか異なる分野の人材から成る EIM インプリメンテーション・チームを | 作成することを選択できます。 |

以下の情報は、EIM を正常にインプリメントするために必要なスキルおよび 37 [ページの『](#page-42-0)EIM アクセス | | [制御』権](#page-42-0)限を説明しています。これらのスキルは、そのスキルにおける専門家の役職の用語で示されていま す。たとえば、Lightweight Directory Access Protocol (LDAP) スキルを必要とするタスクは、ディレクトリ | | ー・サーバー管理者のタスクと呼ばれます。

### チーム・メンバーおよびそれらの役割 |

以下の情報は、EIM の管理に必要な役割の責任および必要な権限を説明しています。この役割リストを使 | 用して、前提条件プロダクトをインストールおよび構成し、 EIM および 1 つ以上の EIM ドメインを構 | | 成するために必要なチーム・メンバーを判別できます。

まず定義する必要のある役割のセットの 1 つは、EIM ドメインの管理者の数とタイプです。 EIM 管理の | Ⅰ 仕事と権限を与えられたすべての人は、 EIM インブリメンテーション・チームのメンバーとして、EIM 計画プロセスに関係する必要があります。 |

注**:** EIM 管理者は、組織において重要な役割を果たし、システム上のユーザー ID を作成することのでき | る人と同じ権限を持ちます。 EIM 管理者は、ユーザー ID の EIM アソシエーションを作成する際 に、コンピューター・システムにアクセスすることのできる人、およびそうするときの特権を指定しま す。この権限は、ユーザーの会社のセキュリティー・ポリシーに基づき、高いレベルで信頼を置ける人 に与えるようお勧めします。 | | |  $\blacksquare$ 

以下の表は、EIM の構成および管理に必要とされる、可能性のあるチーム・メンバー役割、タスク、およ | びスキルをリストしています。それぞれの役割が実行できる EIM 管理用タスクの詳細については、 [37](#page-42-0) ペ | ージの『EIM [アクセス制御』を](#page-42-0)参照してください。 |

注**:** 組織内の一人の人が、すべての EIM 構成および管理タスクの責任を持つ場合には、その人に EIM 管 | 理者の役割および権限が与えられる必要があります。 |

表 *10. EIM* の構成のための役割、タスク、およびスキル |

| 役割               | 許可されるタスク                                                                                          | 必要なスキル                                                                    |
|------------------|---------------------------------------------------------------------------------------------------|---------------------------------------------------------------------------|
| EIM 管理者          | • ドメイン操作の調整                                                                                       | EIM 管理ツールの知識                                                              |
|                  | • ユーザー ID のレジストリー定義、                                                                              |                                                                           |
|                  | EIM ID、およびアソシエーション<br>の追加、除去、および変更                                                                |                                                                           |
|                  | • EIM ドメイン内のデータに対する<br>コントローラー権限                                                                  |                                                                           |
| EIM ID 管理者       | • EIM ID の作成および変更                                                                                 | EIM 管理ツールの知識                                                              |
|                  | • 管理アソシエーションおよびソー<br>ス・アソシエーションの追加および<br>除去 (ターゲット・アソシエーショ<br>ンの追加や除去はできない)                       |                                                                           |
| EIM レジストリー管理者    | すべての EIM レジストリー定義の管                                                                               | 次のものに関する知識:                                                               |
|                  | 理:<br>• ターゲット・アソシエーションの追 <br>加および除去 (ソース・アソシエー  <br>ションおよび管理アソシエーション<br>の追加や除去はできない)              | • EIM ドメインに定義されたすべて<br>のユーザー・レジストリー (ユーザ<br>一 ID に関する情報など)<br>• EIM 管理ツール |
|                  | • EIM レジストリー定義の更新                                                                                 |                                                                           |
| EIM レジストリー X 管理者 | 特定の EIM レジストリー定義の管理 次のものに関する知識 :                                                                  |                                                                           |
|                  | • 特定のユーザー・レジストリー (た  • EIM ドメインに定義された特定の<br>ット・アソシエーションの追加およ丨<br>び除去<br>• 特定の EIM レジストリー定義の更<br>新 | とえば、レジストリー X) のターゲ   ユーザー・レジストリー (ユーザー<br>Ⅱ に関する情報など)<br>• EIM 管理ツール      |

<span id="page-59-0"></span>表 *10. EIM* の構成のための役割、タスク、およびスキル *(*続き*)* |

| 役割                         | 許可されるタスク                                                                                                    | 必要なスキル                                                                |
|----------------------------|----------------------------------------------------------------------------------------------------|-----------------------------------------------------------------------|
| ディレクトリー・サーバー (LDAP)<br>管理者 | • ディレクトリー・サーバーのインス<br>トールおよび構成 (必要な場合)<br>• EIM 用のディレクトリー・サーバ<br>一構成のカスタマイズ<br>• EIM ドメインの作成 (注を参照)<br>• EIM ドメイン・コントローラーに<br>アクセスする許可を与えられるユー<br>ザーの定義<br>• オプション:最初の EIM 管理者<br>の定義<br>注: ディレクトリー・サーバー管理<br>者は、 EIM 管理者が行えることす<br>べてを行えます。 | 次のものに関する知識:<br>• ディレクトリー・サーバー・インス<br>トール、構成、およびカスタマイズ<br>• EIM 管理ツール  |
| ユーザー・レジストリー管理者             | • 特定のユーザー・レジストリー用の  次のものに関する知識 :<br>ザー ID の設定<br>• オプション : 指定されたユーザ<br>ー・レジストリーに対して EIM レ<br>ジストリー管理者としてサービス提<br>供                                                                                                    | ユーザー・プロファイルまたはユー  • ユーザー・レジストリーの管理ツー<br>ル<br>• EIM 管理ツール              |
| システム・プログラマーまたはシステ<br>ム管理者  | 必要なソフトウェア・プロダクトのイ<br>ンストール (EIM のインストールも<br>含むかもしれない)                                                                                                    | 次のものに関する知識:<br>• システム・プログラミングまたは管<br>理のスキル<br>• プラットフォームのインストール手<br>順 |
| アプリケーション・プログラマー            | EIM API を使用するアプリケーショ<br>ンの作成                                                                                                    | 次のものに関する知識:<br>• プラットフォーム<br>• プログラミング・スキル<br>• プログラムのコンパイル           |

企業内の EIM の構成および管理を行うために使用する役割を識別したならば、EIM ドメインの計画を行 | うことができます。 |

# **EIM (**エンタープライズ識別マッピング**)** ドメインの計画 |

初期 EIM (エンタープライズ識別マッピング) インプリメンテーション計画プロセスの一部で、 EIM ドメ | インの定義が必要とされます。マッピング情報の中央制御リポジトリーを持つことから最大の利点を引き出 | すためには、多数のアプリケーションおよびシステムで共用されるドメインを計画する必要があります。 |

l EIM 計画トピックの作業を進めながら、ドメインを定義するために必要な情報を収集し、それを計画ワー Ⅰ クシートに記録します。ワークシートのセクション例は、このトピックのそれぞれの計画段階で、必要な情 | 報を収集して記録するのを援助します。

以下の表は、ドメインを計画する際に収集する必要のある情報をリストし、必要なそれぞれの情報項目ごと | に、責任のある EIM インプリメンテーション・チームの役割 (複数も可) を提案します。 |

<span id="page-60-0"></span>注**:** 表では、記述された情報を収集する責任を割り当てるための特定の役割を、提案としてリストします | が、ユーザーの組織の必要とセキュリティー・ポリシーに基づいて、役割を割り当てる必要がありま す。たとえば、小さい組織では、EIM の計画、構成、および管理のすべての局面に責任を持つ EIM 管 | |

理者として、一人の人を指定するほうがよいかもしれません。 |

表 *11. EIM* ドメイン計画に必要な情報 |

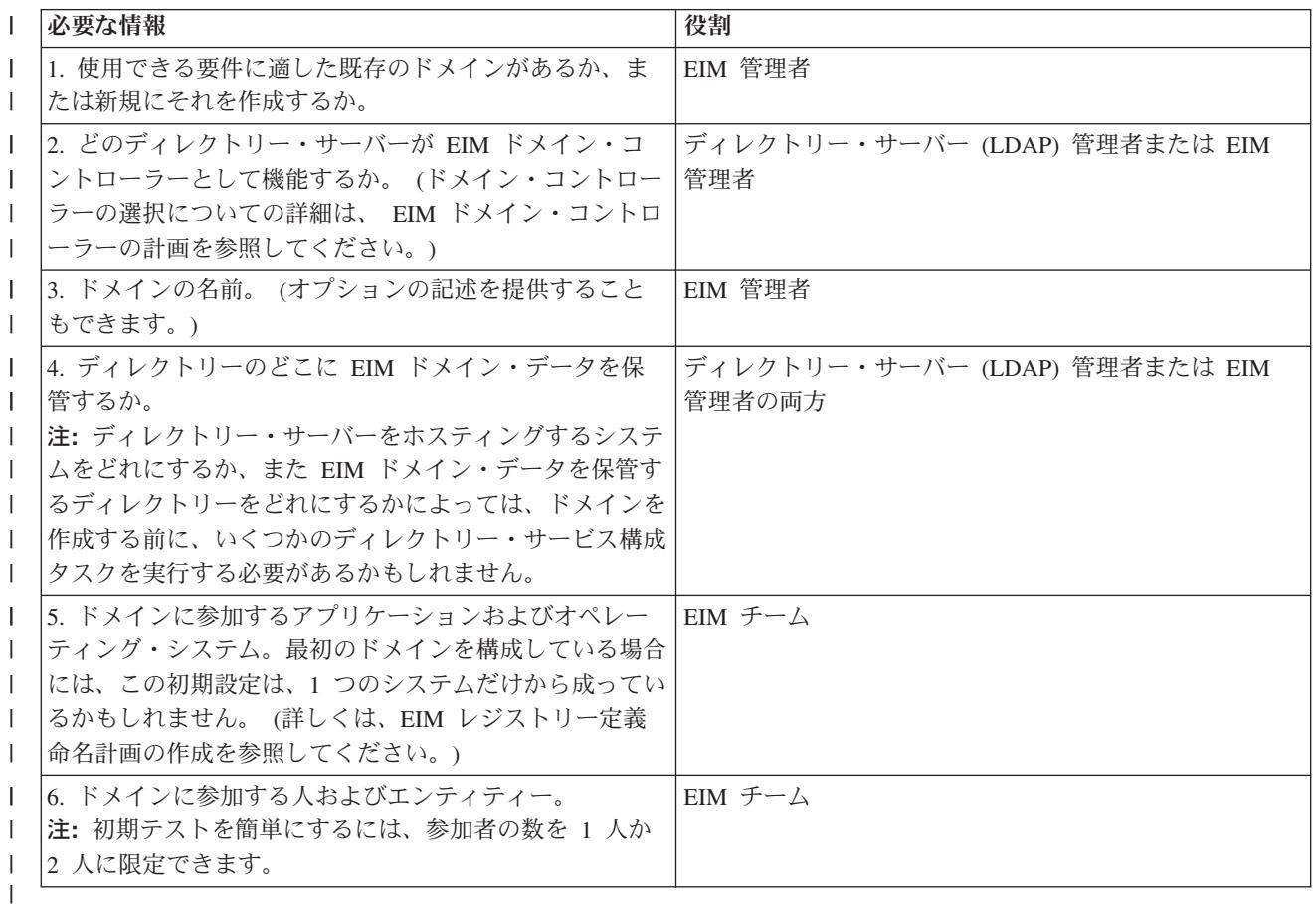

これで、EIM ドメインを定義するために必要な情報について理解できたので、 EIM ドメイン・データを | 保管するために、EIM ドメイン・コントローラーの計画を始めることができます。 |

#### **EIM (**エンタープライズ識別マッピング**)** ドメイン・コントローラーの計画 |

EIM (エンタープライズ識別マッピング) ドメインを定義するために情報を収集する際、どのディレクトリ | ー・サーバー・プロダクトが EIM [ドメイン・コントローラーと](#page-13-0)して機能するかを判別する必要がありま | す。 EIM は、ドメイン・コントローラーが、Lightweight Directory Access Protocol (LDAP) バージョン 3 | をサポートするディレクトリー・サーバーによってホスティングされることを必要とします。さらに、ディ | レクトリー・サーバー・プロダクトは、 LDAP [スキーマおよびその他の](#page-51-0) EIM 考慮事項を受け入れて、特 | Ⅰ 定の属性およびオブジェクト・クラスを理解できなければなりません。

企業が EIM ドメイン・コントローラーをホスティングできる複数のディレクトリー・サーバーを所有する | | 場合には、 2 次複製ドメイン・コントローラーを使用するかどうかを考慮する必要もあります。たとえ ば、大量の EIM マッピング・ルックアップ操作が生じることが予想される場合には、レプリカがあれば、 | | ルックアップ操作のパフォーマンスを向上できます。|

また、大量のマッピング・ルックアップ操作を実行することが予想されるシステムとの関係において、ドメ | Ⅰ イン・コントローラーをローカル またはリモート のどちらにするかを考慮する必要があります。ドメイ

| ン・コントローラーを大ボリュームのシステムに対してローカルにすれば、ローカル・システムのルックア ップ操作のパフォーマンスが向上します。計画ワークシートを使用して、これらの計画上の判断を、ドメイ | Ⅰ ンおよび他のディレクトリー情報に関して行った判断とともに記録します。

企業内のどのディレクトリー・サーバーが EIM ドメイン・コントローラーをホスティングするかを判別し | | た後、ドメイン・コントローラー・アクセスに関するいくつかの決定を行う必要があります。

### ドメイン・コントローラー・アクセスの計画 |

ユーザーおよび EIM 対応アプリケーションおよびオペレーティング・システムが、 EIM ドメイン・コン | | トローラーをホスティングするディレクトリー・サーバーにアクセスする方法を計画する必要があります。 EIM ドメインにアクセスするには、以下の条件があります。 |

- 1. EIM ドメイン・コントローラーにバインドできなければなりません。 |
- 2. バインド対象は、EIM アクセス制御グループのメンバーであるか、または LDAP 管理者であることを | 確認してください。詳しくは、 EIM [アクセス制御の管理を](#page-129-0)参照してください。 |

EIM API は、EIM ドメイン・コントローラーとの接続を確立する (バインディングとも言われる) ため | の、いくつもの異なるメカニズムをサポートします。それぞれのタイプのバインディング・メカニズムは、 | 接続のための異なるレベルの認証および暗号化を提供します。可能な選択として、次のものがあります。 |

- | 単<mark>純バインド</mark>単純バインドは、認証のためのバインド識別名およびバインド・パスワードを、LDAP ク ライアントが LDAP サーバーに提供する LDAP 接続です。 バインド識別名およびパスワードは、 LDAP 管理者によって LDAP ディレクトリーに定義されます。これは、認証の最も弱い形式で、最低レ ベルのセキュアです。なぜなら、バインド識別名およびパスワードは暗号化されずに送信されるので、 盗聴に対してぜい弱であるからです。 CRAM-MD5 (ユーザー確認のための質問への応答認証メカニズ ム) を使用して、増し加わったレベルの保護をバインド・パスワードに追加します。 CRAM-MD5 プロ トコルでは、クライアントは認証のために、平文パスワードの代わりに、ハッシュされた値をサーバー に送信します。 | | | | | | |
- l · Secure Sockets Layer (SSL) によるサーバー認証 <sub>·</sub> サーバー・サイドの認証 LDAP サーバーは SSL ま たは Transport Layer Security (TLS) 接続用に構成できます。 LDAP サーバーはディジタル証明書を使 用して、それ自体を LDAP クライアントに認証し、それらの間で暗号化された通信セッションを確立し ます。 LDAP サーバーだけが、証明書によって認証されます。エンド・ユーザーは、バインド識別名お よびパスワードによって認証されます。認証の強度は、単純バインドと同じですが、すべてのデータ (バ インド識別名およびパスワードを含む) がプライバシーのために暗号化されます。 | | | | |
- | · SSL によるクライアント認証 LDAP サーバーは、 LDAP サーバーとの SSL または TLS セキュア接 続用のバインド識別名およびパスワードではなく、ディジタル証明書によって、エンド・ユーザーが認 証されることを要求するように構成できます。クライアントおよびサーバーの両者は認証されて、セッ ションが暗号化されます。このオプションは、より強いレベルのユーザー認証を提供し、伝送されるす べてのデータのプライバシーを保護します。 | | | |
- l · Kerberos 認証 LDAP クライアントは、バインド識別名およびパスワードのオプションの置換として、 Kerberos チケットを使用して、サーバーに対して認証されることができます。 (Kerberos)、これはトラ ステッド・サード・パーティー・ネットワーク認証システムで、プリンシパル (ユーザーまたはサービ ス) が、非セキュア・ネットワーク内の別のサービスに対してその ID を証明できる手段です。プリンシ パルの認証は、鍵配布センター (KDC) と呼ばれる、中央制御されたサーバーによって完了されます。 KDC は Kerberos チケットを持つユーザーを認証します。これらのチケットは、プリンシパルの ID を、ネットワーク内の他のサービスに証明します。プリンシパルがこれらのチケットによって認証され た後、プリンシパルおよびサービスは暗号化されたデータを、ターゲット・サービスと交換できます。 | | | | | | |
- このオプションは、より強いレベルのユーザー認証を提供し、認証情報のプライバシーを保護します。 |

バインド・メカニズムの選択は、EIM 対応アプリケーション、 および EIM ドメインをホスティングする | | LDAP サーバーによってサポートされる認証メカニズムが必要とする、セキュリティーのレベルを基にし て行われます。 |

また、LDAP サーバーが、ユーザーが選択した認証メカニズムを使用できるようにするために、追加の構 | | 成タスクを実行する必要があるかもしれません。ご使用のドメイン・コントローラーをホスティングする LDAP サーバーの資料を調べて、実行する必要のある他の構成タスクを判別してください。 |

### 計画ワークシート例 **:** ドメイン・コントローラー情報 |

EIM ドメイン・コントローラーに関する決定を行った後、計画ワークシートを使用して、ご使用の EIM | 対応オペレーティング・システムおよびアプリケーションが必要とする、 EIM ドメイン・コントローラー | 情報を記録してください。このプロセスの一部として収集した情報は、LDAP 管理者により使用され、 | EIM ドメイン・コントローラーをホスティングする LDAP ディレクトリー・サーバーに対する、アプリケ | ーションまたはオペレーティング・システムのバインド ID を定義できます。 |

以下の計画ワークシートの部分例は、収集する必要のある情報のタイプを示しています。また、EIM ドメ | | イン・コントローラーを構成する際に使用できるサンブル値も組み込まれています。

表 *12. EIM* 計画ワークシート用のドメインおよびドメイン・コントローラー情報 |

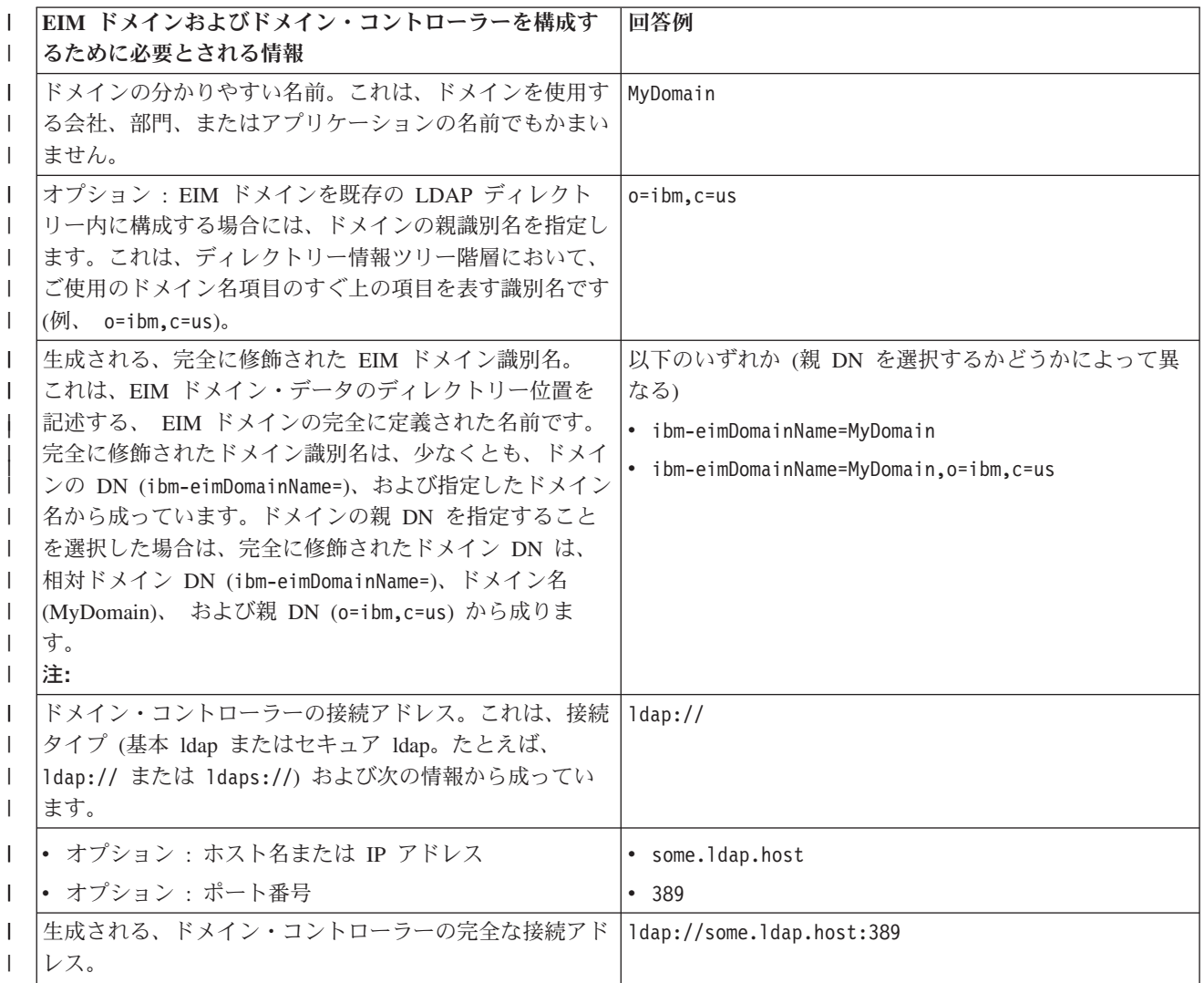

<span id="page-63-0"></span>表 *12. EIM* 計画ワークシート用のドメインおよびドメイン・コントローラー情報 *(*続き*)* |

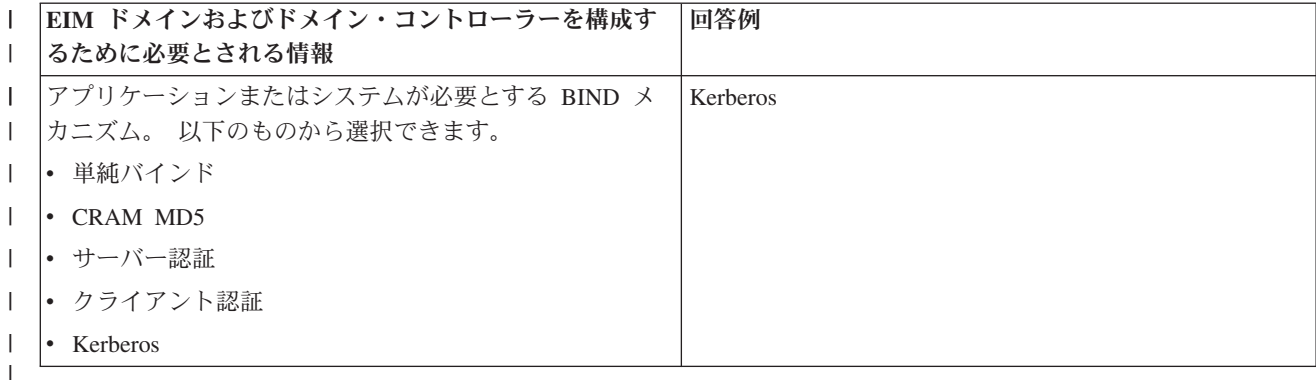

l EIM 構成および管理チームが、複数のチーム・メンバーから成っている場合には、各チーム・メンバーが それぞれの役割に基づいて EIM ドメインにアクセスするために使用すべき、バインド ID およびメカニズ | ムを判別する必要があります。また、EIM アプリケーションのエンド・ユーザーのための、バインド ID | | およびメカニズムを判別する必要もあります。以下のワークシートは、この情報を収集するための例として 役立つことでしょう。 |

表 *13.* バインド *ID* 計画ワークシート例 |

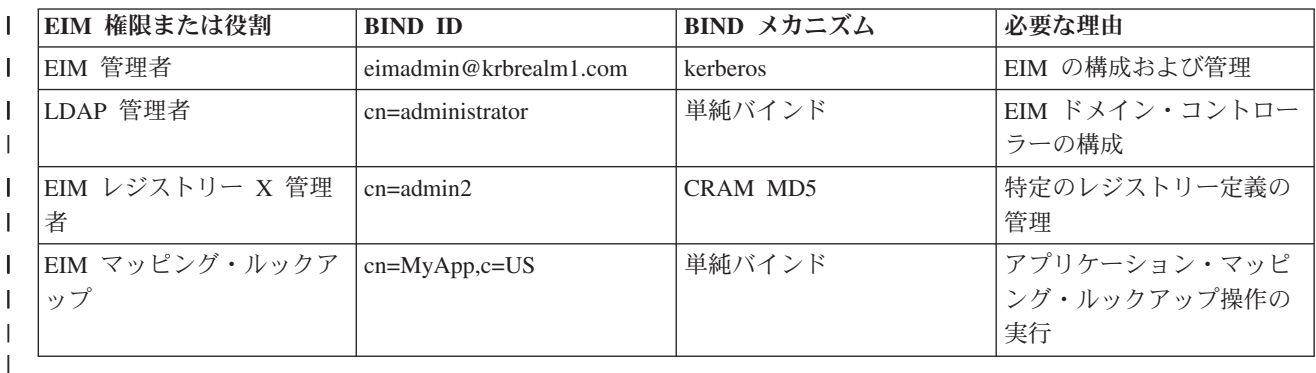

ドメイン・コントローラーの構成に必要な情報を収集した後、 ID [マッピング計画の作成を](#page-65-0)行うことがで | きます。 |

# **EIM (**エンタープライズ識別マッピング**)** レジストリー定義命名計画の作成 |

EIM (エンタープライズ識別マッピング) を使用して 1 つのユーザー・レジストリー内のユーザー ID | を、別のユーザー・レジストリー内の相当ユーザー ID にマップする場合、両方のユーザー・レジストリ | ーが EIM に定義されていなければなりません。 EIM [レジストリー定義を](#page-18-0)、 EIM ドメインに参加するそ | | れぞれのアプリケーションまたはオペレーティング・システムごとに作成する必要があります。ユーザー・ レジストリーは、Resource Access Control Facility (RACF) または OS/400 などのオペレーティング・シス | テム・レジストリー、 Kerberos などの分散レジストリー、またはアプリケーションによって排他的に使用 | | されるシステム・レジストリーのサブセットを表すことができます。

l EIM ドメインには、任意のブラットフォーム上に存在するユーザー・レジストリーのレジストリー定義を 含めることができます。たとえば、OS/400 上のドメイン・コントローラーによって管理されるドメインに | は、 OS/400 以外のプラットフォーム用のレジストリー定義を含めることがあります (AIX レジストリー | など)。任意のユーザー・レジストリーを EIM ドメインに定義できますが、 EIM 対応のアプリケーション | およびオペレーティング・システムのユーザー・レジストリーを定義しなければなりません。 |

EIM レジストリー定義には、それが EIM ドメイン内で固有である限り、任意の名前を付けることができ | ます。たとえば、ユーザー・レジストリーをホスティングするシステムの名前に基づいて、 EIM レジスト | リー定義を命名できます。これが類似した定義からそのレジストリー定義を区別するのに不十分な場合に | Ⅰ は、ピリオド (.) または下線 (\_) を使用して、定義しているユーザー・レジストリーのタイブを追加でき ます。使用することを選択した基準にかかわりなく、 EIM レジストリー定義の命名規則を作成することを | | 考慮すべきです。そうするならば、確実に定義名がドメイン全体で整合し、定義されるユーザー・レジスト | リーのタイプおよびインスタンス、およびその使用法を適切に記述することになります。たとえば、そのレ | ジストリーを使用するアプリケーションまたはオペレーティング・システム名、および企業内でのそのユー | ザー・レジストリーの物理的な位置を組み合わせて、それぞれのレジストリー定義の名前を選択できます。

| EIM を使用するように作成されるアプリケーションは、ソース・レジストリー別名またはターゲット・レ ジストリー別名のいずれか、またはその両方の別名を指定できます。 EIM レジストリー定義を作成する際 | Ⅰ には、ご使用のアプリケーションの資料を調べて、レジストリー定義に 1 つ以上の別名を指定する必要が | あるかどうかを判別する必要があります。ユーザーがこれらの別名を適切なレジストリー定義に割り当てる と、アプリケーションは別名ルックアップを実行して、アプリケーション内の別名に一致する EIM レジス | トリー定義を検出できます。 |

| 以下の計画ワークシートの部分例は、ユーザー・レジストリーの参加についての情報を記録する指針として 役立つことでしょう。実際のワークシートを使用して、それぞれのユーザー・レジストリーごとにレジスト | リー定義名を指定し、それが別名を使用するかどうかを指定し、ユーザー・レジストリーの位置と使用法を | | 記述できます。アブリケーションのインストールおよび構成の資料は、ワークシートに必要な情報のいくら かを提供します。 |

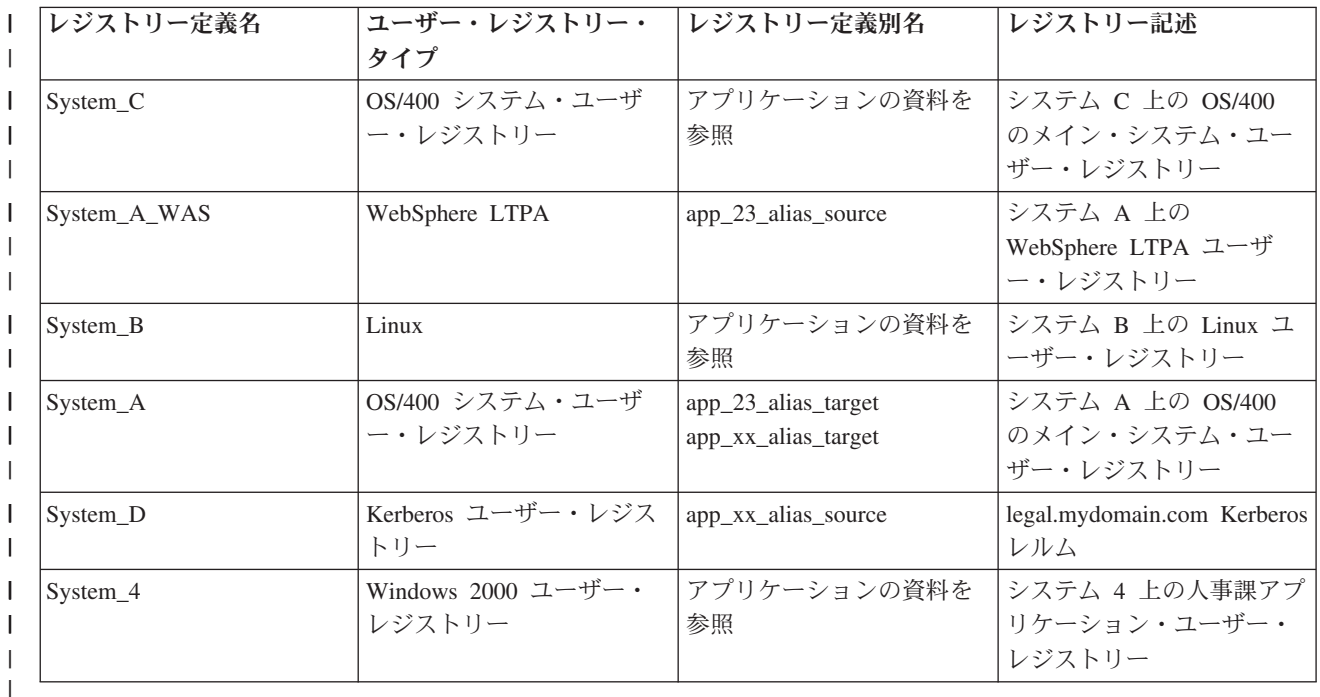

表 *14. EIM* レジストリー定義情報計画ワークシート例 |

注**:** それぞれのレジストリーごとのアソシエーション・タイプについては、計画プロセスの後ほどで判別し | ます。 |

<span id="page-65-0"></span>計画ワークシートのこのセクションを完成した後、 ID マッピング計画の作成を行って、それぞれの定義 | されたユーザー・レジストリー内のユーザー ID に必要なマッピングを作成するために、 ID アソシエー | | ション、ポリシー・アソシエーションのいずれを使用するのか、それともその両方のタイプのアソシエーシ | ョンを使用するのかを判別する必要があります。|

# **ID** マッピング 計画の作成 |

初期 EIM (エンタープライズ識別マッピング) インプリメンテーション計画プロセスの重要な部分として、 | 企業内で ID マッピングをどのように使用するかを判別する必要があります。 EIM 内の ID をマップする | ために使用できる、次の 2 つの方法があります。 |

| · ID アソシエーションは、 EIM ID とその人物を表すユーザー・レジストリー内のユーザー ID との間 の関係を記述します。 ID アソシエーションは、EIM ID および指定されたユーザー ID との間の、直 接的な 1 対 1 のマッピングを作成します。 ID アソシエーションを使用して、EIM ID を介したユー ザー ID 間の関係を間接的に定義できます。 | | |

ご使用のセキュリティー・ポリシーが詳細にわたりレベルが高い場合、 ID マッピング・インプリメン テーションに対して ID アソシエーションをほとんど排他的に使用する必要があるかもしれません。 ID アソシエーションを使用して、ユーザーが所有するユーザー ID の 1 対 1 マッピングを作成するの で、オブジェクトまたはシステムに対してアクションを実行した人を、常に正確に判別できます。  $\blacksquare$ | |  $\blacksquare$ 

| • ポリシー・アソシエーションは、複数のユーザー ID とユーザー・レジストリー内の単一ユーザー ID との間の関係を記述します。ポリシー・アソシエーションは、EIM マッピング・ポリシー・サポートを 使用して、 EIM ID とは無関係に、ユーザー ID 間の多対 1 マッピングを作成します。 | |

ポリシー・アソシエーションが役立つのは、 1 つ以上の大きなユーザー・グループが、企業内のシステ ムまたはアプリケーションにアクセスする必要があり、それらのユーザーにはこのアクセスを得るため の特定のユーザー ID を持たせたくない場合です。たとえば、特定の内部アプリケーションにアクセス する Web アプリケーションを保守しているとします。この内部アプリケーションに対して認証すべきユ ーザー ID を数え切れないほどセットアップするようなことは、したくないことでしょう。 この状況で は、この Web アプリケーションのすべてのユーザーが、アプリケーションを実行するために必要とされ る最低レベルの権限を持つ単一ユーザー ID にマップされるように、 ID マッピングを構成できます。 このタイプの ID マッピングは、ポリシー・アソシエーションを使用して作成できます。 | | | | | | |  $\blacksquare$ 

企業内のユーザー ID の最良の制御を提供しつつ、最も簡素化されたパスワード管理を行うためには、 ID | | アソシエーションを使用するよう決定できます。または、適切な箇所ではシングル・サインオンを整備しつ つ、管理者用のユーザー ID に対する特定の制御を保守するために、ポリシー・アソシエーションと ID | アソシエーションを混合して使用することを決定できるかもしれません。ユーザーのビジネス要件やユーザ ーのセキュリティー・ポリシーに適合する ID マッピングのタイプにかかわらず、 ID マッピング計画を | 作成して、ID マッピングを適切にインプリメントする必要があります。 | |

Ⅰ ID マッピング計画を作成するには、次のことを行う必要があります。

- v 63 ページの『EIM ID [命名計画の作成』](#page-68-0) |
- l 『EIM (エンタープライズ識別マッピング) アソシエーションの計画』

**EIM (**エンタープライズ識別マッピング**)** アソシエーションの計画**:** [アソシエーションは](#page-23-0)、異なるユーザ | ー・レジストリー内のユーザー ID 間の関係を定義するために、 EIM ドメイン上に作成する項目です。 | EIM に 2 つのタイプのアソシエーションのうちの 1 つを作成できます。 すなわち、1 対 1 のマッピン | グを定義する ID アソシエーション、および多対 1 のマッピングを定義するポリシー・アソシエーション | です。ポリシー・アソシエーションは、ID アソシエーションの代わりに、またはそれと組み合わせて使用 | できます。 |

どちらのタイプ[のアソシエーションを](#page-23-0)作成するかは、特定のユーザー ID の使用法、 および全体の [ID](#page-65-0) マ | [ッピング計画に](#page-65-0)依存しています。 |

以下のタイプの ID アソシエーションの任意のものを作成できます。 |

### | ・ ターゲット・アソシエーション

通常は、他のクライアント・システムからサーバーとしてこのシステムにアクセスするだけのユーザー 用の、ターゲット・アソシエーションを定義します。このタイプのアソシエーションを使用するのは、 アプリケーションがマッピング・ルックアップ操作を実行する場合です。  $\blacksquare$ |  $\blacksquare$ 

### | ・ ソース・アソシエーション

ソース・アソシエーションを定義するのは、システムまたはネットワークにサインオンするためにユー ザーが提供する最初のものが、ユーザー ID である場合です。このタイプのアソシエーションを使用す るのは、アプリケーションがマッピング・ルックアップ操作を実行する場合です。 |  $\blacksquare$  $\blacksquare$ 

### | • 管理アソシエーション

管理アソシエーションを定義するのは、ユーザー ID が特定のユーザーに属している事実を追跡できる ようにはしたいが、マッピング・ルックアップ操作にそのユーザー ID を使用できるようにはしたくな い場合です。このタイプのアソシエーションを使用して、企業内の個人が使用するすべてのユーザー ID を追跡できます。 | | |  $\blacksquare$ 

ポリシー・アソシエーションは常に、ターゲット・アソシエーションを定義します。 |

| 単一のレジストリー定義が、それが参照するユーザー・レジストリーの使用法に基づいて、複数のタイプの | アソシエーションを持つことができます。定義できるアソシエーションの数や組み合わせには制限はありま せんが、 EIM ドメインの管理を単純化するために、その数を最小にしてください。 |

| 一般にアブリケーションは、それがソース・レジストリーおよびターゲット・レジストリーに対して予期す | るレジストリー定義に関する指針を提供しますが、アソシエーション・タイプに関しては指針は提供しませ ん。アプリケーションの各エンド・ユーザーは、最低 1 つのアソシエーションによってアプリケーション | にマップされる必要があります。このアソシエーションは、 それらの固有の EIM ID と要求されたターゲ | ット・レジストリー内のユーザー ID との間の、1 対 1 のマッピングであっても、ユーザー ID がそのメ | Ⅰ ンバーとなっているソース・レジストリーと要求されたターゲット・レジストリーとの間の、多対 1 のマ ッピングであってもかまいません。どのタイプのアソシエーションを使用するかは、 ID マッピング要件 | | およびアプリケーションが提供する基準によって異なります。|

計画プロセスの一部としてすでに、組織内のユーザー ID に関する 2 つのワークシートを、 必要な EIM | ID および EIM レジストリー定義に関する情報で完成させています。ここでは、企業内のユーザー ID を | | マップするために使用するアソシエーションのタイプを指定することによって、この情報をまとめる必要が | あります。特定のアプリケーションおよびそのユーザーのレジストリーに対してポリシー・アソシエーショ ンを定義するか、それともシステムまたはアプリケーション・レジストリー内のそれぞれのユーザー ID | ごとに、 特定の ID アソシエーション (ソース、ターゲット、または管理) を定義するかを判別する必要 | | があります。このことは、レジストリー定義計画ワークシート、およびそれぞれのアソシエーション・ワー | クシートの対応する行の両方に、必要なアソシエーション・タイプに関する情報を記録することによって行 えます。 |

| ID マッピング計画を完成させるには、以下のワークシート例を、 ID マッピングのインブリメント計画の 全体図を記述するために必要な、アソシエーション情報を記録するのに役立つ指針として使用できます。 |

表 *15. EIM* レジストリー定義情報計画ワークシート例 |

| レジストリー定義名          | ー・タイプ                        | ユーザー・レジストリ レジストリー定義別名 レジストリー記述             |                                                          | アソシエーション・タ<br>イプ       |
|--------------------|------------------------------|--------------------------------------------|----------------------------------------------------------|------------------------|
| System_C           | ーザー・レジストリー 料を参照              | OS/400 システム・ユ フプリケーションの資 システム C 上の         | OS/400 のメイン・シ<br>ステム・ユーザー・レ<br>ジストリー                     | ターゲット                  |
| System_A_WAS       | WebSphere LTPA               | app_23_alias_source                        | システム A 上の<br>WebSphere LTPA ユ<br>ーザー・レジストリー              | 主なソース                  |
| System_B           | Linux                        | アプリケーションの資<br>料を参照                         | システム B 上の<br>Linux ユーザー・レジ<br>ストリー                       | ソースおよびターゲッ<br>$\vdash$ |
| System_A           | OS/400 システム・ユ<br>ーザー・レジストリー  | app_23_alias_target<br>app_xx_alias_target | システム A 上の<br>OS/400 のメイン・シ<br>ステム・ユーザー・レ<br>ジストリー        | ターゲット                  |
| System_D           | Kerberos ユーザー·<br>レジストリー     | app_xx_alias_source                        | legal.mydomain.com<br>Kerberos レルム                       | ソース                    |
| System_4           | ー・レジストリー                     | Windows 2000 ユーザ アプリケーションの資<br>料を参照        | システム 4 上の人事<br>課アプリケーション・<br>ユーザー・レジストリ                  | 管理                     |
| order.mydomain.com | Windows 2000 ユーザ<br>ー・レジストリー |                                            | 受注部門従業員のメイ デフォルトのレジスト<br>ン・ログオン・レジス リー・ポリシー (ソー<br>H1    | ス・レジストリー)              |
| System_A_order_app | 受注部門アプリケーシ<br>ョン             |                                            | 注文更新のためのアプ デフォルトのレジスト<br>リケーション特定のレ リー・ポリシー (ター<br>ジストリー | ゲット・レジストリ<br>$-$ )     |
| System_C_order_app | 受注部門アプリケーシ<br>ョン             |                                            | 注文更新のためのアプ デフォルトのレジスト<br>リケーション特定のレ リー・ポリシー (ター<br>ジストリー | ゲット・レジストリ<br>$-)$      |

表 *16. EIM ID* 計画ワークシートの例 |

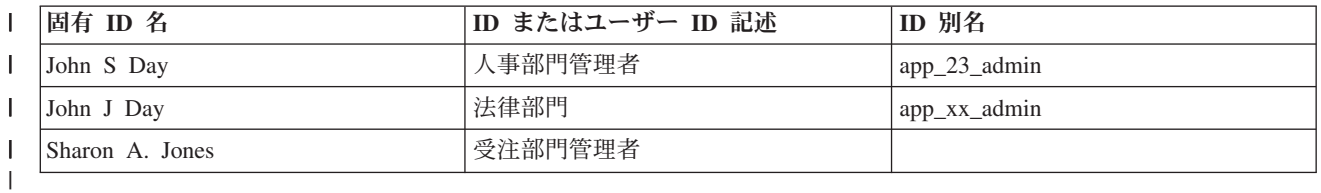

表 *17. ID* アソシエーション計画ワークシートの例 |

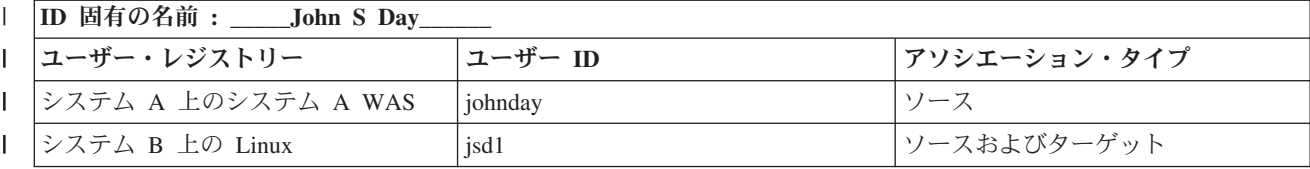

<span id="page-68-0"></span>表 *17. ID* アソシエーション計画ワークシートの例 *(*続き*)* |

| ID 固有の名前: ____John S Day_      |              |              |  |  |
|--------------------------------|--------------|--------------|--|--|
| <b>'ユーザー・レジストリー</b>            | ユーザー ID      | アソシエーション・タイプ |  |  |
| システム C 上の OS/400               | <b>JOHND</b> | ターゲット        |  |  |
| Windows 2000 人的資源システム上の   JDAY |              | 管理           |  |  |
| レジストリー 4                       |              |              |  |  |
|                                |              |              |  |  |

表 *18.* ポリシー・アソシエーション用の計画ワークシート例 |

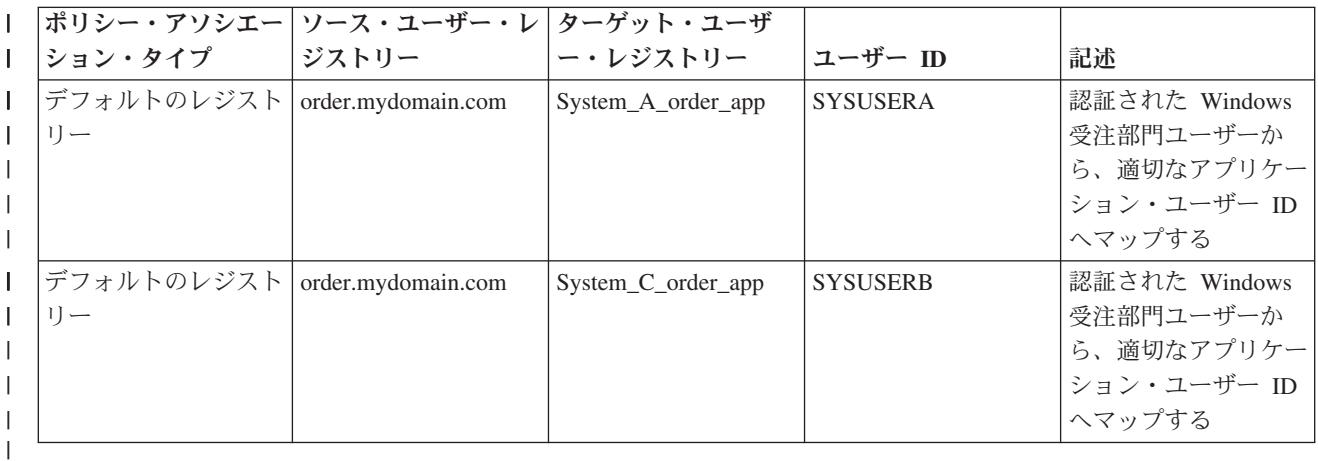

**EIM ID** 命名計画の作成**:** EIM ID マッピングの計画が必要なとき、1 人のユーザーのユーザー ID 間の | | 1 対 1 マッピングを作成する場合には、 企業内の EIM 対応のアプリケーションおよびオペレーティン グ・システムのユーザーに対して、固有の [EIM ID](#page-15-0) を作成できます。 ID アソシエーションを使用して 1 | 対 1 マッピングを作成することにより、 EIM が提供するパスワード管理の利点を最大限に活用できま | す。 |

作成する命名計画は、ビジネス要件および設定によって異なります。 EIM ID に関するただ一つの要件 | | は、それらが固有であることです。ある会社は、各人の正式なフルネームを使用することを望むかもしれ ず、他の会社は、別のタイプのデータ (各人の従業員番号など) を使用することを望むかもしれません。各 | 人のフルネームに基づいて EIM ID を作成する場合には、名前の重複が予期されるかもしれません。重複 | した名前をどのように処理するかは、個人で設定できます。それぞれの ID 名に事前に決めた文字ストリ | | ングを追加して固有な名前にすることによって、それぞれのケースを手動で処理できます。たとえば、それ | ぞれの人の部門番号を追加できます。 |

EIM ID 命名計画の作成の一部として、 全体の ID [マッピング計画を](#page-65-0)決定する必要があります。そうすれ | ば、企業内の ID のマッピングに、ID および ID アソシエーションを使用するのか、それともポリシー・ | アソシエーションを使用するのかを判断するのに役立ちます。 EIM ID 命名計画を作成するために、組織 | 内のユーザー ID に関する情報を収集し、 ユーザー ID の EIM ID を計画するのに役立つ、下記のワーク | シートを使用できます。ワークシートは、EIM 管理者が、アプリケーションのユーザーに対して EIM ID | またはポリシー・アソシエーションを作成する際に知る必要のある種類の情報を表しています。 |

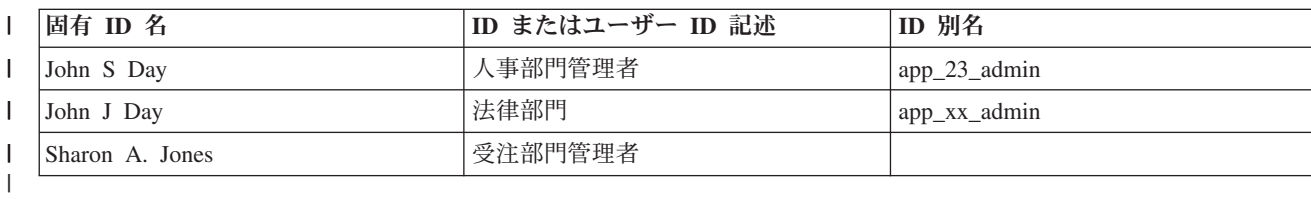

表 *19. EIM ID* 計画ワークシートの例 |

<span id="page-69-0"></span>EIM を使用するよう作成されるアプリケーションは、アプリケーションのための適切な EIM ID を検出す | るために使用する別名を指定できます。アプリケーションはこれを使用して、使用すべき特定のユーザー | ID を判別できます。ご使用のアプリケーションの資料を調べて、 ID に 1 つ以上の別名を指定する必要 | があるかどうかを判別する必要があります。 EIM ID またはユーザー ID 記述フィールドはフリー・フォ | | 一ムで、そのユーザーに関する説明情報を提供できます。

一度に企業内のすべてのメンバーの EIM ID を作成する必要はありません。 初期 EIM ID を作成し、そ | れを使用して EIM 構成をテスト後、ユーザーの組織で EIM を使用する目的に基づいて、追加の EIM ID | を作成できます。たとえば、部門やエリアを基にして EIM ID を追加できます。 または、追加の EIM ア | プリケーションを配置する際に、EIM ID を追加できます。 |

EIM ID 命名計画を作成するために必要な情報を収集した後、ユーザー ID に対す[るアソシエーションの計](#page-65-0) | [画を](#page-65-0)実行できます。 |

# **EIM (**エンタープライズ識別マッピング**)** インプリメンテーション計画ワークシート |

EIM (エンタープライズ識別マッピング) 計画プロセスを作業するにつれて、 企業内で EIM を構成および | | 使用するために必要な情報を収集するために、このワークシートを使用するのが役立つことにお気付きのこ | とでしょう。ワークシートの完成したセクションの例が、計画ページの適切な箇所で提供されています。

これらのワークシートは、 EIM インプリメンテーション計画を作成するために必要なタイプのワークシー |

トの例として提供されています。提供されている項目の数は、ユーザーの EIM 情報に必要な数よりおそら | | <少ないことでしょう。これらのワークシートを編集して、ユーザーの状況により役立つようにすることか

できます。 |

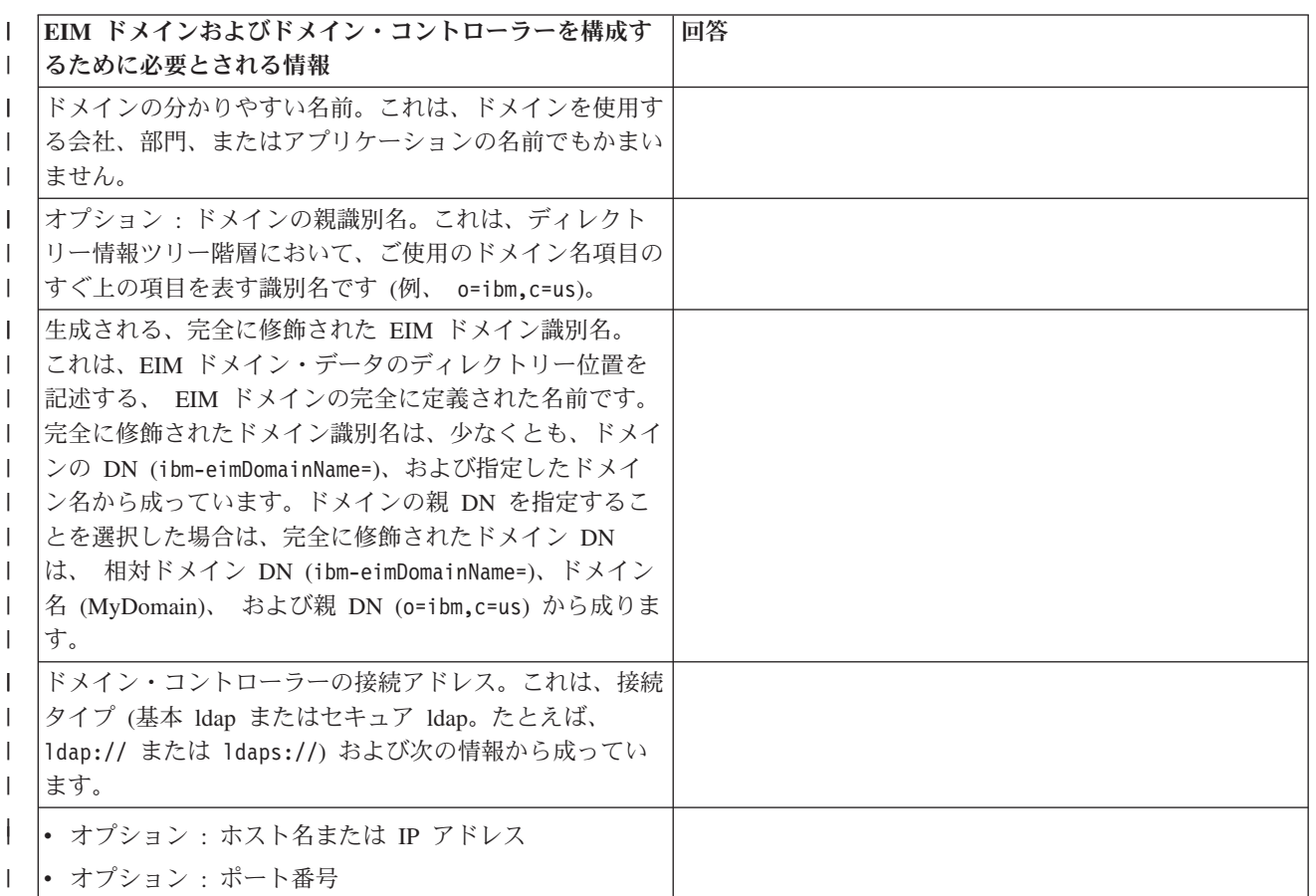

表 *20.* ドメインおよびドメイン・コントローラー情報ワークシート |

表 *20.* ドメインおよびドメイン・コントローラー情報ワークシート *(*続き*)* |

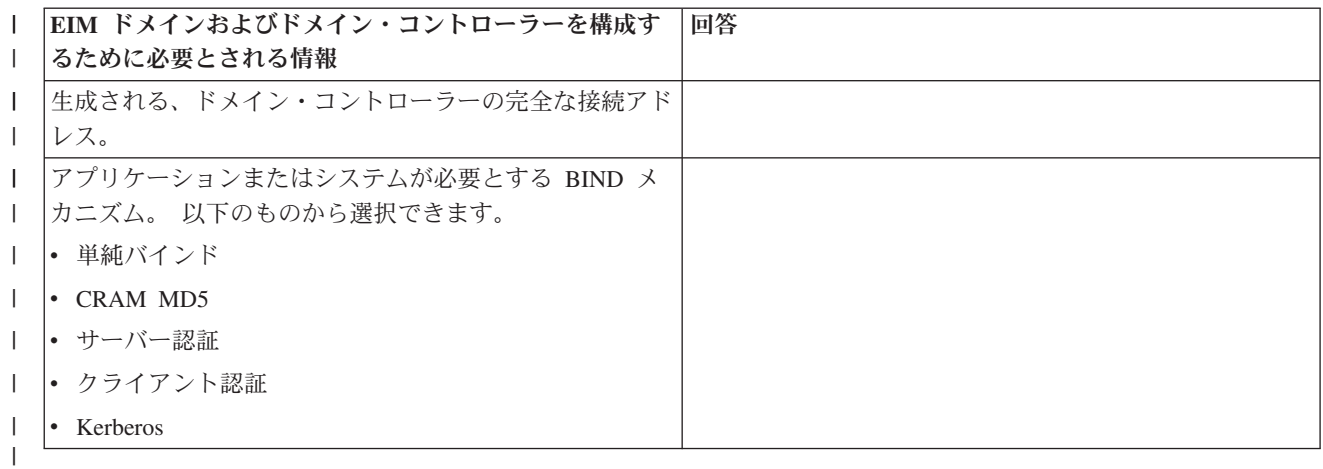

このワークシートの使用例は、『EIM [ドメイン・コントローラーの計画』](#page-60-0)を参照してください。 |

表 *21. BIND ID* 計画ワークシート |

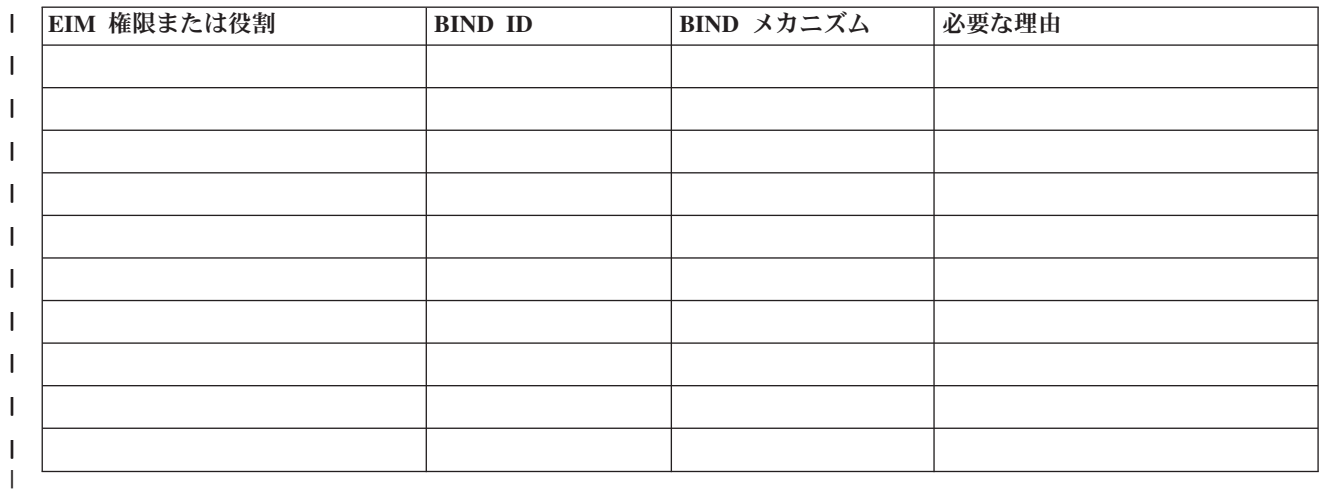

このワークシートの使用例は、『EIM [ドメイン・コントローラーの計画』](#page-60-0)を参照してください。 |

表 *22. EIM* レジストリー定義情報計画ワークシート |

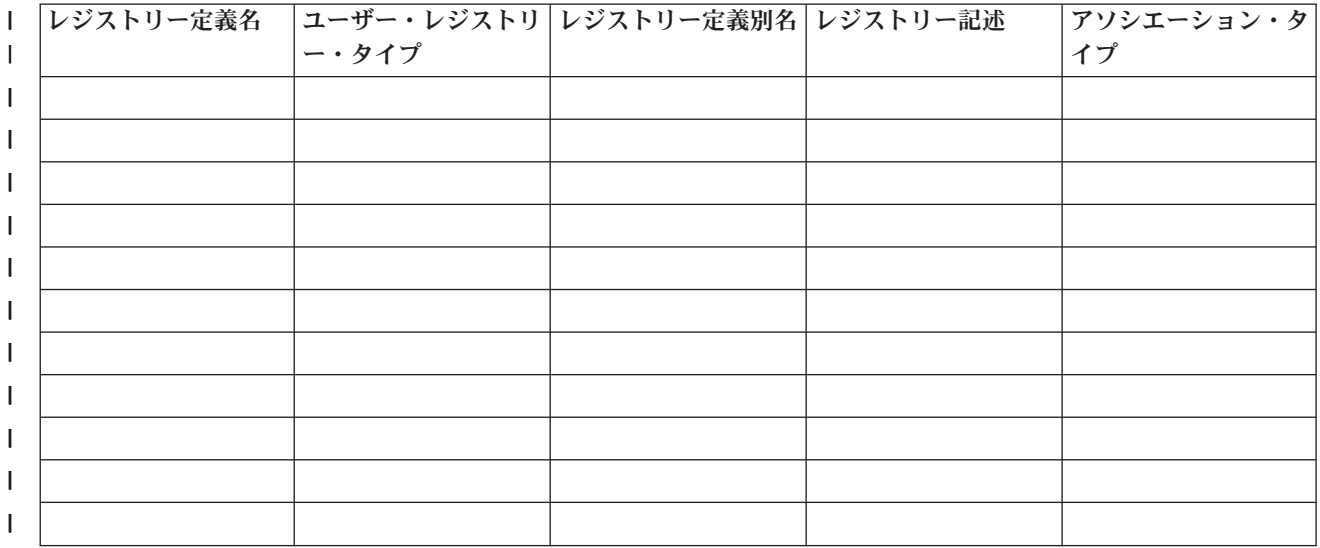

<span id="page-71-0"></span> $\|$ 

このワークシートの使用例は、『EIM [レジストリー定義命名計画の作成』](#page-63-0)を参照してください。 |

表 *23. EIM ID* 計画ワークシート |

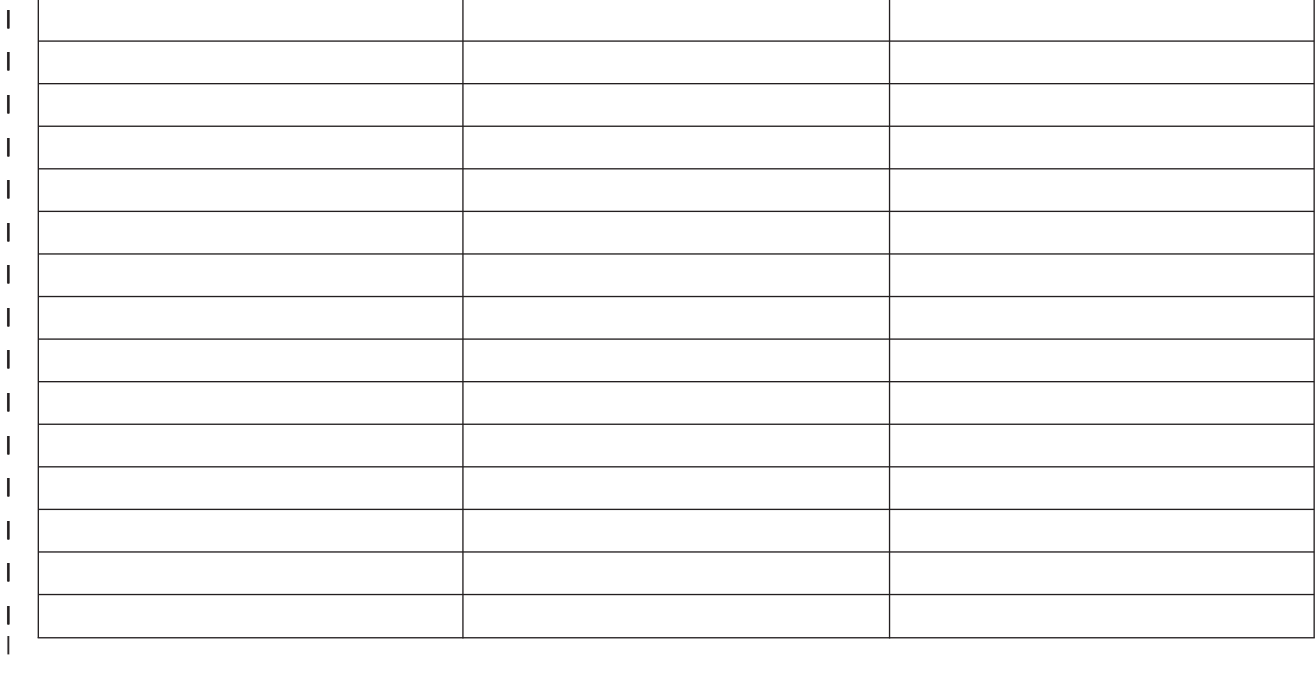

このワークシートの使用例は、『EIM ID [命名計画の作成』](#page-68-0)を参照してください。 |

表 *24. ID* アソシエーション計画ワークシート |

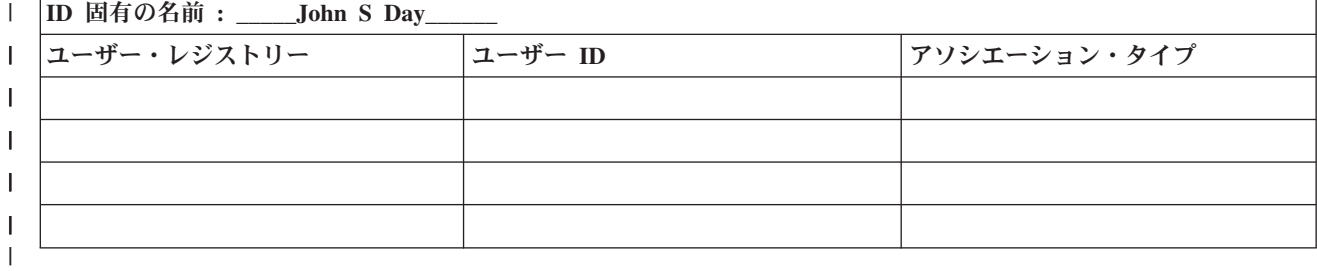

このワークシートの使用例は、『EIM [アソシエーションの計画』](#page-65-0)を参照してください。 |

表 *25.* ポリシー・アソシエーション計画ワークシート |

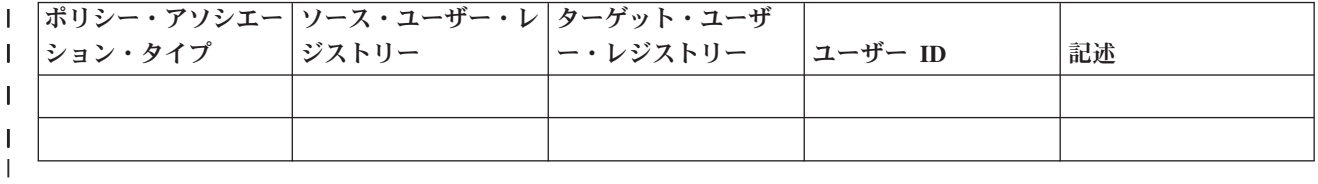

このワークシートの使用例は、『EIM [アソシエーションの計画』](#page-65-0)を参照してください。 |

### **EIM (**エンタープライズ識別マッピング**)** アプリケーション開発の計画 |

| EIM (エンターブライズ識別マッピング) を使用してドメインに参加するアブリケーションの場合、そのア プリケーションは EIM API を使用できなければなりません。 [EIM API](#page-131-0) 資料およびプラットフォーム固有 |
の EIM 資料を調べて、 EIM API を使用するアプリケーションを作成または適用する際に理解しておくべ | き、特殊な計画考慮事項があるかどうかを判別する必要があります。たとえば、EIM API の呼び出しを行 | う C または C++ アプリケーションには、コンパイルその他の考慮事項があるかもしれません。アプリケ | Ⅰ ーションのブラットフォームによっては、リンク・エディットその他の考慮事項もあるかもしれません。

# **OS/400** 用の **EIM (**エンタープライズ識別マッピング**)** の計画 |

l iSeries サーバー上で EIM (エンターブライズ識別マッピング) が包含している複数のテクノロジーおよび サービスがあります。ご使用のサーバー上で EIM を構成する前に、EIM およびシングル・サインオン機 | Ⅰ 能を使用して、インプリメントしたい機能を決定する必要があります。

l EIM をインプリメントする前に、ご使用のネットワークの基本的なセキュリティー要件を決定し、そのセ キュリティー手段をインプリメントしている必要があります。 EIM は、エンタープライズ全体で、管理者 | l にとってもユーザーにとっても簡単な ID 管理手段を提供します。ネットワーク認証サービスとともに使 用する場合、EIM はエンタープライズにシングル・サインオン機能を提供します。 |

l iSeries EIM 構成の計画方法については、以下の情報を参照してください。

- | 『iSeries の EIM インストール前提条件』
- l 68 ページの『必要な iSeries [ナビゲーター・オプションのインストール』](#page-73-0)
- | 68 ページの『EIM (エンタープライズ識別マッピング) [のためのバックアップおよびリカバリー考慮事](#page-73-0) [項』](#page-73-0) |

シングル・サインオン・インプリメンテーションの一部として、 Kerberos を使用してユーザー認証を行い | | たい場合、ネットワーク認証サービスも構成する必要があります。ネットワーク認証サービスの計画につい ては、 ネットワーク認証サービスを計画するを、シングル・サインオン環境の計画については、 シング | ル・サインオンの計画 (Plan single signon) を参照してください。 |

### **iSeries** の **EIM** インストール前提条件 |

以下の計画ワークシートは、EIM の構成に先立ってインストールする必要のあるサービスを識別します。 |

表 *26. EIM* インストール計画ワークシート |

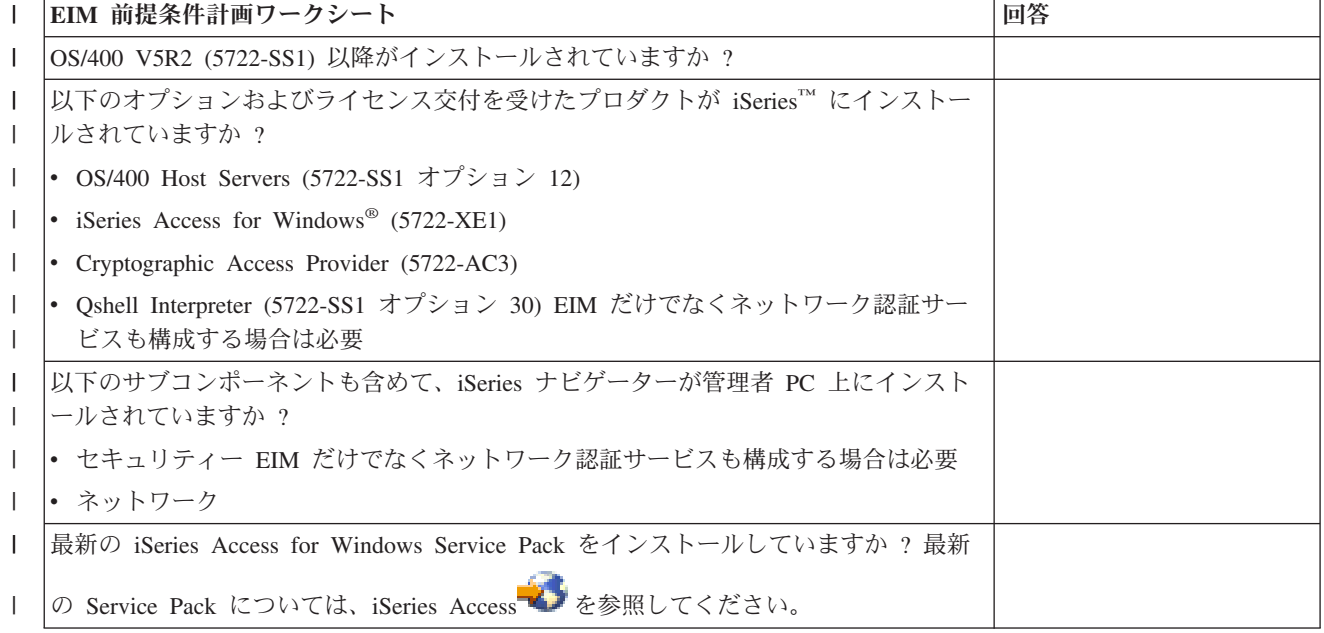

<span id="page-73-0"></span>表 *26. EIM* インストール計画ワークシート *(*続き*)* |

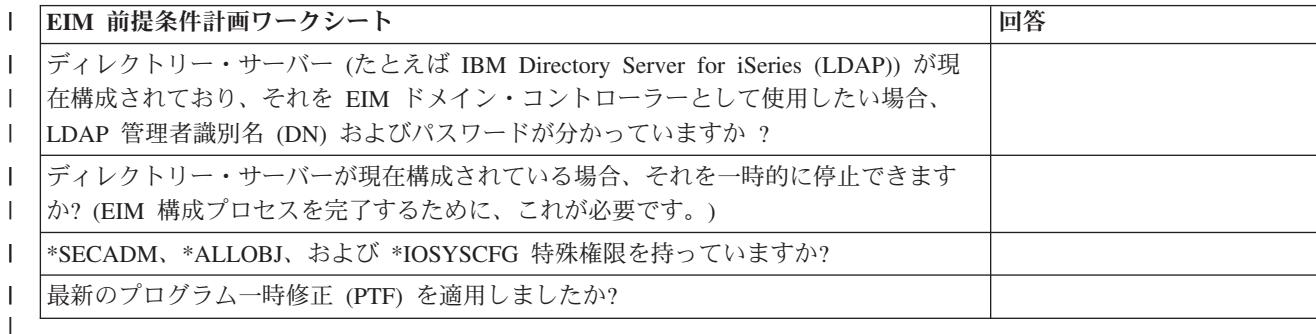

### 必要な **iSeries** ナビゲーター・オプションのインストール |

EIM およびネットワーク認証サービスを使用してシングル・サインオン環境を使用可能にするには、 | l iSeries ナビゲーターの**ネットワーク・**オプションと**セキュリティー・**オブションの両方をインストールし なければなりません。 EIM はネットワーク・オプション内に、ネットワーク認証サービスはセキュリティ | | ー・オブション内にそれぞれ配置されます。ご使用のネットワーク内でネットワーク認証サービスを使用す l ることを計画していない場合には、 iSeries ナビゲーターの**セキュリティー・**オブションをインストールす る必要はありません。 |

l iSeries ナビゲーターのネットワーク・オプションをインストールするか、またはこのオブションが現在イ ンストールされているかを検査するには、まず iSeries Access for Windows が、 iSeries サーバーを管理す | るために使用している PC 上にインストールされているかを確認してください。 |

ネットワーク・オプションをインストールするには、次のようにしてください。 |

- 1. 「スタート」**>**「プログラム」**>**「**IBM iSeries Access for Windows**」**>**「選択セットアップ」をクリッ | クする。 |
- 2. ダイアログの指示に従う。「コンポーネント選択」ダイアログで、「**iSeries** ナビゲーター」を展開し、 | 「ネットワーク」オプションを選択する。ネットワーク認証サービスを使用することを計画している場 合には、「セキュリティー」オプションも選択する必要がある。 | |
- 3. 「選択セットアップ」の残りを続行する。 |

### **EIM (**エンタープライズ識別マッピング**)** のためのバックアップおよびリカバリー考慮事 | 項 |

I EIM ドメイン・コントローラーをホスティングするディレクトリー・サーバーで万一問題が生じた場合 に、 EIM データが保護されリカバリーできるようにするために、 EIM (エンタープライズ識別マッピン | □ グ) データのためのバックアップおよびリカバリー計画を作成する必要があります。リカバリーの方法を理 解するために必要な、重要な EIM 構成情報もあります。 | |

#### **EIM** ドメイン・データのバックアップおよびリカバリー |

EIM データの保管方法は、 EIM データ用のドメイン・コントローラーとして機能するディレクトリー・ | サーバーのこの局面を管理する方法によって異なります。 |

| データをバックアップする 1 つの方法は (特に災害時回復において)、データベース・ライブラリーを保管 することです。デフォルトで、これは QUSRDIRDB です。 changelog が使用可能な場合には、ライブラリー | QUSRDIRCL を保管することも必要です。ライブラリーを復元するシステム上のディレクトリー・サーバー | は、元のディレクトリー・サーバーと同じ LDAP スキーマおよび構成を持っていなければなりません。こ | の情報を保管するファイルは、/QIBM/UserData/OS400/DirSrv です。追加の構成データは、 |

QUSRSYS/QGLDCFG (\*USRSPC オブジェクト) および QUSRSYS/QGLDVLDL (\*VLDL オブジェクト) に保管されて | | います。ご使用のディレクトリー・サーバーのすべての完全なバックアップを作成するためには、両方のラ イブラリー、統合ファイル・システム・ファイル、および QUSRSYS オブジェクトを保管しなければなりま | せん。 |

l IBM Directory Server for iSeries (LDAP) Information Center トピックのディレクトリー・サーバー情報の保 管および復元 (Save and restore Directory Server information) を参照すれば、重要なディレクトリー・サー | | バー・データの保管および復元方法についての詳細を確認できます。

たとえば、ディレクトリー・サーバーの内容の全部または一部を保管するために、LDIF ファイルを使用で | きます。 IBM Directory Server for iSeries ドメイン・コントローラーのドメイン情報をバックアップする | | 場合は、次のステップを実行します。

- v iSeries ナビゲーターで、「ネットワーク」**>**「サーバー **(Servers)**」**>**「**TCP/IP**」を展開する。 |
- | 「IBM Directory Server」を右マウス・ボタン・クリックし、「<mark>ツール (Tools</mark>)」を選択し、「ファイル のエクスポート」を選択して、表示されたページで、ディレクトリー・サーバー内容のどの部分をファ イルにエクスポートするかを指定する。 | |
- | バックアップ・ディレクトリー・サーバーとして使用する iSeries サーバーに、エクスポート・ファイル を転送する。  $\blacksquare$
- l · バックアップ・サーバー上の iSeries ナビゲーターで、「ネ<mark>ットワーク」>「サーバー</mark>
- **(Servers)**」**>**「**TCP/IP**」を展開する。  $\blacksquare$
- | 「IBM Directory Server」を右マウス・ボタン・クリックし、「<mark>ツール (Tools</mark>)」、「インポート」を選 | 択し、転送ファイルの内容を新規ディレクトリー・サーバーにロードする。

EIM ドメイン・データの保管方法として考慮できる別の方法は、レプリカ・ディレクトリー・サーバーを | 構成および使用することです。 EIM ドメイン・データに対するすべての変更は自動的にレプリカ・ディレ | | クトリー・サーバーに転送されるので、ドメイン・コントローラーをホスティングするディレクトリー・サ ーバーに障害が起きるか、または EIM データを消失した場合には、そのレプリカ・サーバーからデータを | 取り戻すことができます。 |

| レブリカ・ディレクトリー・サーバーの構成および使用の方法は、使用するよう選択する複製モデルのタイ プによって異なります。複製および複製用ディレクトリー・サーバーの構成について詳しくは、 IBM | Directory Server for iSeries (LDAP) Information Center トピックの、 複製 (Replication) および複製の管理 | (Manage replication) を参照してください。 |

#### **EIM** 構成情報のバックアップおよびリカバリー |

l ご使用のシステムがダウンした場合、そのシステムに関する EIM 構成情報を復元する必要があります。こ | の情報を複数のシステムで保管および復元するのは、簡単にはできません。

EIM 構成を保管および復元するために、以下のオプションを使用できます。 |

- l それぞれのシステム上で、「セキュリティー・データの保管」(SAVSECDTA) コマンドを使用して、
- EIM および他の重要な構成情報を保管する。その後、それぞれのシステム上で QSYS ユーザー・プロフ ァイルを復元する。 | |
- 注**:** EIM 構成を持つそれぞれのシステム上で個別に、SAVSECDTA コマンドを使用し、 QSYS ユーザ ー・プロファイル・オブジェクトを復元しなければなりません。 QSYS ユーザー・プロファイル を、それを保管したのとは別のシステム上でリカバリーしようとすると、問題が発生する場合があり ます。 |  $\blacksquare$ | |
- l EIM 構成ウィザードを再実行するか、または EIM 構成フォルダー・プロパティーを手動で更新する。
- この処理を簡単にするために、EIM インプリメンテーション計画ワークシートを保管するか、それぞれ のシステムごとに EIM 構成情報の記録を作成する必要があります。 |  $\blacksquare$

| さらに、シングル・サインオン環境のインブリメントの一部として、ネットワーク認証サービスを構成した | 場合には、ネットワーク認証サービス・データのバックアップおよびリカバリーの方法を考慮し計画する必 要があります。 |

# **EIM (**エンタープライズ識別マッピング**)** の構成

EIM 構成ウィザードを使用すれば、 ご使用の iSeries 用の EIM の基本構成をすばやく簡単に完了できま | す。ウィザードは 3 つの EIM システム構成オプションを提供します。特定のシステム上で EIM を構成 | するためにウィザードを使用する方法は、企業内で EIM を使用する全体的な計画、および EIM 構成要件 | によって異なります。たとえば、多くの管理者は EIM をネットワーク認証サービス (network |

authentication service) と合わせて使用し、基礎となるセキュリティー・ポリシーを変更する必要なく、複数 | のシステムおよびプラットフォームにまたがるシングル・サインオン (single signon) 環境を作成すること | を考えます。 したがって、EIM 構成ウィザードを使用すれば、EIM 構成の一部として、ネットワーク認 | 証サービスを構成できます。ただし、ネットワーク認証サービスを構成して使用しなければ、 EIM を構成 | し使用できないということではありません。 |

- | 1 つ以上のシステム用に EIM を構成するプロセスを開始する前に、 EIM [インプリメンテーションの計画](#page-54-0) を行って、必要な情報を収集してください。たとえば、以下の事柄に関して決定を行う必要があります。 |
	- どの iSeries サーバーを、 EIM ドメインの EIM ドメイン・コントローラーとして構成するか ? EIM 構成ウィザードを使用して、まずこのシステム上に新規ドメインを作成し、その後ウィザードを使用し て、追加の iSeries サーバーすべてをこのドメインに結合するように構成します。
	- v EIM 用に構成するそれぞれのシステム上で、ネットワーク認証サービスを構成するか ? 構成する場合に は、EIM 構成ウィザードを使用して、それぞれの iSeries サーバー上に、基本ネットワーク認証サービ ス構成を作成できます。ただし、ネットワーク認証サービス構成を完了するためには、他のタスクを実 行しなければなりません。

EIM 構成ウィザードを使用してそれぞれの iSeries サーバー用に基本構成を作成した後もまだ、EIM 構成 を完了する前に実行しなければならないいくつかの EIM 構成タスクがあります。ネットワーク認証サービ スおよび EIM を使用して、架空の会社がシングル・サインオン環境を構成した方法を示す例については、 シナリオ: シングル・サインオンの使用可能化 (Scenario: Enable single signon) を参照してください。

EIM を構成するには、以下の特殊権限のすべてを持っていなければなりません。

- セキュリティー管理者 (\*SECADM)
- すべてのオブジェクト (\*ALLOBJ)
- システム構成 (\*IOSYSCFG)

EIM 構成ウィザードを使用する前に、 49 ページの『EIM ([エンタープライズ識別マッピング](#page-54-0)) の計画』の | すべてのステップを完了して、 EIM をどのように使用するのかをはっきりと決めておく必要があります。 | シングル・サインオン環境の作成の一部として EIM を構成している場合には、 シングル・サインオンの | 計画 (single signon planning) のすべてのステップも完了する必要があります。 |

計画が完了したならば、EIM 構成ウィザードを使用して、 3 つのうちの 1 つの EIM 基本構成を作成で | | きます。ウィザードを使用して、既存のドメインを結合するか、または新しいドメインを作成して結合でき ます。 EIM 構成ウィザードを使用して新規ドメインを作成および結合する場合、ローカルまたはリモート |

のどちらのシステム上に EIM ドメイン・コントローラーを構成するかを選択できます。以下の情報は、ユ | ーザーが必要とする EIM 基本構成のタイプに基づく、EIM 構成のための指示です。 |

『新規ローカル・ドメインの作成と結合』 このタスクを選択して、企業用の新しい EIM ドメインを 作成し、ローカル・ディレクトリー・サーバーを、その新しいドメインの EIM ドメイン・コントロ ーラーになるように構成します。また、現在 iSeries サーバーで Kerberos が構成されていない場合 は、ネットワーク認証サービス構成ウィザードを立ち上げることを求めるプロンプトが出されます。 この作業が完了したら、他の iSeries サーバーをドメインに結合するように構成できます。そのため には、構成するサーバーに接続し、 EIM 構成ウィザードで既存の EIM ドメインを結合します。

**77** [ページの『新規リモート・ドメインの作成と結合』](#page-82-0) このタスクを選択して、企業用の新しい EIM ドメインを作成し、リモート・ディレクトリー・サーバーを、その新しいドメインの EIM ドメイ ン・コントローラーになるように構成します。また、現在 iSeries サーバーで Kerberos が構成されて いない場合は、ネットワーク認証サービス構成ウィザードを立ち上げることを求めるプロンプトが出 されます。この作業が完了したら、他の iSeries サーバーをドメインに結合するように構成できま す。そのためには、構成するサーバーに接続し、 EIM 構成ウィザードで既存の EIM ドメインを結 合します。

**83** [ページの『既存ドメインの結合』](#page-88-0) EIM 構成ウィザードを 1 つの iSeries システム上で使用して、 ドメイン・コントローラーを構成し EIM ドメインを作成したならば、このウィザード・タスクを選 択して、他の iSeries サーバーがドメインに参加するように構成します。ネットワーク内の EIM を使 用する iSeries サーバーごとに、ウィザードを実行してこのタスクを行う必要があります。 EIM ドメ イン・コントローラーへの接続情報 (ポート番号や Transport Layer Security (TLS)/Secure Sockets Layer (SSL) を使用するかどうかなど) も含めて、結合するドメインについての情報を提供する必要が あります。現在 iSeries サーバーで Kerberos が構成されていない場合は、ネットワーク認証サービス 構成ウィザードを立ち上げることを求めるプロンプトが出されます。

#### **EIM** 構成ウィザードにアクセスする方法

EIM 構成ウィザードにアクセスするには、以下のステップを実行してください。

- 1. iSeries ナビゲーターを開始する。
- 2. EIM を構成したい iSeries サーバーにサインオンする。 複数の iSeries サーバーの EIM を構成する場 合は、 EIM のドメイン・コントローラーを構成したいサーバーから始めてください。
- 3. 「ネットワーク」 → 「エンタープライズ識別マッピング」を展開する。
- 4. 「構成」を右マウス・ボタン・クリックして、「構成**... (Configure...)**」を選択し、EIM 構成ウィザード を立ち上げる。
- 5. EIM 構成オプションを選択して、ウィザードが示す指示に従い、ウィザードを完了する。
- 6. 必要であれば、「ヘルプ」をクリックして、ウィザードを進める際にどの情報を指定すべきかを判断す る。

### 新規ローカル・ドメインの作成と結合

EIM 構成ウィザードを使用して新規ドメインを作成および結合するとき、 EIM 構成の作成の一部とし |

て、EIM ドメイン・コントローラーをローカル・システム上に構成することを選択できます。 EIM 構成 |

ウィザードは必要な場合に、ディレクトリー・サーバーの基本構成情報を提供することを求めます。また、 |

現在 iSeries サーバーで Kerberos が構成されていない場合は、ネットワーク認証サービス構成ウィザード |

- | を立ち上げることを求めるプロンプトが出されます。
- l EIM 構成ウィザードを完了すると、以下のタスクを完了することができます。
- | 新規 EIM ドメインの作成
- l EIM ドメイン・コントローラーとして機能するようにローカル・ディレクトリー・サーバーを構成する
- | システム用のネットワーク認証サービスの構成
- | ローカル OS/400 レジストリーおよび Kerberos レジストリー用の EIM レジストリー定義の作成
- l 新規 EIM ドメインに参加するようシステムを構成する

システムを新規 EIM ドメインを作成して結合するよう構成するには、以下の特殊権限のすべてを持ってい なければなりません。

- セキュリティー管理者 (\*SECADM)
- v すべてのオブジェクト (\*ALLOBJ)
- システム構成 (\*IOSYSCFG)

新しいローカル・ドメインを作成して結合するために EIM 構成ウィザードを使用するには、以下のステッ プを行ってください。

- 1. iSeries ナビゲーターで、 EIM を構成するシステムを選択し、「ネットワーク」**>**「エンタープライズ 識別マッピング」を展開する。
- 2. 「構成」を右マウス・ボタン・クリックして、「構成**... (Configure...)**」を選択し、EIM 構成ウィザー ドを開始する。

注**:** EIM が以前にシステム上で構成済みの場合には、このオプションには「再構成**... (Reconfigure..)**」 というラベルが付いています。

- 3. ウィザードの「ウェルカム」ページで、「新規ドメインの作成と結合」を選択して「次へ」をクリック する。
- 4. 「**EIM** ドメイン・ロケーションの指定」ページで、「ローカル・ディレクトリー・サーバー上」を選 択し、「次へ」をクリックする。 | |
- 注**:** このオプションは、 EIM ドメイン・コントローラーとして機能するようにローカル・ディレクト リー・サーバーを構成します。このディレクトリー・サーバーはドメインのすべてのデータを保管 するので、 EIM マッピング・ルックアップその他の操作をサポートするためには、アクティブの ままでなければなりません。 | | | |
- 注**:** 現在 iSeries サーバーでネットワーク認証サービスが構成されていない場合、またはシングル・サ インオン環境を構成するために追加のネットワーク認証構成情報が必要な場合には、「ネットワー ク認証サービスの構成」ページが表示されます。このページでは、ネットワーク認証サービス構成 ウィザードを開始して、 ネットワーク認証サービスを構成することができます。または後ほど、 iSeries ナビゲーターにより、このサービスに対して構成ウィザードを使用して、ネットワーク認 証サービスを構成できます。ネットワーク認証サービスの構成が完了したら、EIM 構成ウィザー ドは次に進みます。  $\|$ | | | | | |
- 5. ネットワーク認証サービスを構成するには、以下のステップを完了する。 |
	- a. 「ネットワーク認証サービスの構成」ページで、「はい」を選択して、ネットワーク認証サービス 構成ウィザードを開始する。このウィザードで、いくつかの OS/400 インターフェースおよびサー ビスを、 Kerberos レルムに参加するように構成し、 また EIM およびネットワーク認証サービス の両方を使用するシングル・サインオン環境を構成できます。
- b. 「レルム情報の指定」ページで、「デフォルト・レルム」フィールドに、デフォルトのレルムの名 前を指定する。 Kerberos 認証に Microsoft Active Directory を使用する場合には、「**Kerberos** 認 証に **Microsoft Active Directory** を使用」を選択して、「次へ」をクリックする。 | | |

| | | | c. 「**KDC** 情報の指定」ページで、「**KDC**」フィールドに、このレルムの Kerberos サーバーの完全 修飾名を指定し、「ポート」フィールドには 88 を指定して、「次へ」をクリックする。

| | | | | | | | |

| | | | | | | | | | | | | | | | | | |

| | | | | |

 $\overline{1}$ 

| | | |

- d. 「パスワード・サーバー情報の指定」ページで、パスワード・サーバーのセットアップについて、 「はい」または「いいえ」を選択する。パスワード・サーバーにより、プリンシパルは Kerberos サーバー上のパスワードを変更できます。「はい」を選択した場合には、「パスワード・サーバ ー」フィールドにパスワード・サーバー名を入力します。「ポート」フィールドでは、デフォルト 値 464 を受け入れて、「次へ」をクリックします。
- e. 「キー・タブ項目の選択」ページで、「**OS/400 Kerberos** 認証」を選択し、「次へ」をクリックす る。
	- 注**:** さらに、IBM Directory Server for iSeries (LDAP)、 iSeries ネットサーバー、 および iSeries HTTP サーバーが Kerberos 認証を使用するようにする場合には、これらのサービス用のキー・ タブ項目も作成できます。これらのサービスが Kerberos 認証を使用する前に、それらに対して 追加の構成を実行する必要があるかもしれません。
- f. 「**OS/400** キー・タブ項目の作成」ページで、パスワードを入力して確認し、「次へ」をクリックす る。これは、OS/400 プリンシパルを Kerberos サーバーに追加する際に使用するのと同じパスワー ドです。
- g. 「バッチ・ファイルの作成」ページで、「はい」を選択し、以下の情報を指定して、「次へ」をク リックする。
	- v 「バッチ・ファイル」フィールドで、ディレクトリー・パスを更新する。「参照」をクリックし て適切なディレクトリー・パスを探し出すか、または「バッチ・ファイル」フィールドでパスを 編集する。
	- v 「パスワードの組み込み **(Include password)**」フィールドで、「はい」を選択する。これによ り、OS/400 サービス・プリンシパルと関連したすべてのパスワードが、バッチ・ファイルに組 み込まれます。パスワードが平文で表示され、バッチ・ファイルへの読み取りアクセスを持つす べての人が読めるようにすることは重要です。したがって、バッチ・ファイルを使用した後、す ぐにそれを Kerberos サーバーおよび PC から削除することは重要です。パスワードを組み込ま ない場合には、バッチ・ファイルの実行時にパスワードを入力するようプロンプトが出されま す。
		- 注**:** ウィザードによって生成されるサービス・プリンシパルを、 Microsoft Active Directory に手 動で追加することもできます。これを行う方法については、OS/400 プリンシパルを Kerberos サーバーに追加する (Add OS/400 principals to the Kerberos server)で確認してくだ さい。
	- v 「要約」ページで、ネットワーク認証サービス構成の詳細を見直し、「完了」をクリックして EIM 構成ウィザードに戻る。
- 6. ローカル・ディレクトリー・サーバーが現在構成されていない場合は、EIM 構成ウィザードが再開す る際に、「ディレクトリー・サーバーの構成」ページが表示される。以下の情報を供給して、ローカ ル・ディレクトリー・サーバーを構成する。
- 注**:** EIM 構成ウィザードを使用する前にローカル・ディレクトリーを構成する場合には、代わりに 「接続のユーザーを指定」ページが表示されます。このページを使用して、LDAP 管理者の識別名 およびパスワードを指定し、ウィザードが EIM ドメインおよびその中のオブジェクトを管理する ための十分な権限を持つようにし、この手順の次のステップを続行してください。必要であれば、 「ヘルプ」をクリックして、このページにどの情報を供給すべきかを判断してください。 |
	- v 「ポート」フィールドで、デフォルトのポート番号 389 を受け入れるか、ディレクトリー・サーバ ーとの非セキュア EIM 通信に使用する別のポート番号を入力する。
- v 「識別名」フィールドに、ディレクトリー・サーバー用の LDAP 管理者を識別する LDAP 識別名 (DN) を指定する。 EIM 構成ウィザードは、この LDAP 管理者 DN を作成し、ディレクトリー・ サーバーを、作成中の新規ドメインのドメイン・コントローラーとして構成するために使用しま す。
- v 「パスワード」フィールドに、LDAP 管理者のパスワードを指定する。
- v 「確認パスワード」フィールドに、妥当性検査の目的でもう一度パスワードを指定する。
- 「次へ」をクリックする。
- 7. 「ドメインの指定」ページで、以下の情報を指定する。
	- v 「ドメイン」フィールドに、作成したい EIM ドメインの名前を指定する。 EIM というデフォルト の名前を受け入れるか、意味のある任意の一連の文字を入力する。ただし、**=+<>,#;¥** および **\*** などの特殊文字は使用できません。
	- v 「記述」フィールドに、ドメインを説明するテキストを入力する。
	- 「次へ」をクリックする。
- 8. 「ドメインの親 **DN** を指定」ページで、「はい」を選択して、作成中のドメイン用の親 DN を指定す るか、または「いいえ」を指定して、 EIM ドメイン・ネームから派生した接尾部を持つディレクトリ ー位置に EIM データを保管する。  $\blacksquare$ | |
- 注**:** ローカル・ディレクトリー・サーバー上にドメインを作成する場合は、親 DN はオプションで す。 親 DN を指定することによって、 ローカル LDAP ネーム・スペースのどこにドメイン用の EIM データを置くかを指定できます。 親 DN を指定しないと、EIM データはネーム・スペース 内の自身の接尾部に置かれます。「はい」を選択する場合は、 親 DN として使用するローカル LDAP 接尾部を選択するためのリスト・ボックスを使用するか、新しい親 DN を作成してそれに 名前を付けるためのテキストを入力します。新しいドメイン用の親 DN を指定する必要はありま せん。 親 DN の使用について詳しくは、「ヘルプ」をクリックしてください。 |  $\blacksquare$ | | | | |
- 9. 「レジストリー情報」ページで、レジストリー定義としてローカル・ユーザー・レジストリーを EIM ドメインに追加するかどうかを指定する。以下のユーザー・レジストリー・タイプのいずれかまたは両 方を選択します。 | |  $\blacksquare$ 
	- 注**:** レジストリー定義はこの時点で作成する必要はありません。後でレジストリー定義を作成すること を選択する場合には、 [システム・レジストリー定義の追加お](#page-102-0)よび EIM [構成プロパティーの更新](#page-130-0) を行う必要があります。
- v 「ローカル **OS/400**」を選択して、ローカル・レジストリーのレジストリー定義を追加する。提供さ | れたフィールドで、レジストリー定義名のデフォルト値を受け入れるか、または別の値を指定す  $\overline{1}$ る。 EIM レジストリー名は、そのレジストリーのレジストリー・タイプと特定のインスタンスを表 | | す任意のストリングです。
- v 「**Kerberos**」を選択して、 Kerberos レジストリーのレジストリー定義を追加する。提供されたフィ ールドで、レジストリー定義名のデフォルト値を受け入れるか、または別の値を指定する。デフォ ルトのレジストリー定義名は、レルム名と同じです。デフォルト名を受け入れて、レルム名と同じ Kerberos レジストリー名を使用することにより、レジストリーからの情報検索のパフォーマンスを 向上させることができます。必要であれば、「**Kerberos** ユーザー識別で大文字小文字を区別」を選 択してください。 | | | | | |
- 「次へ」をクリックする。 |

| | |

|

l 10. 「**EIM システム・ユーザーの指定**」ページで、オペレーティング・システム機能の代わりに EIM 操 作を実行する場合にシステムが使用する「ユーザー・タイプ」を選択する。これらの操作には、マッピ ング・ルックアップ操作や、ローカル OS/400 ユーザー・プロファイルを削除する場合のアソシエー ションの削除が含まれます。「識別名およびパスワード」、「**Kerberos** キー・タブ・ファイルおよび |  $\blacksquare$ |

プリンシパル」、または「**Kerberos** プリンシパルおよびパスワード」のいずれかのユーザー・タイプ を選択できます。どのユーザー・タイプを選択できるかは、現行のシステム構成によって異なります。 たとえば、システムに対してネットワーク認証サービスが構成されていない場合には、 Kerberos ユー ザー・タイプが選択できない場合があります。ページを完了するために必要となる他の情報は、以下の ように、選択するユーザー・タイプによって異なります。 | | | | |

注**:** EIM ドメイン・コントローラーをホスティングしている、現在ディレクトリー・サーバー内で定 義されているユーザーを指定しなければなりません。指定するユーザーは、少なくとも、マッピン グ・ルックアップを実行する権限と、ローカル・ユーザー・レジストリーのレジストリー管理を実 行する特権を持っている必要があります。指定するユーザーがこれらの特権を持っていない場合 は、シングル・サインオンの使用およびユーザー・プロファイルの削除に関連した特定のオペレー ティング・システム機能は失敗することがあります。

このウィザードを実行する前に、ディレクトリー・サーバーを構成していない場合、選択できるユ ーザー・タイプは「識別名およびパスワード」、指定できる識別名は LDAP 管理者の DN に限定 されます。

- v 「識別名およびパスワード」を選択する場合は、以下の情報を指定する。
	- 「識別名」フィールドに、 EIM 操作を実行する時に使用するシステムのユーザーを識別する LDAP 識別名を指定する。
	- 「パスワード」フィールドに、識別名のパスワードを指定する。
	- 「確認パスワード」フィールドに、妥当性検査の目的でもう一度パスワードを指定する。
- v 「**Kerberos** プリンシパルおよびパスワード」を選択する場合は、以下の情報を指定する。
	- 「プリンシパル」フィールドに、 EIM 操作の実行時に使用するシステムの Kerberos プリンシパ ル名を指定する。
	- 「レルム」フィールドで、そのプリンシパルがメンバーとなる、完全に修飾された Kerberos レル ム名を指定する。プリンシパルおよびレルムの名前は、キー・タブ・ファイル内の Kerberos ユー ザーを一意的に識別します。たとえば、レルム ordept.myco.com のプリンシパル jsmith は、キ ー・タブ・ファイル内で jsmith@ordept.myco.com と表されます。
	- 「パスワード」フィールドに、ユーザーのパスワードを入力する。
	- 「確認パスワード」フィールドに、妥当性検査の目的でもう一度パスワードを指定する。
	- v 「**Kerberos** キー・タブ・ファイルおよびプリンシパル」を選択する場合は、以下の情報を指定す る。
		- 「キー・タブ・ファイル」フィールドに、 EIM 操作を実行する時に使用するシステムの Kerberos プリンシパルを含む完全修飾パスおよびキー・タブ・ファイル名を指定する。または、 「参照**...**」をクリックして、 iSeries 統合ファイル・システム内のディレクトリーを参照し、キ ー・タブ・ファイルを選択する。
		- 「プリンシパル」フィールドに、 EIM 操作の実行時に使用するシステムの Kerberos プリンシパ ル名を指定する。
		- 「レルム」フィールドで、そのプリンシパルがメンバーとなる、完全に修飾された Kerberos レル ム名を指定する。プリンシパルおよびレルムの名前は、キー・タブ・ファイル内の Kerberos ユー ザーを一意的に識別します。たとえば、レルム ordept.myco.com のプリンシパル jsmith は、キ ー・タブ・ファイル内で jsmith@ordept.myco.com と表されます。
- v 「接続の検査」をクリックして、ウィザードが指定されたユーザー情報を使用して、 EIM ドメイ ン・コントローラーへの接続を正常に確立できることを確認する。
- 「次へ」をクリックする。

| | | | | |

| | | | | | | | | | | | | | | | | | | | | | | | | | | | | | | |

- 11. 「要約」パネルで、指定した構成情報を見直す。すべての情報が正しければ、「完了」をクリックす る。
- l ウィザードが完了すると、新規ドメインが「**ドメイン管理**」フォルダーに追加され、このサーバーの基本 EIM 構成が作成されています。しかし、ドメインの EIM 構成を完了するには、以下の作業を実行する必 | 要があります。 |
- 1. [ドメインの結合を](#page-88-0)行うそれぞれの追加サーバー上で、EIM 構成ウィザードを使用する。 |
- 2. 必要であれば、EIM ドメインに参加させる、他の非 iSeries のサーバーとアプリケーション用の EIM | レジストリー定義を、 EIM ドメインに追加する。これらのレジストリー定義は、ドメインに参加しな ければならない実際のユーザー・レジストリーを参照します。 EIM インプリメンテーション要件に応 じて、 [システム・レジストリー定義の追加ま](#page-102-0)た[はアプリケーション・レジストリー定義の追加の](#page-102-0)いずれ かを行えます。 | | | |
- | 3. インブリメンテーション要件を基に、以下を行うかどうかを判別する。
- v ドメイン内のそれぞれの固有ユーザーまたはエンティティーごとに行う [EIM ID](#page-108-0) の作成、およびそれ らに対する ID [アソシエーションの作成](#page-112-0) | |
- v ユーザーのグループを単一ターゲット・ユーザー ID にマップする、 [ポリシー・アソシエーション](#page-113-0) [の作成](#page-113-0) | |
	- これらの組み合わせの作成

|

|

| | | | | | |

 $\overline{1}$ 

- 4. EIM [マッピングのテスト機](#page-98-0)能を使用して、 EIM 構成の ID マッピングをテストする。 |
- 5. 定義した EIM ユーザーだけが LDAP 管理者の DN である場合には、 EIM ユーザーには、ディレク | トリー・サーバー上のすべてのデータに対する高水準の権限があります。したがって、1 つ以上の DN を、EIM データに対するより適切で限定されたアクセス制御を持つ追加ユーザーとして作成することを 考慮できるかもしれません。ディレクトリー・サーバー用の DN の作成については、 IBM Directory Server for iSeries (LDAP) のトピックの 識別名 (Distinguished names) で確認してください。 追加の EIM ユーザーをいくつ定義するかは、ご使用のセキュリティー・ポリシーが、セキュリティー上の義務 および責任の分離にどの程度重きを置いているかによって異なります。一般に、以下のタイプのうちの 少なくとも 2 つの DN を作成します。 | | | | | | |
	- v **EIM** 管理者アクセス制御を持つユーザー。
	- この EIM 管理者 DN は、 EIM ドメインを管理する責任を持つ管理者に、適切なレベルの権限を提 供します。 iSeries ナビゲーターによって EIM ドメインのすべての局面を管理する際に、 この EIM 管理者 DN を使用してドメイン・コントローラーに接続できます。
	- v 以下のアクセス制御のすべてを持つ、少なくとも **1** つのユーザー。
		- ID 管理者
		- レジストリー管理者
		- EIM マッピング操作
- このユーザーは、オペレーティング・システムのために EIM 操作を実行するシステム・ユーザーに 必要な、適切なレベルのアクセス制御を提供します。 | |
- 注**:** LDAP 管理者 DN の代わりに、システム・ユーザーのこの新規 DN を使用するには、 iSeries サ ーバー用の EIM 構成プロパティーを変更しなければなりません。システム・ユーザー DN を変更 する方法については、EIM 構成プロパティーの管理で確認してください。 | | |

さらに、EIM [ドメイン・コントローラーへのセキュア接続の構成を](#page-94-0)行って、EIM データの送信を保護する | ために、 Secure Sockets Layer (SSL) または Transport Layer Security (TLS) を使用できます。ディレクト | リー・サーバーに対して SSL を使用可能にする場合には、iSeries サーバーが安全な SSL 接続を使用する | <span id="page-82-0"></span>ことを指定するために、 EIM 構成プロパティーを更新しなければなりません。また、iSeries ナビゲータ | ーによってドメインを管理するため EIM が SSL 接続を使用することを指定するために、ドメインのプロ | | パティーを更新する必要があります。

注**:** 基本ネットワーク認証サービス構成を作成した場合、特にシングル・サインオン環境をインプリメント | している場合には、追加のタスクを実行する必要があるかもしれません。これらの追加ステップについ ては、 OS/400 用のシングル・サインオンを使用可能にする (Enable single signon for OS/400) のシナ リオによって示された、完全な構成ステップを検討してください。 | |  $\blacksquare$ 

# □ 新規リモート・ドメインの作成と結合

EIM 構成ウィザードを使用して新規ドメインを作成および結合するとき、EIM 構成の作成の一部として、 | リモート・システム上のディレクトリー・サーバーが EIM ドメイン・コントローラーとして機能するよう | に構成することを選択できます。 EIM を構成できるように、リモート・ディレクトリー・サーバーへの接 | 続のために適切な情報を指定しなければなりません。現在 iSeries サーバーで Kerberos が構成されていな | | い場合は、ネットワーク認証サービス構成ウィザードを立ち上げることを求めるプロンプトが出されます。

注**:** リモート・システム上のディレクトリー・サーバーは、 EIM サポートを提供しなければなりません。 | EIM は、ドメイン・コントローラーが、 Lightweight Directory Access Protocol (LDAP) バージョン 3 をサポートするディレクトリー・サーバーによってホスティングされることを必要とします。さらに、 ディレクトリー・サーバー・プロダクトは、EIM スキーマを構成する必要があります。たとえば、 IBM Directory Server V5.1 がこのサポートを提供します。 EIM ドメイン・コントローラー要件につい て詳細は、EIM [ドメイン・コントローラーの計画を](#page-60-0)参照してください。 | | | | |

l EIM 構成ウィザードを完了すると、以下のタスクを完了することができます。

- | 新規 EIM ドメインの作成
- l EIM ドメイン・コントローラーとして機能するようにリモート・ディレクトリー・サーバーを構成する
- | システム用のネットワーク認証サービスの構成
- l ローカル OS/400 レジストリーおよび Kerberos レジストリー用の EIM レジストリー定義の作成
- | 新規 EIM ドメインに参加するようシステムを構成する

システムを新規 EIM ドメインを作成して結合するよう構成するには、以下の特殊権限のすべてを持ってい | なければなりません。 |

- | セキュリティー管理者 (\*SECADM) |
- | すべてのオブジェクト (\*ALLOBJ)
- l システム構成 (\*IOSYSCFG)

l EIM 構成ウィザードを使用して、リモート・システム上のドメインを作成して結合するには、以下のステ ップを完了してください。 |

- | 1. リモート・システム上のディレクトリー・サーバーがアクティブであることを確認する。これを行う方 法については、ディレクトリー・サーバー・プロダクトの資料を参照してください。  $\blacksquare$
- 2. iSeries ナビゲーターで、 EIM を構成するシステムを選択し、「ネットワーク」**>**「エンタープライズ 識別マッピング」を展開する。 | |
- 3. 「構成」を右マウス・ボタン・クリックして、「構成**... (Configure...)**」を選択し、EIM 構成ウィザー ドを開始する。  $\blacksquare$ |
- 注**:** EIM が以前にシステム上で構成済みの場合には、このオプションには「再構成**... (Reconfigure..)**」 というラベルが付いています。 | |
- 4. ウィザードの「ウェルカム」ページで、「新規ドメインの作成と結合」を選択して「次へ」をクリック する。 | |
- 5. 「**EIM** ドメイン・ロケーションの指定」ページで、「リモート・ディレクトリー・サーバー上」を選 択し、「次へ」をクリックする。 | |
	- 注**:** このオプションは、 EIM ドメイン・コントローラーとして機能するようにリモート・ディレクト リー・サーバーを構成します。 EIM ドメイン・コントローラーとして機能するため、指定したリ モート・ディレクトリー・サーバーは、 EIM サポートを提供しなければならず、またこの EIM 構成を正常に完了するためにアクティブでなければなりません。また、EIM マッピング・ルック アップその他の操作をサポートするためには、アクティブのままでなければなりません。
	- 注**:** 現在 iSeries サーバーでネットワーク認証サービスが構成されていない場合、またはシングル・サ インオン環境を構成するために追加のネットワーク認証構成情報が必要な場合には、「ネットワー ク認証サービスの構成」ページが表示されます。このページでは、ネットワーク認証サービス構成 ウィザードを開始して、 ネットワーク認証サービスを構成することができます。または後ほど、 iSeries ナビゲーターにより、このサービスに対して構成ウィザードを使用して、ネットワーク認 証サービスを構成できます。ネットワーク認証サービスの構成が完了したら、EIM 構成ウィザー ドは次に進みます。
- 6. ネットワーク認証サービスを構成するには、以下のステップを完了する。 |

| | | | |

> | | | | | | |

| | | | | | | | | |  $\blacksquare$ | | | | |

| | | | |  $\begin{array}{c} \hline \end{array}$ | | |

- a. 「ネットワーク認証サービスの構成」ページで、「はい」を選択して、ネットワーク認証サービス 構成ウィザードを開始する。このウィザードで、いくつかの OS/400 インターフェースおよびサー ビスを、 Kerberos レルムに参加するように構成し、 また EIM およびネットワーク認証サービス の両方を使用するシングル・サインオン環境を構成できます。
- b. 「レルム情報の指定」ページで、「デフォルト・レルム」フィールドに、デフォルトのレルムの名 前を指定する。 Kerberos 認証に Microsoft Active Directory を使用する場合には、「**Kerberos** 認 証に **Microsoft Active Directory** を使用」を選択して、「次へ」をクリックする。
	- c. 「**KDC** 情報の指定」ページで、「**KDC**」フィールドに、このレルムの Kerberos サーバーの完全 修飾名を指定し、「ポート」フィールドには 88 を指定して、「次へ」をクリックする。
- d. 「パスワード・サーバー情報の指定」ページで、パスワード・サーバーのセットアップについて、 「はい」または「いいえ」を選択する。パスワード・サーバーにより、プリンシパルは Kerberos サーバー上のパスワードを変更できます。「はい」を選択した場合には、「パスワード・サーバ ー」フィールドにパスワード・サーバー名を入力します。「ポート」フィールドでは、デフォルト 値 464 を受け入れて、「次へ」をクリックします。
	- e. 「キー・タブ項目の選択」ページで、「**OS/400 Kerberos** 認証」を選択し、「次へ」をクリックす る。
		- 注**:** さらに、IBM Directory Server for iSeries (LDAP)、 iSeries ネットサーバー、 および iSeries HTTP サーバーが Kerberos 認証を使用するようにする場合には、これらのサービス用のキー・ タブ項目も作成できます。これらのサービスが Kerberos 認証を使用する前に、それらに対して 追加の構成を実行する必要があるかもしれません。
	- f. 「**OS/400** キー・タブ項目の作成」ページで、パスワードを入力して確認し、「次へ」をクリックす る。これは、OS/400 プリンシパルを Kerberos サーバーに追加する際に使用するのと同じパスワー ドです。
	- g. 「バッチ・ファイルの作成」ページで、「はい」を選択し、以下の情報を指定して、「次へ」をク リックする。
- v 「バッチ・ファイル」フィールドで、ディレクトリー・パスを更新する。「参照」をクリックし て適切なディレクトリー・パスを探し出すか、または「バッチ・ファイル」フィールドでパスを 編集する。
	- v 「パスワードの組み込み **(Include password)**」フィールドで、「はい」を選択する。これによ り、OS/400 サービス・プリンシパルと関連したすべてのパスワードが、バッチ・ファイルに組 み込まれます。パスワードが平文で表示され、バッチ・ファイルへの読み取りアクセスを持つす べての人が読めるようにすることは重要です。したがって、バッチ・ファイルを使用した後、す ぐにそれを Kerberos サーバーおよび PC から削除することは重要です。パスワードを組み込ま ない場合には、バッチ・ファイルの実行時にパスワードを入力するようプロンプトが出されま す。
		- 注**:** ウィザードによって生成されるサービス・プリンシパルを、 Microsoft Active Directory に手 動で追加することもできます。これを行う方法については、OS/400 プリンシパルを Kerberos サーバーに追加する (Add OS/400 principals to the Kerberos server) で確認してく ださい。
		- v 「要約」ページで、ネットワーク認証サービス構成の詳細を見直し、「完了」をクリックして EIM 構成ウィザードに戻る。
- 7. 「**EIM** ドメイン・コントローラーの指定」ページで、構成するリモート EIM ドメイン・コントロー ラーに関する、次のような接続情報を指定する。 | |
	- v 「ドメイン・コントローラー名」フィールドに、作成しているドメインの EIM ドメイン・コントロ ーラーとして構成するリモート¥ディレクトリー・サーバーの名前を指定する。 EIM ドメイン・コ ントローラー名には、ディレクトリー・サーバー TCP/IP ホストおよびドメイン名、またはディレ クトリー・サーバー・アドレスを指定できます。
	- v ドメイン・コントローラーに接続するための、次のような接続情報を指定する。
		- 「セキュア接続 **(SSL** または **TLS)** を使用」を選択して、 EIM ドメイン・コントローラーに対 するセキュア接続を使用する。これを選択すると、接続は Secure Sockets Layer (SSL) または Transport Layer Security (TLS) のいずれかを使用して、インターネットなどの非トラステッド・ ネットワーク上での EIM データ伝送を保護するセキュア接続を確立します。
			- 注**:** EIM ドメイン・コントローラーが、セキュア接続を使用するように構成されているかどうか を検査しなければなりません。そうでなければ、ドメイン・コントローラーへの接続は失敗 します。
		- 「ポート」フィールドで、ディレクトリー・サーバーが listen する TCP/IP ポートを指定する。 デフォルトのポートは、「セキュア接続の使用」が選択された場合には 636、選択されなかった 場合には 389 です。
		- v 「接続の検査」をクリックして、ウィザードが指定された情報を使用して、リモート EIM ドメイ ン・コントローラーへの接続を正常に確立できることをテストする。
	- 「次へ」をクリックする。

| | | | | | | | | |

| | | | | |

| | | | | | | | |

| | | | | | | | |

8. 「接続のユーザーを指定」ページで、接続に使用する「ユーザー・タイプ」を選択する。「識別名およ びパスワード」、「**Kerberos** キー・タブ・ファイルおよびプリンシパル」、「**Kerberos** プリンシパル およびパスワード」、または「ユーザー・プロファイルおよびパスワード」のいずれかのユーザー・タ イプを選択できます。 2 つの Kerberos ユーザー・タイプは、 ローカル iSeries システムに対してネ ットワーク認証サービスが構成されている場合にのみ使用可能です。ダイアログを完了するために必要 となる他の情報は、以下のように、選択するユーザー・タイプによって異なります。 | | | | | |

- 注**:** 必要な EIM オブジェクトをディレクトリー内に作成するための十分の権限をウィザードが持って いることを確認するには、ユーザー・タイプとして「識別名およびパスワード」を選択し、ユーザ ーとして LDAP 管理者 DN およびパスワードを指定します。
	- 別のユーザーを接続に指定できます。ただし、指定するユーザーは、リモート・ディレクトリー・ サーバーに対して LDAP 管理者と同等の権限を持っている必要があります。
- v 「識別名およびパスワード」を選択する場合は、以下の情報を指定する。
	- 「識別名」フィールドに、 LDAP 管理者の識別名 (DN) とパスワードを指定して、 EIM ドメイ ンおよびその中のオブジェクトを管理するための十分な権限をウィザードが確実に持つようにす る。
	- 「パスワード」フィールドに、識別名のパスワードを指定する。
	- 「確認パスワード」フィールドに、妥当性検査の目的でもう一度パスワードを指定する。
- v 「**Kerberos** キー・タブ・ファイルおよびプリンシパル」を選択する場合は、以下の情報を指定す る。
	- 「キー・タブ・ファイル」フィールドに、ウィザードが EIM ドメインに接続する時に使用す る、 Kerberos プリンシパルを含む完全修飾パスおよびキー・タブ・ファイル名を指定する。また は、「参照**...**」をクリックして、 iSeries 統合ファイル・システム内のディレクトリーを参照し、 キー・タブ・ファイルを選択する。
	- 「プリンシパル」フィールドに、ユーザーを識別するために使用する Kerberos プリンシパルの名 前を指定する。
	- 「レルム」フィールドで、そのプリンシパルがメンバーとなる、完全に修飾された Kerberos レル ム名を指定する。プリンシパルおよびレルムの名前は、キー・タブ・ファイル内の Kerberos ユー ザーを一意的に識別します。たとえば、レルム ordept.myco.com のプリンシパル jsmith は、キ ー・タブ・ファイル内で jsmith@ordept.myco.com と表されます。
- v 「**Kerberos** プリンシパルおよびパスワード」を選択する場合は、以下の情報を指定する。
	- 「プリンシパル」フィールドで、 EIM ドメインに接続するときにウィザードが使用する Kerberos プリンシパルの名前を指定する。
	- 「レルム」フィールドで、そのプリンシパルがメンバーとなる、完全に修飾された Kerberos レル ム名を指定する。プリンシパルおよびレルムの名前は、キー・タブ・ファイル内の Kerberos ユー ザーを一意的に識別します。たとえば、レルム ordept.myco.com のプリンシパル jsmith は、キ ー・タブ・ファイル内で jsmith@ordept.myco.com と表されます。
	- 「パスワード」フィールドに、Kerberos プリンシパルのパスワードを指定する。
	- 「確認パスワード」フィールドに、妥当性検査の目的でもう一度パスワードを指定する。
- v 「ユーザー・プロファイルおよびパスワード」を選択する場合は、以下の情報を指定する。
	- 「ユーザー・プロファイル」フィールドで、 EIM ドメインに接続するときにウィザードが使用 するユーザー・プロファイル名を指定する。
- 「パスワード」フィールドに、ユーザー・プロファイルのパスワードを指定する。
	- 「確認パスワード」フィールドに、妥当性検査の目的でもう一度パスワードを指定する。
- v 「接続の検査」をクリックして、ウィザードが指定されたユーザー情報を使用して、 EIM ドメイ ン・コントローラーへの接続を正常に確立できることをテストする。
- 「次へ」をクリックする。

| | |

| | | | | | | | | | | | | | | | | | | | | | | | | | | | | | | | | | | | |

 $\mathbf{I}$ 

9. 「ドメインの指定」ページで、以下の情報を指定する。 |

- v 「ドメイン」フィールドに、作成したい EIM ドメインの名前を指定する。 EIM というデフォルト の名前を受け入れるか、意味のある任意の一連の文字を入力する。ただし、**=+<>,#;¥** および **\*** などの特殊文字は使用できません。 | | |
	- v 「記述」フィールドに、ドメインを説明するテキストを入力する。
	- 「次へ」をクリックする。

| |

 $\blacksquare$ | | | | | | | | | | | | |

- 10. 「ドメインの親 **DN** を指定」ダイアログで、「はい」を選択して、 作成中の EIM ドメインの位置に | ウィザードが使用する親 DN を指定する。これは、ディレクトリー情報ツリー階層においてユーザー のドメイン名項目のすぐ上の項目を表す DN です。または「いいえ」を指定して、 EIM ドメイン名 から派生した接尾部を持つディレクトリー位置に EIM データを保管する。 |  $\blacksquare$  $\blacksquare$
- 注**:** ウィザードを使用してリモート・ドメイン・コントローラー上にドメインを構成する際には、ドメ インの適切な親 DN を指定する必要があります。親 DN に必要なすべての構成オブジェクトはす でに存在していなければならず、そうでなければ EIM 構成が失敗するので、 手動で DN 情報を 入力するよりも、「参照」を使用して適切な親 DN を選択する必要があります。 親 DN の使用 について詳しくは、「ヘルプ」をクリックしてください。 | | | | |
- | 11. 「**レジストリー情報**」ページで、レジストリー定義としてローカル・ユーザー・レジストリーを EIM ドメインに追加するかどうかを指定する。以下のユーザー・レジストリー・タイプのいずれかまたは両 方を選択します。 | |
	- 注**:** レジストリー定義はこの時点で作成する必要はありません。後でレジストリー定義を作成すること を選択する場合には、 [システム・レジストリー定義の追加お](#page-102-0)よび EIM [構成プロパティーの更新](#page-130-0) を行う必要があります。
		- v 「ローカル **OS/400**」を選択して、ローカル・レジストリーのレジストリー定義を追加する。提供さ れたフィールドで、レジストリー定義名のデフォルト値を受け入れるか、または別の値を指定す る。 EIM レジストリー名は、そのレジストリーのレジストリー・タイプと特定のインスタンスを表 す任意のストリングです。
	- v 「**Kerberos**」を選択して、 Kerberos レジストリーのレジストリー定義を追加する。提供されたフィ ールドで、レジストリー定義名のデフォルト値を受け入れるか、または別の値を指定する。デフォ ルトのレジストリー定義名は、レルム名と同じです。デフォルト名を受け入れて、レルム名と同じ Kerberos レジストリー名を使用することにより、レジストリーからの情報検索のパフォーマンスを 向上させることができます。必要であれば、「**Kerberos** ユーザー識別で大文字小文字を区別」を選 択してください。
	- 「次へ」をクリックする。
- l 12. 「**EIM システム・ユーザーの指定**」ページで、オペレーティング・システム機能の代わりに EIM 操 作を実行する場合にシステムが使用するユーザー・タイプを選択する。これらの操作には、マッピン グ・ルックアップ操作や、ローカル OS/400 ユーザー・プロファイルを削除する場合のアソシエーシ ョンの削除が含まれます。「識別名およびパスワード」、「**Kerberos** キー・タブ・ファイルおよびプ リンシパル」、または「**Kerberos** プリンシパルおよびパスワード」のいずれかのユーザー・タイプを 選択できます。どのユーザー・タイプを選択できるかは、現行のシステム構成によって異なります。た とえば、システムに対してネットワーク認証サービスが構成されていない場合には、 Kerberos ユーザ ー・タイプが選択できない場合があります。ページを完了するために必要となる他の情報は、以下のよ うに、選択するユーザー・タイプによって異なります。 | |  $\blacksquare$ | | | | |
- 注**:** EIM ドメイン・コントローラーをホスティングしている、現在ディレクトリー・サーバー内で定 義されているユーザーを指定しなければなりません。指定するユーザーは、少なくとも、マッピン グ・ルックアップを実行する権限と、ローカル・ユーザー・レジストリーのレジストリー管理を実 行する特権を持っている必要があります。指定するユーザーがこれらの特権を持っていない場合  $\blacksquare$ | | |
- は、シングル・サインオンの使用およびユーザー・プロファイルの削除に関連した特定のオペレー ティング・システム機能は失敗することがあります。 | |
- このウィザードを実行する前に、ディレクトリー・サーバーを構成していない場合、選択できるユ ーザー・タイプは「識別名およびパスワード」、指定できる識別名は LDAP 管理者の DN に限定 されます。 | | |
	- v 「識別名およびパスワード」を選択する場合は、以下の情報を指定する。
		- 「識別名」フィールドに、 EIM 操作を実行する時に使用するシステムのユーザーを識別する LDAP 識別名を指定する。
		- 「パスワード」フィールドに、識別名のパスワードを指定する。
		- 「確認パスワード」フィールドに、妥当性検査の目的でもう一度パスワードを指定する。
	- v 「**Kerberos** プリンシパルおよびパスワード」を選択する場合は、以下の情報を指定する。
		- 「プリンシパル」フィールドに、 EIM 操作の実行時に使用するシステムの Kerberos プリンシパ ル名を指定する。
		- 「レルム」フィールドで、そのプリンシパルがメンバーとなる、完全に修飾された Kerberos レル ム名を指定する。プリンシパルおよびレルムの名前は、キー・タブ・ファイル内の Kerberos ユー ザーを一意的に識別します。たとえば、レルム ordept.myco.com のプリンシパル jsmith は、 キー・タブ・ファイル内で jsmith@ordept.myco.com と表されます。
		- 「パスワード」フィールドに、ユーザーのパスワードを入力する。
		- 「確認パスワード」フィールドに、妥当性検査の目的でもう一度パスワードを指定する。
	- v 「**Kerberos** キー・タブ・ファイルおよびプリンシパル」を選択する場合は、以下の情報を指定す る。
		- 「キー・タブ・ファイル」フィールドに、 EIM 操作を実行する時に使用するシステムの Kerberos プリンシパルを含む完全修飾パスおよびキー・タブ・ファイル名を指定する。または、 「参照**...**」をクリックして、 iSeries 統合ファイル・システム内のディレクトリーを参照し、キ ー・タブ・ファイルを選択する。
			- 「プリンシパル」フィールドに、 EIM 操作の実行時に使用するシステムの Kerberos プリンシパ ル名を指定する。
		- 「レルム」フィールドで、そのプリンシパルがメンバーとなる、完全に修飾された Kerberos レル ム名を指定する。プリンシパルおよびレルムの名前は、キー・タブ・ファイル内の Kerberos ユー ザーを一意的に識別します。たとえば、レルム ordept.myco.com のプリンシパル jsmith は、 キー・タブ・ファイル内で jsmith@ordept.myco.com と表されます。
	- v 「接続の検査」をクリックして、ウィザードが指定されたユーザー情報を使用して、 EIM ドメイ ン・コントローラーへの接続を正常に確立できることを確認する。
	- 「次へ」をクリックする。

| | | | | | | | | | | |  $\overline{ }$ | | | | | | | | | | | | | | | | |

 $\overline{\phantom{a}}$ 

- | 13. 「<mark>要約</mark>」パネルで、指定した構成情報を見直す。すべての情報が正しければ、「**完了」**をクリックす る。 |
- l ウィザードが完了すると、新規ドメインが「**ドメイン管理**」フォルダーに追加され、このサーバーの基本 EIM 構成が作成されています。しかし、ドメインの EIM 構成を完了するには、以下の作業を実行する必 | 要があります。 |
- 1. [新規ドメインの結合を](#page-88-0)行うそれぞれの追加サーバー上で、 EIM 構成ウィザードを使用する。 |
- 2. 必要であれば、EIM ドメインに参加させる、他の非 iSeries のサーバーとアプリケーション用の EIM | レジストリー定義を、 EIM ドメインに追加する。これらのレジストリー定義は、ドメインに参加しな |
- <span id="page-88-0"></span>ければならない実際のユーザー・レジストリーを参照します。 EIM インプリメンテーション要件に応 |
- じて、 [システム・レジストリー定義の追加](#page-102-0) また[はアプリケーション・レジストリー定義の追加](#page-102-0) のいず れかを行えます。 | |
- | 3. インプリメンテーション要件を基に、以下を行うかどうかを判別する。
	- v ドメイン内のそれぞれの固有ユーザーまたはエンティティーごとに行う [EIM ID](#page-108-0) の作成、およびそれ らに対する ID [アソシエーションの作成](#page-112-0)
- v ユーザーのグループを単一ターゲット・ユーザー ID にマップする、 [ポリシー・アソシエーション](#page-113-0) [の作成](#page-113-0) |
- これらの組み合わせの作成  $\blacksquare$

| | |

 $\blacksquare$ | |

|

|

- 4. EIM [マッピングのテスト機](#page-98-0)能を使用して、 EIM 構成の ID マッピングをテストする。 |
- 5. 定義した EIM ユーザーだけが LDAP 管理者の DN である場合には、 EIM ユーザーには、ディレク | トリー・サーバー上のすべてのデータに対する高水準の権限があります。したがって、1 つ以上の DN を、EIM データに対するより適切で限定されたアクセス制御を持つ追加ユーザーとして作成することを 考慮できるかもしれません。ディレクトリー・サーバー用の DN の作成については、 IBM Directory Server for iSeries (LDAP) のトピックの 識別名 (Distinguished names) で確認してください。 追加の EIM ユーザーをいくつ定義するかは、ご使用のセキュリティー・ポリシーが、セキュリティー上の義務 および責任の分離にどの程度重きを置いているかによって異なります。一般に、以下のタイプのうちの 少なくとも 2 つの DN を作成します。 | |  $\blacksquare$ | |  $\blacksquare$ |
- v **EIM** 管理者アクセス制御を持つユーザー。 |
	- この EIM 管理者 DN は、 EIM ドメインを管理する責任を持つ管理者に、適切なレベルの権限を提 供します。 iSeries ナビゲーターによって EIM ドメインのすべての局面を管理する際に、 この EIM 管理者 DN を使用してドメイン・コントローラーに接続できます。
- v 以下のアクセス制御のすべてを持つ、少なくとも **1** つのユーザー。 |
	- ID 管理者
- レジストリー管理者  $\blacksquare$ 
	- EIM マッピング操作
- このユーザーは、オペレーティング・システムのために EIM 操作を実行するシステム・ユーザーに 必要な、適切なレベルのアクセス制御を提供します。 | |
- 注**:** LDAP 管理者 DN の代わりに、システム・ユーザーのこの新規 DN を使用するには、 iSeries サ | ーバー用の EIM 構成プロパティーを変更しなければなりません。システム・ユーザー DN を変更  $\mathbf{I}$ | する方法については、EIM 構成プロパティーの管理で確認してください。 |
- 注**:** 基本ネットワーク認証サービス構成を作成した場合、特にシングル・サインオン環境をインプリメント | している場合には、追加のタスクを実行する必要があるかもしれません。これらの追加ステップについ ては、 OS/400 用のシングル・サインオンを使用可能にする (Enable single signon for OS/400) のシナ リオによって示された、完全な構成ステップを検討してください。 |  $\blacksquare$ |

### 既存ドメインの結合

1 つのシステム上で EIM ドメインを作成しディレクトリー・サーバーをドメイン・コントローラーとして 構成した後、追加のすべての iSeries サーバー (V5R2 またはそれ以降) を構成して、 既存の EIM ドメイ ンに結合できます。ウィザードで作業する際は、 EIM ドメイン・コントローラーへの接続情報を含めたド メインに関する情報を入力する必要があります。 EIM 構成ウィザードを使用して既存のドメインを結合す るとき、システム上での EIM の構成の一部として Kerberos を構成することを選択する場合には、ウィザ ードはやはりネットワーク認証サービス構成ウィザードを立ち上げるオプションを提供します。

既存のドメインを結合するために EIM 構成ウィザードを完了すると、以下のタスクを完了できます。 |

- | システム用のネットワーク認証サービスの構成
- l ローカル OS/400 レジストリーおよび Kerberos レジストリー用の EIM レジストリー定義の作成
- | 既存 EIM ドメインに参加するようシステムを構成する

ご使用のシステムを既存 EIM ドメインに結合するよう構成するには、以下の特殊権限のすべてを持ってい なければなりません。

- セキュリティー管理者 (\*SECADM)
- v すべてのオブジェクト (\*ALLOBJ)

| |

| | | | | | | | | | | | | |

 $\mathbf{I}$ 

EIM 構成ウィザードの使用を開始して既存の EIM ドメインを結合するには、以下のステップを実行して ください。

- | 1. リモート・システム上のディレクトリー・サーバーがアクティブであることを確認する。これを行う方 法については、ディレクトリー・サーバー・プロダクトの資料を参照してください。 |
	- 2. iSeries ナビゲーターで、 EIM を構成するシステムを選択し、「ネットワーク」**>**「エンタープライズ 識別マッピング」を展開する。
	- 3. 「構成」を右マウス・ボタン・クリックして、「構成**... (Configure...)**」を選択し、EIM 構成ウィザー ドを開始する。

注**:** EIM が以前にシステム上で構成済みの場合には、このオプションには「再構成**... (Reconfigure..)**」 というラベルが付いています。

- 4. ウィザードの「ウェルカム」ページで、「既存ドメインの結合」を選択して「次へ」をクリックする。
- 注**:** 現在 iSeries サーバーでネットワーク認証サービスが構成されていない場合、またはシングル・サ インオン環境を構成するために追加のネットワーク認証構成情報が必要な場合には、「ネットワー ク認証サービスの構成」ページが表示されます。このページでは、ネットワーク認証サービス構成 ウィザードを開始して、 ネットワーク認証サービスを構成することができます。または後ほど、 iSeries ナビゲーターにより、このサービスに対して構成ウィザードを使用して、ネットワーク認 証サービスを構成できます。ネットワーク認証サービスの構成が完了したら、EIM 構成ウィザー ドは次に進みます。 |  $\overline{ }$ | | | |
- 5. ネットワーク認証サービスを構成するには、以下のステップを完了する。  $\blacksquare$ 
	- a. 「ネットワーク認証サービスの構成」ページで、「はい」を選択して、ネットワーク認証サービス 構成ウィザードを開始する。このウィザードで、いくつかの OS/400 インターフェースおよびサー ビスを、 Kerberos レルムに参加するように構成し、 また EIM およびネットワーク認証サービス の両方を使用するシングル・サインオン環境を構成できます。
	- b. 「レルム情報の指定」ページで、「デフォルト・レルム」フィールドに、デフォルトのレルムの名 前を指定する。 Kerberos 認証に Microsoft Active Directory を使用する場合には、「**Kerberos** 認 証に **Microsoft Active Directory** を使用」を選択して、「次へ」をクリックする。
	- c. 「**KDC** 情報の指定」ページで、「**KDC**」 フィールドに、このレルムの Kerberos サーバーの完全 修飾名を指定し、「ポート」フィールドには 88 を指定して、「次へ」をクリックする。
	- d. 「パスワード・サーバー情報の指定」ページで、パスワード・サーバーのセットアップについて、 「はい」または「いいえ」を選択する。パスワード・サーバーにより、プリンシパルは Kerberos サーバー上のパスワードを変更できます。「はい」を選択した場合には、「パスワード・サーバ ー」フィールドにパスワード・サーバー名を入力します。「ポート」フィールドでは、デフォルト 値 464 を受け入れて、「次へ」をクリックします。

e. 「キー・タブ項目の選択」ページで、「**OS/400 Kerberos** 認証」を選択し、「次へ」をクリックす る。

| |

| | | | | | | | | | | | | | | | | | |

| | | | | |

- 注**:** さらに、IBM Directory Server for iSeries (LDAP)、 iSeries ネットサーバー、 および iSeries HTTP サーバーが Kerberos 認証を使用するようにする場合には、これらのサービス用のキー・ タブ項目も作成できます。これらのサービスが Kerberos 認証を使用する前に、それらに対して 追加の構成を実行する必要があるかもしれません。
- f. 「**OS/400** キー・タブ項目の作成」ページで、パスワードを入力して確認し、「次へ」をクリックす る。これは、OS/400 プリンシパルを Kerberos サーバーに追加する際に使用するのと同じパスワー ドです。
- g. 「バッチ・ファイルの作成」ページで、「はい」選択し、以下の情報を指定して、「次へ」をクリ ックする。
	- v 「バッチ・ファイル」フィールドで、ディレクトリー・パスを更新する。「参照」をクリックし て適切なディレクトリー・パスを探し出すか、または「バッチ・ファイル」フィールドでパスを 編集する。
	- v 「パスワードの組み込み **(Include password)**」フィールドで、「はい」を選択する。これによ り、OS/400 サービス・プリンシパルと関連したすべてのパスワードが、バッチ・ファイルに組 み込まれます。パスワードが平文で表示され、バッチ・ファイルへの読み取りアクセスを持つす べての人が読めるようにすることは重要です。したがって、バッチ・ファイルを使用した後、す ぐにそれを Kerberos サーバーおよび PC から削除することは重要です。パスワードを組み込ま ない場合には、バッチ・ファイルの実行時にパスワードを入力するようプロンプトが出されま す。
		- 注**:** ウィザードによって生成されるサービス・プリンシパルを、 Microsoft Active Directory に手 動で追加することもできます。これを行う方法については、OS/400 プリンシパルを Kerberos サーバーに追加する (Add OS/400 principals to the Kerberos server)で確認してくだ さい。
	- v 「要約」ページで、ネットワーク認証サービス構成の詳細を見直し、「完了」をクリックして EIM 構成ウィザードに戻る。
- 6. 「ドメイン・コントローラーの指定」ページで、以下の情報を指定する。
	- 注**:** この EIM 構成を正常に完了するためには、ドメイン・コントローラーとして機能するディレクト リー・サーバーはアクティブでなければなりません。
	- v 「ドメイン・コントローラー名」フィールドに、 iSeries サーバーを結合する EIM ドメイン用のド メイン・コントロール・サーバーとして機能するシステムの名前を指定する。
- v EIM ドメイン・コントローラーに対するセキュア接続を使用する場合は、「セキュア接続 **(SSL** ま たは **TLS)** を使用」をクリックする。これを選択すると、接続は Secure Sockets Layer (SSL) また は Transport Layer Security (TLS) のいずれかを使用して、インターネットなどの非トラステッド・ ネットワーク上での EIM データ伝送を保護するセキュア接続を確立します。 | | | |
- 注**:** EIM ドメイン・コントローラーが、セキュア接続を使用するように構成されているかどうかを 検査しなければなりません。そうでなければ、ドメイン・コントローラーへの接続は失敗しま す。 | | |
	- v 「ポート」フィールドで、ディレクトリー・サーバーが listen する TCP/IP ポートを指定する。 デ フォルトのポートは、「セキュア接続の使用」が選択された場合には 636、選択されなかった場合 には 389 です。
- v 「接続の検査」をクリックして、ウィザードが指定された情報を使用して、EIM ドメイン・コント ローラーへの接続を正常に確立できることをテストする。
- 「次へ」をクリックする。

| | |

| | | | | | | | | | | | | | | | | | | | | | | | | | | | | | |

 $\overline{1}$ 

- 7. 「接続のユーザーを指定」ページで、接続に使用する「ユーザー・タイプ」を選択する。「識別名およ びパスワード」、「**Kerberos** キー・タブ・ファイルおよびプリンシパル」、「**Kerberos** プリンシパル およびパスワード」、または「ユーザー・プロファイルおよびパスワード」のいずれかのユーザー・タ イプを選択できます。 2 つの Kerberos ユーザー・タイプは、 ローカル iSeries システムに対してネ ットワーク認証サービスが構成されている場合にのみ使用可能です。ダイアログを完了するために必要 となる他の情報は、以下のように、選択するユーザー・タイプによって異なります。 | | | | | |
	- 注**:** 必要な EIM オブジェクトをディレクトリー内に作成するための十分の権限をウィザードが持って いることを確認するには、ユーザー・タイプとして「識別名およびパスワード」を選択し、ユーザ ーとして LDAP 管理者 DN およびパスワードを指定します。
		- 別のユーザーを接続に指定できます。ただし、指定するユーザーは、リモート・ディレクトリー・ サーバーに対して LDAP 管理者と同等の権限を持っている必要があります。
	- v 「識別名およびパスワード」を選択する場合は、以下の情報を指定する。
		- 「識別名」フィールドに、 LDAP サーバーのローカル・ネームスペースにオブジェクトを作成す る権限のあるユーザーを識別する LDAP 識別名 (DN) を指定する。 以前のステップで、LDAP サーバーを構成するためにこのウィザードを使用したことがある場合は、そのステップで作成し た LDAP 管理者の識別名を入力する必要があります。
		- 「パスワード」フィールドに、識別名のパスワードを指定する。
		- 「確認パスワード」フィールドに、妥当性検査の目的でもう一度パスワードを指定する。
		- v 「**Kerberos** キー・タブ・ファイルおよびプリンシパル」を選択する場合は、以下の情報を指定す る。
			- 「キー・タブ・ファイル」フィールドに、ウィザードが EIM ドメインに接続する時に使用す る、 Kerberos プリンシパルを含む完全修飾パスおよびキー・タブ・ファイル名を指定する。また は、「参照**...**」をクリックして、 iSeries 統合ファイル・システム内のディレクトリーを参照し、 キー・タブ・ファイルを選択する。
			- 「プリンシパル」フィールドに、ユーザーを識別するために使用する Kerberos プリンシパルの名 前を指定する。
			- 「レルム」フィールドで、そのプリンシパルがメンバーとなる、完全に修飾された Kerberos レル ム名を指定する。プリンシパルおよびレルムの名前は、キー・タブ・ファイル内の Kerberos ユー ザーを一意的に識別します。たとえば、レルム ordept.myco.com のプリンシパル jsmith は、 キー・タブ・ファイル内で jsmith@ordept.myco.com と表されます。
	- v 「**Kerberos** プリンシパルおよびパスワード」を選択する場合は、以下の情報を指定する。
		- 「プリンシパル」フィールドで、 EIM ドメインに接続するときにウィザードが使用する Kerberos プリンシパルの名前を指定する。
		- 「レルム」フィールドで、そのプリンシパルがメンバーとなる、完全に修飾された Kerberos レル ム名を指定する。プリンシパルおよびレルムの名前は、キー・タブ・ファイル内の Kerberos ユー ザーを一意的に識別します。たとえば、レルム ordept.myco.com のプリンシパル jsmith は、 キー・タブ・ファイル内で jsmith@ordept.myco.com と表されます。
		- 「パスワード」フィールドに、Kerberos プリンシパルのパスワードを指定する。
		- 「確認パスワード」フィールドに、妥当性検査の目的でもう一度パスワードを指定する。
	- v 「ユーザー・プロファイルおよびパスワード」を選択する場合は、以下の情報を指定する。
- 「ユーザー・プロファイル」フィールドで、 EIM ドメインに接続するときにウィザードが使用 するユーザー・プロファイル名を指定する。
	- 「パスワード」フィールドに、ユーザー・プロファイルのパスワードを指定する。
	- 「確認パスワード」フィールドに、妥当性検査の目的でもう一度パスワードを指定する。
	- v 「接続の検査」をクリックして、ウィザードが指定されたユーザー情報を使用して、 EIM ドメイ ン・コントローラーへの接続を正常に確立できることをテストする。
- 「次へ」をクリックする。

| | | | | | |

| | | |

| | | | | | | | |

| | | | | |

- 8. 「ドメインの指定」ページで、結合するドメインの名前を選択して「次へ」をクリックする。
- 9. 「レジストリー情報」ページで、レジストリー定義としてローカル・ユーザー・レジストリーを EIM ドメインに追加するかどうかを指定する。以下のユーザー・レジストリー・タイプのいずれかまたは両 方を選択します。 | | |
	- v 「ローカル **OS/400**」を選択して、ローカル・レジストリーのレジストリー定義を追加する。提供さ れたフィールドで、レジストリー定義名のデフォルト値を受け入れるか、または別の値を指定す る。 EIM レジストリー名は、そのレジストリーのレジストリー・タイプと特定のインスタンスを表 す任意のストリングです。
		- 注**:** ローカル OS/400 レジストリー定義はこの時点で作成する必要はありません。後で OS/400 レ ジストリー定義を作成することを選択する場合には、 [システム・レジストリー定義の追加](#page-102-0) およ び EIM [構成プロパティーの更新を](#page-130-0)行う必要があります。
		- v 「**Kerberos**」を選択して、 Kerberos レジストリーのレジストリー定義を追加する。提供されたフィ ールドで、レジストリー定義名のデフォルト値を受け入れるか、または別の値を指定する。デフォ ルトのレジストリー定義名は、レルム名と同じです。デフォルト名を受け入れて、レルム名と同じ Kerberos レジストリー名を使用することにより、レジストリーからの情報検索のパフォーマンスを 向上させることができます。必要であれば、「**Kerberos** ユーザー識別で大文字小文字を区別」を選 択してください。
	- 注**:** 別のシステム上の EIM 構成ウィザードを使用して、 この iSeries システムがサービス・プリン シパルを持つ Kerberos レジストリー用のレジストリー定義を追加した場合には、この構成の一 部として Kerberos レジストリー定義を追加する必要はありません。しかし、ウィザードを終了 した後、このシステムの構成プロパティーで Kerberos レジストリーの名前を指定する必要があ ります。
	- 「次へ」をクリックする。
- 10. 「**EIM** システム・ユーザーの指定」ページで、オペレーティング・システム機能の代わりに EIM 操 作を実行する場合にシステムが使用する「ユーザー・タイプ」を選択する。これらの操作には、マッピ ング・ルックアップ操作や、ローカル OS/400 ユーザー・プロファイルを削除する場合のアソシエー ションの削除が含まれます。「識別名およびパスワード」、「**Kerberos** キー・タブ・ファイルおよび プリンシパル」、または「**Kerberos** プリンシパルおよびパスワード」のいずれかのユーザー・タイプ を選択できます。どのユーザー・タイプを選択できるかは、現行のシステム構成によって異なります。 たとえば、システムに対してネットワーク認証サービスが構成されていない場合には、 Kerberos ユー ザー・タイプが選択できない場合があります。ページを完了するために必要となる他の情報は、以下の ように、選択するユーザー・タイプによって異なります。 | | | | | | | | |
- 注**:** EIM ドメイン・コントローラーをホスティングしている、現在ディレクトリー・サーバー内で定 義されているユーザーを指定しなければなりません。指定するユーザーは、少なくとも、マッピン グ・ルックアップを実行する権限と、ローカル・ユーザー・レジストリーのレジストリー管理を実 行する特権を持っている必要があります。指定するユーザーがこれらの特権を持っていない場合 | | | |

は、シングル・サインオンの使用およびユーザー・プロファイルの削除に関連した特定のオペレー ティング・システム機能は失敗することがあります。

- v 「識別名およびパスワード」を選択する場合は、以下の情報を指定する。
	- 「識別名」フィールドに、 EIM 操作を実行する時に使用するシステムのユーザーを識別する LDAP 識別名を指定する。
	- 「パスワード」フィールドに、識別名のパスワードを指定する。
	- 「確認パスワード」フィールドに、妥当性検査の目的でもう一度パスワードを指定する。
	- v 「**Kerberos** プリンシパルおよびパスワード」を選択する場合は、以下の情報を指定する。
		- 「プリンシパル」フィールドに、 EIM 操作の実行時に使用するシステムの Kerberos プリンシパ ル名を指定する。
		- 「レルム」フィールドで、そのプリンシパルがメンバーとなる、完全に修飾された Kerberos レル ム名を指定する。プリンシパルおよびレルムの名前は、キー・タブ・ファイル内の Kerberos ユー ザーを一意的に識別します。たとえば、レルム ordept.myco.com のプリンシパル jsmith は、 キー・タブ・ファイル内で jsmith@ordept.myco.com と表されます。
		- 「パスワード」フィールドに、ユーザーのパスワードを入力する。
		- 「確認パスワード」フィールドに、妥当性検査の目的でもう一度パスワードを指定する。
	- v 「**Kerberos** キー・タブ・ファイルおよびプリンシパル」を選択する場合は、以下の情報を指定す る。
		- 「キー・タブ・ファイル」フィールドに、 EIM 操作を実行する時に使用するシステムの Kerberos プリンシパルを含む完全修飾パスおよびキー・タブ・ファイル名を指定する。または、 「参照**...**」をクリックして、 iSeries 統合ファイル・システム内のディレクトリーを参照し、キ ー・タブ・ファイルを選択する。
		- 「プリンシパル」フィールドに、 EIM 操作の実行時に使用するシステムの Kerberos プリンシパ ル名を指定する。
		- 「レルム」フィールドで、そのプリンシパルがメンバーとなる、完全に修飾された Kerberos レル ム名を指定する。プリンシパルおよびレルムの名前は、キー・タブ・ファイル内の Kerberos ユー ザーを一意的に識別します。たとえば、レルム ordept.myco.com のプリンシパル jsmith は、 キー・タブ・ファイル内で jsmith@ordept.myco.com と表されます。
- v 「接続の検査」をクリックして、ウィザードが指定されたユーザー情報を使用して、 EIM ドメイ ン・コントローラーへの接続を正常に確立できることを確認する。
- 「次へ」をクリックする。

 $\mathbf{I}$ 

| | | | | | | | | | | | | | | | | | | | | | | | | | | | | | |

> 11. 「要約」ページで、指定した構成情報を見直す。すべての情報が正しければ、「完了」をクリックす る。

| ウィザードが完了すると、ドメインが「**ドメイン管理**」フォルダーに追加され、このサーバーの基本 EIM 構成が作成されています。しかし、ドメインの EIM 構成を完了するには、以下の作業を実行する必要があ | るかもしれません。 |

- 1. 必要であれば、EIM ドメインに参加させる、他の非 iSeries のサーバーとアプリケーション用の EIM | レジストリー定義を、 EIM ドメインに追加する。これらのレジストリー定義は、ドメインに参加しな ければならない実際のユーザー・レジストリーを参照します。 EIM インプリメンテーション要件に応 じて、 [システム・レジストリー定義の追加ま](#page-102-0)た[はアプリケーション・レジストリー定義の追加の](#page-102-0)いずれ かを行えます。 | | | |
- | 2. インプリメンテーション要件を基に、以下を行うかどうかを判別する。
- <span id="page-94-0"></span>v ドメイン内のそれぞれの固有ユーザーまたはエンティティーごとに行う [EIM ID](#page-108-0) の作成、およびそれ らに対するID [アソシエーションの作成](#page-112-0) | |
	- v ユーザーのグループを単一ターゲット・ユーザー ID にマップする、 [ポリシー・アソシエーション](#page-113-0) [の作成](#page-113-0)
	- これらの組み合わせの作成

| | |

|

| | | |

- 3. EIM [マッピングのテスト機](#page-98-0)能を使用して、 EIM 構成の ID マッピングをテストする。 |
- 4. 定義した EIM ユーザーだけが LDAP 管理者の DN である場合には、 EIM ユーザーには、ディレク | トリー・サーバー上のすべてのデータに対する高水準の権限があります。したがって、1 つ以上の DN を、EIM データに対するより適切で限定されたアクセス制御を持つ追加ユーザーとして作成することを 考慮できるかもしれません。ディレクトリー・サーバー用の DN の作成については、 IBM Directory Server for iSeries (LDAP) のトピックの 識別名 (Distinguished names) で確認してください。 追加の EIM ユーザーをいくつ定義するかは、ご使用のセキュリティー・ポリシーが、セキュリティー上の義務 および責任の分離にどの程度重きを置いているかによって異なります。一般に、以下のタイプのうちの 少なくとも 2 つの DN を作成します。 | | | | | |  $\blacksquare$ 
	- v **EIM** 管理者アクセス制御を持つユーザー。
- この EIM 管理者 DN は、 EIM ドメインを管理する責任を持つ管理者に、適切なレベルの権限を提 供します。 iSeries ナビゲーターによって EIM ドメインのすべての局面を管理する際に、 この EIM 管理者 DN を使用してドメイン・コントローラーに接続できます。 | | |
	- v 以下のアクセス制御のすべてを持つ、少なくとも **1** つのユーザー。
		- ID 管理者
		- レジストリー管理者
		- EIM マッピング操作
- このユーザーは、オペレーティング・システムのために EIM 操作を実行するシステム・ユーザーに 必要な、適切なレベルのアクセス制御を提供します。 | |
- 注**:** LDAP 管理者 DN の代わりに、システム・ユーザーのこの新規 DN を使用するには、 iSeries サ ーバー用の EIM 構成プロパティーを変更しなければなりません。システム・ユーザー DN を変更 する方法については、EIM 構成プロパティーの管理で確認してください。 | | |
- 注**:** 基本ネットワーク認証サービス構成を作成した場合、特にシングル・サインオン環境をインプリメント | している場合には、追加のタスクを実行する必要があるかもしれません。これらの追加ステップについ |  $\mathbf{I}$ ては、 OS/400 用のシングル・サインオンを使用可能にする (Enable single signon for OS/400) のシナ | リオによって示された、完全な構成ステップを検討してください。 |

### **EIM** ドメイン・コントローラーへのセキュア接続の構成

Secure Sockets Layer (SSL) または Transport Layer Security (TLS) を使用して、 EIM ドメイン・コントロ ーラーへのセキュア接続を確立し、 EIM データの送信を保護することができます。

SSL または TLS を EIM 用に構成するには、以下の作業を完了する必要があります。

- 1. 必要であれば、Digital Certificate Manager (DCM) を使用して、ディレクトリー・サーバーが SSL に使 | 用する 証明書の作成 (create a certificate) を行う。 |
- 2. EIM ドメイン・コントローラーをホスティングするローカル・ディレクトリー・サーバーに対して |
- SSL を使用可能にする (Enable SSL for the local directory server)。 |
	- 3. iSeries サーバーがセキュア SSL 接続を使用することを指定するために、EIM 構成プロパティーを更新 する。

EIM 構成プロパティーを更新するには、以下のようにします。

- a. iSeries ナビゲーターで、 EIM を構成するシステムを選択し、「ネットワーク」 → 「エンタープラ イズ識別マッピング」を展開する。
- b. 「構成」を右マウス・ボタン・クリックして、「プロパティー」を選択する。
- c. 「ドメイン」ページで、「セキュア接続 **(SSL** または **TLS)** を使用」を選択し、「ポート」フィー ルドで、ご使用のディレクトリー・サーバーが listen するセキュア・ポートを指定するか、または デフォルト値 636 を受け入れて、「**OK**」をクリックする。
- 4. EIM が iSeries ナビゲーターを使用してドメインを管理するときに SSL 接続を使用することを指定す るために、EIM ドメインのプロパティーを更新する。

EIM ドメイン・プロパティーを更新するには、以下のようにします。

- a. iSeries ナビゲーターで、 EIM を構成するシステムを選択し、「ネットワーク」 → 「エンタープラ イズ識別マッピング」 → 「ドメイン管理」を展開する。
- b. 処理する EIM ドメインを選択する。
	- 処理したい EIM [ド](rzalvadmindomainadd.htm)メインが「ドメイン管理」フォルダーの下にリストされていない場合は、 ド メイン管理への EIM [ドメインの追加を](rzalvadmindomainadd.htm)参照してください。
	- 処理したい EIM ドメインに現在接続していない場合は、 EIM [ドメイン・コントローラーへの接](rzalvadmindomaincon.htm) [続を](rzalvadmindomaincon.htm)参照してください。
- c. 現在接続している EIM ドメインを右マウス・ボタン・クリックし、「プロパティー」を選択する。
- d. 「ドメイン」ページで、「セキュア接続 **(SSL** または **TLS)** を使用」を選択し、「ポート」フィー ルドで、ご使用のディレクトリー・サーバーが listen するセキュア・ポートを指定するか、または デフォルト値 636 を受け入れて、「**OK**」をクリックする。

### **EIM (**エンタープライズ識別マッピング**)** の管理

iSeries サーバーに EIM (エンタープライズ識別マッピング) を構成した後は、EIM ドメインとドメインの データを管理するための、多くの管理タスクを常時実行する必要があります。企業内での EIM の管理につ いてさらに詳しくは、以下のページで確認してください。

**91** ページの『**EIM (**[エンタープライズ識別マッピング](#page-96-0)**)** ドメインの管理』 EIM ドメインおよび EIM ドメイン・プロパティーの管理方法を説明します。

**96** ページの『**EIM (**[エンタープライズ識別マッピング](#page-101-0)**)** レジストリー定義の管理』 企業内の、EIM に参加するユーザー・レジストリー用の EIM レジストリー定義を作成および管理する方法を説明し ます。

**103** ページの『**EIM (**[エンタープライズ識別マッピング](#page-108-0)**) ID** の管理』 ドメイン用の EIM ID を作成 し管理する方法を説明します。

**106** [ページの『アソシエーションの管理』](#page-111-0) ID アソシエーションおよびポリシー・アソシエーション を作成および削除する方法、および EIM ドメイン内のアソシエーション情報用の他のプロパティー を管理する方法を説明します。

**125** ページの『**EIM** [構成プロパティーの管理』](#page-130-0) システム・ユーザーおよび他のプロパティーを含 め、ご使用のシステム用の EIM 構成を管理する方法を説明します。

<span id="page-96-0"></span>**124** ページの『**EIM** [ユーザー・アクセス制御の管理』](#page-129-0) EIM データ、EIM 管理用タスク、および他 の操作に対するユーザー・アクセスを制御するために、ユーザーのユーザー・アクセス制御グループ を管理する方法を説明します。

## **EIM (**エンタープライズ識別マッピング**)** ドメインの管理

l iSeries ナビゲーターを使用することによって、 すべての EIM (エンタープライズ識別マッピング) ドメイ ンを管理できます。 EIM ドメインを管理するには、iSeries ナビゲーターの「ネットワーク」フォルダー | | の下の「**ドメイン管理**」フォルダーにそのドメインがリストされていなければならず、リストされていない なら追加する必要があります。 EIM 構成ウィザードを使用して新しい EIM ドメインを作成して構成する | l と、そのドメインが「**ドメイン管理**」フォルダーに自動的に追加されて、そのドメインおよびドメイン内の 情報が管理できるようになります。 |

同じネットワーク上のどこかにある EIM ドメインであれば、 使用している iSeries がそのドメインに参 | 加していない場合であっても、任意の iSeries 接続を使用してそれを管理できます。 |

ドメインに対して、以下の管理用タスクを実行できます。

- v 『EIM (エンタープライズ識別マッピング) ドメインをドメイン管理フォルダーに追加する』
- v 92 ページの『EIM ([エンタープライズ識別マッピング](#page-97-0)) ドメインへの接続』
- | 92 [ページの『ドメインのポリシー・アソシエーションを使用可能にする』](#page-97-0)
- | 93 ページの『EIM [マッピングのテスト』](#page-98-0)
	- v 96 ページの『EIM (エンタープライズ識別マッピング) [ドメインをドメイン管理フォルダーから除去す](#page-101-0) [る』](#page-101-0)
	- v 96 ページの『EIM (エンタープライズ識別マッピング) [ドメインおよびすべての構成オブジェクトの削](#page-101-0) [除』](#page-101-0)

また、次のような方法で、ドメインおよびドメイン内の情報に対するユーザー・アクセスも管理できます。

- v 124 ページの『EIM [ユーザー・アクセス制御の管理』](#page-129-0)
- v 96 ページの『EIM ([エンタープライズ識別マッピング](#page-101-0)) レジストリー定義の管理』
- v 106 [ページの『アソシエーションの管理』](#page-111-0)
- v 103 ページの『EIM ([エンタープライズ識別マッピング](#page-108-0)) ID の管理』

### **EIM (**エンタープライズ識別マッピング**)** ドメインをドメイン管理フォルダーに追加する

このタスクを実行するためには、ユーザーが \*SECADM 特殊権限を持っていること、また、追加するドメ | インが、「**ドメイン管理**」フォルダーに追加されるより前に存在していることが必要です。| |

既存の EIM (エンタープライズ識別マッピング) ドメインを「ドメイン管理」フォルダーに追加するには、 以下のようにします。

- 1. 「ネットワーク」**>**「エンタープライズ識別マッピング」を展開する。
- 2. 「ドメイン管理」を右マウス・ボタン・クリックして、「ドメインの追加**...**」を選択する。
- | 3. 「**ドメインの追加**」ダイアログで、必要なドメインと接続情報を指定する。または、「参照」をクリッ クして、指定されたドメイン・コントローラーが管理するドメインのリストを表示する。  $\blacksquare$
- 注**:** 「参照**...**」をクリックすると、「**EIM** ドメイン・コントローラーへの接続」ダイアログが表示され ます。ドメインのリストを表示するには、 LDAP 管理[者アクセス制御ま](#page-42-0)たは EIM 管理者アクセス 制御のいずれかでドメイン・コントローラーに接続しなければなりません。ドメイン・リストの内 容は、ユーザーが持っている EIM アクセス制御によって異なります。 LDAP 管理者アクセス制御 | | | |
- <span id="page-97-0"></span>を持っている場合には、ドメイン・コントローラーが管理するすべてのドメインのリストを表示で |
- きます。それ以外の場合は、リストには、ユーザーが EIM 管理者アクセス制御を持つドメインの み表示します。 | |
	- 4. 必要であれば、「ヘルプ」をクリックして、それぞれのフィールドにどの情報を指定すべきかを判断す る。
	- 5. 「**OK**」をクリックして、ドメインを追加する。

#### **EIM (**エンタープライズ識別マッピング**)** ドメインへの接続

EIM (エンタープライズ識別マッピング) ドメインを処理する前に、 まずそのドメインの EIM [ドメイン・](#page-13-0) | [コントローラーに](#page-13-0)接続する必要があります。 EIM ドメインには、iSeries サーバーが現行でそのドメイン | に参加するように構成されていなくても、接続できます。 |

EIM ドメイン・コントローラーに接続するには、それに接続するユーザーが、 37 [ページの『](#page-42-0)EIM アクセ | [ス制御』グ](#page-42-0)ループのメンバーでなければなりません。ユーザーの EIM アクセス制御グループ・メンバーシ | | ップが、そのドメインでユーザーが実行できるタスク、およびユーザーが表示または変更することのできる EIM データを判別します。 |

EIM ドメインに接続するには、以下のようにします。

- 1. 「ネットワーク」**>**「エンタープライズ識別マッピング」**>**「ドメイン管理」を展開する。
- 2. 接続するドメインを右マウス・ボタン・クリックする。

注**:** 処理したいドメインが「ドメイン管理」にリストされていない場合には、 91 [ページの『](#page-96-0)EIM (エン タープライズ識別マッピング) [ドメインをドメイン管理フォルダーに追加する』必](#page-96-0)要があります。

- 3. 接続する EIM ドメインを右マウス・ボタン・クリックし、「接続**...**」を選択する。
- l 4. 「EIM ドメ**イン・コントローラーへの接続**」ダイアログで、「ユー**ザー・タイブ**」を指定し、そのユー ザーに必要な識別情報を提供し、ドメイン・コントローラーに接続するためのパスワード・オプション を選択する。 |  $\blacksquare$ 
	- 5. 必要であれば、「ヘルプ」をクリックして、ダイアログ内のそれぞれのフィールドにどの情報を指定す べきかを判断する。
	- 6. 「**OK**」をクリックして、ドメイン・コントローラーに接続する。

### □ ドメインのポリシー・アソシエーションを使用可能にする

ポリシー・アソシエーションは、ユーザー ID と EIM ID との間のアソシエーションが存在しない場合 Ⅰ に、多対 1 のマッピングを作成する手段を提供します。ポリシー・アソシエーションを使用して、複数の ユーザー ID (単一ユーザー ID ではなく) のソース・セットを、指定されたターゲット・ユーザー・レジ | ストリー内の単一のターゲット・ユーザー ID にマップできます。ただし、ポリシー・アソシエーション | | を使用する前に、まず最初に、マッピング・ルックアップ操作のためにポリシー・アソシエーションを、ド メインが使用できるようにしておく必要があります。 | |

| ドメインのポリシー・アソシエーションを使用するためのマッピング・ポリシー・サポートを使用可能にす るには、処理する EIM ドメインに接続し、 また EIM 管理[者アクセス制御を](#page-42-0)持っている必要がありま | す。 |

- | ドメインのポリシー・アソシエーションを使用するマッピング・ルックアップ・サポートを使用可能にする | には、次のようにします。
- 1. 「ネットワーク」**>**「エンタープライズ識別マッピング」**>**「ドメイン管理」を展開する。 |
- 2. 処理する EIM ドメインを右マウス・ボタン・クリックし、「マッピング・ポリシー**...**」を選択する。 |
- <span id="page-98-0"></span>• 処理したい EIM ドメインが「**ドメイン管理**」フォルダーの下にリストされていない場合は、 [91](#page-96-0) ペ ージの『EIM (エンタープライズ識別マッピング) [ドメインをドメイン管理フォルダーに追加する』](#page-96-0) を参照してください。 | | |
- v 処理したい EIM ドメインに現在接続していない場合は、 EIM [ドメイン・コントローラーへの接続](#page-97-0) を参照してください。 (「マッピング・ポリシー**...**」オプションは、ドメインに接続していない場合 は選択できません。) | |  $\blacksquare$
- | 3. 「一般」ページで、「ドメインのポリシー関連を使用してマッピング・ルックアップを使用可能にす る」を選択する。 |
- 4. 「**OK**」をクリックする。 |
- l 注: ポリシー・アソシエーションが定義されてい[るそれぞれのターゲット・レジストリーごとにマッピン](#page-105-0) [グ・ルックアップおよびポリシー・アソシエーションの使用を使用可能にする必](#page-105-0)要があります。ターゲ ット・レジストリー定義に対してマッピング・ルックアップを使用可能にしないならば、そのレジスト リーは EIM マッピング・ルックアップ操作に参加できなくなります。ターゲット・レジストリーがポ リシー・アソシエーションを使用できると指定しない場合には、そのレジストリーに定義されたポリシ ー・アソシエーションが EIM マッピング・ルックアップ操作によって無視されます。  $\blacksquare$ |  $\mathbf{I}$  $\blacksquare$ |

### **EIM** マッピングのテスト |

EIM マッピング・テスト・サポートにより、ご使用の EIM 構成に対して、 EIM マッピング[・ルックアッ](#page-33-0) | [プ操作を](#page-33-0)発行することができます。テストを使用して、特定のソース・ユーザー ID が適切なターゲッ | ト・ユーザー ID に正確にマップされることを確認できます。そのようなテストは、EIM マッピング・ル | ックアップ操作が、指定された情報を基にして、正確なターゲット・ユーザー ID を確実に戻せるように | します。 |

マッピング・テスト機能を使用して EIM 構成をテストするためには、 処理する EIM ドメインに接続 | し、 以下のうちの 1 つの EIM [アクセス制御を](#page-42-0)持っている必要があります。 |

- | · EIM 管理者
- | ID 管理者
- | レジストリー管理者
- l EIM マッピング・ルックアップ操作

マッピング・テスト・サポートを使用して EIM 構成をテストするには、以下のようにします。 |

- 1. 「ネットワーク」**>**「エンタープライズ識別マッピング」**>**「ドメイン管理」を展開する。 |
- 2. 処理する EIM ドメインを選択する。 |
- ・ 処理したい EIM [ドメイ](#page-96-0)ンが「ドメイン管理」フォルダーの下にリストされていない場合は、 ドメイ ン管理への EIM [ドメインの追加を](#page-96-0)参照してください。 | |
- 処理したい EIM ドメインに現在接続していない場合は、 EIM [ドメイン・コントローラーへの接続](#page-97-0) を参照してください。 |  $\blacksquare$
- 3. 接続する EIM ドメインを右マウス・ボタン・クリックし、「マッピングのテスト**...**」を選択する。 |
- | 4. 「**マッピングのテスト**」ダイアログで、以下の情報を指定する。|
- v 「ソース・レジストリー」フィールドに、マッピング・ルックアップ操作テストのソースとして使用 するユーザー・レジストリーを参照するレジストリー定義名を供給する。 | |
- 「ソース・ユーザー」フィールドに、マッピング・ルックアップ操作テストのソースとして使用する ユーザー ID 名を供給する。 | |
- v 「ターゲット・レジストリー」フィールドに、マッピング・ルックアップ操作テストのターゲットと して使用するユーザー・レジストリーを参照するレジストリー定義名を供給する。  $\blacksquare$ |
	- v オプション。「ルックアップ情報」フィールドに、ターゲット・ユーザーに定義されたルックアップ 情報を供給する。
- | 5. 必要であれば、「ヘルプ」をクリックして、ダイアログ内のそれぞれのフィールドにどの情報が必要か についての詳細を調べる。  $\blacksquare$
- | 6. 「テスト」をクリックして、マッピング・ルックアップ操作の結果が表示されたときに、それらを検討 する。  $\blacksquare$
- | 7. 構成のテストを継続するか、または「**クローズ**」をクリックして終了する。

#### テスト結果の処理と問題の解決 |

 $\blacksquare$ |

> テストを実行すると、ターゲット・ユーザー ID は、 管理者が提供したソース・ユーザー ID およびター | | ゲット・ユーザー・レジストリーの間のアソシエーションを、テスト処理が検出したかどうかを戻します。 またテストは、2 つのユーザー ID 間に検出されたアソシエーションのタイプを示します。提供された情 | 報を基にしてテスト処理がアソシエーションを検出しなかった場合には、テストは none というターゲッ | ト・ユーザー ID を戻します。 |

- テストは、EIM マッピング・ルックアップ操作と同様、以下の順序で検索して、最初に検出された適切な | ターゲット・ユーザー ID を戻します。 |
- Ⅰ 1. 特定の ID アソシエーション
- Ⅰ 2. 証明書フィルター・ポリシー・アソシエーション
- 3. デフォルトのレジストリー・ポリシー・アソシエーション |
- 4. デフォルトのドメイン・ポリシー・アソシエーション |

あるケースでは、ドメインに対してアソシエーションが構成されているにもかかわらず、テストがターゲッ | ト・ユーザー ID の結果を戻さないことがあります。テストのために正確な情報を提供したかどうかを確 | | 認してください。情報が正確であるのに、テストが結果を戻さない場合には、以下のいずれか 1 つによっ | て問題が生じたことが考えられます。

- | ポリシー・アソシエーション・サポートが、ドメイン・レベルで使用できない。 [ドメインのポリシー・](#page-97-0) [アソシエーションを使用可能にする必](#page-97-0)要があるかもしれません。 |
- | マッピング・ルックアップ・サポートまたはポリシー・アソシエーション・サポートが、個々のレジス トリー・レベルで使用できない。 [ターゲット・レジストリーに対してマッピング・ルックアップ・サポ](#page-105-0) [ートおよびポリシー・アソシエーションを使用可能にする必](#page-105-0)要があるかもしれません。 | |
- | EIM ID のターゲット・アソシエーションまたはソース・アソシエーションが正しく構成されていない。 たとえば、Kerberos プリンシパル (または windows ユーザー) に対するソース・アソシエーションがな いか、もしくはそれが不正確である。または、ターゲット・アソシエーションが不正確なユーザー ID を指定している。 EIM ID のすべての ID [アソシエーションの表示を](#page-125-0)行って、特定の ID のアソシエー ションを確認してください。 | | | |
- | ポリシー・アソシエーションが正確に構成されていない。 [ドメインのすべてのポリシー・アソシエーシ](#page-126-0) [ョンの表示を](#page-126-0)行って、ドメイン内で定義されているすべてのポリシー・アソシエーションのソース情報 およびターゲット情報を確認してください。 |  $\blacksquare$
- l レジストリー定義およびユーザー ID が、大文字小文字が違うために、一致しない。レジストリー<mark>ま</mark>た | はアソシエーションを削除し、大文字小文字を正確に指定して再作成できます。|

| 他のケースとして、テストの結果があいまいなこともあります。そのような場合には、そのことを示すエラ ー・メッセージが表示されます。テストがあいまいな結果を戻すのは、複数のターゲット・ユーザー ID |

が、指定されたテスト基準と一致する場合です。マッピング・ルックアップ操作は、以下の状況の 1 つ以 | 上が存在する場合に、複数のターゲット・ユーザー ID を戻す可能性があります。 |

- l EIM ID が、同一のターゲット・レジストリーに対して、複数のターゲット・アソシエーションを持って いる場合。 |
- l 複数の EIM ID が、ソース・アソシエーション内に同じユーザー ID を指定しており、 かつ、これら の EIM ID が、同一のターゲット・レジストリーに対してターゲット・アソシエーションを持つ場合 (それぞれのターゲット・アソシエーションに指定されたユーザー ID は異なっているかもしれない)。 | |
- | 複数のデフォルトのドメイン・ポリシー・アソシエーションが、同一のターゲット・レジストリーを指 定する場合。 |
- | 複数のデフォルトのレジストリー・ポリシー・アソシエーションが、同一のソース・レジストリーおよ び同一のターゲット・レジストリーを指定する場合。 |
- l 複数の証明書フィルター・ポリシー・アソシエーションが、同一のソース X.509 レジストリー、証明書 フィルター、およびターゲット・レジストリーを指定する場合。 |

複数のターゲット・ユーザー ID を戻すマッピング・ルックアップ操作は、 OS/400 アプリケーションお | よびプロダクトを含め、EIM 対応アプリケーションに関して問題が生じることがあります。したがって、 | あいまいな結果の原因、およびその状態を解決するために取る必要のある処置を判別する必要があります。 | 原因に応じて、以下の 1 つ以上の処置を行えます。 |

- l テストが、不要な複数のターゲット ID を戻す。これは、ドメインのアソシエーション構成が、<mark>次</mark>のい ずれかの理由のため、不正確であることを示しています。 |
- EIM ID のターゲット・アソシエーションまたはソース・アソシエーションが正しく構成されていな い。たとえば、Kerberos プリンシパル (または windows ユーザー) に対するソース・アソシエーショ ンがないか、それが不正確である。または、ターゲット・アソシエーションが不正確なユーザー ID を指定している。 EIM ID のすべての ID [アソシエーションの表示を](#page-125-0)行って、特定の ID のアソシエ ーションを確認してください。 | | | | |
- ポリシー・アソシエーションが正確に構成されていない。 [ドメインのすべてのポリシー・アソシエー](#page-126-0) [ションの表示を](#page-126-0)行って、ドメイン内で定義されているすべてのポリシー・アソシエーションのソース 情報およびターゲット情報を確認してください。 | |  $\blacksquare$
- | テストが複数のターゲット ID を戻し、アソシエーションの構成からするとこれらの結果が妥当な場合 | には、それぞれのターゲット・ユーザー ID ごと[にルックアップ情報を](#page-32-0)指定する必要があります。同じ ソース (ID アソシエーションの場合には EIM ID、ポリシー・アソシエーションの場合にはソース・ユ | ーザー・レジストリー) を持つすべてのターゲット・ユーザー ID に対して、固有のルックアップ情報を  $\blacksquare$ 定義する必要があります。それぞれのターゲット・ユーザー ID ごとにルックアップ情報を定義するこ  $\mathbf{I}$ | とにより、ルックアップ操作が、考えられるすべてのターゲット・ユーザー ID ではなく、 単一のター | ゲット・ユーザー ID を戻すようにすることができます。 [ターゲット・ユーザー](#page-121-0) ID にルックアップ情  $\blacksquare$ [報を追加するを](#page-121-0)参照してください。マッピング・ルックアップ操作に対して、このルックアップ情報を  $\blacksquare$ 指定しなければなりません。 |
- 注**:** この方法は、アプリケーションがルックアップ情報を使用できる場合にのみ有効です。ただし、 iSeries Access for Windows などの基本 OS/400 アプリケーションは、ルックアップ情報を使用し て、ルックアップ操作によって戻された複数のターゲット・ユーザー ID を区別することはできませ ん。したがって、ドメインに対するアソシエーションを再定義して、マッピング・ルックアップ操作 が単一のターゲット・ユーザー ID を戻すことができるようにし、 基本 OS/400 アプリケーション が正常にルックアップ操作を実行して ID をマップできるようにする必要があるかもしれません。 | | | | | |

<span id="page-101-0"></span>ここに説明されたもの以外の、可能性のあるマッピング問題および解決策についての追加情報は、 [131](#page-136-0) ペ | ージの『EIM ([エンタープライズ識別マッピング](#page-136-0)) のトラブルシューティング : マッピング問題』を参照し | てください。 |

### **EIM (**エンタープライズ識別マッピング**)** ドメインをドメイン管理フォルダーから除去す る

管理する必要のなくなった EIM [ドメインは](#page-13-0)、「ドメイン管理」フォルダーから除去できます。ただし、 |

「ドメイン管理」フォルダーからドメインを除去することは、ドメインを削除することと同じではなく、ド | メイン・データはドメイン・コントローラーから削除されません。ドメインおよびすべてのドメイン・デー |

| 夕を実際に削除したい場合には、 ドメインの削除を参照してください。

ドメインを除去するために 37 ページの『EIM [アクセス制御』は](#page-42-0)必要ありません。 |

管理する必要のなくなった EIM ドメインを「ドメイン管理」フォルダーから除去するには、以下のステッ プに従ってください。

- 1. 「ネットワーク」**>**「エンタープライズ識別マッピング」を展開する。
- 2. 「ドメイン管理」を右マウス・ボタン・クリックして、「ドメインの除去**...**」を選択する。
- 3. 「ドメイン管理」から除去する EIM ドメインを選択する。
- 4. 「**OK**」をクリックしてドメインを除去する。

### **EIM (**エンタープライズ識別マッピング**)** ドメインおよびすべての構成オブジェクトの削 除

EIM [ドメインを](#page-13-0)削除する前に、ドメイン内のすべてのレジストリー定義、およびすべての EIM (エンター | プライズ識別マッピング) ID を削除する必要があります。ドメインおよびすべてのドメイン・データを削 | 除したくないが、もうそのドメインを管理したくない場合には、代わりにドメインの除去を行えます。 |

EIM ドメインを削除するには、以下のうちの 1 つの 37 ページの『EIM [アクセス制御』を](#page-42-0)持っている必 | 要があります。 |

- | LDAP 管理者
- | · EIM 管理者

EIM ドメインを削除するには、以下のようにします。

- 1. 「ネットワーク」**>**「エンタープライズ識別マッピング」**>**「ドメイン管理」を展開する。
- 2. 必要であれば、 EIM ドメインか[らすべてのレジストリー定義の削除を](#page-107-0)行う。
- 3. 必要であれば、 EIM ドメインか[らすべての](#page-110-0) EIM ID の削除を行う。
- 4. 削除するドメインを右マウス・ボタン・クリックし、「削除**...**」を選択する。
- 5. 「削除の確認」ダイアログで「はい」をクリックする。

### **EIM (**エンタープライズ識別マッピング**)** レジストリー定義の管理

ユーザー・レジストリーおよびそれらが含むユーザー ID を、 EIM (エンタープライズ識別マッピング) | | ドメインに参加させるには、それらに対して [レジストリー定義を](#page-18-0)作成しなければなりません。そうすれ ば、これらの EIM レジストリー定義を管理することによって、ユーザー・レジストリーおよびそれらのユ | ーザー ID が EIM に参加する方法を管理できます。 |

レジストリー定義に対して、以下の管理用タスクを実行できます。

| • 97 [ページの『システム・レジストリー定義の追加』](#page-102-0)

- <span id="page-102-0"></span>| • 『アプリケーション・レジストリー定義の追加』
	- 98 [ページの『別名のレジストリー定義への追加』](#page-103-0)
	- v 99 ページの『EIM (エンタープライズ識別マッピング) [中の専用ユーザー・レジストリー・タイプの定](#page-104-0) [義』](#page-104-0)
- | 100[ページの『ターゲット・レジストリーに対してマッピング・ルックアップ・サポートおよびポリシ](#page-105-0) | - [ー・アソシエーションを使用可能にする』](#page-105-0)
- | 121 [ページの『レジストリー定義のすべてのポリシー・アソシエーションの表示』](#page-126-0)
	- 102 [ページの『別名のレジストリー定義からの除去』](#page-107-0)
	- 102 [ページの『レジストリー定義の削除』](#page-107-0)

さらに、以下の関連タスクが、レジストリー定義に影響する EIM データを管理したり処理したりするのに | 役立ちます。 |

- | 108 [ページの『ポリシー・アソシエーションの作成』](#page-113-0)
- | 123 [ページの『ポリシー・アソシエーションの削除』](#page-128-0)

#### システム・レジストリー定義の追加

[システム・レジストリー定義を](#page-21-0)作成するには、処理する EIM ドメインに接続し、 また EIM 管理[者アク](#page-42-0) | [セス制御を](#page-42-0)持っている必要があります。 |

EIM ドメインにシステム・レジストリー定義を追加するには、以下のステップを完了してください。

- 1. 「ネットワーク」**>**「エンタープライズ識別マッピング」**>**「ドメイン管理」を展開する。
- 2. 処理する EIM ドメインを選択する。
	- v 処理したい EIM ドメインが「ドメイン管理」フォルダーの下にリストされていない場合は、 [91](#page-96-0) ペ ージの『EIM (エンタープライズ識別マッピング) [ドメインをドメイン管理フォルダーに追加する』](#page-96-0) を参照してください。
	- v 処理したい EIM ドメインに現在接続していない場合は、 92 ページの『EIM ([エンタープライズ識](#page-97-0) 別マッピング) [ドメインへの接続』を](#page-97-0)参照してください。
- 3. 現在接続している EIM ドメインを展開する。
- | 4. 「ユーザー・レジストリー」を右マウス・ボタン・クリックし、「レジストリーの追加」、「システ
- ム**...**」を選択する。 |

|

- | 5. |**システム・レジストリーの追加**」ダイアログ・ボックスで、システム・レジストリー定義に関する、 次のような情報を供給する。  $\mathbf{L}$ |
- v システム・レジストリー定義の名前  $\blacksquare$
- v レジストリー定義タイプ  $\blacksquare$
- v システム・レジストリー定義の記述 |
- v (オプション) ユーザー・レジストリー URL |
- v システム・レジストリー定義の、1 つ以上の別名 (必要な場合)。
- 6. 必要であれば、「ヘルプ」をクリックして、それぞれのフィールドにどの情報を供給すべきかを判断す る。
- 7. 「**OK**」をクリックして、情報を保管し、レジストリー定義を EIM ドメインに追加する。
- □ アプリケーション・レジストリー定義の追加

[アプリケーション・レジストリー定義を](#page-22-0)作成するには、処理する EIM ドメインに接続し、 また EIM 管 | | 理[者アクセス制御を](#page-42-0)持っている必要があります。|

<span id="page-103-0"></span>l EIM ドメインにアプリケーション・レジストリー定義を追加するには、以下のステップを完了してくださ い。 |

- 1. 「ネットワーク」**>**「エンタープライズ識別マッピング」**>**「ドメイン管理」を展開する。 |
- 2. 処理する EIM ドメインを選択する。 |

| | |

|

- v 処理したい EIM ドメインが「ドメイン管理」フォルダーの下にリストされていない場合は、 [91](#page-96-0) ペ ージの『EIM (エンタープライズ識別マッピング) [ドメインをドメイン管理フォルダーに追加する』](#page-96-0) を参照してください。
- v 処理したい EIM ドメインに現在接続していない場合は、 92 ページの『EIM ([エンタープライズ識](#page-97-0) 別マッピング) [ドメインへの接続』を](#page-97-0)参照してください。 | |
- 3. 現在接続している EIM ドメインを展開する。 |
- | 4. 「ユーザー・レジストリー」を右マウス・ボタン・クリックし、「レジストリーの追加」、「アプリケ ーション**...**」を選択する。 |
- | 5. 「アプリケーション・レジストリーの追加」ダイアログで、アプリケーション・レジストリー定義に関 する、次のような情報を供給する。 |
- アプリケーション・レジストリー定義の名前。 |
- v 定義しているアプリケーション・ユーザー・レジストリーがサブセットとなってい[るシステム・レジ](#page-21-0) [ストリー定義の](#page-21-0)名前。指定するシステム・レジストリー定義が、すでに EIM 内に存在していなけれ ばなりません。そうでなければ、アプリケーション・レジストリー定義の作成が失敗します。 | |  $\blacksquare$
- レジストリー定義タイプ |
- アプリケーション・レジストリー定義の記述。 |
	- v アプリケーション・レジストリー定義の、1 つ以上の別名 (必要な場合)。
- | 6. 必要であれば、「ヘルプ」をクリックして、それぞれのフィールドにどの情報を供給すべきかを判断す る。 |
- 7. 「**OK**」をクリックして、情報を保管し、レジストリー定義を EIM ドメインに追加する。 |

#### 別名のレジストリー定義への追加

| 管理者またはアブリケーション開発者は、 [レジストリー定義に](#page-18-0)関する追加の識別情報を指定できます。こ | のことは、レジストリー定義の別名を作成することによって行えます。そうすれば、ユーザー自身や他のユ | ーザーは、レジストリー定義の別名を使用して、ユーザー・レジストリー同士をより良く区別できます。

この別名サポートによって、プログラマーは、アプリケーションを展開する管理者が選択する任意の EIM | レジストリー定義名を事前に把握しなくても、アプリケーションを作成できます。 EIM 管理者には、アプ リケーションが使用する別名を付属する資料で知らせます。この情報を使用して、EIM 管理者はこの別名 | を、管理者がアプリケーションで使用したい実際のユーザー・レジストリーを表す EIM レジストリー定義 | に割り当てることができます。 | |

別名をレジストリー定義に追加する場合、処理する EIM ドメインに接続し、 以下のうちの 1 つの [37](#page-42-0) ペ | ージの『EIM [アクセス制御』を](#page-42-0)持っている必要があります。 |

- レジストリー管理者
- v 選択されたレジストリー (修正するレジストリー) の管理者
- v EIM 管理者

EIM レジストリー定義に別名を追加するには、以下のステップを完了してください。

- 1. 「ネットワーク」**>**「エンタープライズ識別マッピング」**>**「ドメイン管理」を展開する。
- 2. 処理する EIM ドメインを選択する。
- <span id="page-104-0"></span>v 処理したい EIM ドメインが「ドメイン管理」フォルダーの下にリストされていない場合は、 [91](#page-96-0) ペ ージの『EIM (エンタープライズ識別マッピング) [ドメインをドメイン管理フォルダーに追加する』](#page-96-0) を参照してください。
- v 処理したい EIM ドメインに現在接続していない場合は、 92 ページの『EIM ([エンタープライズ識](#page-97-0) 別マッピング) [ドメインへの接続』を](#page-97-0)参照してください。
- 3. 現在接続している EIM ドメインを展開する。
- 4. 「ユーザー・レジストリー」をクリックして、ドメイン中のレジストリー定義のリストを表示する。
- 注**:** 選択されたレジストリー・アクセス制御の管理者である場合には、リストには特に許可されたレジ ストリー定義だけが含まれます。 | |
	- 5. 別名の追加先のレジストリー定義を右マウス・ボタン・クリックして、「プロパティー**...**」を選択す る。
	- 6. 「別名」ページを選択して、追加する別名の名前とタイプを指定する。

注**:** タイプのリストに含まれていない別名タイプも指定できます。

- 7. 必要であれば、「ヘルプ」をクリックして、それぞれのフィールドにどの情報を指定すべきかを判断す る。
- 8. 「追加」をクリックする。
- 9. 「**OK**」をクリックして、レジストリー定義に対する変更を保管する。

### **EIM (**エンタープライズ識別マッピング**)** 中の専用ユーザー・レジストリー・タイプの定 義

EIM (エンタープライズ識別マッピング) [レジストリー定義を](#page-18-0)作成する際に、多数の事前定義ユーザー・レ |

- Ⅰ ジストリー・タイプのうちの 1 つを指定して、企業内のシステム上に存在する実際のユーザー・レジスト
- | リーを表すことができます。事前定義レジストリー定義タイプは、ほとんどのオペレーティング・システ
- ム・ユーザー・レジストリーをカバーしていますが、 EIM に事前定義レジストリー・タイプが含まれてい |
- Ⅰ ないレジストリー定義を作成する必要があることもあります。この状況では、2 つのオブションがありま
- | す。すなわち、そのユーザー・レジストリーの特性に一致する既存のレジストリー定義を使用するか、また | は専用ユーザー・レジストリー・タイプを定義できます。

EIM が認識するよう事前定義されていないユーザー・レジストリー・タイプを定義するには、レジストリ ー・タイプを **ObjectIdentifier-normalization** という形式で指定する、 オブジェクト ID (OID) を使用しな ければなりません。ここで、**ObjectIdentifier** は 1.2.3.4.5.6.7 などのドット 10 進数のオブジェクト ID、 **normalization** は **caseExact** か **caseIgnore** のどちらかの値になります。たとえば、OS/400 のオブジェクト ID (OID) は、1.3.18.0.2.33.2-caseIgnore です。

確実に固有の OID を作成し使用するには、必要な OID を正規の OID 登録局から入手する必要がありま す。 固有の OID を使用することによって、他の組織やアプリケーションによって作成された OID と競 合する可能性を排除できます。

OID を入手するには以下の 2 つの方法があります。

- v オブジェクトを登録局に登録する。これは、情報を表すのに少数の固定の OID が必要な場合に良い方法 です。 たとえば、これらの OID で会社のユーザーの証明書ポリシーを表すことができるかもしれませ  $h_{\alpha}$
- v 必要に応じて、登録局から **arc** 割り当てを取得し、独自の **OID** を割り当てる。これは、ドット 10 進 数のオブジェクト ID の範囲の割り当てのことですが、 多数の OID が必要な場合や、OID 割り当てが 変更の対象になる場合は、これを取得することをお勧めします。 arc 割り当てはドット 10 進数から成

<span id="page-105-0"></span>り、これをベースとして **ObjectIdentifier** の先頭に持ってこなければなりません。たとえば、arc 割り当 てが 1.2.3.4.5. であるとします。 この基本 arc に数値を追加して OID を作成できます。たとえば、 1.2.3.4.5.x.x.x) という形式の OID を作成できます。

以下のインターネット・リソースを調べることによって、OID を登録局に登録することについてさらに学 ぶことができます。

v ANSI は組織名に関する米国の登録局です。International Standards Organization (ISO) や International Telecommunication Union (ITU) によって確立された国際的な登録処理に基づいています。登録済みアプ リケーション・プロバイダー ID (Registered Application Provider Identifier (RID)) の適用に関する Microsoft Word の意思決定用紙は、 ANSI 共用文書ライブラリー Web サイト

[\(http://public.ansi.org/ansionline/Documents/](http://public.ansi.org/ansionline/Documents/) ) にあります。「他のサービス **(Other Services)**」**>** 「登 録プログラム **(Registration Programs)**」を選択することによって、意思決定用紙を見つけることができ ます。組織の ANSI OID arc は 2.16.840.1 です。 ANSI による OID arc の割り当てには料金がかか ります。 ANSI から割り当てられた OID arc を受け取るまでには、約 2 週間を要します。 ANSI は数 値 (NEWNUM) を割り当て、新しい OID arc を作成します。例、2.16.840.1.NEWNUM

v ほとんどの国や地域では、国の標準化機関が OID レジストリーを保守しています。 ANSI の arc と同 様、これらの arc は通常 OID 2.16 の下に割り当てられています。 特定の国や地域の OID 登録局を見 つけるには、多少の調査が必要かもしれません。 ISO 国際メンバーになっている団体のアドレスは、

<http://www.iso.ch/addresse/membodies.html> で見つかるかもしれません。この情報には、郵便番号と雷 子メールが含まれています。ほとんどの場合、Web サイトも指定されています。

v Internet Assigned Numbers Authority (IANA) は、 arc 1.3.6.1.4.1 の中で専用の企業番号 (OID) を割り 当てています。 IANA はこれまで 7500 を超える企業に arc を割り当ててきました。申し込みページ

は、<http://www.iana.org/cgi-bin/enterprise.pl> の、 Private Enterprise Numbers の下にあります。IANA による割り当てには約 1 週間かかります。 IANA の OID は無料です。 IANA は数値 (NEWNUM) を 割り当てるので、 新しい OID arc は 1.3.6.1.4.1.NEWNUM になります。

• 米国の連邦政府は、Computer Security Objects Registry (CSOR) を保守しています。 CSOR は、arc 2.16.840.1.101.3 の命名機関で、現在セキュリティー・ラベル、暗号アルゴリズム、および証明書ポリ シーのオブジェクトを登録しています。証明書ポリシーの OID は、arc 2.16.840.1.101.3.2.1 の形式 で定義されます。 CSOR は、米国の連邦政府の機関にポリシー OID を割り当てます。 CSOR につい

て詳しくは、<http://csrc.nist.gov/csor/> を参照してください。

証明書ポリシーの OID について詳しくは、<http://csrc.nist.gov/csor/pkireg.htm> → を参照してください。

### ターゲット・レジストリーに対してマッピング・ルックアップ・サポートおよびポリシ ー・アソシエーションを使用可能にする

EIM [マッピング・ポリシー・サポートに](#page-41-0)より、ユーザー ID と EIM ID との間のアソシエーションが存在 しない場合に、多対 1 のマッピングを作成する手段として、ポリシー・アソシエーションを使用できま す。ポリシー・アソシエーションを使用して、複数のユーザー ID (単一ユーザー ID ではなく) のソー ス・セットを、指定されたターゲット・ユーザー・レジストリー内の単一のターゲット・ユーザー ID に マップできます。

ただし、ポリシー・アソシエーションを使用する前に、まず最初に、 [ドメインのポリシー・アソシエーシ](#page-97-0) [ョンを使用したマッピング・ルックアップを使用可能にする必](#page-97-0)要があります。また、それぞれのレジストリ ーごとに 1 つか 2 つの設定を使用可能にする必要があります。

- v レジストリーのマッピング・ルックアップを使用可能にする このオプションを選択すると、レジストリ ーにポリシー・アソシエーションが定義されているかどうかにかかわりなく、レジストリーが EIM マッ ピング・ルックアップ操作に参加できるようになります。
- ポリシー・アソシエーションを使用 このオプションを選択すると、このレジストリーをポリシー・アソ シエーションのターゲット・レジストリーとし、それが EIM マッピング・ルックアップ操作に参加でき るようにすることができます。

レジストリーに対してマッピング・ルックアップを使用可能にしない場合には、そのレジストリーは EIM マッピング・ルックアップ操作に全く参加できません。レジストリーがポリシー・アソシエーションを使用 するように指定しない場合には、そのレジストリーが操作のターゲットとなるとき、 EIM マッピング・ル ックアップ操作は、レジストリーに対するポリシー・アソシエーションを無視します。

ターゲット・レジストリーに対してポリシー・アソシエーションを使用するマッピング・ルックアップを使 用可能にするには、処理する EIM ドメインに接続し、 以下のうちの 1 つの 37 [ページの『](#page-42-0)EIM アクセス [制御』を](#page-42-0)持っている必要があります。

- v EIM 管理者
- v レジストリー管理者
- v 選択されたレジストリー (使用可能にするレジストリー) の管理者

一般的にはマッピング・ルックアップ・サポートを使用可能にし、個々の例ではターゲット・レジストリー に対するポリシー・アソシエーションを使用できるようにするには、以下のようにします。

- 1. 「ネットワーク」**>**「エンタープライズ識別マッピング」**>**「ドメイン管理」を展開する。
- 2. 処理する EIM ドメインを選択する。
	- v 処理したい EIM ドメインが「ドメイン管理」フォルダーの下にリストされていない場合は、 [91](#page-96-0) ペ ージの『EIM (エンタープライズ識別マッピング) [ドメインをドメイン管理フォルダーに追加する』](#page-96-0) を参照してください。
	- 処理したい EIM ドメインに現在接続していない場合は、 EIM [ドメイン・コントローラーへの接続](#page-97-0) を参照してください。
- 3. 「ユーザー・レジストリー」を選択して、ドメインのレジストリー定義のリストを表示する。

注**:** 選択されたレジストリー・アクセス制御の管理者である場合には、リストには特に許可されたレジ ストリー定義だけが含まれます。

- 4. ポリシー・アソシエーションのマッピング・ポリシー・サポートを使用可能にしたいレジストリー定義 を、右マウス・ボタン・クリックし、「マッピング・ポリシー**...**」を選択する。
- 5. 「一般」ページで、「レジストリーのマッピング・ルックアップを使用可能にする」を選択する。この オプションを選択すると、レジストリーが EIM マッピング・ルックアップ操作に参加できます。この オプションが選択されない場合には、レジストリーがルックアップ操作においてソース・レジストリー であるかターゲット・レジストリーであるかにかかわらず、ルックアップ操作はレジストリーのデータ を戻すことができません。
- 6. 「ポリシー関連を使用」を選択する。このオプションを選択すると、レジストリーがルックアップ操作 のターゲットであるときに、ルックアップ操作が、データを戻すための基礎としてポリシー・アソシエ ーションを使用できます。
- 7. 「**OK**」をクリックして、変更を保管する。
- 注**:** レジストリーがポリシー・アソシエーションを使用する前に、 [ドメインのポリシー・アソシエーショ](#page-97-0) [ンを使用可能にする必](#page-97-0)要もあります。

### <span id="page-107-0"></span>レジストリー定義の削除

- l EIM ドメインか[らレジストリー定義を](#page-18-0)削除すると、レジストリー定義が参照するユーザー・レジストリー には影響しませんが、そのユーザー・レジストリーは EIM ドメイン内に参加できなくなります。ただし、 | Ⅰ レジストリー定義を削除する際、以下の事柄を考慮する必要があります。
- | レジストリー定義を削除すると、そのユーザー・レジストリーのアソシエーションすべてが失われま す。レジストリーをドメインに再定義する場合、必要なアソシエーションを再度作成する必要がありま す。 | |
- | X.509 レジストリー定義を削除すると、そのレジストリーに定義されたすべての証明書フィルターも失 われます。 X.509 レジストリーをドメインに再定義する場合、必要な証明書フィルターを再度作成する 必要があります。 | |
- | システム・レジストリー定義を親レジストリーとして指定するアプリケーション・レジストリー定義が ある場合には、そのシステム・レジストリー定義は削除できません。 |

レジストリー定義を削除するには、処理する EIM ドメインに接続し、 また EIM 管理[者アクセス制御を](#page-42-0) | 持っている必要があります。 |

EIM レジストリー定義を削除するには、以下のステップを完了してください。

- 1. 「ネットワーク」**>**「エンタープライズ識別マッピング」**>**「ドメイン管理」を展開する。
- 2. 処理する EIM ドメインを選択する。
	- 処理したい EIM ドメインが「ドメイン管理」フォルダーの下にリストされていない場合は、 [91](#page-96-0) ペ ージの『EIM (エンタープライズ識別マッピング) [ドメインをドメイン管理フォルダーに追加する』](#page-96-0) を参照してください。
	- 処理したい EIM ドメインに現在接続していない場合は、 EIM [ドメイン・コントローラーへの接続](#page-97-0) を参照してください。
- 3. 現在接続している EIM ドメインを展開する。
- 4. 「ユーザー・レジストリー」をクリックして、ドメインのレジストリー定義のリストを表示する。
- 注**:** 選択されたレジストリー・アクセス制御の管理者である場合には、リストには特に許可されたレジ ストリー定義だけが含まれます。  $\blacksquare$ |
	- 5. 削除するユーザー・レジストリーを右マウス・ボタン・クリックし、「削除**...**」を選択する。
	- 6. 確認ダイアログ上で「はい」をクリックして、レジストリー定義を削除する。

#### 別名のレジストリー定義からの除去

別名を EIM [レジストリー定義か](#page-18-0)ら除去する場合、処理する EIM ドメインに接続し、以下のうちの 1 つ | の 37 ページの『EIM [アクセス制御』を](#page-42-0)持っている必要があります。 |

- | レジストリー管理者
- | (処理するレジストリー定義の) 選択されたレジストリーの管理者
- | · EIM 管理者

EIM レジストリー定義から別名を除去するには、以下のステップを完了してください。

- 1. 「ネットワーク」**>**「エンタープライズ識別マッピング」**>**「ドメイン管理」を展開する。
- 2. 処理する EIM ドメインを選択する。
	- v 処理したい EIM ドメインが「ドメイン管理」フォルダーの下にリストされていない場合は、 [91](#page-96-0) ペ ージの『EIM (エンタープライズ識別マッピング) [ドメインをドメイン管理フォルダーに追加する』](#page-96-0) を参照してください。
- 処理したい EIM ドメインに現在接続していない場合は、 92 ページの『EIM ([エンタープライズ識](#page-97-0) 別マッピング) [ドメインへの接続』を](#page-97-0)参照してください。
- 3. 現在接続している EIM ドメインを展開する。
- 4. 「ユーザー・レジストリー」をクリックして、ドメイン中のレジストリー定義のリストを表示する。
- 注**:** 選択されたレジストリー・アクセス制御の管理者である場合には、リストには特に許可されたレジ ストリー定義だけが含まれます。 | |
	- 5. レジストリー定義を右マウス・ボタン・クリックし、「プロパティー**...**」を選択する。
	- 6. 「別名」ページを選択する。
	- 7. 除去する別名を選択して、「除去」をクリックする。
	- 8. 「**OK**」をクリックして、変更を保管する。

## **EIM (**エンタープライズ識別マッピング**) ID** の管理

ネットワーク内のユーザーを表す [EIM ID](#page-15-0) を作成して使用すれば、特定のユーザー ID を所有する人を追 | 跡するのに役立つので、たいへん有用です。企業の中のユーザーは常に変化しています。出入りするユーザ | | 一や、部門を移動するユーザーがいます。これらの変更は、ネットワーク内のシステムおよびアプリケーシ ョンのユーザー ID およびパスワードのトラックを保持するという、すでに存在している管理上の問題に | 加えて、さらに問題を増し加えます。さらに、企業内のパスワード管理には多大の時間がかかります。 | EIM (エンタープライズ識別マッピング) ID を作成し、それらを各ユーザーのユーザー ID に関連付ける | ことにより、 特定のユーザー ID を所有する人の追跡を処理できるようになります。そうすれば、パスワ | Ⅰ ード管理がたいへん簡単になります。

シングル・サインオン (single signon) 環境をインプリメントすると、特にユーザーが企業内の別の部門や | エリアに移動する場合に、そのユーザー ID の管理プロセスもより簡単になります。シングル・サインオ | □ ンを使用可能にすれば、ユーザーが新しいシステム用の新しいユーザー名とパスワードを覚える必要がなく なります。 |

注**:** EIM ID を作成および使用する方法は、組織の要件によって異なります。詳しくは、 63 [ページの](#page-68-0) 『EIM ID [命名計画の作成』を](#page-68-0)参照してください。

「ドメイン管理」フォルダーで選択可能な、任意の EIM ドメインの EIM ID を管理できます。以下のタ スクの任意のものを実行して、EIM ドメイン内の EIM ID を管理できます。

- v 『EIM (エンタープライズ識別マッピング) ID の作成』
- v 104 ページの『EIM ([エンタープライズ識別マッピング](#page-109-0)) ID への別名の追加』
- l 105 ページの『EIM ([エンタープライズ識別マッピング](#page-110-0)) ID からの別名の除去』
- l 106 ページの『EIM ([エンタープライズ識別マッピング](#page-111-0)) ID ビューのカスタマイズ』
	- v 105 ページの『EIM ([エンタープライズ識別マッピング](#page-110-0)) ID の削除』

EIM ID を管理する際に、 106 [ページの『アソシエーションの管理』も](#page-111-0)役立ちます。

#### **EIM (**エンタープライズ識別マッピング**) ID** の作成

[EIM ID](#page-15-0) を作成するには、処理する EIM (エンタープライズ識別マッピング) ドメインに接続しており、以 | 下のうちの 1 つのレベルの 37 ページの『EIM [アクセス制御』を](#page-42-0)持っている必要があります。 |

- | ID 管理者
- | · EIM 管理者

企業内の人またはエンティティーの EIM ID を作成するには、以下のステップを完了してください。

- <span id="page-109-0"></span>1. 「ネットワーク」**>**「エンタープライズ識別マッピング」**>**「ドメイン管理」を展開する。
- 2. 処理する EIM ドメインを選択する。
	- v 処理したい EIM ドメインが「ドメイン管理」フォルダーの下にリストされていない場合は、 [91](#page-96-0) ペ ージの『EIM (エンタープライズ識別マッピング) [ドメインをドメイン管理フォルダーに追加する』](#page-96-0) を参照してください。
	- 処理したい EIM ドメインに現在接続していない場合は、 EIM [ドメイン・コントローラーへの接続](#page-97-0) を参照してください。
- 3. 現在接続している EIM ドメインを展開する。
- 4. 「**ID**」を右マウス・ボタン・クリックし、「新しい **ID... (New identifier...)**」を選択する。
- 5. 「新規 **EIM ID**」ダイアログで、EIM ID に関する、次のような情報を供給します。 |
	- v ID の名前

| | | |

- v 必要であれば、システムに固有の名前を生成させるかどうか
- v ID の記述
- 必要であれば、ID の 1 つ以上の別名
- 6. 必要であれば、「ヘルプ」をクリックして、それぞれのフィールドにどの情報を指定すべきかを判断す る。
- 7. 必要な情報を入力した後、「**OK**」をクリックして、EIM ID を作成する。
- 注**:** 多数の EIM ID を作成すると、「**ID**」フォルダーを展開する際、 ID のリストが表示されるまでに時 間がかかることがあります。大量の EIM ID がある場合にパフォーマンスを改善するには、 106 [ペー](#page-111-0) ジの『EIM ([エンタープライズ識別マッピング](#page-111-0)) ID ビューのカスタマイズ』を行うことができます。

#### **EIM (**エンタープライズ識別マッピング**) ID** への別名の追加

10 [ページの『](#page-15-0)EIM ID』 用の付加的な識別情報を提供するために、別名を作成できます。 別名は、EIM | ルックアップ操作を実行する際に、特定の EIM (エンタープライズ識別マッピング) ID を探し出すのに役 | 立ちます。たとえば、ある人物の本名が知られている名前と異なる場合に、別名が役に立ちます。 |

EIM ID 名は EIM ドメイン内で固有でなければなりません。別名は、固有の ID の使用が難しいという場 | 合に有効です。たとえば、企業内の別個の人物が同じ名前であることがあり、その場合、その名前を EIM | ID として使用するならば、混乱が生じる可能性があります。たとえば、John J. Johnson という名前のユー | ザーが 2 人いる場合は、 各ユーザーの ID を区別するために John Joseph Johnson という別名と John | Jeffrey Johnson という別名を作成できます。他にも、それぞれのユーザーの従業員番号、部門番号、役 | 職、あるいは区別するための他の属性を含めて、別名を作成できます。 |

- 別名を EIM ID に追加する場合、処理する EIM ドメインに接続し、 以下のうちの 1 つの 37 [ページの](#page-42-0) | l - 『EIM [アクセス制御』を](#page-42-0)持っている必要があります。
	- v EIM 管理者
	- v ID 管理者

EIM ID に別名を追加するには、以下のステップを完了してください。

- 1. 「ネットワーク」**>**「エンタープライズ識別マッピング」**>**「ドメイン管理」を展開する。
- 2. 処理する EIM ドメインを選択する。
	- 処理したい EIM ドメインが「ドメイン管理」フォルダーの下にリストされていない場合は、 [91](#page-96-0) ペ ージの『EIM (エンタープライズ識別マッピング) [ドメインをドメイン管理フォルダーに追加する』](#page-96-0) を参照してください。
- <span id="page-110-0"></span>• 処理したい EIM ドメインに現在接続していない場合は、 92 ページの『EIM ([エンタープライズ識](#page-97-0) 別マッピング) [ドメインへの接続』を](#page-97-0)参照してください。
- 3. 現在接続している EIM ドメインを展開する。

4. 「**ID**」をクリックし、右側の画面区画に、ドメイン内の使用可能な EIM ID のリストを表示する。

- 注**:** 「**ID**」フォルダーを展開しようとすると、 ID のリストが表示されるまでに時間がかかることがあ ります。ドメイン内に大量の EIM ID がある場合にパフォーマンスを改善するには、 106 [ページ](#page-111-0) の『EIM ([エンタープライズ識別マッピング](#page-111-0)) ID ビューのカスタマイズ』を行えます。 | |  $\blacksquare$ 
	- 5. 別名の追加先の EIM ID を右マウス・ボタン・クリックして、「プロパティー」を選択する。
- | 6. 「**別名**」フィールドで、 この EIM ID に追加する別名を指定して、「**追加**」をクリックする。
- 7. 「**OK**」をクリックして、EIM ID に対する変更を保管する。

#### **EIM (**エンタープライズ識別マッピング**) ID** からの別名の除去 |

別名を EIM (エンタープライズ識別マッピング) ID から除去する場合、処理する EIM ドメインに接続 | し、以下のうちの 1 つの 37 ページの『EIM [アクセス制御』を](#page-42-0)持っている必要があります。 |

| • ID 管理者

| · EIM 管理者

|  $\blacksquare$ 

EIM ID から別名を除去するには、以下のステップを完了してください。 |

- 1. 「ネットワーク」**>**「エンタープライズ識別マッピング」**>**「ドメイン管理」を展開する。 |
- 2. 処理する EIM ドメインを選択する。 |
- v 処理したい EIM ドメインが「ドメイン管理」フォルダーの下にリストされていない場合は、 [91](#page-96-0) ペ ージの『EIM (エンタープライズ識別マッピング) [ドメインをドメイン管理フォルダーに追加する』](#page-96-0) を参照してください。 | | |
	- v 処理したい EIM ドメインに現在接続していない場合は、 92 ページの『EIM ([エンタープライズ識](#page-97-0) 別マッピング) [ドメインへの接続』を](#page-97-0)参照してください。
- 3. 現在接続している EIM ドメインを展開する。 |
- 4. 「**ID**」をクリックし、右側の画面区画に、ドメイン内の使用可能な EIM ID のリストを表示する。 |
- 注**:** 「**ID**」フォルダーを展開しようとすると、 ID のリストが表示されるまでに時間がかかることがあ ります。ドメイン内に大量の EIM ID がある場合にパフォーマンスを改善するには、 106 [ページ](#page-111-0) の『EIM ([エンタープライズ識別マッピング](#page-111-0)) ID ビューのカスタマイズ』を行えます。  $\blacksquare$  $\blacksquare$  $\blacksquare$

| 5. 別名の追加先の EIM ID を右マウス・ボタン・クリックして、「プロパティー」を選択する。

| 6. 除去する別名を選択して、「<mark>除去</mark>」をクリックする。

7. 「**OK**」をクリックして、変更を保管する。 |

#### **EIM (**エンタープライズ識別マッピング**) ID** の削除

[EIM ID](#page-15-0) を削除するには、処理する EIM (エンタープライズ識別マッピング) ドメインに接続しており、 | EIM 管理[者アクセス制御を](#page-42-0)持っている必要があります。 |

EIM ID を削除するには、以下のステップを完了してください。

- 1. 「ネットワーク」**>**「エンタープライズ識別マッピング」**>**「ドメイン管理」を展開する。
- 2. 処理する EIM ドメインを選択する。
- <span id="page-111-0"></span>• 処理したい EIM ドメインが「ドメイン管理」フォルダーの下にリストされていない場合は、 [91](#page-96-0) ペ ージの『EIM (エンタープライズ識別マッピング) [ドメインをドメイン管理フォルダーに追加する』](#page-96-0) を参照してください。
- 処理したい EIM ドメインに現在接続していない場合は、 EIM [ドメイン・コントローラーへの接続](#page-97-0) を参照してください。
- 3. 現在接続している EIM ドメインを展開する。
- 4. 「**ID**」をクリックする。
- 注**:** 「**ID**」フォルダーを展開しようとすると、 ID のリストが表示されるまでに時間がかかることがあ ります。ドメイン内に大量の EIM ID がある場合にパフォーマンスを改善するには、 『EIM (エン タープライズ識別マッピング) ID ビューのカスタマイズ』を行えます。  $\blacksquare$ | |
- 5. 削除する EIM ID を選択する。 複数の ID を削除するには、EIM ID を選択して **Ctrl** キーを押しま | す。 |
	- 6. 選択した EIM ID を右マウス・ボタン・クリックして「削除」を選択する。
	- 7. 「削除の確認 **(Delete Confirmation)**」ダイアログで「はい」をクリックして、選択した EIM ID を削 除する。

### **EIM (**エンタープライズ識別マッピング**) ID** ビューのカスタマイズ |

「**ID**」フォルダーを展開しようとすると、 ID のリストが表示されるまでに時間がかかることがありま | す。ドメイン内に大量の EIM (エンタープライズ識別マッピング) ID がある場合にパフォーマンスを改善 | するには、「**ID**」フォルダーのビューをカスタマイズできます。 |

- 「**ID**」フォルダー・ビューをカスタマイズするには、以下のステップに従ってください。 |
- 1. 「ネットワーク」**->**「エンタープライズ識別マッピング」**->**「ドメイン管理」を展開する。 |
- 2. 処理する EIM ドメインを選択する。 |
- 処理したい EIM ドメインが「ドメイン管理」フォルダーの下にリストされていない場合は、 [91](#page-96-0) ペ ージの『EIM (エンタープライズ識別マッピング) [ドメインをドメイン管理フォルダーに追加する』](#page-96-0) を参照してください。 | | |
- 処理したい EIM ドメインに現在接続していない場合は、 EIM [ドメイン・コントローラーへの接続](#page-97-0) を参照してください。 | |
- 3. 「**ID**」フォルダーを右マウス・ボタン・クリックして、「このビューのカスタマイズ **(Customize this** | **view...)**」を選択する。 |
- 4. ドメイン内の EIM ID を表示するために使用する基準を指定する。表示される EIM ID の数を絞りた | い場合には、 ID のソートに使用する文字を指定します。 ID 名に 1 つ以上のワイルドカード文字 (\*) を指定できます。たとえば、「**ID**」フィールドのソート基準として、 \*JOHNSON\* を入力できます。 そ の結果、文字ストリング JOHNSON が EIM ID 名の一部として定義されているすべての EIM ID、およ び文字ストリング JOHNSON が EIM ID の別名の一部として定義されている EIM ID が戻されます。  $\blacksquare$ | | |
- 5. 「**OK**」をクリックして、変更を保管する。 |

### アソシエーションの管理

EIM では、ユーザー ID 間の直接的または間接的な関係を定義する、 2 種類[のアソシエーションを](#page-23-0)作成お | よび管理できます。すなわち、ID アソシエーションおよびポリシー・アソシエーションです。 EIM で | は、EIM ID およびそれらのユーザー ID 間の ID アソシエーションを作成および管理できます。これによ | りユーザー ID 間の、間接的ですが、特定した個々の関係を定義できます。また EIM により、ポリシー・ | アソシエーションを作成して、 1 つ以上のレジストリー内の複数のユーザー ID と、別のレジストリー内 |

の個々のターゲット・ユーザー ID 間の関係を記述できます。ポリシー・アソシエーションは、EIM マッ | ピング・ポリシー・サポートを使用して、 EIM ID とは無関係に、ユーザー ID 間の多対 1 マッピングを | 作成します。どちらのタイプのアソシエーションも企業内のユーザー ID 間の関係を定義するので、アソ | シエーションの管理は EIM の管理において重要な要素です。 |

| ドメイン内のアソシエーションを保守することは、ネットワーク内の種々のシステムについてのアカウント | を持つのはどのユーザーか、ということを把握しておくために必要とされる管理タスクを簡素化するための かぎです。セキュアなシングル・サインオン・ネットワークをインプリメントする場合、現行の ID アソ | | シエーションおよびポリシー・アソシエーションを保持していることは重要です。

| アソシエーションに対して、以下の管理用タスクを実行できます。|

- v 『アソシエーションの作成』
- | ターゲット・ユーザー ID [にルックアップ情報を追加する](#page-121-0)
- | ターゲット・ユーザー ID [からルックアップ情報を除去する](#page-123-0)
- | EIM ID [のアソシエーションの表示](#page-125-0)
- | [ドメインのすべてのポリシー・アソシエーションの表示](#page-126-0)
- | [レジストリーのすべてのポリシー・アソシエーションの表示](#page-126-0)
- v 122 ページの『ID [アソシエーションの削除』](#page-127-0) |
- | 123 [ページの『ポリシー・アソシエーションの削除』](#page-128-0)

#### アソシエーションの作成 |

[アソシエーションは](#page-23-0)、 2 つの方法のうちの 1 つで作成できます。 |

- | ID アソシエーションの作成を行って、 1 人の人が使用する 2 つのユーザー ID 間の関係を間接的に定 義できます。 ID アソシエーションは、 ユーザー・レジストリー内の EIM ID とユーザー ID の間の 関係を記述します。 ID アソシエーションにより、EIM ID と、EIM ID が表すユーザーに関連したさま ざまなユーザー ID の各々との間の、 1 対 1 のマッピングを作成できます。  $\blacksquare$ |  $\blacksquare$
- | [ポリシー・アソシエーションの作成を](#page-113-0)行って、 1 つ以上のレジストリー内の複数のユーザー ID、およ び別のレジストリー内の個々のターゲット・ユーザー ID 間の関係を記述できます。ポリシー・アソシ エーションは、EIM マッピング・ポリシー・サポートを使用して、 EIM ID とは無関係に、ユーザー ID 間の多対 1 マッピングを作成します。ポリシー・アソシエーションにより、異なるユーザー・レジ ストリー内の関連したユーザー ID 間の大量のマッピングをすばやく作成できます。 | | | |

I ID アソシエーションを作成するか、ポリシー・アソシエーションを作成するか、またはその両方を混用す るかは、 EIM インプリメンテーションの要件によって異なります。さらに詳細については、 [全体的な](#page-65-0) ID | | [マッピング計画の作成を](#page-65-0)参照してください。 |

**ID** アソシエーションの作成**:** ID [アソシエーションは](#page-23-0)、 EIM ID が参照する人またはエンティティーの、 | 企業内における EIM ID とユーザー ID の間の関係を定義します。ターゲット、ソース、管理という 3 つ | のタイプの ID アソシエーションを作成できます。また、アソシエーションおよびそれらが ID をマップ | する方法に関連した、生じる可能性のある問題を防ぐため、アソシエーションの定義を開始する前に、企業 | の全体的な ID [マッピング計画の作成を](#page-65-0)行う必要があります。 |

- | ID アソシエーションを作成するには、処理する EIM ドメインに接続し、また作成するアソシエーション のタイプによって必要とされる 37 ページの『EIM [アクセス制御』を](#page-42-0)持っている必要があります。 |
- ソース・アソシエーションまたは管理アソシエーションを作成するには、以下のうちの 1 つの EIM アク | セス制御を持っている必要があります。 |
- <span id="page-113-0"></span>| • ID 管理者
- | · EIM 管理者

ターゲット・アソシエーションを作成するには、以下のうちの 1 つの EIM アクセス制御を持っている必 | 要があります。 |

- | レジストリー管理者
- | 選択されたレジストリー (ターゲット・ユーザー ID を含むユーザー・レジストリーを参照するレジスト リー定義) の管理者 |
- | · EIM 管理者

 $\blacksquare$ | |

| | | | | | | |

 $\mathbf{I}$ 

- Ⅰ ID アソシエーションを作成するには、以下のステップを完了してください。
- 1. 「ネットワーク」**>**「エンタープライズ識別マッピング」**>**「ドメイン管理」を展開する。 |
- 2. 処理する EIM ドメインを選択する。 |
	- 処理したい EIM ドメインが「ドメイン管理」フォルダーの下にリストされていない場合は、 [91](#page-96-0) ペ ージの『EIM (エンタープライズ識別マッピング) [ドメインをドメイン管理フォルダーに追加する』](#page-96-0) を参照してください。
- 処理したい EIM ドメインに現在接続していない場合は、 EIM [ドメイン・コントローラーへの接続](#page-97-0) を参照してください。  $\blacksquare$ |
- 3. 現在接続している EIM ドメインを展開する。 |
- 4. 「**ID**」をクリックして、ドメインの EIM ID のリストを表示する。 |
- 注**:** 「**ID**」フォルダーを展開しようとすると、 ID のリストが表示されるまでに時間がかかることがあ ります。ドメイン内に大量の EIM ID がある場合にパフォーマンスを改善するには、 106 [ページ](#page-111-0) の『EIM ([エンタープライズ識別マッピング](#page-111-0)) ID ビューのカスタマイズ』を行えます。  $\blacksquare$  $\blacksquare$ |
- 5. アソシエーションを作成する EIM ID を右マウス・ボタン・クリックして、「プロパティー**...**」を選 択する。  $\blacksquare$ |
- 6. 「関連」ページを選択して、「追加**...**」をクリックする。 |
- | 7. 「関連の追加」ダイアログで、アソシエーションを定義するための、以下のような情報を提供する。
	- v EIM ID と関連付けたいユーザー ID を含むレジストリーの名前。既存のレジストリー定義の正確 な名前を指定するか、または参照から 1 つを選択する。
	- v EIM ID と関連付けたいユーザー ID の名前。
	- アソシエーションのタイプ。以下の 3 つのタイプのうち 1 つのアソシエーションを作成できま す。
		- 管理
		- ソース
	- ターゲット
- 8. 必要であれば、「ヘルプ」をクリックして、それぞれのフィールドにどの情報を指定すべきかを判断す る。  $\blacksquare$ |
- 9. オプション。ターゲット・アソシエーションに対して、「拡張**...**」をクリックして、「関連の追加 **-** 拡張」ダイアログを表示する。ターゲット・ユーザー ID のルックアップ情報を指定して、「**OK**」を クリックし、「関連の追加」ダイアログに戻る。 |  $\blacksquare$ |
- 10. 必要な情報を供給した後、「**OK**」をクリックしてアソシエーションを作成する。 |

ポリシー・アソシエーションの作成**:** ポリシー・アソシエーションは、1 つ以上のレジストリー内の複数 | のユーザー ID と、別のレジストリー内の個々のターゲット・ユーザー ID 間の関係を定義する手段を提 |

供します。ポリシー・アソシエーションは、EIM マッピング・ポリシー・サポートを使用して、 EIM ID | とは無関係に、ユーザー ID 間の多対 1 マッピングを作成します。ポリシー・アソシエーションはさまざ | | まな重複した仕方で使用できるので、ポリシー・アソシエーションを作成および使用する前に、 [マッピン](#page-41-0) [グ・ポリシー・サポートを](#page-41-0)よく理解しておく必要があります。また、アソシエーションおよびそれらが ID | をマップする方法に関連した、生じる可能性のある問題を防ぐため、アソシエーションの定義を開始する前 | に、企業の全体的な ID [マッピング計画の作成を](#page-65-0)行う必要があります。 |

| ID アソシエーションを作成するか、ポリシー・アソシエーションを作成するか、またはその両方を混用す るかは、 EIM インプリメンテーションの要件によって異なります。 |

| ポリシー・アソシエーションの作成方法は、ポリシー・アソシエーションのタイプによって異なります。ポ | リシー・アソシエーションの作成方法についてさらに確認するには、以下を参照してください。

- | デフォルトのドメイン・ポリシー・アソシエーションの作成
- | [デフォルトのレジストリー・ポリシー・アソシエーションの作成](#page-115-0)
- | [証明書フィルター・ポリシー・アソシエーションの作成](#page-117-0)

デフォルトのドメイン・ポリシー・アソシエーションの作成*:* [デフォルトのドメイン・ポリシー・アソシ](#page-28-0) | [エーションを](#page-28-0)作成する場合、処理する EIM ドメインに接続し、 以下のうちの 1 つの 37 [ページの『](#page-42-0)EIM | | [アクセス制御』を](#page-42-0)持っている必要があります。

- | · EIM 管理者
- | レジストリー管理者
- 注**:** ポリシー・アソシエーションは、複数のユーザー ID と、ターゲット・ユーザー・レジストリー内の単 | 一のユーザー ID との間の関連を記述します。ポリシー・アソシエーションを使用して、複数のユーザ ー ID のソース・セットと、指定されたターゲット・ユーザー・レジストリー内の単一のターゲット・ ユーザー ID との間の関連を記述できます。ポリシー・アソシエーションは、EIM マッピング・ポリ シー・サポートを使用して、 EIM ID とは無関係に、ユーザー ID 間の多対 1 マッピングを作成しま す。 | |  $\blacksquare$ | |

ポリシー・アソシエーションはさまざまな重複した仕方で使用できるので、ポリシー・アソシエーショ ンを作成および使用する前に、 [マッピング・ポリシー・サポートを](#page-41-0)よく理解しておく必要がありま す。また、アソシエーションおよびそれらが ID をマップする方法に関連した、生じる可能性のある問 題を防ぐため、アソシエーションの定義を開始する前に、企業の全体的な ID [マッピング計画の作成を](#page-65-0) 行う必要があります。 | |  $\blacksquare$ | |

デフォルトのドメイン・ポリシー・アソシエーションでは、ドメイン内のすべてのユーザーが、ポリシー・ | | アソシエーションのソースであり、単一ターゲット・レジストリーおよびターゲット・ユーザーにマップさ れます。ドメイン内のそれぞれのレジストリーごとに、デフォルトのドメイン・ポリシー・アソシエーショ | ンを定義できます。 2 つ以上のドメイン・ポリシー・アソシエーションが同じターゲット・レジストリー | | を参照する場合には、これらのポリシー・アソシエーションのそれぞれについて、固有のルックアップ情報 | を定義して、マッピング・ルックアップ操作が確実にそれらを区別できるようにすることができます。そう | しなければ、マッピング・ルックアップ操作は、複数のターゲット・ユーザー ID を戻す可能性がありま す。結果がそのようにあいまいであれば、 EIM を信頼するアプリケーションは、使用すべき正確なターゲ | ット ID を判別できないかもしれません。 |

| デフォルトのドメイン・ポリシー・アソシエーションを作成するには、以下のステップを完了します。|

- 1. 「ネットワーク」**>**「エンタープライズ識別マッピング」**>**「ドメイン管理」を展開する。 |
- 2. 処理する EIM ドメインを右マウス・ボタン・クリックし、「マッピング・ポリシー**...**」を選択する。 |
- <span id="page-115-0"></span>v 処理したい EIM ドメインが「ドメイン管理」フォルダーの下にリストされていない場合は、 [91](#page-96-0) ペ ージの『EIM (エンタープライズ識別マッピング) [ドメインをドメイン管理フォルダーに追加する』](#page-96-0) を参照してください。 | | |
	- 処理したい EIM ドメインに現在接続していない場合は、 EIM [ドメイン・コントローラーへの接続](#page-97-0) を参照してください。
- | 3.「一般」ページの「ドメインのボリシー関連を使用してマッピング・ルックアップを使用可能にする」 を選択する。 |
- 4. 「ドメイン」ページを選択して、「追加**...**」をクリックする。 |
- 5. 「デフォルト・ドメイン・ポリシー関連の追加」ダイアログで、以下の必要な情報を指定する。 |
	- ポリシー・アソシエーションの「ターゲット・レジストリー」のレジストリー定義名
	- v ポリシー・アソシエーションの「ターゲット・ユーザー」のユーザー ID
- 6. 必要であれば、「ヘルプ」をクリックして、このダイアログおよび後続のダイアログを完了する方法の 詳細を参照する。 | |
- 7. オプション。「拡張**...**」をクリックして、「関連の追加 **-** 拡張」ダイアログを表示する。ポリシー・ アソシエーションの「ルックアップ情報」を指定して、「**OK**」をクリックし、「デフォルト・ドメイ ン・ポリシー関連の追加」ダイアログに戻る。  $\blacksquare$ | |
- 注**:** 2 つ以上のデフォルトのドメイン・ポリシー・アソシエーションが同じターゲット・レジストリー を参照する場合には、これらのポリシー・アソシエーションのそれぞれのターゲット・ユーザー ID ごとに、固有[のルックアップ情報を](#page-32-0)定義しなければなりません。この状況にあるそれぞれのタ ーゲット・ユーザー ID ごとにルックアップ情報を定義することにより、マッピング・ルックアッ プ操作がそれらを確実に区別できるようにします。そうしなければ、マッピング・ルックアップ操 作は、複数のターゲット・ユーザー ID を戻す可能性があります。結果がそのようにあいまいであ れば、 EIM を信頼するアプリケーションは、使用すべき正確なターゲット ID を判別できないか もしれません。 |  $\blacksquare$ | | | | | |
- 8. 「**OK**」をクリックして、新規ポリシー・アソシエーションを作成し、「ドメイン」ページに戻りま | す。これで、新規ポリシー・アソシエーションが、「デフォルト・ポリシー関連」テーブルに表示され ます。  $\blacksquare$ |
- | 9. 新規ボリシー・アソシエーションがターゲット・レジストリーに対して使用可能であることを確認す る。 |
- | 10. 「OK」をクリックして変更を保管し、「**マッピング・ポリシー**」ダイアログを終了する。
- 注**:** [マッピング・ポリシー・サポートおよびターゲット・ユーザー・レジストリーに対するポリシー・アソ](#page-105-0) | [シエーションの使用が正しく使用可能となっていることの確認を](#page-105-0)行う。使用可能となっていない場合に は、ポリシー・アソシエーションを有効にできません。 | |
- l **[デフォルトのレジストリー・ポリシ](#page-29-0)ー・アソシエーションの作成:** デフォルトのレジストリー・ポリシ [ー・アソシエーションを](#page-29-0)作成する場合、処理する EIM ドメインに接続し、 以下のうちの 1 つの 37 [ペー](#page-42-0) | ジの『EIM [アクセス制御』を](#page-42-0)持っている必要があります。 |
- | · EIM 管理者

| |

 $\blacksquare$  $\blacksquare$ 

- | レジストリー管理者
- 注**:** ポリシー・アソシエーションは、複数のユーザー ID と、ターゲット・ユーザー・レジストリー内の単 | 一のユーザー ID との間の関連を記述します。ポリシー・アソシエーションを使用して、複数のユーザ ー ID のソース・セットと、指定されたターゲット・ユーザー・レジストリー内の単一のターゲット・ | |

ユーザー ID との間の関連を記述できます。ポリシー・アソシエーションは、EIM マッピング・ポリ シー・サポートを使用して、 EIM ID とは無関係に、ユーザー ID 間の多対 1 マッピングを作成しま す。 | | |

ポリシー・アソシエーションはさまざまな重複した仕方で使用できるので、ポリシー・アソシエーショ ンを作成および使用する前に、 [マッピング・ポリシー・サポートを](#page-41-0)よく理解しておく必要がありま す。また、アソシエーションおよびそれらが ID をマップする方法に関連した、生じる可能性のある問 題を防ぐため、アソシエーションの定義を開始する前に、企業の全体的な ID [マッピング計画の作成を](#page-65-0) 行う必要があります。  $\blacksquare$ | | | |

| デフォルトのレジストリー・ポリシー・アソシエーションでは、単一レジストリー内のすべてのユーザー が、ポリシー・アソシエーションのソースであり、単一ターゲット・レジストリーおよびターゲット・ユー | | ザーにマップされます。ターゲット・レジストリーのデフォルトのレジストリー・ポリシー・アソシエーシ ョンを使用可能にすると、ポリシー・アソシエーションは、これらのソース・ユーザー ID がすべて、単 | | 一の指定されたターゲット・レジストリーおよびターゲット・ユーザーに確実にマップされるようにしま す。 |

| デフォルトのレジストリー・ポリシー・アソシエーションを作成するには、以下のステップを完了します。

- 1. 「ネットワーク」**>**「エンタープライズ識別マッピング」**>**「ドメイン管理」を展開する。 |
- 2. 処理する EIM ドメインを右マウス・ボタン・クリックし、「マッピング・ポリシー**...**」を選択する。  $\blacksquare$ 
	- 処理したい EIM ドメインが「**ドメイン管理**」フォルダーの下にリストされていない場合は、 [91](#page-96-0) ペ ージの『EIM (エンタープライズ識別マッピング) [ドメインをドメイン管理フォルダーに追加する』](#page-96-0) を参照してください。
- 処理したい EIM ドメインに現在接続していない場合は、 EIM [ドメイン・コントローラーへの接続](#page-97-0) を参照してください。 | |
- 3. 「一般」ページの「ドメインのポリシー関連を使用してマッピング・ルックアップを使用可能にする」 を選択する。 | |
- 4. 「レジストリー」ページを選択して、「追加**...**」をクリックする。  $\blacksquare$

| | |

|

- 5. 「デフォルト・レジストリー・ポリシー関連の追加」ダイアログで、以下の必要な情報を指定する。 |
- v ポリシー・アソシエーションの「ソース・レジストリー」のレジストリー定義名 |
	- ポリシー・アソシエーションの「ターゲット・レジストリー」のレジストリー定義名
- v ポリシー・アソシエーションの「ターゲット・ユーザー」のユーザー ID |
- 6. 必要であれば、「ヘルプ」をクリックして、このダイアログおよび後続のダイアログを完了する方法の 詳細を参照する。 | |
- 7. オプション。「拡張**...**」をクリックして、「関連の追加 **-** 拡張」ダイアログを表示する。ポリシー・ アソシエーションの「ルックアップ情報」を指定して、「**OK**」をクリックし、「デフォルト・レジス トリー・ポリシー関連の追加」ダイアログに戻る。 | | |
- 注**:** 同じソース・レジストリーを持つ 2 つ以上のポリシー・アソシエーションが、同じターゲット・ レジストリーを参照する場合には、これらのポリシー・アソシエーションのそれぞれのターゲッ ト・ユーザー ID ごとに、固有[のルックアップ情報を](#page-32-0)定義しなければなりません。この状況にある それぞれのターゲット・ユーザー ID ごとにルックアップ情報を定義することにより、マッピン グ・ルックアップ操作がそれらを確実に区別できるようにします。そうしなければ、マッピング・ ルックアップ操作は、複数のターゲット・ユーザー ID を戻す可能性があります。結果がそのよう にあいまいであれば、 EIM を信頼するアプリケーションは、使用すべき正確なターゲット ID を 判別できないかもしれません。  $\blacksquare$ | | | | | | |
- <span id="page-117-0"></span>8. 「**OK**」をクリックして、新規ポリシー・アソシエーションを作成し、「レジストリー」ページに戻り | ます。これで、新規デフォルト・レジストリー・ポリシー・アソシエーションが、「デフォルト・ポリ シー関連」に表示されます。 | |
- | 9. 新規ボリシー・アソシエーションがターゲット・レジストリーに対して使用可能であることを確認す る。 |
- | 10. 「OK」をクリックして変更を保管し、「**マッピング・ポリシー**」ダイアログを終了する。
- l 注: [マッピング・ポリシー・サポートおよびターゲット・ユーザー・レジストリーに対するポリシー・アソ](#page-105-0) [シエーションの使用が正しく使用可能となっていることの確認を](#page-105-0)行う。使用可能となっていない場合に は、ポリシー・アソシエーションを有効にできません。 | |

l **[証明書フィルター・ポリシー・アソシエーショ](#page-30-0)ンの作成:** 証明書フィルター・ポリシー・アソシエーショ [ンを](#page-30-0)作成する場合、処理する EIM ドメインに接続し、以下のうちの 1 つの 37 [ページの『](#page-42-0)EIM アクセス | | [制御』を](#page-42-0)持っている必要があります。

- | · EIM 管理者
- | レジストリー管理者
- 注**:** ポリシー・アソシエーションは、複数のユーザー ID のソース・セットと、指定されたターゲット・ユ | ーザー・レジストリー内の単一のターゲット・ユーザー ID との間の関連を記述します。ポリシー・ア ソシエーションは、EIM マッピング・ポリシー・サポートを使用して、 EIM ID とは無関係に、ユー ザー ID 間の多対 1 マッピングを作成します。 |  $\blacksquare$ |

ポリシー・アソシエーションは重複して使用できるので、ポリシー・アソシエーションを作成および使 用する前に、 [マッピング・ポリシー・サポートを](#page-41-0)よく理解しておく必要があります。また、アソシエ ーションおよびそれらが ID をマップする方法に関連した、生じる可能性のある問題を防ぐため、アソ シエーションの定義を開始する前に、企業の全体的な ID [マッピング計画の作成を](#page-65-0)行う必要がありま す。  $\blacksquare$ |  $\blacksquare$  $\blacksquare$ |

証明書フィルター・ポリシー・アソシエーションでは、単一 X.509 レジストリー内の証明書のセットを、 | | ポリシー・アソシエーションのソースとして指定します。これらの証明書は、指定した単一ターゲット・レ | ジストリーおよびターゲット・ユーザーにマップされます。単一レジストリー内のすべてのユーザーがポリ シー・アソシエーションのソースである、デフォルトのレジストリー・ポリシー・アソシエーションとは異 | なり、証明書フィルター・ポリシー・アソシエーションの有効範囲は、より柔軟です。レジストリー内の証 | | 明書のサブセットを、ソースとして指定できます。ポリシー・アソシエーションに対して指定す[る証明書フ](#page-31-0) [ィルターが](#page-31-0)、その有効範囲を決定します。 |

注**:** X.509 ユーザー・レジストリー内のすべての証明書を、単一のターゲット・ユーザー ID にマップした | い場合には、デフォルトのレジストリー・ポリシー・アソシエーションを作成して使用してください。 |

証明書フィルターは、証明書フィルター・ポリシー・アソシエーションが、ユーザー ID の 1 つのソー | ス・セットを (この場合はディジタル証明書)、特定のターゲット・ユーザー ID にマップする仕方を制御 | | します。したがって、証明書フィルター・ポリシー・アソシエーションを作成する前に、使用する証明書フ ィルターが存在していなければなりません。 |

| 証明書フィルター・ポリシー・アソシエーションを作成する前に、まず最初に、ポリシー・アソシエーショ Ⅰ ンの基礎として使用する、 [証明書フィルターの作成を](#page-119-0)行う必要があります。

| 証明書フィルター・ポリシー・アソシエーションを作成するには、以下のステップを完了します。

1. 「ネットワーク」**>**「エンタープライズ識別マッピング」**>**「ドメイン管理」を展開する。 |

- 2. 処理する EIM ドメインを右マウス・ボタン・クリックし、「マッピング・ポリシー**...**」を選択する。 |
- 処理したい EIM ドメインが「**ドメイン管理**」フォルダーの下にリストされていない場合は、 [91](#page-96-0) ペ ージの『EIM (エンタープライズ識別マッピング) [ドメインをドメイン管理フォルダーに追加する』](#page-96-0) を参照してください。 |  $\blacksquare$ |
	- 処理したい EIM ドメインに現在接続していない場合は、 EIM [ドメイン・コントローラーへの接続](#page-97-0) を参照してください。
- | 3. 「一般」ページの「ドメインのボリシー関連を使用してマッピング・ルックアップを使用可能にする」 を選択する。  $\blacksquare$
- 4. 「証明書フィルター」ページを選択して、「追加**...**」をクリックし、「証明書フィルター・ポリシー関 | 連の追加」ダイアログを表示する。 |
- | 5. 必要であれば、「ヘルプ」をクリックして、このダイアログおよび後続のダイアログを完了する方法の 詳細を参照する。 |
- | 6. 以下の必要な情報を指定して、ポリシー・アソシエーションを定義する。

|  $\blacksquare$ 

 $\blacksquare$ |

| | | | | | |

| | | | | | | |

- v ポリシー・アソシエーションの「ソース **X.509** レジストリー」として使用する、 X.509 ユーザー・ レジストリーのレジストリー定義名を入力する。または、「参照**...**」をクリックして、ドメインのレ ジストリー定義のリストから 1 つを選択する。 | | |
	- v 「選択」をクリックして、「証明書フィルターの選択」ダイアログを表示し、新規証明書フィルタ ー・ポリシー・アソシエーションの基礎として使用する、既存の証明書フィルターを選択する。
	- 注**:** 既存の証明書フィルターを使用しなければなりません。使用したい証明書フィルターがリストに ない場合には、「追加**...**」をクリックして、 [新規証明書フィルターの作成を](#page-119-0)行ってください。
	- v 「ターゲット・レジストリー」のレジストリー定義名を指定するか、または「参照**...**」をクリックし て、ドメインの既存レジストリー定義のリストから 1 つを選択する。
	- v 「ソース **X.509** レジストリー」内の、証明書フィルターに一致するすべての証明書のマップ先とな る、「ターゲット・ユーザー」の名前を指定する。または、「参照**...**」をクリックして、ドメインに 対して既知のユーザーのリストから 1 つを選択する。
- v オプション。「拡張**...**」をクリックして、「関連の追加 **-** 拡張」ダイアログを表示する。ターゲッ ト・ユーザー ID の「ルックアップ情報」を指定して、「**OK**」をクリックし、「証明書フィルタ ー・ポリシー関連の追加」ダイアログに戻る。 | | |
	- 注**:** 同じソース X.509 レジストリーおよび同じ証明書フィルター基準を持つ 2 つ以上のポリシー・ アソシエーションが、同じターゲット・レジストリーを参照する場合には、これらのポリシー・ アソシエーションのそれぞれのターゲット・ユーザー ID に対して、固有[のルックアップ情報を](#page-32-0) 定義しなければなりません。この状況にあるそれぞれのターゲット・ユーザー ID ごとにルック アップ情報を定義することにより、マッピング・ルックアップ操作がそれらを確実に区別できる ようにします。そうしなければ、マッピング・ルックアップ操作は、複数のターゲット・ユーザ ー ID を戻す可能性があります。結果がそのようにあいまいであれば、 EIM を信頼するアプリ ケーションは、使用すべき正確なターゲット ID を判別できないかもしれません。
- | 7. 「OK」をクリックして、証明書フィルター・ポリシー・アソシエーションを作成し、「<mark>証明書フィル</mark> ター」ページに戻ります。新規ポリシー・アソシエーションがリスト内に表示されます。 |
- | 8. 新規ポリシー・アソシエーションがターゲット・レジストリーに対して使用可能であることを確認す る。 |
- 9. 「**OK**」をクリックして変更を保管し、「マッピング・ポリシー」ダイアログを終了する。 |

<span id="page-119-0"></span>l 注: [マッピング・ポリシー・サポートおよびターゲット・ユーザー・レジストリーに対するポリシー・アソ](#page-105-0) [シエーションの使用が正しく使用可能となっていることの確認を](#page-105-0)行う。使用可能となっていない場合に は、ポリシー・アソシエーションを有効にできません。 | |

証明書フィルターの作成*:* [証明書フィルターは](#page-31-0)、X.509 ソース・ユーザー・レジストリー内のユーザー証 | | 明書のグループに対する、類似した識別名証明書属性のセットを定義します。 証明書フィルターは、証明書 | フィルター・ポリシー・アソシエーションの基礎として使用できます。ポリシー・アソシエーション内の証 明書フィルターは、指定されたソース X.509 レジストリー内のどの証明書を、指定されたターゲット・ユ | ーザーにマップするかを判別します。フィルターの基準を満たすサブジェクト DN および発行者 DN 情報 | を持つ証明書は、 EIM マッピング・ルックアップ操作中に、指定されたターゲット・ユーザーにマップさ | れます。 |

- 証明書フィルターを作成する場合、処理する EIM ドメインに接続し、 以下のうちの 1 つの 37 [ページの](#page-42-0) | l - 『EIM [アクセス制御』を](#page-42-0)持っている必要があります。
- | · EIM 管理者
- | レジストリー管理者
- l 選択されたレジストリー (証明書フィルターを作成したい X.509 ユーザー・レジストリーを参照するレ ジストリー定義)の管理者 |

ディジタル証明書からの特定の識別名 (DN) 情報に基づいた証明書フィルターを作成します。指定する | DN 情報として、サブジェクト識別名 (証明書の所有者を指定する)、 または発行者識別名 (証明書の発行 | 者を指定する) のいずれかを指定できます。 証明書フィルターには DN の全情報または部分情報のいずれ | かを指定できます。 |

| 証明書フィルター[を証明書フィルター・ポリシー・アソシエーションに](#page-30-0)追加すると、証明書フィルターは X.509 レジストリー内のどの証明書が、ポリシー・アソシエーションによって指定されたターゲット・ユー | ザー ID にマップされるかを判別します。ディジタル証明書が EIM マッピング・ルックアップ操作におけ | るソース・ユーザー ID であり (要求側アプリケーションが eimFormatUserIdentity() EIM API を使用し | | てユーザー識別名をフォーマットした後)、証明書フィルター・ポリシー・アソシエーションが適用される 場合には、 EIM は証明書内の DN 情報を、フィルター内で指定された DN 情報または DN の部分情報 | と比較します。 証明書内の DN 情報がフィルターに一致する場合には、 EIM は証明書フィルター・ポリ | シー・アソシエーションが指定したターゲット・ユーザー ID を戻します。 |

- | 証明書フィルターを作成する際には、以下の 3 つのうちの 1 つの方法で、必要な識別名情報を提供できま す。 |
- v 特定の証明書の全 DN または部分 DN を、「サブジェクト **DN**」、「発行者 **DN**」、またはその両方に | 入力できます。 |
- | 特定の証明書からの情報をクリップボードにコピーして、それを使用して、証明書内の識別名情報に基 づいて、証明書フィルター候補のリストを生成できます。その後、証明書フィルターに使用する DN を 選択できます。 | |
- 注**:** 必要な識別名情報を生成して証明書フィルターを作成したい場合には、このタスクを実行する前に、 証明書の情報をクリップボードにコピーしなければなりません。また、証明書は base64 エンコード 形式でなければなりません。適正な形式の証明書を取得する方法について詳しくは[、証明書フィルタ](#page-31-0) [ーを](#page-31-0)参照してください。 |  $\|$ | |
- l EIM ID との既存のソース・アソシエーションがあるディジタル証明書からの識別名情報に基づいて、証 明書フィルター候補のリストを生成できます。その後、証明書フィルターに使用する DN を選択できま す。 | |

| 証明書フィルター・ポリシー・アソシエーションの基礎として使用する証明書フィルターを作成するには、 | 以下のステップを完了します。

1. 「ネットワーク」**>**「エンタープライズ識別マッピング」**>**「ドメイン管理」を展開する。 |

| | | | |

 $\blacksquare$ | |  $\blacksquare$ 

| | | | | | | | | | | | | | | | | | | | | |

 $\mathbf{I}$ 

- 2. 処理する EIM ドメインを右マウス・ボタン・クリックし、「マッピング・ポリシー**...**」を選択する。 |
	- 処理したい EIM ドメインが「ドメイン管理」フォルダーの下にリストされていない場合は、 [91](#page-96-0) ペ ージの『EIM (エンタープライズ識別マッピング) [ドメインをドメイン管理フォルダーに追加する』](#page-96-0) を参照してください。
	- 処理したい EIM ドメインに現在接続していない場合は、 EIM [ドメイン・コントローラーへの接続](#page-97-0) を参照してください。
- 3. 「証明書フィルター」ページを選択して、「証明書フィルター**...**」をクリックし、「証明書フィルタ | ー」ダイアログを表示する。 |
	- 注**:** ポリシー・アソシエーションを選択せずに「証明書フィルター**...**」をクリックすると、「**EIM** レジ ストリーの参照」ダイアログが表示されます。このダイアログにより、ドメイン内の X.509 レジス トリー定義のリストから、証明書フィルターを表示したい X.509 レジストリーを選択できます。リ ストの内容は、ユーザーが持っている EIM アクセス制御のタイプによって異なります。
- l 4. 「<mark>追加...</mark>」をクリックして「証明書**フィルターの追加**」ダイアログを表示する。
- | 5. 「証明書フィルターの追加」ダイアログで、単一証明書フィルターを追加するか、それとも特定のディ ジタル証明書を基に証明書フィルターを生成するかを選択しなければなりません。必要であれば、「ヘ ルプ」をクリックして、このダイアログおよび後続のダイアログを完了する方法の詳細を参照してくだ さい。 | | |
	- a. 「単一証明書フィルターの追加」を選択した場合、特定の「サブジェクト **DN**」の全体または一部、 または「発行者 **DN**」の全体または一部、またはその両方を入力できます。「**OK**」をクリックし て、証明書フィルターを作成し、「証明書フィルター」ダイアログに戻ります。これで、フィルター がリストに表示されます。
	- b. 「ディジタル証明書から証明書フィルターを生成 **(Generate certificate filter from a digital certificate)**」を選択した場合には、「**OK**」をクリックして、「証明書フィルターの生成」ダイアロ グを表示する。
		- 1) すでにクリップボードにコピーしている証明書情報の base64 エンコード・バージョンを、「証 明書情報」フィールドに貼り付ける。
		- 2) 「**OK**」をクリックして、証明書の「サブジェクト **DN**」および「発行者 **DN**」を基にして、可 能性のある証明書フィルターのリストを生成する。
		- 3) 「証明書フィルターの参照」ダイアログから、これらの証明書フィルターの 1 つ以上を選択す る。「**OK**」をクリックして、「証明書フィルターの選択 **(Select Certificate Filters)**」ダイアロ グに戻る。そこには、選択された証明書フィルターが現在表示されている。
	- c. 「**X.509** ユーザーのソース関連から証明書フィルターを生成 **(Generate certificate filter from a source association for an X.509 user)**」を選択した場合には、「**OK**」をクリックして、「証明書フ ィルターの生成」ダイアログを表示する。このダイアログは、ドメイン内の EIM ID とのソース・ アソシエーションを持つ X.509 ユーザー ID のリストを表示します。
		- 1) 1 つ以上の証明書フィルター候補を生成するために使用したいディジタル証明書を持つ X.509 ユ ーザー ID を選択し、「**OK**」をクリックする。
		- 2) 「**OK**」をクリックして、証明書の「サブジェクト **DN**」および「発行者 **DN**」を基にして、可能 性のある証明書フィルターのリストを生成する。

3) 「証明書フィルターの参照」ダイアログから、これら可能性のある証明書フィルターの 1 つ以上 を選択する。「**OK**」をクリックして、「証明書フィルターの選択 **(Select Certificate Filters)**」 ダイアログに戻る。そこには、選択された証明書フィルターが現在表示されている。

| これで、 [証明書フィルター・ポリシー・アソシエーションの作成の](#page-117-0)前提として新規証明書フィルターが使 用できるようになりました。 |

### ターゲット・ユーザー **ID** にルックアップ情報を追加する |

[ルックアップ情報は](#page-32-0)、オプションの、アソシエーション内で定義されたターゲット・ユーザー ID の固有 | の識別データです。このアソシエーションは、ID ターゲット・アソシエーションまたはポリシー・アソシ | エーションのいずれかであることが可能です。ルックアップ情報が必要なのは、マッピング・ルックアップ | 操作が、複数のターゲット・ユーザー ID を戻す可能性がある場合に限られます。そのような場合には、 | l OS/400 アブリケーションおよびブロダクトを含め、これらのあいまいな結果を処理するようには設計され ていない EIM 対応アプリケーションで問題が生じることがあります。 |

必要な場合には、それぞれのターゲット・ユーザー ID ごとに固有のルックアップ情報を追加して、それ | ぞれのターゲット・ユーザー ID をさらに記述する、より詳細な ID 情報を提供できます。 ターゲット・ | ユーザー ID のルックアップ情報を定義する場合には、このルックアップ情報をマッピング・ルックアッ | プ操作に提供して、操作が固有のターゲット・ユーザー ID を確実に戻すことができるようにしなければ | なりません。そうしなければ、 EIM を信頼するアプリケーションは、使用すべき正確なターゲット ID を | 判別できないかもしれません。 |

注**:** EIM ルックアップ操作が複数のターゲット・ユーザー ID を戻すことができるようにしたくない場合 | には、ルックアップ情報を使用して状況を解決する代わりに、EIM アソシエーション構成を訂正する 必要があります。詳しくは、 131 ページの『EIM ([エンタープライズ識別マッピング](#page-136-0)) のトラブルシュ ーティング : [マッピング問題』を](#page-136-0)参照してください。 | |  $\blacksquare$ 

ターゲット・ユーザー ID をさらに定義するためにルックアップ情報を追加する方法は、ターゲット・ユ | ーザー ID が、 ID アソシエーションまたはターゲット・アソシエーションのどちらで定義されるのかに | よって異なります。ルックアップ情報を追加するために使用する方法にかかわらず、指定する情報は、その | ユーザー ID が見つかる ID アソシエーションまたはポリシー・アソシエーションではなく、ターゲッ | ト・ユーザー ID に結び付けられます。 |

#### **ID** アソシエーション内のターゲット・ユーザー **ID** にルックアップ情報を追加する |

ルックアップ情報を ID アソシエーション内のターゲット・ユーザー ID に追加する場合、処理する EIM | ドメインに接続して、以下のうちの 1 つの 37 ページの『EIM [アクセス制御』を](#page-42-0)持っている必要がありま | す。 |

- | レジストリー管理者
- | 選択されたレジストリー (ターゲット・ユーザー ID を含むユーザー・レジストリーを参照するレジスト リー定義) の管理者 |
- | · EIM 管理者

<span id="page-121-0"></span>| |  $\blacksquare$ 

> | ID アソシエーション内のターゲット・ユーザー ID にルックアップ情報を追加する場合は、以下のステッ プを実行します。 |

- 1. 「ネットワーク」**>**「エンタープライズ識別マッピング」**>**「ドメイン管理」を展開する。 |
- 2. 処理する EIM ドメインを選択する。 |
- 処理したい EIM ドメインが「**ドメイン管理**」フォルダーの下にリストされていない場合は、 [91](#page-96-0) ペ ージの『EIM (エンタープライズ識別マッピング) [ドメインをドメイン管理フォルダーに追加する』](#page-96-0) を参照してください。
- 処理したい EIM ドメインに現在接続していない場合は、 EIM [ドメイン・コントローラーへの接続](#page-97-0) を参照してください。
- 3. 現在接続している EIM ドメインを展開する。  $\blacksquare$
- 4. 「**ID**」をクリックして、ドメインの EIM ID のリストを表示する。 |
	- 注**:** 「**ID**」フォルダーを展開しようとすると、 ID のリストが表示されるまでに時間がかかることがあ ります。ドメイン内に大量の EIM ID がある場合にパフォーマンスを改善するには、 ID を表示 するために使用する検索条件を限定することによって、「**ID**」フォルダー・ビュー[をカスタマイズ](#page-111-0) できます。「**ID**」を右マウス・ボタン・クリックし、「このビューのカスタマイズ **(Customize this view...)**」**>**「組み込み **(Include)**」を選択して、ビューに組み込む EIM ID のリストを生成す るために使用する表示基準を指定します。
- 5. EIM ID を右マウス・ボタン・クリックし、「プロパティー**...**」を選択する。 |
- 6. 「関連」ページを選択し、ルックアップ情報を追加したいターゲット・アソシエーションを選択して、 「詳細**...**」をクリックする。必要であれば、「ヘルプ」をクリックして、それぞれのフィールドにどの 情報を指定すべきかを判断してください。 |  $\blacksquare$ |
- 7. 「関連 **-** 詳細」ダイアログで、このアソシエーションのターゲット・ユーザー ID をさらに識別する ために使用する「ルックアップ情報」を指定して、「追加」をクリックする。  $\blacksquare$  $\blacksquare$
- 8. アソシエーションに追加するそれぞれのルックアップ情報項目ごとに、このステップを繰り返す。 |
- 9. 「**OK**」をクリックして、変更を保管し、「関連 **-** 詳細」ダイアログに戻る。 |
- 10. 「**OK**」をクリックして終了する。 |

#### ポリシー・アソシエーション内のターゲット・ユーザー **ID** にルックアップ情報を追加する |

ルックアップ情報をポリシー・アソシエーション内のターゲット・ユーザー ID に追加する場合、処理す | る EIM ドメインに接続して、 以下のうちの 1 つの 37 ページの『EIM [アクセス制御』を](#page-42-0)持っている必要 | があります。 |

- | レジストリー管理者
- | 選択されたレジストリー (ターゲット・ユーザー ID を含むユーザー・レジストリーを参照するレジスト リー定義)の管理者 |
- v EIM 管理者 |

| | | |  $\blacksquare$ 

| | | | | |

- ポリシー・アソシエーション内のターゲット・ユーザー ID にルックアップ情報を追加する場合は、以下 | のステップを実行します。 |
- 1. 「ネットワーク」**>**「エンタープライズ識別マッピング」**>**「ドメイン管理」を展開する。 |
- 2. 処理する EIM ドメインを右マウス・ボタン・クリックし、「マッピング・ポリシー**...**」を選択する。 |
- 処理したい EIM ドメインが「ドメイン管理」フォルダーの下にリストされていない場合は、 [91](#page-96-0) ペ ージの『EIM (エンタープライズ識別マッピング) [ドメインをドメイン管理フォルダーに追加する』](#page-96-0) を参照してください。 |  $\blacksquare$ |
- v 処理したい EIM ドメインに現在接続していない場合は、 EIM [ドメイン・コントローラーへの接続](#page-97-0) を参照してください。 |  $\blacksquare$
- | 3. 「**マッピング・ポリシー**」ダイアログで、ドメインのポリシー・アソシエーションを表示するページを 使用する。 |
- <span id="page-123-0"></span>4. ルックアップ情報を追加するターゲット・ユーザー ID を含むターゲット・レジストリーのポリシー・ | アソシエーションを検出して選択する。 |
- 5. 「詳細**...**」をクリックして、選択したタイプのポリシー・アソシエーションに適切な「ポリシー関連 **-** | 詳細」ダイアログを表示する。必要であれば、「ヘルプ」をクリックして、それぞれのフィールドにど の情報を指定すべきかを判断してください。  $\blacksquare$ |
- 6. このポリシー・アソシエーションのターゲット・ユーザー ID をさらに識別するために使用する「ルッ | クアップ情報」を指定して、「追加」をクリックする。アソシエーションに追加するそれぞれのルック アップ情報項目ごとに、このステップを繰り返す。 | |
- 7. 「**OK**」をクリックして、変更を保管し、元の「ポリシー関連 **-** 詳細」ダイアログに戻る。 |
- 8. 「**OK**」をクリックして終了する。 |

### ターゲット・ユーザー **ID** のルックアップ情報を除去する |

[ルックアップ情報は](#page-32-0)、オプションの、アソシエーション内で定義されたターゲット・ユーザー ID の固有 | の識別データです。このアソシエーションは、ID ターゲット・アソシエーションまたはポリシー・アソシ | エーションのいずれかであることが可能です。ルックアップ情報が必要なのは、マッピング・ルックアップ | 操作が、複数のターゲット・ユーザー ID を戻す可能性がある場合に限られます。そのような場合には、 | l OS/400 アブリケーションおよびブロダクトを含め、これらのあいまいな結果を処理するようには設計され ていない EIM 対応アプリケーションで問題が生じることがあります。 |

| このルックアップ情報をマッピング・ルックアップ操作に提供して、操作が固有のターゲット・ユーザー | ID を確実に戻すことができるようにしなければなりません。ただし、以前に定義されたルックアップ情報 | が必要でなくなった場合には、そのルックアップ情報を除去して、それがルックアップ操作のために供給さ れる必要がないようにすることができます。 |

ターゲット・ユーザー ID からルックアップ情報を除去する方法は、ターゲット・ユーザー ID が、 ID | | アソシエーションまたはターゲット・アソシエーションのどちらで定義されるのかによって異なります。ル ックアップ情報は、そのユーザー ID が見つかる ID アソシエーションまたはポリシー・アソシエーショ | ンではなく、ターゲット・ユーザー ID に結び付いています。したがって、そのターゲット・ユーザー ID | を定義する最後の ID アソシエーションまたはポリシー・アソシエーションが削除されると、ユーザー ID | およびルックアップ情報の両方が EIM ドメインから削除されます。 |

#### **ID** アソシエーション内のターゲット・ユーザー **ID** のルックアップ情報を除去する |

ID アソシエーション内のターゲット・ユーザー ID のルックアップ情報を除去する場合、処理する EIM ドメインに接続して、 以下のうちの 1 つの 37 ページの『EIM [アクセス制御』を](#page-42-0)持っている必要がありま | す。 | |

- | レジストリー管理者
- | 選択されたレジストリー (ターゲット・ユーザー ID を含むユーザー・レジストリーを参照するレジスト リー定義) の管理者 |
- | · EIM 管理者

| ID アソシエーション内のターゲット・ユーザー ID のルックアップ情報を除去する場合は、以下のステッ プを実行します。 |

- 1. 「ネットワーク」**>**「エンタープライズ識別マッピング」**>**「ドメイン管理」を展開する。 |
- 2. 処理する EIM ドメインを選択する。 |
- 処理したい EIM ドメインが「**ドメイン管理**」フォルダーの下にリストされていない場合は、 [91](#page-96-0) ペ ージの『EIM (エンタープライズ識別マッピング) [ドメインをドメイン管理フォルダーに追加する』](#page-96-0) を参照してください。 | | |
	- 処理したい EIM ドメインに現在接続していない場合は、 EIM [ドメイン・コントローラーへの接続](#page-97-0) を参照してください。
- 3. 現在接続している EIM ドメインを展開する。 |

|  $\blacksquare$ 

- 4. 「**ID**」をクリックして、ドメインの EIM ID のリストを表示する。 |
- 注**:** 「**ID**」フォルダーを展開しようとすると、 ID のリストが表示されるまでに時間がかかることがあ ります。ドメイン内に大量の EIM ID がある場合にパフォーマンスを改善するには、 ID を表示す るために使用する検索条件を限定することによって、「**ID**」フォルダー・ビュー[をカスタマイズで](#page-111-0) きます。「**ID**」を右マウス・ボタン・クリックし、「このビューのカスタマイズ **(Customize this view...)**」**>**「組み込み **(Include)**」を選択して、ビューに組み込む EIM ID のリストを生成するため に使用する表示基準を指定します。  $\blacksquare$ | | |  $\blacksquare$ |
- 5. EIM ID を右マウス・ボタン・クリックし、「プロパティー**...**」を選択する。 |
- 6. 「関連」ページを選択し、ルックアップ情報を除去したいユーザー ID のターゲット・アソシエーショ | ンを選択して、「詳細**...**」をクリックする。 |
- 7. 「関連 **-** 詳細」ダイアログで、ターゲット・ユーザー ID から除去するルックアップ情報を選択して、 | 「除去」をクリックする。  $\blacksquare$
- 注**:** 「除去」をクリックすると、確認プロンプトは出されません。 |
- 8. 「**OK**」をクリックして、変更を保管し、「関連 **-** 詳細」ダイアログに戻る。 |
- 9. 「**OK**」をクリックして終了する。 |
- ポリシー・アソシエーション内のターゲット・ユーザー **ID** のルックアップ情報を除去する |
- ポリシー・アソシエーション内のターゲット・ユーザー ID のルックアップ情報を除去する場合、処理す | る EIM ドメインに接続して、 以下のうちの 1 つの 37 ページの『EIM [アクセス制御』を](#page-42-0)持っている必要 | があります。 |
- | レジストリー管理者
- | 選択されたレジストリー (ターゲット・ユーザー ID を含むユーザー・レジストリーを参照するレジスト リー定義)の管理者  $\blacksquare$
- v EIM 管理者 |

|

ポリシー・アソシエーション内のターゲット・ユーザー ID のルックアップ情報を除去する場合は、以下 | のステップを実行します。 |

- 1. 「ネットワーク」**>**「エンタープライズ識別マッピング」**>**「ドメイン管理」を展開する。 |
- 2. 処理する EIM ドメインを右マウス・ボタン・クリックし、「マッピング・ポリシー**...**」を選択する。 |
- 処理したい EIM ドメインが「ドメイン管理」フォルダーの下にリストされていない場合は、 [91](#page-96-0) ペ ージの『EIM (エンタープライズ識別マッピング) [ドメインをドメイン管理フォルダーに追加する』](#page-96-0) を参照してください。 | |  $\blacksquare$
- 処理したい EIM ドメインに現在接続していない場合は、 EIM [ドメイン・コントローラーへの接続](#page-97-0) を参照してください。 |
- | 3. 「**マッピング・ボリシー**」ダイアログで、ドメインのポリシー・アソシエーションを表示するページを 使用する。 |
- <span id="page-125-0"></span>4. ルックアップ情報を除去するターゲット・ユーザー ID を含むターゲット・レジストリーのポリシー・ | アソシエーションを検出し選択する。 |
- 5. 「詳細**...**」をクリックして、選択したタイプのポリシー・アソシエーションに適切な「ポリシー関連 **-** | 詳細」ダイアログを表示する。 |
- 6. ターゲット・ユーザー ID から除去するルックアップ情報を選択して、「除去」をクリックする。 |
- 注**:** 「除去」をクリックすると、確認プロンプトは出されません。 |
- 7. 「**OK**」をクリックして、変更を保管し、元の「ポリシー関連 **-** 詳細」ダイアログに戻る。 |
- 8. 「**OK**」をクリックして終了する。 |

### **EIM ID** のすべての **ID** アソシエーションの表示 |

EIM ID のすべてのアソシエーションを表示するには、処理する EIM ドメインに接続し、このタスクを実 | 行するために 37 ページの『EIM [アクセス制御』の](#page-42-0)いくつかを持っていなければなりません。選択されたレ | | ジストリー・アクセス制御の、管理者以外のアクセス制御レベルを持つ、すべてのアソシエーションを表示 できます。このアクセス制御レベルにより、EIM マッピング・ルックアップ操作アクセス制御も持ってい | るのでない限り、ユーザーが明示的な権限を持つレジストリーに対するアソシエーションだけをリストして | 表示できます。 |

EIM ID と、 EIM ID にアソシエーションが定義されているユーザー ID (複数も可) との間のすべてのア | | ソシエーションを表示するには、以下のステップを完了します。|

| ⅡD のアソシエーションを表示するには、以下のようにします。|

- 1. 「ネットワーク」**>**「エンタープライズ識別マッピング」**>**「ドメイン管理」を展開する。 |
- 2. 処理する EIM ドメインを選択する。 |
- 処理したい EIM ドメインが「ドメイン管理」フォルダーの下にリストされていない場合は、 [91](#page-96-0) ペ ージの『EIM (エンタープライズ識別マッピング) [ドメインをドメイン管理フォルダーに追加する』](#page-96-0) を参照してください。 | | |
	- 処理したい EIM ドメインに現在接続していない場合は、 EIM [ドメイン・コントローラーへの接続](#page-97-0) を参照してください。
- 3. 現在接続している EIM ドメインを展開する。 |
- 4. 「**ID**」をクリックする。 |

| |

- 注**:** 「**ID**」フォルダーを展開しようとすると、 ID のリストが表示されるまでに時間がかかることがあ  $\overline{1}$ | ります。ドメイン内に大量の EIM ID がある場合にパフォーマンスを改善するには、 ID を表示す | | るために使用する検索条件を限定することによって、「**ID**」フォルダー・ビュー[をカスタマイズで](#page-111-0) きます。「**ID**」を右マウス・ボタン・クリックし、「このビューのカスタマイズ **(Customize this** | **view...)**」**>**「組み込み **(Include)**」を選択して、ビューに組み込む EIM ID のリストを生成するため | に使用する表示基準を指定します。  $\blacksquare$
- 5. EIM ID を選択し、その EIM ID の上で右マウス・ボタン・クリックして、「プロパティー」を選択す | る。 |
- 6. 「関連」ページを選択して、選択された EIM ID に関連したユーザー ID のリストを表示する。 |
- 7. 「**OK**」をクリックして終了する。 |

### <span id="page-126-0"></span>□ ドメインのすべてのポリシー・アソシエーションの表示

ドメインに定義されたすべてのポリシー・アソシエーションを表示するには、処理する EIM ドメインに接 | 続し、このタスクを実行するために 37 ページの『EIM [アクセス制御』の](#page-42-0)いくつかを持っていなければなり | ません。選択されたレジストリー・アクセス制御の、管理者以外のアクセス制御レベルを持つ、すべてのポ | | リシー・アソシエーションを表示できます。このアクセス制御レベルにより、ユーザーが明示的な権限を持 つレジストリーに対するアソシエーションだけをリストして表示することができます。したがって、EIM | | マッピング・ルックアップ操作アクセス制御も持ってない限り、このアクセス制御では、デフォルトのドメ イン・ポリシー・アソシエーションをリストしたり表示したりすることはできません。 |

| ドメインのすべてのポリシー・アソシエーションを表示するには、次のようにします。

- 1. 「ネットワーク」**>**「エンタープライズ識別マッピング」**>**「ドメイン管理」を展開する。 |
- 2. 処理する EIM ドメインを右マウス・ボタン・クリックし、「マッピング・ポリシー**...**」を選択する。 |
- 処理したい EIM ドメインが「ドメイン管理」フォルダーの下にリストされていない場合は、 [91](#page-96-0) ペ ージの『EIM (エンタープライズ識別マッピング) [ドメインをドメイン管理フォルダーに追加する』](#page-96-0) を参照してください。  $\blacksquare$ | |
	- 処理したい EIM ドメインに現在接続していない場合は、 EIM [ドメイン・コントローラーへの接続](#page-97-0) を参照してください。
- | 3. 以下のように、ドメインに定義されたポリシー・アソシエーションを表示するページを選択する。
- v ドメインに定義されたデフォルトのドメイン・ポリシー・アソシエーション、およびポリシー・アソ シエーションがレジストリー・レベルで使用可能であるかどうかを表示する、「ドメイン」ページを 選択する。 | |  $\blacksquare$
- v ドメインに定義されたデフォルトのレジストリー・ポリシー・アソシエーションを表示する、「レジ ストリー」ページを選択する。また、どのソース・レジストリーおよびターゲット・レジストリー に、ポリシー・アソシエーションが影響するかも表示できます。 | | |
- v 「証明書フィルター」ページを選択して、レジストリー・レベルで定義されて使用可能となっている 証明書フィルター・ポリシー・アソシエーションを表示する。 | |
- 4. 「**OK**」をクリックして終了する。 |

 $\blacksquare$ |

#### □ レジストリー定義のすべてのポリシー・アソシエーションの表示

特定のレジストリーに定義されたすべてのポリシー・アソシエーションを表示するには、処理する EIM ド | メインに接続し、このタスクを実行するために 37 ページの『EIM [アクセス制御』の](#page-42-0)いくつかを持ってい なければなりません。選択されたレジストリー・アクセス制御の、管理者以外のアクセス制御レベルを持 | | つ、すべてのポリシー・アソシエーションを表示できます。このアクセス制御レベルにより、ユーザーが明 | 示的な権限を持つレジストリーに対するアソシエーションだけをリストして表示することができます。した がって、EIM マッピング・ルックアップ操作アクセス制御も持っているのでない限り、このアクセス制御 | では、デフォルトのドメイン・ポリシー・アソシエーションをリストしたり表示したりすることはできませ | ん。 | |

| レジストリー定義のすべてのポリシー・アソシエーションを表示するには、次のようにします。

- 1. 「ネットワーク」**>**「エンタープライズ識別マッピング」**>**「ドメイン管理」を展開する。 |
- | 2. 処理する EIM ドメインを展開し、「**ユーザー・レジストリー**」を選択して、ドメインのレジストリー 定義のリストを表示する。 |
- 処理したい EIM ドメインが「ドメイン管理」フォルダーの下にリストされていない場合は、 [91](#page-96-0) ペ ージの『EIM (エンタープライズ識別マッピング) [ドメインをドメイン管理フォルダーに追加する』](#page-96-0) | |
- を参照してください。 |
- <span id="page-127-0"></span>v 処理したい EIM ドメインに現在接続していない場合は、 EIM [ドメイン・コントローラーへの接続](#page-97-0) を参照してください。  $\blacksquare$ |
- 3. 処理するレジストリー定義を右マウス・ボタン・クリックし、「マッピング・ポリシー**...**」を選択す | る。  $\blacksquare$
- | 4. 以下のように、指定されたレジストリー定義に定義されたポリシー・アソシエーションを表示するペー ジを選択する。  $\blacksquare$
- v レジストリーに定義されたデフォルトのドメイン・ポリシー・アソシエーションを表示する、「ドメ イン」ページを選択する。 | |
- v レジストリーに定義され使用可能にされたデフォルトのレジストリー・ポリシー・アソシエーション を表示する、「レジストリー」ページを選択する。 | |
	- v レジストリーに定義され使用可能となっている証明書フィルター・ポリシー・アソシエーションを表 示する、「証明書フィルター」ページを選択する。
- 5. 「**OK**」をクリックして終了する。 |

#### **ID** アソシエーションの削除

| ID [アソシエーションを](#page-23-0)削除するには、処理する EIM ドメインに接続し、また削除するアソシエーション のタイプによって必要とされる 37 ページの『EIM [アクセス制御』を](#page-42-0)持っている必要があります。 |

ソース・アソシエーションまたは管理アソシエーションを削除するには、以下のうちの 1 つの EIM アク | セス制御を持っている必要があります。 |

| • ID 管理者

 $\blacksquare$  $\blacksquare$ 

| · EIM 管理者

ターゲット・アソシエーションを削除するには、以下のうちの 1 つの EIM アクセス制御を持っている必 | 要があります。 |

- | レジストリー管理者
- | 選択されたレジストリー (ターゲット・ユーザー ID を含むユーザー・レジストリーを参照するレジスト リー定義) の管理者 |
- | · EIM 管理者

|

ID アソシエーションを削除するには、以下のようにします。

- 1. 「ネットワーク」**>**「エンタープライズ識別マッピング」**>**「ドメイン管理」を展開する。
- 2. 処理する EIM ドメインを選択する。
	- 処理したい EIM ドメインが「**ドメイン管理**」フォルダーの下にリストされていない場合は、 [91](#page-96-0) ペ ージの『EIM (エンタープライズ識別マッピング) [ドメインをドメイン管理フォルダーに追加する』](#page-96-0) を参照してください。
	- 処理したい EIM ドメインに現在接続していない場合は、 EIM [ドメイン・コントローラーへの接続](#page-97-0) を参照してください。
- 3. 現在接続している EIM ドメインを展開する。
- 4. 「**ID**」をクリックする。
- 注**:** 「**ID**」フォルダーを展開しようとすると、 ID のリストが表示されるまでに時間がかかることがあ ります。ドメイン内に大量の EIM ID がある場合にパフォーマンスを改善するには、 106 [ページ](#page-111-0)  $\blacksquare$ |
	- の『EIM ([エンタープライズ識別マッピング](#page-111-0)) ID ビューのカスタマイズ』を行えます。
- <span id="page-128-0"></span>5. アソシエーションを削除したい EIM ID を右マウス・ボタン・クリックして、「プロパティー**...**」を選 択する。
- 6. 「関連」ページを選択して、 EIM ID の現行のアソシエーションを表示する。
- 7. 削除するアソシエーションを選択し、「除去」をクリックしてアソシエーションを削除する。
- 注**:** 「除去」をクリックすると、確認プロンプトは出されません。 |
	- 8. 「**OK**」をクリックして、変更を保管する。
- 注**:** ターゲット・アソシエーションを除去する際、削除されるアソシエーションで使用されるターゲット・ | レジストリーに対す[るマッピング・ルックアップ操作は](#page-33-0)、影響を受けるターゲット・レジストリーに他 のアソシエーション (ポリシー・アソシエーションまたは ID アソシエーションのいずれか) が存在し ない場合には、失敗する可能性があります。 | | |

EIM にユーザー ID を定義できるのは、 アソシエーション (ID アソシエーションまたはポリシー・アソ | シエーションのいずれか) の作成の一部として、 ユーザー ID を指定するときだけです。 したがって、ユ | ーザー ID の最後のターゲット・アソシエーションを削除すると (個々のターゲット・アソシエーションを | 除去するか、またはポリシー・アソシエーションを除去することによって)、そのユーザー ID は EIM に | もはや定義されていません。したがって、ユーザー ID 名およびそのユーザー ID のルックアップ情報は | 失われます。 |

#### □ ポリシー・アソシエーションの削除

[ポリシー・アソシエーションを](#page-27-0)削除する場合、処理する EIM ドメインに接続し、 以下のうちの 1 つの | 37 ページの『EIM [アクセス制御』を](#page-42-0)持っている必要があります。 |

- | レジストリー管理者
- | · EIM 管理者

|

 $\mathbf{I}$ 

| ポリシー・アソシエーションを削除するには、以下のステップを完了します。

- 1. 「ネットワーク」**>**「エンタープライズ識別マッピング」**>**「ドメイン管理」を展開する。 |
- 2. 処理する EIM ドメインを右マウス・ボタン・クリックし、「マッピング・ポリシー**...**」を選択する。 |
- 処理したい EIM ドメインが「**ドメイン管理**」フォルダーの下にリストされていない場合は、 [91](#page-96-0) ペ ージの『EIM (エンタープライズ識別マッピング) [ドメインをドメイン管理フォルダーに追加する』](#page-96-0) を参照してください。 | | |
- 処理したい EIM ドメインに現在接続していない場合は、 EIM [ドメイン・コントローラーへの接続](#page-97-0) を参照してください。  $\blacksquare$
- | 3. 削除したいポリシー・アソシエーションのタイプに適切なページを選択する。
- | 4. そのページ上で、適切なボリシー・アソシエーションを選択し、「**除去**」をクリックする。
- 注**:** 「除去」をクリックすると、確認プロンプトは出されません。 |
- 5. 「**OK**」をクリックして、「マッピング・ポリシー」ダイアログを終了し、変更を保管する。 |

l 注: ターゲット・ポリシー・アソシエーションを除去する際*、*削除されたポリシー・アソシエーションの使 用に頼るターゲット・レジストリーに対する [マッピング・ルックアップ操作は](#page-33-0)、影響を受けるターゲ ット・レジストリーに他のアソシエーション (ポリシー・アソシエーションまたは ID アソシエーショ ンのいずれか) が存在しない場合には、失敗する可能性があります。 | | |

- EIM にユーザー ID を定義できるのは、 アソシエーション (ID アソシエーションまたはポリシー・ |
- アソシエーションのいずれか) の作成の一部として、 ユーザー ID を指定するときだけです。 したが |

って、ユーザー ID の最後のターゲット・アソシエーションを削除すると (個々のターゲット・アソシ エーションを除去するか、またはポリシー・アソシエーションを除去することによって)、そのユーザ ー ID は EIM にもはや定義されていません。したがって、ユーザー ID 名およびそのユーザー ID の ルックアップ情報は失われます。 | | | |

### **EIM** ユーザー・アクセス制御の管理

EIM ユーザーは、事前定義された Lightweight Directory Access Protocol (LDAP) ユーザー・グループ内で | の、それらのメンバーシップに基づく 37 ページの『EIM [アクセス制御』を](#page-42-0)所有するユーザーです。あるユ | ーザーの EIM アクセス制御を指定すると、そのユーザーが特定の LDAP ユーザー・グループに追加され | ます。 各 LDAP グループには、ドメイン内でさまざまな EIM 管理用タスクを実行する権限を持っていま | す。ルックアップ操作を含め、どのタイプの管理用タスクを EIM ユーザーが実行できるかは、 EIM ユー | | ザーが属するアクセス制御グループによって判別されます。

Ⅰ LDAP 管理者アクセス制御または EIM 管理者アクセス制御のいずれかを持つユーザーだけが、他のユーザ ーを EIM アクセス制御グループに追加したり、他のユーザーのアクセス制御設定を変更したりできます。 | あるユーザーが EIM アクセス制御グループのメンバーになる前に、そのユーザーは EIM ドメイン・コン | | トローラーとして機能するディレクトリー・サーバー内に項目を持っていなければなりません。また特定の タイプのユーザーだけが、EIM アクセス制御グループのメンバーとなることができます。すなわち、 | Kerberos プリンシパル、識別名、および OS/400 ユーザー・プロファイルです。 |

注**:** Kerberos プリンシパル・ユーザー・タイプを EIM で使用可能にするには、システム上にネットワーク | 認証サービスが構成されていなければなりません。 EIM において OS/400 ユーザー・プロファイル・ タイプを使用可能にするには、ディレクトリー・サーバー上でシステム・オブジェクト接尾部を構成し なければなりません。これにより、ディレクトリー・サーバーは OS/400 ユーザー・プロファイルなど の OS/400 システム・オブジェクトを参照できます。 | | | |

既存ディレクトリー・サーバーのアクセス制御を管理したり、既存ユーザーを EIM アクセス制御グループ | に追加したりするには、以下のステップに従ってください。 |

1. 「ネットワーク」**>**「エンタープライズ識別マッピング」**>**「ドメイン管理」を展開する。

2. 処理する EIM ドメインを選択する。 |

| |

 $\overline{1}$ 

- 処理したい EIM ドメインが「**ドメイン管理**」フォルダーの下にリストされていない場合は、 [91](#page-96-0) ペ ージの『EIM (エンタープライズ識別マッピング) [ドメインをドメイン管理フォルダーに追加する』](#page-96-0) を参照してください。 | | |
	- v 処理したい EIM ドメインに現在接続していない場合は、 EIM [ドメイン・コントローラーへの接続](#page-97-0) を参照してください。
- 注**:** EIM 管理者権限を持つユーザー権限を使用して、ドメインに接続するようにしてください。  $\blacksquare$
- 3. 接続する EIM ドメインを右マウス・ボタン・クリックし、「アクセス制御**...**」を選択する。 |
	- 4. 「**EIM** アクセス制御の編集」ダイアログで、「ユーザー・タイプ」を選択し、ユーザーの識別情報を提 供するために必要なフィールドを表示する。
- 5. その EIM アクセス制御を管理したいユーザーを識別するのに必要なユーザー情報を入力し、「**OK**」を | クリックして、「**EIM** アクセス制御の編集」パネルを表示する。必要であれば、「ヘルプ」をクリック して、それぞれのフィールドにどの情報を指定すべきかを判断してください。 | |
- 6. そのユーザーの 1 つ以上のアクセス制御グループを選択し、「**OK**」をクリックして、選択されたグル | ープにユーザーを追加する。各グループがどの権限を持つかについての詳細と、特殊な要件について確 認するには、「ヘルプ」をクリックしてください。 | |
	- 7. 必要な情報を供給した後、「**OK**」をクリックして、変更を保管する。

### **EIM** 構成プロパティーの管理

サーバーに対していくつかの異なる EIM 構成プロパティーを管理できます。一般に、これは頻繁に行う必 要のない事柄です。しかし、構成プロパティーを変更する必要のある状況があります。たとえば、ご使用の システムがダウンして、EIM 構成プロパティーを再作成する必要がある場合、 EIM 構成ウィザードを再 実行するか、またはここでプロパティーを変更するかのいずれかを行います。別の例として、EIM 構成ウ ィザードの実行時に、ローカル・レジストリーのレジストリー定義を作成するよう選択しなかった場合があ ります。その場合にはここで、レジストリー定義情報を更新できます。

変更できるプロパティーには、以下のものがあります。

- v サーバーが参加している EIM ドメイン
- EIM ドメイン・コントローラーの接続情報
- v オペレーティング・システム機能のために EIM 操作を実行するためにシステムが使用するユーザー ID
- v オペレーティング・システム機能のために EIM 操作を実行時にシステムが使用できる実際のユーザー・ レジストリーを参照するレジストリー定義名。これらのレジストリー定義名は、EIM 構成ウィザードの 実行時に作成できるローカル・ユーザー・レジストリーを参照します。
	- 注**:** レジストリーがすでに EIM ドメインに定義されていたか、または後でそれらをドメインに定義する ことを選択したために、 EIM 構成ウィザードの実行時にローカル・レジストリー定義名を作成しな いことを選択した場合には、ここでこれらのレジストリー定義名を持つシステム構成プロパティーを 更新する必要があります。オペレーティング・システム機能のために EIM 操作を実行するために、 システムはこのレジストリー定義情報を必要とします。

EIM 構成プロパティーを変更するには、以下の特殊権限を持っていなければなりません。

- セキュリティー管理者 (\*SECADM)
- すべてのオブジェクト (\*ALLOBJ)

ご使用の iSeries サーバーの EIM 構成プロパティーを変更するには、以下のようにします。

- 1. 「ネットワーク」**>**「エンタープライズ識別マッピング」を展開する。
- 2. 「構成」を右マウス・ボタン・クリックして、「プロパティー」を選択する。
- 3. EIM 構成情報に対して変更を行う。
- 4. 「ヘルプ」をクリックして、ダイアログ内のそれぞれのフィールドにどの情報を指定すべきかを判断す る。
- 5. 「構成の確認」をクリックして、指定されたすべての情報で、システムが EIM ドメイン・コントロー ラーへの接続を正常に確立できることを確認する。
- 6. 「**OK**」をクリックして、変更を保管する。
- 注**:** EIM 構成ウィザードを使用してドメインを作成または結合しなかった場合に、構成プロパティーを手 動で指定して EIM 構成を作成しようとしないでください。ウィザードは、これらのプロパティーを構 成する以上のことを行うので、ウィザードを使用して基本 EIM 構成を作成することによって、生じる 可能性のある問題を回避できます。

## **EIM (**エンタープライズ識別マッピング**) API**

EIM (エンタープライズ識別マッピング) は、クロスプラットフォーム・ユーザー ID 管理のためのメカニ | ズムを提供します。 EIM には、複数のアプリケーション・プログラミング・インターフェース (API) が | あり、 アプリケーションでこれらの API を使用してそのアプリケーションやアプリケーション・ユーザ | ーのために EIM 操作を実行することができます。 これらの API を使用して、ID マッピング・ルックア | ップ操作、さまざまな EIM の管理と構成の機能、および情報の変更や QUERY の機能を実行できます。 | これらの API のおのおのは、複数の IBM プラットフォーム間でサポートされます。 |

EIM API は、以下のカテゴリーに分類できます。

- EIM ハンドルおよび接続の操作
- v EIM ドメインの管理
- レジストリーの操作
- v EIM ID の操作
- v EIM アソシエーションの管理
- EIM マッピング・ルックアップ操作
- v EIM 権限の管理

これらの API を使用して EIM ドメイン中の EIM 情報を管理したり利用したりするアプリケーション は、通常は以下のプログラミング・モデルに従います。

- 1. EIM ハンドルを取得する。
- 2. EIM ドメインに接続する。
- 3. 通常のアプリケーション処理を行う。
- 4. EIM 管理または EIM ID マッピング・ルックアップ操作 API を使用する。
- 5. 通常のアプリケーション処理を行う。
- 6. 終了する前に、EIM ハンドルを破棄する。

iSeries サーバーで使用できる EIM API の詳細と完全なリストについては、 Enterprise Identity Mapping (EIM) APIs のトピックを参照してください。

# **EIM (**エンタープライズ識別マッピング**)** のトラブルシューティング

EIM (エンタープライズ識別マッピング) は、複数のテクノロジーと多数のアプリケーションと機能から構 成されています。したがって、多くの領域で問題が発生する可能性があります。以下の情報は、EIM の使 用時に直面する可能性のあるいくつかの共通問題およびエラー、およびこれらのエラーおよび問題を訂正す る方法についての提案を記述します。

- | 127 [ページの『ドメイン・コントローラー接続問題のトラブルシューティング』](#page-132-0)
- l 129 ページの『一般 EIM [構成問題およびドメイン問題のトラブルシューティング』](#page-134-0)
- l 131 ページの『EIM ([エンタープライズ識別マッピング](#page-136-0)) のトラブルシューティング : マッピング問題』

EIM を使用してシングル・サインオン環境を使用可能にしている場合には、シングル・サインオン・トピ ックのシングル・サインオン構成のトラブルシューティング (Troubleshoot single signon configuration)を検 討して、トラブルシューティングのヒントを調べることができます。

# <span id="page-132-0"></span>ドメイン・コントローラー接続問題のトラブルシューティング

ドメイン・コントローラーに接続しようとする際に生じる問題の原因となる要素は多数あります。以下の表 を使用して、生じる可能性のあるドメイン・コントローラーの接続問題の解決方法を判断してください。

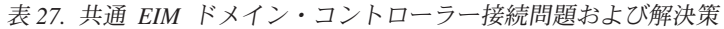

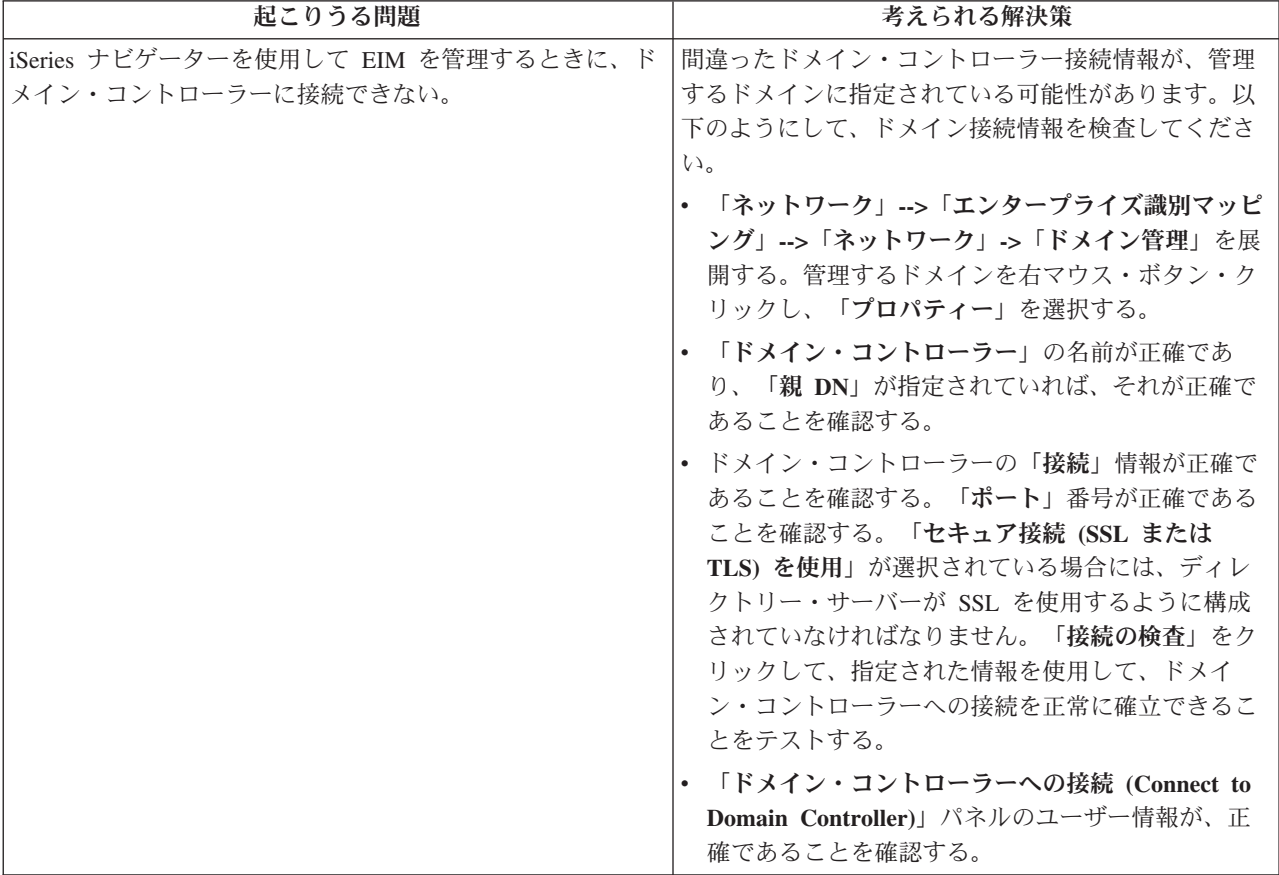

表 *27.* 共通 *EIM* ドメイン・コントローラー接続問題および解決策 *(*続き*)*

| 起こりうる問題                                                      | 考えられる解決策                                                                                                    |
|--------------------------------------------------------------|----------------------------------------------------------------------------------------------------|
| オペレーティング・システムまたはアプリケーションが、                                   | ご使用の EIM 構成の検査。認証しようとしているシ                                                                                                    |
| EIM データにアクセスするためにドメイン・コントローラー                                | ステム上で、「ネットワーク」-->「エンタープライズ                                                                                                    |
| に接続することができない。たとえば、システムに代わって<br>実行した EIM マッピング・ルックアップ操作が失敗する。 | 識別マッピング」-->「構成」の順に展開します。「構<br>成」フォルダーを右マウス・ボタン・クリックして、                                                                                                    |
| これは、1 つかそれ以上のシステム上で EIM 構成に誤りが                               | 「プロパティー」を選択し、以下のものを検査してく                                                                                                    |
| あるために生じることがあります。                                             | ださい。                                                                                                    |
|                                                              | • ドメイン・ページ:                                                                                                    |
|                                                              | - ドメイン・コントローラー名およびポート番号が<br>正確である。                                                                                                    |
|                                                              | 「構成の確認」をクリックして、ドメイン・コン<br>トローラーがアクティブであることを確認する。                                                                                                    |
|                                                              | - ローカル・レジストリー名が正確に指定されてい<br>る。                                                                                                    |
|                                                              | - Kerberos レジストリー名が正確に指定されてい<br>る。                                                                                                    |
|                                                              | 「このシステムの EIM 操作の使用可能」が選択<br>されている。                                                                                                    |
|                                                              | • システム・ユーザー・ページ:                                                                                                    |
|                                                              | - 指定されたユーザーが、マッピング・ルックアッ<br>プを実行するための十分な EIM アクセス制御を<br>持ち、そのユーザーに対してパスワードが有効で<br>ある。オンライン・ヘルプを参照して、各種タイ<br>プのユーザーの信任状について確認してくださ<br>$\mathcal{V}^{\mathcal{A}}$<br>注: ディレクトリー・サーバー内の指定されたシ<br>ステム・ユーザーのパスワードを変更した場合に<br>は、このパスワードも変更しなければなりませ<br>ん。これらのパスワードが一致しない場合には、<br>システム・ユーザーはオペレーティング・システ<br>ムに対して EIM 機能を実行できず、マッピン<br>グ・ルックアップ操作が失敗します。<br>「接続の検査」をクリックして、指定されたユー<br>ザー情報が正確であることを確認する。 |
| 構成情報は正確のようだが、ドメイン・コントローラーに接<br>続できない。                        | • EIM ドメイン・コントローラーとして機能するディ<br>レクトリー・サーバーがアクティブであることを確<br>認します。ドメイン・コントローラーが iSeries サ<br>ーバーの場合は、 iSeries ナビゲーターを使用し<br>て、以下のステップに従うことができます。                                                                                                    |
|                                                              | 1. 「ネットワーク」 > 「サーバー                                                                                                    |
|                                                              | (Servers)」>「TCP/IP」を展開する。                                                                                                    |
|                                                              | 2. 「ディレクトリ」サーバーが「開始」の状況にな<br>っているかどうかを検査する。サーバーが停止し<br>ている場合は、「ディレクトリ」を右クリックし<br>て、「開始…」を選択する。                                                                                                    |

<span id="page-134-0"></span>接続情報およびディレクトリー・サーバーがアクティブであることを確認したならば、次のようにして、ド メイン・コントローラーへの接続を試行してください。

- 1. 「ネットワーク」**>**「エンタープライズ識別マッピング」**>**「ドメイン管理」を展開する。 |
- 2. 接続する EIM ドメインを右マウス・ボタン・クリックし、「接続**...**」を選択する。 |
- | 3. EIM ドメイン・コントローラーに接続するために使用するユーザー・タイプと必要なユーザー情報を指 定する。 |
- 4. 「**OK**」をクリックする。 |

## 一般 **EIM** 構成問題およびドメイン問題のトラブルシューティング

ユーザーのシステム用に EIM を構成する際に直面する可能性のある多数の一般問題、および EIM ドメイ ンにアクセスする際に直面する可能性のある問題があります。以下の表を使用して、これらの問題を解決す るために使用できる、いくつかの共通問題および考えられる解決策を確認してください。

表 *28.* 共通 *EIM* 構成とドメイン問題、および解決策

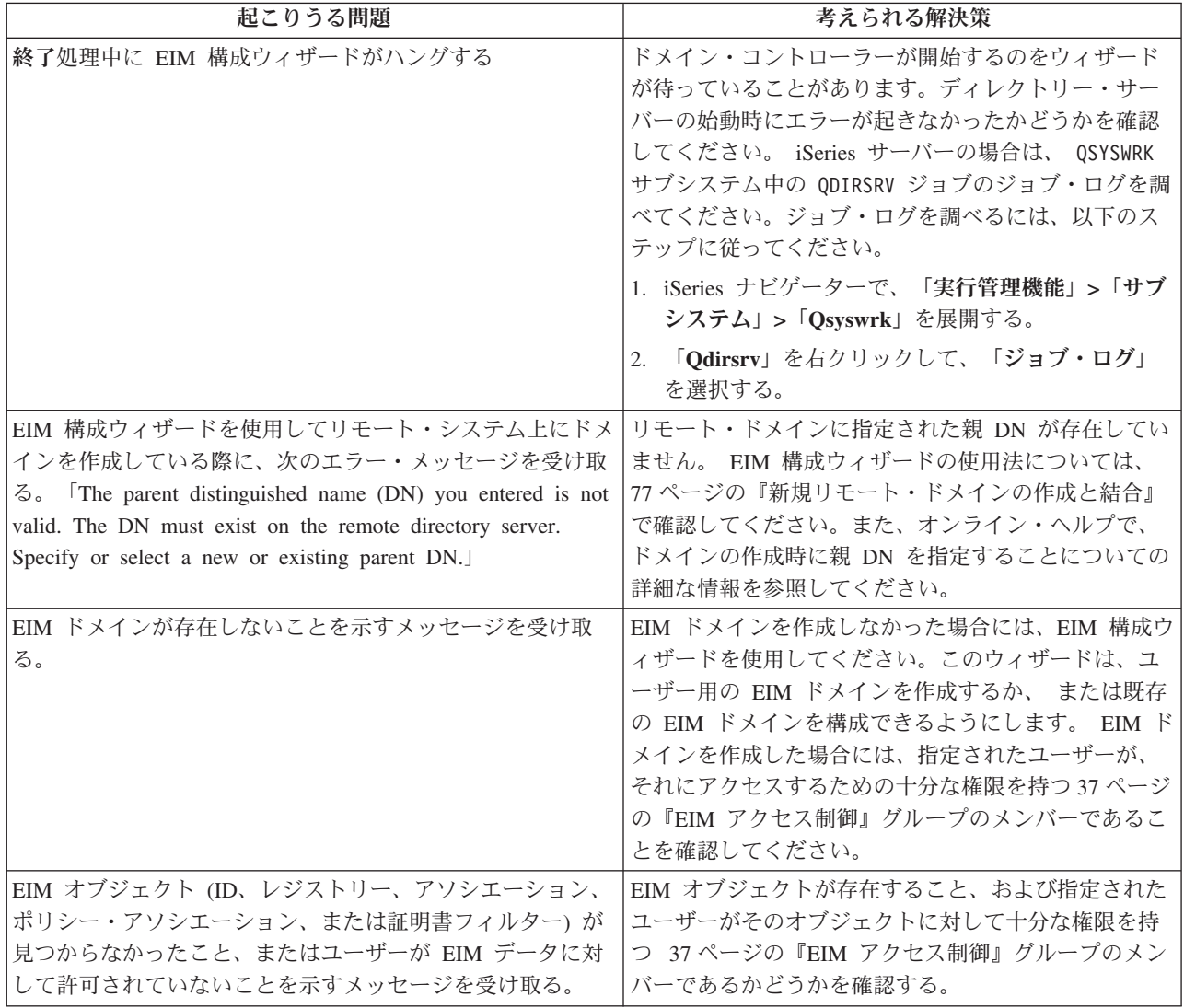

表 *28.* 共通 *EIM* 構成とドメイン問題、および解決策 *(*続き*)*

 $\|$  $\,$   $\,$  $\|$  $\overline{\phantom{a}}$ 

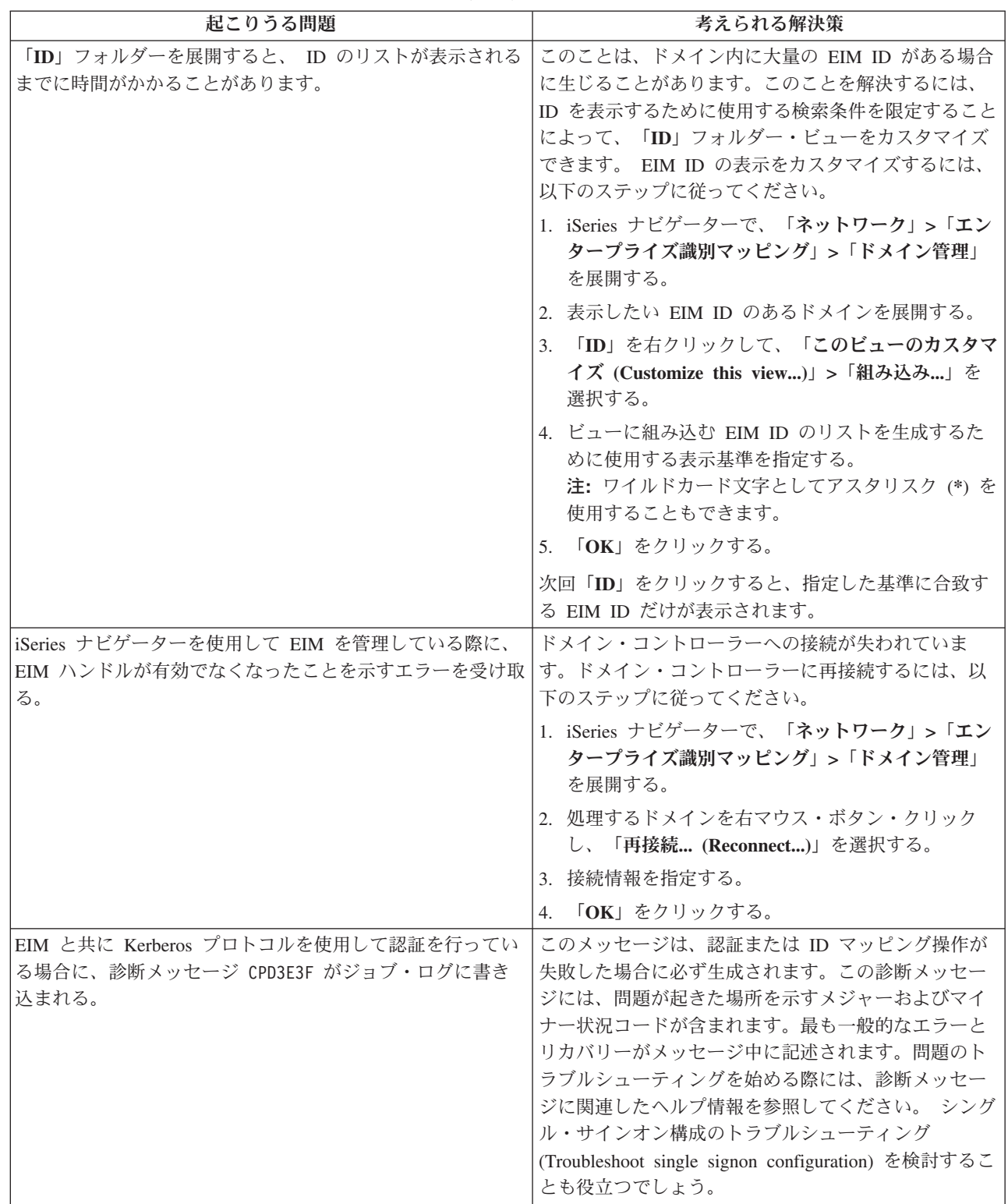

# <span id="page-136-0"></span>**EIM (**エンタープライズ識別マッピング**)** のトラブルシューティング **:** マッ ピング問題

EIM (エンタープライズ識別マッピング) マッピングが全体として失敗するか、期待どおりに作動しない、 いくつかの共通問題があります。以下の表を使用して、どの問題が EIM マッピングを失敗させているか、 およびその問題に対する、考えられる解決策についての情報を見つけてください。 EIM マッピングが失敗 する場合、マッピングを失敗させている問題 (1 つまたは複数) を確実に検出して解決するために、表中の それぞれの解決策を処理する必要があるかもしれません。

| 起こりうる問題                                                                                      | 考えられる解決策                                                                                                    |
|----------------------------------------------------------------------------------------------|----------------------------------------------------------------------------------------------------|
| ドメイン・コントローラー用の接続情報が、正確でないか、<br>またはドメイン・コントローラーがアクティブでない。                                     | ドメイン・コントローラー接続問題を参照して、ドメ<br>イン・コントローラー用の接続情報の確認方法、およ<br>びドメイン・コントローラーがアクティブであること<br>を検査する方法を確認してください。                                                                                                    |
| システムに代わって実行する EIM マッピング・ルックアッ<br>プ操作が失敗する。これは、1 つかそれ以上のシステム上で<br> EIM 構成に誤りがあるために生じることがあります。 | ご使用の EIM 構成の検査。認証しようとしているシ<br>ステム上で、「ネットワーク」-->「エンタープライズ<br>識別マッピング」-->「構成」の順に展開します。「構<br>成」フォルダーを右マウス・ボタン・クリックして、<br>「プロパティー」を選択し、以下のものを検査してく<br>ださい。<br>• ドメイン・ページ:<br>- ドメイン・コントローラー名およびポート番号が<br>正確である。<br>- 「構成の確認」をクリックして、ドメイン・コン<br>トローラーがアクティブであることを確認する。<br>- ローカル・レジストリー名が正確に指定されてい<br>る。<br>- Kerberos レジストリー名が正確に指定されてい<br>る。<br>- 「このシステムの EIM 操作の使用可能」が選択<br>されている。<br>• システム・ユーザー・ページ:<br>- 指定されたユーザーが、マッピング・ルックアッ<br>プを実行するための十分な EIM アクセス制御を<br>持ち、そのユーザーに対してパスワードが有効で<br>ある。オンライン・ヘルプを参照して、各種タイ<br>プのユーザーの信任状について確認してくださ<br>$\mathcal{U}$<br>注: ディレクトリー・サーバー内の指定されたシ<br>ステム・ユーザーのパスワードを変更した場合に<br>は、このパスワードも変更しなければなりませ<br>ん。これらのパスワードが一致しない場合には、<br>システム・ユーザーはオペレーティング・システ<br>ムに対して EIM 機能を実行できず、マッピン<br>グ・ルックアップ操作が失敗します。<br>「接続の検査」をクリックして、指定されたユー |
|                                                                                              | ザー情報が正確であることを確認する。                                                                                                    |

表 *29.* 共通 *EIM* マッピング問題および解決策

表 *29.* 共通 *EIM* マッピング問題および解決策 *(*続き*)*

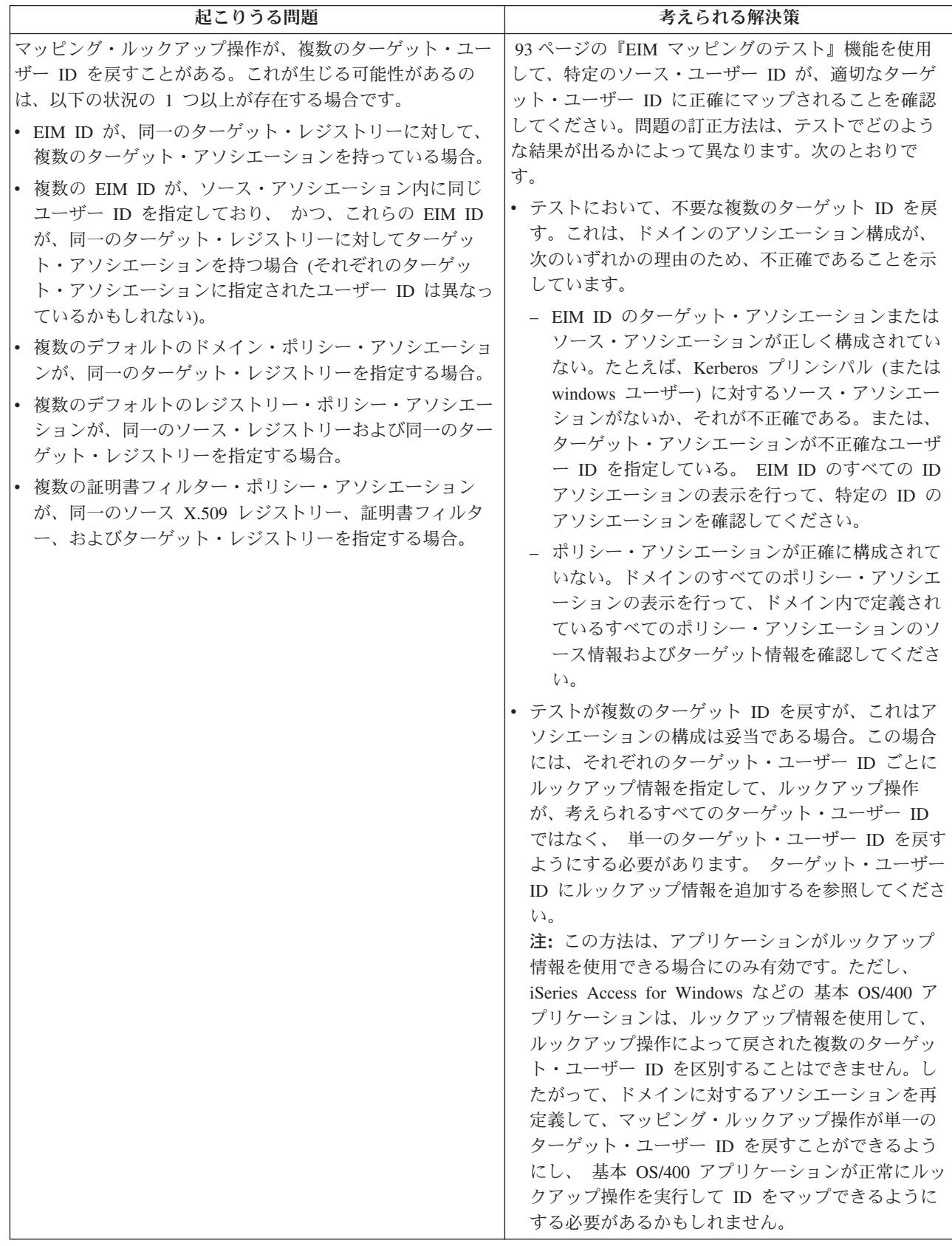

表 *29.* 共通 *EIM* マッピング問題および解決策 *(*続き*)*

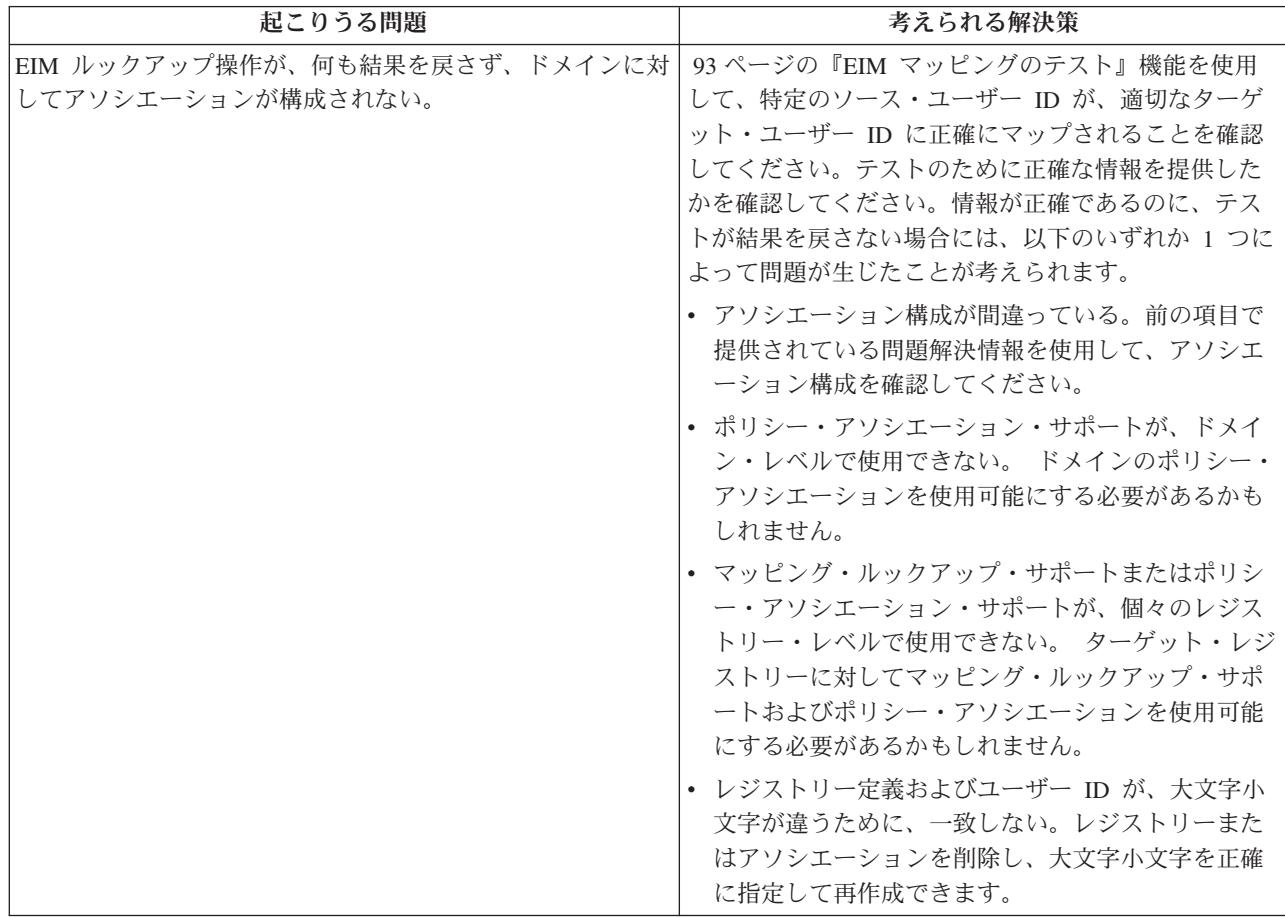

## **EIM (**エンタープライズ識別マッピング**)** の関連情報

EIM (エンタープライズ識別マッピング) に関連した他のテクノロジーについても知りたいと思われるかも しれません。次に挙げる Information Center のトピックは、関連したテクノロジーを理解する上で参考にな ります。

- l · シングル·サインオン (Single signon) このトピックは、シングル·サインオンが企業にとってどのよう
- に有益かを判別するために使用できる多数のシナリオを含め、企業のシングル・サインオン環境を構成 および管理する方法についての情報を記載します。  $\blacksquare$  $\blacksquare$ 
	- ネットワーク認証サービス このトピックは、ネットワーク認証サービス、すなわち Kerberos プロトコ ルの iSeries インプリメンテーションについての構成情報およびその他の情報を提供します。ネットワー ク認証サービスを EIM と合わせて作動するように構成すれば、企業のシングル・サインオン環境を作成 できます。
	- v **IBM iSeries** 用ディレクトリー・サービス **(LDAP) (IBM Directory Server for iSeries (LDAP))** このト ピックは、 IBM Directory Server for iSeries (LDAP) の構成および概念的な情報を提供します。 EIM は ディレクトリー・サーバーを EIM ドメイン・コントローラーのホストとして機能させ、それを使用して EIM ドメイン・データを保管できます。

# 情報に関するご使用条件

| お客様がダウンロードされる情報につきましては、以下の条件にお客様が同意されることを条件にその使用 が認められます。 |

個人使用 **:** この情報は、すべての著作権表示その他の所有権表示をしていただくことを条件に、非商業的 | な個人による使用目的に限り複製することができます。ただし、IBM の明示的な承諾をえずに、この情報 | またはその一部について、二次的著作物を作成したり、配布 (頒布、送信を含む) または表示 (上映を含む) | することはできません。 |

商業的使用 **:** この情報は、すべての著作権表示その他の所有権表示をしていただくことを条件に、お客様 | の企業内に限り、複製、配布、および表示することができます。ただし、IBM の明示的な承諾をえずにこ | の情報の二次的著作物を作成したり、お客様の企業外で情報またはその一部を複製、配布、または表示する | ことはできません。 |

| ここで明示的に許可されているもの以外に、資料や資料内に含まれる情報、データ、ソフトウェア、または | その他の知的所有権に対するいかなる許可、ライセンス、または権利を明示的にも黙示的にも付与するもの ではありません。 |

情報の使用が IBM の利益を損なうと判断された場合や、上記の条件が適切に守られていないと判断された | 場合、IBM はいつでも自らの判断により、ここで与えた許可を撤回できるものとさせていただきます。 |

| お客様がこの情報をダウンロード、輸出、または再輸出する際には、米国のすべての輸出入関連法規を含 む、すべての関連法規を遵守するものとします。IBM は、この情報の内容についていかなる保証もしませ | ん。本書は、特定物として現存するままの状態で提供され、第三者の権利の不侵害の保証、商品性の保証、 | 特定目的適合性の保証および法律上の瑕疵担保責任を含むすべての明示もしくは黙示の保証責任なしで提供 | されています。 |

これらの資料の著作権はすべて、IBM Corporation に帰属しています。

| お客様が、このサイトから情報をダウンロードまたは印刷することにより、これらの条件に同意されたもの とさせていただきます。 |

# 付録**.** 特記事項

本書は米国 IBM が提供する製品およびサービスについて作成したものです。

本書に記載の製品、サービス、または機能が日本においては提供されていない場合があります。日本で利用 可能な製品、サービス、および機能については、日本 IBM の営業担当員にお尋ねください。本書で IBM 製品、プログラム、またはサービスに言及していても、その IBM 製品、プログラム、またはサービスのみ が使用可能であることを意味するものではありません。これらに代えて、IBM の知的所有権を侵害するこ とのない、機能的に同等の製品、プログラム、またはサービスを使用することができます。ただし、IBM 以外の製品とプログラムの操作またはサービスの評価および検証は、お客様の責任で行っていただきます。

IBM は、本書に記載されている内容に関して特許権 (特許出願中のものを含む) を保有している場合があ ります。本書の提供は、お客様にこれらの特許権について実施権を許諾することを意味するものではありま せん。実施権についてのお問い合わせは、書面にて下記宛先にお送りください。

- $\sqrt{7106-0032}$
- 東京都港区六本木 3-2-31 |
- IBM World Trade Asia Corporation |
- Licensing |

以下の保証は、国または地域の法律に沿わない場合は、適用されません。 IBM およびその直接または間接 の子会社は、本書を特定物として現存するままの状態で提供し、商品性の保証、特定目的適合性の保証およ び法律上の瑕疵担保責任を含むすべての明示もしくは黙示の保証責任を負わないものとします。国または地 域によっては、法律の強行規定により、保証責任の制限が禁じられる場合、強行規定の制限を受けるものと します。

この情報には、技術的に不適切な記述や誤植を含む場合があります。本書は定期的に見直され、必要な変更 は本書の次版に組み込まれます。 IBM は予告なしに、随時、この文書に記載されている製品またはプログ ラムに対して、改良または変更を行うことがあります。

本書において IBM 以外の Web サイトに言及している場合がありますが、便宜のため記載しただけであ り、決してそれらの Web サイトを推奨するものではありません。それらの Web サイトにある資料は、こ の IBM 製品の資料の一部ではありません。それらの Web サイトは、お客様の責任でご使用ください。

| IBM は、お客様が提供するいかなる情報も、お客様に対してなんら義務も負うことのない、自ら適切と信 ずる方法で、使用もしくは配布することができるものとします。 |

本プログラムのライセンス保持者で、(i) 独自に作成したプログラムとその他のプログラム(本プログラム を含む)との間での情報交換、および (ii) 交換された情報の相互利用を可能にすることを目的として、本 プログラムに関する情報を必要とする方は、下記に連絡してください。

- IBM Corporation |
- Software Interoperability Coordinator, Department 49XA |
- 3605 Highway 52 N |
- Rochester, MN 55901 |
- U.S.A. |

本プログラムに関する上記の情報は、適切な使用条件の下で使用することができますが、有償の場合もあり ます。

本書で説明されているライセンス・プログラムまたはその他のライセンス資料は、IBM 所定のプログラム | 契約の契約条項、IBM プログラムのご使用条件、IBM 機械コードのご使用条件、またはそれと同等の条項 | に基づいて、 IBM より提供されます。 |

この文書に含まれるいかなるパフォーマンス・データも、管理環境下で決定されたものです。そのため、他 の操作環境で得られた結果は、異なる可能性があります。一部の測定が、開発レベルのシステムで行われた 可能性がありますが、その測定値が、一般に利用可能なシステムのものと同じである保証はありません。さ らに、一部の測定値が、推定値である可能性があります。実際の結果は、異なる可能性があります。お客様 は、お客様の特定の環境に適したデータを確かめる必要があります。

IBM 以外の製品に関する情報は、その製品の供給者、出版物、もしくはその他の公に利用可能なソースか ら入手したものです。IBM は、それらの製品のテストは行っておりません。したがって、他社製品に関す る実行性、互換性、またはその他の要求については確証できません。 IBM 以外の製品の性能に関する質問 は、それらの製品の供給者にお願いします。

IBM の将来の方向または意向に関する記述については、予告なしに変更または撤回される場合があり、単 に目標を示しているものです。

表示されている IBM の価格は IBM が小売り価格として提示しているもので、現行価格であり、通知なし に変更されるものです。卸価格は、異なる場合があります。

本書はプランニング目的としてのみ記述されています。記述内容は製品が使用可能になる前に変更になる場 合があります。

本書には、日常の業務処理で用いられるデータや報告書の例が含まれています。より具体性を与えるため に、それらの例には、個人、企業、ブランド、あるいは製品などの名前が含まれている場合があります。こ れらの名称はすべて架空のものであり、名称や住所が類似する企業が実在しているとしても、それは偶然に すぎません。

#### 著作権使用許諾:

本書には、様々なオペレーティング・プラットフォームでのプログラミング手法を例示するサンプル・アプ リケーション・プログラムがソース言語で掲載されています。お客様は、サンプル・プログラムが書かれて いるオペレーティング・プラットフォームのアプリケーション・プログラミング・インターフェースに準拠 したアプリケーション・プログラムの開発、使用、販売、配布を目的として、いかなる形式においても、 IBM に対価を支払うことなくこれを複製し、改変し、配布することができます。このサンプル・プログラ ムは、あらゆる条件下における完全なテストを経ていません。従って IBM は、これらのサンプル・プログ ラムについて信頼性、利便性もしくは機能性があることをほのめかしたり、保証することはできません。

強行法規で除外を禁止されている場合を除き、IBM、そのプログラム開発者、および供給者は「プログラ | Ⅰ ム」および「ブログラム」に対する技術的サポートがある場合にはその技術的サポートについて、商品性の 保証、特定目的適合性の保証および法律上の瑕疵担保責任を含むすべての明示もしくは黙示の保証責任を負 | わないものとします。 |

l IBM、そのプログラム開発者、または供給者は、いかなる場合においてもその予見の有無を問わず、以下に 対する責任を負いません。 |

- 1. データの喪失、または損傷。 |
- 2. 特別損害、付随的損害、間接損害、または経済上の結果的損害 |
- | 3. 逸失した利益、ビジネス上の収益、あるいは節約すべかりし費用
- 国または地域によっては、法律の強行規定により、上記の責任の制限が適用されない場合があります。 |

それぞれの複製物、サンプル・プログラムのいかなる部分、またはすべての派生的創作物にも、次のよう に、著作権表示を入れていただく必要があります。

© (お客様の会社名) (西暦年). このコードの一部は、IBM Corp. のサンプル・プログラムから取られていま す。 © Copyright IBM Corp. 2004. All rights reserved.

この情報をソフトコピーでご覧になっている場合は、写真やカラーの図表は表示されない場合があります。

#### 商標

以下は、IBM Corporation の商標です。

AIX

zSeries

Freelance Distributed Relational Database Architecture Lotus Domino DRDA e(ロゴ)server eServer IBM iSeries OS/400 pSeries RACF RDN Tivoli WebSphere WordPro xSeries z/OS

Microsoft、Windows、Windows NT および Windows ロゴは、Microsoft Corporation の米国およびその他の 国における商標です。

UNIX は、The Open Group の米国およびその他の国における登録商標です。

他の会社名、製品名およびサービス名等はそれぞれ各社の商標です。

## 情報に関するご使用条件

| お客様がダウンロードされる情報につきましては、以下の条件にお客様が同意されることを条件にその使用 が認められます。 |

個人使用 **:** この情報は、すべての著作権表示その他の所有権表示をしていただくことを条件に、非商業的 | な個人による使用目的に限り複製することができます。ただし、IBM の明示的な承諾をえずに、この情報 | またはその一部について、二次的著作物を作成したり、配布 (頒布、送信を含む) または表示 (上映を含む) | することはできません。 |

商業的使用 **:** この情報は、すべての著作権表示その他の所有権表示をしていただくことを条件に、お客様 | の企業内に限り、複製、配布、および表示することができます。ただし、IBM の明示的な承諾をえずにこ | | の情報の二次的著作物を作成したり、お客様の企業外で情報またはその一部を複製、配布、または表示する ことはできません。 |

| ここで明示的に許可されているもの以外に、資料や資料内に含まれる情報、データ、ソフトウェア、または | その他の知的所有権に対するいかなる許可、ライセンス、または権利を明示的にも黙示的にも付与するもの ではありません。 |

情報の使用が IBM の利益を損なうと判断された場合や、上記の条件が適切に守られていないと判断された | 場合、IBM はいつでも自らの判断により、ここで与えた許可を撤回できるものとさせていただきます。 |

| お客様がこの情報をダウンロード、輸出、または再輸出する際には、米国のすべての輸出入関連法規を含 む、すべての関連法規を遵守するものとします。IBM は、この情報の内容についていかなる保証もしませ | ん。本書は、特定物として現存するままの状態で提供され、第三者の権利の不侵害の保証、商品性の保証、 | 特定目的適合性の保証および法律上の瑕疵担保責任を含むすべての明示もしくは黙示の保証責任なしで提供 | されています。 |

これらの資料の著作権はすべて、IBM Corporation に帰属しています。

| お客様が、このサイトから情報をダウンロードまたは印刷することにより、これらの条件に同意されたもの とさせていただきます。 |
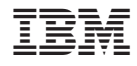

Printed in Japan